# **Simulink® Design Optimization™** Reference

# MATLAB&SIMULINK®

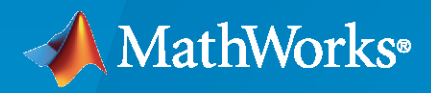

®

**R**2020**b**

# **How to Contact MathWorks**

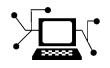

Latest news: [www.mathworks.com](https://www.mathworks.com)

Sales and services: [www.mathworks.com/sales\\_and\\_services](https://www.mathworks.com/sales_and_services)

User community: [www.mathworks.com/matlabcentral](https://www.mathworks.com/matlabcentral)

Technical support: [www.mathworks.com/support/contact\\_us](https://www.mathworks.com/support/contact_us)

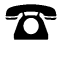

 $\blacktriangleright\!\!\!\blacktriangleleft$ 

Phone: 508-647-7000

The MathWorks, Inc. 1 Apple Hill Drive Natick, MA 01760-2098

*Simulink® Design Optimization™ Reference*

© COPYRIGHT 1998–2020 by The MathWorks, Inc.

The software described in this document is furnished under a license agreement. The software may be used or copied only under the terms of the license agreement. No part of this manual may be photocopied or reproduced in any form without prior written consent from The MathWorks, Inc.

FEDERAL ACQUISITION: This provision applies to all acquisitions of the Program and Documentation by, for, or through the federal government of the United States. By accepting delivery of the Program or Documentation, the government hereby agrees that this software or documentation qualifies as commercial computer software or commercial computer software documentation as such terms are used or defined in FAR 12.212, DFARS Part 227.72, and DFARS 252.227-7014. Accordingly, the terms and conditions of this Agreement and only those rights specified in this Agreement, shall pertain to and govern the use, modification, reproduction, release, performance, display, and disclosure of the Program and Documentation by the federal government (or other entity acquiring for or through the federal government) and shall supersede any conflicting contractual terms or conditions. If this License fails to meet the government's needs or is inconsistent in any respect with federal procurement law, the government agrees to return the Program and Documentation, unused, to The MathWorks, Inc.

#### **Trademarks**

MATLAB and Simulink are registered trademarks of The MathWorks, Inc. See [www.mathworks.com/trademarks](https://www.mathworks.com/trademarks) for a list of additional trademarks. Other product or brand names may be trademarks or registered trademarks of their respective holders.

#### **Patents**

MathWorks products are protected by one or more U.S. patents. Please see [www.mathworks.com/patents](https://www.mathworks.com/patents) for more information.

#### **Revision History**

September 2011 Online only New for Version 2.0 (Release R2011b) March 2012 Online only Revised for Version 2.1 (Release R2012a) September 2012 Online only Revised for Version 2.2 (Release R2012b) March 2013 Online only Revised for Version 2.3 (Release R2013a)<br>September 2013 Online only Revised for Version 2.4 (Release R2013b) Online only Revised for Version 2.4 (Release R2013b) March 2014 Online only Revised for Version 2.5 (Release 2014a) October 2014 Online only Revised for Version 2.6 (Release 2014b) March 2015 Online only Revised for Version 2.7 (Release 2015a) September 2015 Online only Revised for Version 2.8 (Release 2015b) March 2016 Online only Revised for Version 3.0 (Release 2016a) September 2016 Online only Revised for Version 3.1 (Release 2016b) March 2017 Online only Revised for Version 3.2 (Release 2017a) September 2017 Online only Revised for Version 3.3 (Release 2017b) March 2018 Online only Revised for Version 3.4 (Release 2018a) Revised for Version 3.5 (Release 2018b) March 2019 Online only Revised for Version 3.6 (Release 2019a) September 2019 Online only Revised for Version 3.7 (Release 2019b) March 2020 Online only Revised for Version 3.8 (Release 2020a) September 2020 Online only Revised for Version 3.9 (Release 2020b)

# **Contents**

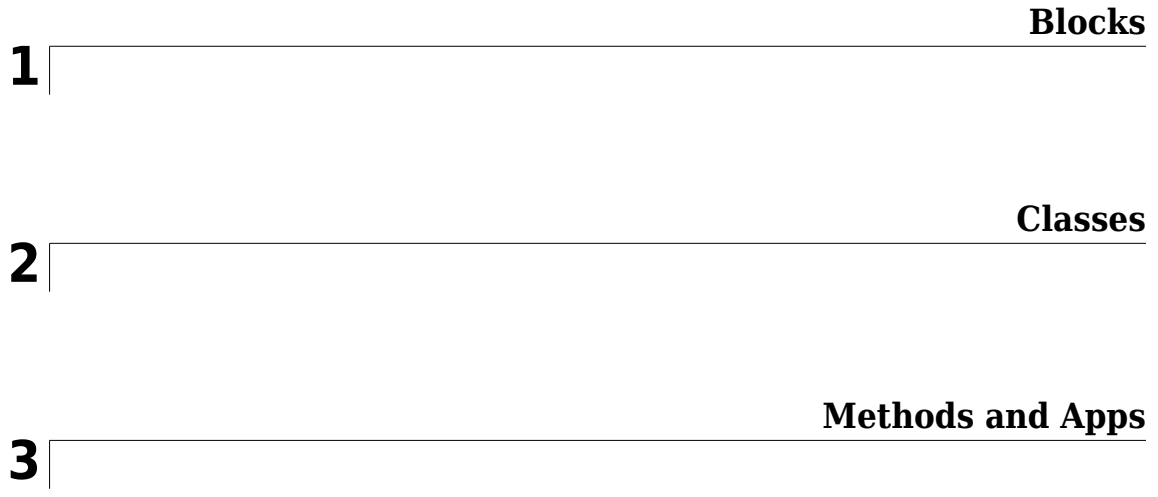

# <span id="page-4-0"></span>**Blocks**

# <span id="page-5-0"></span>**Adaptive Lookup Table (1D Stair-Fit)**

One-dimensional adaptive table lookup

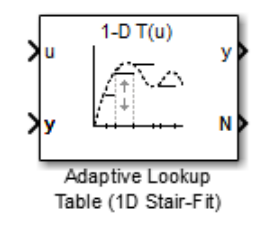

# **Library**

Simulink Design Optimization

# **Description**

The Adaptive Lookup Table (1D Stair-Fit) block creates a one-dimensional adaptive lookup table by dynamically updating the underlying lookup table. The block uses the outputs, *y*, of your system to do the adaptations.

Each indexing parameter *u* may take a value within a set of adapting data points, which are called *breakpoints*. Two breakpoints in each dimension define a *cell.* The set of all breakpoints in one of the dimensions defines a *grid*. In the one-dimensional case, each cell has two breakpoints, and the cell is a line segment.

You can use the Adaptive Lookup Table (1D Stair Fit) block to model time-varying systems with one input.

# **Data Type Support**

Doubles only

### **Parameters**

### **First input (row) breakpoint set**

The vector of values containing possible block input values. The input vector must be monotonically increasing.

### **Make initial table an input**

Selecting this check box forces the Adaptive Lookup Table (1D Stair-Fit) block to ignore the **Table data (initial)** parameter, and creates a new input port Tin. Use this port to input the table data.

### **Table data (initial)**

The initial table output values. This vector must be of size N-1, where N is the number of breakpoints.

### **Table numbering data**

Number values assigned to cells. This vector must be the same size as the table data vector, and each value must be unique.

### **Adaptation method**

Select one of the following options:

- Sample mean Average all the values received within a cell.
- Sample mean (with forgetting) Give more weight to the new data. The weighting is determined by the **Adaptation gain** parameter.

For more information, see "Selecting an Adaptation Method".

### **Adaptation gain (0 to 1)**

A number between 0 and 1 that regulates the weight given to new data during the adaptation. A 0 means short memory (last data becomes the table value), and 1 means long memory (average all data received in a cell).

### **Make adapted table an output**

Selecting this check box creates an additional output port Tout for the adapted table.

### **Add adaptation enable/disable/reset port**

Selecting this check box creates an additional input port Enable that enables, disables, or resets the adaptive lookup table. A signal value of 0 applied to the port disables the adaptation, and signal value of 1 enables the adaptation. Setting the signal value to 2 resets the table values to the initial table data.

### **Add cell lock enable/disable port**

Selecting this check box creates an additional input port Lock that provides the means for updating only specified cells during a simulation run. A signal value of 0 unlocks the specified cells and signal value of 1 locks the specified cells.

### **Action for out-of-range input**

Ignore or Adapt by extrapolating beyond the extreme breakpoints.

### **Extended Capabilities**

### **C/C++ Code Generation**

Generate C and C++ code using Simulink® Coder<sup>™</sup>.

Not recommended for production code.

### **See Also**

[Adaptive Lookup Table \(2D Stair-Fit\)](#page-7-0) | [Adaptive Lookup Table \(nD Stair-Fit\)](#page-9-0)

### **Topics**

"What are Adaptive Lookup Tables?" "Selecting an Adaptation Method"

### **Introduced in R2009a**

# <span id="page-7-0"></span>**Adaptive Lookup Table (2D Stair-Fit)**

Two-dimensional adaptive table lookup

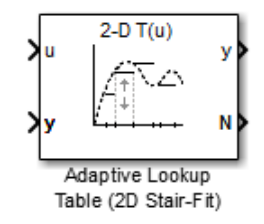

# **Library**

Simulink Design Optimization

# **Description**

The Adaptive Lookup Table (2D Stair-Fit) block creates a two-dimensional adaptive lookup table by dynamically updating the underlying lookup table. The block uses the outputs, *y*, of your system to do the adaptations.

Each indexing parameter *u* may take a value within a set of adapting data points, which are called *breakpoints.* Two breakpoints in each dimension define a *cell.* The set of all breakpoints in one of the dimensions defines a *grid*. In the two-dimensional case, each cell has four breakpoints and is a flat surface.

You can use the Adaptive Lookup Table (2D Stair-Fit) block to model time-varying systems with two inputs.

### **Data Type Support**

Doubles only

### **Parameters**

### **First input (row) breakpoint set**

The vector of values containing possible block input values for the first input variable. The first input vector must be monotonically increasing.

### **Second input (column) breakpoint set**

The vector of values containing possible block input values for the second input variable. The second input vector must be monotonically increasing.

### **Make initial table an input**

Selecting this check box forces the Adaptive Lookup Table (2D Stair-Fit) block to ignore the **Table data (initial)** parameter, and creates a new input port Tin. Use this port to input the table data.

### **Table data (initial)**

The initial table output values. This 2-by-2 matrix must be of size  $(n-1)$ -by- $(m-1)$ , where n is the number of first input breakpoints and m is the number of second input breakpoints.

### **Table numbering data**

Number values assigned to cells. This matrix must be the same size as the table data matrix, and each value must be unique.

### **Adaptation method**

Choose Sample mean or Sample mean with forgetting. Sample mean averages all the values received within a cell. Sample mean with forgetting gives more weight to the new data. How much weight is determined by the **Adaptation gain** parameter. For more information, see "Selecting an Adaptation Method".

### **Adaptation gain (0 to 1)**

A number from 0 to 1 that regulates the weight given to new data during the adaptation. A 0 means short memory (last data becomes the table value), and 1 means long memory (average all data received in a cell).

### **Make adapted table an output**

Selecting this check box creates an additional output port Tout for the adapted table.

### **Add adaptation enable/disable/reset port**

Selecting this check box creates an additional input port Enable that enables, disables, or resets the adaptive lookup table. A signal value of  $\theta$  applied to the port disables the adaptation, and signal value of 1 enables the adaptation. Setting the signal value to 2 resets the table values to the initial table data.

### **Add cell lock enable/disable port**

Selecting this check box creates an additional input port Lock that provides the means for updating only specified cells during a simulation run. A signal value of 0 unlocks the specified cells and signal value of 1 locks the specified cells.

### **Action for out-of-range input**

Ignore or Adapt by extrapolating beyond the extreme breakpoints.

### **Extended Capabilities**

### **C/C++ Code Generation**

Generate C and C++ code using Simulink® Coder™.

Not recommended for production code.

### **See Also**

[Adaptive Lookup Table \(1D Stair-Fit\)](#page-5-0) | [Adaptive Lookup Table \(nD Stair-Fit\)](#page-9-0)

### **Topics**

"What are Adaptive Lookup Tables?" "Selecting an Adaptation Method"

### **Introduced in R2009a**

# <span id="page-9-0"></span>**Adaptive Lookup Table (nD Stair-Fit)**

Adaptive lookup table of arbitrary dimension

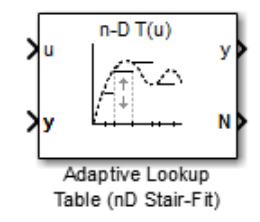

# **Library**

Simulink Design Optimization

# **Description**

The Adaptive Lookup Table (nD Stair-Fit) block creates an adaptive lookup table of arbitrary dimension by dynamically updating the underlying lookup table. The block uses the outputs of your system to do the adaptations.

Each indexing parameter may take a value within a set of adapting data points, which are called *breakpoints.* Breakpoints in each dimension define a *cell.* The set of all breakpoints in one of the dimensions defines a *grid*. In the n-dimensional case, each cell has two n breakpoints and is an (n-1) hypersurface.

You can use the Adaptive Lookup Table (nD Stair-Fit) block to model time-varying systems with 2 or more inputs.

# **Data Type Support**

Doubles only

### **Parameters**

### **Number of table dimensions**

The number of dimensions for the adaptive lookup table.

### **Table breakpoints (cell array)**

A set of one-dimensional vectors that contains possible block input values for the input variables. Each input row must be monotonically increasing, but the rows do not have to be the same length. For example, if the **Number of table dimensions** is 3, you can set the table breakpoints as follows:

{[1 2 3], [5 7], [1 3 5 7]}

### **Make initial table an input**

Selecting this check box forces the Adaptive Lookup Table (nD Stair-Fit) block to ignore the **Table data (initial)** parameter, and creates a new input port Tin. Use this port to input the table data.

### **Table data (initial)**

The initial table output values. This  $(n-D)$  array must be of size  $(n-1)$ -by- $(n-1)$  ... -by- $(n-1)$ ,  $(D)$ times), where D is the number of dimensions and n is the number of input breakpoints.

### **Table numbering data**

Number values assigned to cells. This vector must be the same size as the table data array, and each value must be unique.

### **Adaptation method**

Choose Sample mean or Sample mean with forgetting. Sample mean averages all the values received within a cell. Sample mean with forgetting gives more weight to the new data. How much weight is determined by the **Adaptation gain** parameter. For more information, see "Selecting an Adaptation Method".

### **Adaptation gain (0 to 1)**

A number from 0 to 1 that regulates the weight given to new data during the adaptation. A 0 means short memory (last data becomes the table value), and 1 means long memory (average all data received in a cell).

### **Make adapted table an output**

Selecting this check box creates an additional output port Tout for the adapted table.

**Note** The Adaptive Lookup Table (n-D Stair Fit) block cannot output a table of 3 or more dimensions.

### **Add adaptation enable/disable/reset port**

Selecting this check box creates an additional input port Enable that enables, disables, or resets the adaptive lookup table. A signal value of  $\theta$  applied to the port disables the adaptation, and signal value of 1 enables the adaptation. Setting the signal value to 2 resets the table values to the initial table data.

### **Add cell lock enable/disable port**

Selecting this check box creates an additional input port Lock that provides the means for updating only specified cells during a simulation run. A signal value of 0 unlocks the specified cells and signal value of 1 locks the specified cells.

### **Action for out-of-range input**

Ignore or Adapt by extrapolating beyond the extreme breakpoints.

### **Extended Capabilities**

### **C/C++ Code Generation**

Generate C and  $C++$  code using Simulink® Coder<sup>™</sup>.

Not recommended for production code.

### **See Also**

[Adaptive Lookup Table \(1D Stair-Fit\)](#page-5-0) | [Adaptive Lookup Table \(2D Stair-Fit\)](#page-7-0)

### **Topics**

"Model Engine Using n-D Adaptive Lookup Table"

"What are Adaptive Lookup Tables?" "Selecting an Adaptation Method"

### **Introduced in R2009a**

# **Check Against Reference**

Check that model signal tracks reference signal during simulation **Library:** Simulink Design Optimization / Model Verification Simulink Design Optimization / Signal Constraints

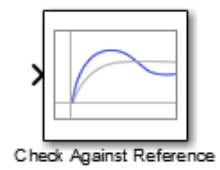

# **Description**

Check that a signal remains within the tolerance bounds of a reference signal during simulation.

- If all bounds are satisfied, the block does nothing.
- If a bound is not satisfied, the block asserts, and a warning message appears in the MATLAB® command window. You can also specify that the block:
	- Evaluate a MATLAB expression.
	- Stop the simulation and bring that block into focus.

During simulation, the block can also return a logical assertion signal.

- If all bounds are satisfied, the signal is true  $(1)$ .
- If a bound is not satisfied, the signal is false  $(0)$ .

You can add Check Against Reference blocks on multiple signals to check that they track reference signals.

You can also plot the reference signal on a time plot to graphically verify the signal tracking.

This block and the other blocks in the Model Verification library test that a signal remains within specified time-domain characteristic bounds. When a model does not violate any bound, you can disable the block by clearing the assertion option. If you modify the model, you can re-enable assertion to ensure that your changes do not cause the model to violate a bound.

If the signal does not satisfy the bounds, you can optimize the model parameters to satisfy the bounds. If you have Simulink Control Design™ software, you can add frequency-domain bounds, such as the Bode magnitude, and optimize the model response to satisfy both time-domain and frequencydomain requirements.

The block can be used in all simulation modes for signal monitoring but only in Normal or Accelerator simulation mode for response optimization.

# **Ports**

### **Input**

### Port 1 (u) – Signal to check against specified reference signal

scalar | vector | matrix

### Signal to check against the reference signal specified in **Amplitudes** and **Times** during simulation.

```
Data Types: single | double | int8 | int16 | int32 | int64 | uint8 | uint16 | uint32 | uint64 |
fixed point | enumerated | bus
```
### **Output**

### **Port\_1 (out) — Output assertion signal**

1 | 0

Output signal indicating if the input signal is within bounds of the specified assertion signal. At each time step, the output is returned as one of the following:

- True  $(1)$  if assertion succeeds, that is, all bounds are satisfied
- False (0) if assertion fails, that is, a bound is violated

The output signal data type is Boolean if, in the Simulink model, in Configuration Parameters, **Implement logic signals as Boolean data** is selected. Otherwise, the data type of the output signal is double.

### **Dependencies**

To enable this port, select the **Output assertion signal** parameter.

Data Types: Boolean | double

### **Parameters**

### **Show Plot — Open plot window**

button

Use the plot to view:

• System characteristics and signals computed during simulation — Click this button before you simulate the model to view the system characteristics or signal.

You can display additional characteristics, such as the peak response time, by right-clicking the plot and selecting **Characteristics**.

• Bounds — You can specify bounds on the **Bounds** tab or by right-clicking the plot and selecting **Bounds** > **New Bound**. For more information on the types of bounds you can specify, see the individual reference pages.

You can modify bounds by dragging the bound segment or by right-clicking the plot and selecting **Bounds** > **Edit Bound**. Before you simulate the model, click **Update Block** to update the bound value in the block parameters.

Typical tasks that you perform in the plot window include:

- Opening the Block Parameters dialog box by clicking  $\Xi$  or selecting **Edit**.
- Finding the block that the plot window corresponds to by clicking  $\frac{1}{x^2}$  or selecting **View** > **Highlight Simulink Block**. This action makes the model window active and highlights the block.
- Simulating the model by clicking  $\bigcup$ . This action also linearizes the portion of the model between the specified linearization input and output.
- Adding a legend on the linear system characteristic plot by clicking  $\boxed{=}$ .

### **Show plot on block open — Double-click on block to open plot**

off (default) | on

Open the plot window instead of the block parameters when you double-click the block in the Simulink model.

Use this parameter if you prefer to open and perform tasks, such as adding or modifying bounds, in the plot window instead of the block parameters. If you want to access the block parameters from the

plot window, select **Edit** or click  $\Box$ .

For more information on the plot, see the Show plot parameter.

```
Programmatic Use
Parameter: LaunchViewOnOpen
Type: character vector
Value: 'on' | 'off'
Default: 'off'
```
#### **Response Optimization — Open Response Optimizer** button

Open the **Response Optimizer** to optimize the model response to meet design requirements specified on the **Bounds** tab.

### **See Also**

- "Design Optimization to Meet Step Response Requirements (GUI)"
- "Design Optimization to Meet Time- and Frequency-Domain Requirements (GUI)"

### **Bounds Tab**

### **Include reference signal tracking in assertion — Check that signal tracks reference signal**

on (default) | off

Check that the input signal to the block tracks the reference signal specified in **Amplitudes** and **Times** during simulation. The software displays a warning if the signal does not track the reference signal.

- When this parameter is disabled, the reference signal is disabled and the software stops checking that the input signal tracks the reference during simulation.
- To view only the reference signal on the plot, disable **Enable assertion**.

The reference signal appears on a time plot if you select **Show plot**, as shown in the figure.

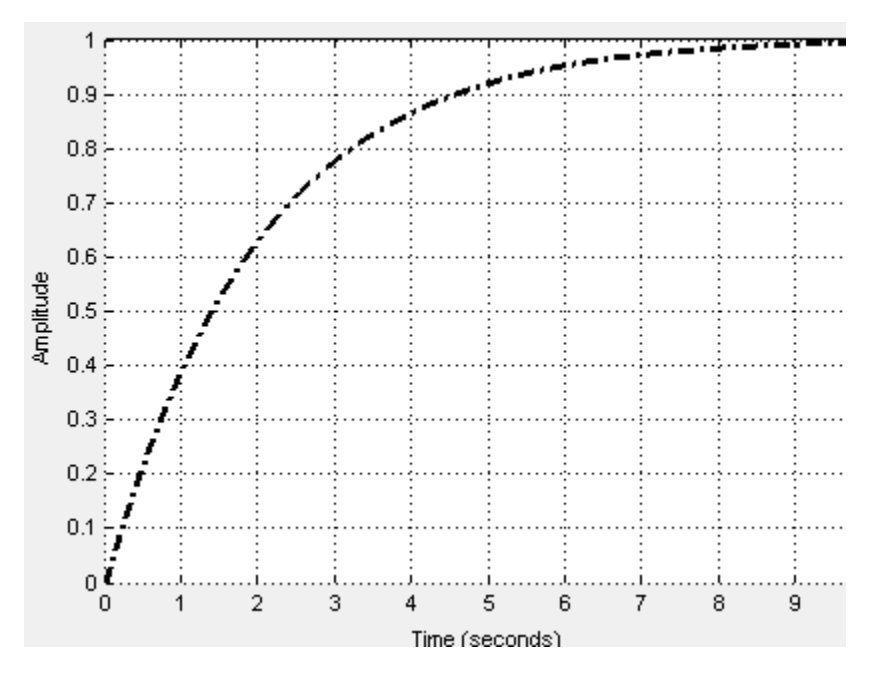

#### **Dependencies**

To use this parameter, select **Enable assertion** in block parameters. When **Enable assertion** is disabled, the reference signal is not used for assertion but continues to appear on the plot.

**Programmatic Use Parameter:** EnableReferenceBound **Type:** character vector **Value:** 'on' | 'off' **Default:** 'on'

#### **Times — Time vector**

linspace(0,10) (default) | vector of positive values | MATLAB expression

Time vector for the reference signal in seconds, specified as a monotonically increasing vector of positive values. You can also specify a MATLAB expression that evaluates to a vector. Specify the corresponding amplitudes using the **Amplitudes** parameter. The **Times** vector must have the same dimension as the **Amplitudes** vector.

**Programmatic Use Parameter:** ReferenceTimes **Type:** vector **Value:** vector of positive values | MATLAB expression **Default:** linspace(0,10)

### **Amplitudes — Reference signal amplitude**

1-exp(-linspace(0,10)/2) (default) | vector | MATLAB expression

Amplitude of the reference signal, specified as a real and finite vector, corresponding to the time vector specified in **Times**. You can also specify a MATLAB expression that evaluates to a vector. The **Amplitudes** vector must have the same dimension as the **Times (seconds)** vector.

#### **Programmatic Use**

**Parameter:** ReferenceAmplitudes

**Type:** vector **Value:** vector | MATLAB expression **Default:** 1-exp(-linspace(0,10)/2)

### **Absolute tolerance — Absolute tolerance for signal**

eps^(1/3) (default) | positive real scalar

Absolute tolerance used to determine bounds as the input signal approaches the reference signal, specified as a positive real scalar. During simulation, the signal must remain within upper and lower limits respective to the reference signal given by

*y*u = (1 + *RelTol*)*y*<sup>r</sup> + *AbsTol*

*y*l = (1 – *RelTol*)*y*<sup>r</sup> – *AbsTol*

Here:

- *y*<sup>r</sup> is the value of the reference at a certain time.
- $\bullet$   $y_u$  is the upper tolerance bound corresponding to that time point.
- $\bullet$   $y_1$  is the lower tolerance bound corresponding to that time point.
- *RelTol* sets the relative tolerance between input and reference signal amplitudes at each time step. To set *RelTol*, use the **Relative tolerance** parameter.
- *AbsTol* sets the absolute tolerance between input and reference signal amplitudes at each time step. To set *AbsTol*, use the **Absolute tolerance** parameter.

The block asserts if the signal violates these limits.

**Programmatic Use Parameter:** AbsTolerance **Type:** scalar **Value:** positive real scalar **Default:** eps^(1/3)

### **Relative tolerance — Relative tolerance for signal**

0.01 (default) | positive real scalar

Relative tolerance used to determine bounds as the input signal approaches the reference signal, specified as a positive real scalar. During simulation, the signal must remain within upper and lower limits respective to the reference signal given by

*y*u = (1 + *RelTol*)*y*<sup>r</sup> + *AbsTol*

*y*l = (1 – *RelTol*)*y*<sup>r</sup> – *AbsTol*

Here:

- $\bullet$   $y_r$  is the value of the reference at a certain time.
- *y*<sup>u</sup> is the upper tolerance bound.
- $y_1$  is the lower tolerance bound.
- *RelTol* sets the relative tolerance between input and reference signal amplitudes at each time step. To set *RelTol*, use the **Relative tolerance** parameter.
- *AbsTol* sets the absolute tolerance between input and reference signal amplitudes at each time step. To set *AbsTol*, use the **Absolute tolerance** parameter.

The block asserts if the signal violates these limits.

**Programmatic Use Parameter:** RelTolerance **Type:** scalar **Value:** positive real scalar **Default:** 0.01

### **Assertion Tab**

### **Enable assertion — Enable or disable check**

on (default) | off

Enable the block to check that bounds specified and included for assertion on the **Bounds** tab are satisfied during simulation. Assertion fails if a bound is not satisfied. A warning, reporting the assertion failure, appears at the MATLAB prompt.

If the assertion fails, you can optionally specify that the block:

- Execute a MATLAB expression, specified in **Simulation callback when assertion fails (optional)**.
- Stop the simulation and bring that block into focus, by selecting **Stop simulation when assertion fails**.

This parameter has no effect if you do not specify any bounds.

When this parameter is disabled, the block no longer checks that specified bounds are satisfied. The block icon also updates to indicate that assertion is disabled.

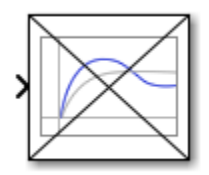

In the Simulink model, in the Configuration Parameters, the **Model Verification block enabling** parameter lets you enable or disable all model verification blocks in a model, regardless of the setting of this option in the block.

### **Dependencies**

This parameter enables:

- **Simulation callback when assertion fails (optional)**
- **Stop simulation when assertion fails**

**Programmatic Use Parameter:** enabled **Type:** character vector **Value:** 'on' | 'off' **Default:** 'on'

### **Simulation callback when assertion fails (optional) — Expression to evaluate when assertion fails**

'' (default) | MATLAB expression

MATLAB expression to execute when assertion fails.

Because the expression is evaluated in the MATLAB workspace, define all variables used in the expression in that workspace.

#### **Dependencies**

To enable this parameter, select **Enable assertion**.

**Programmatic Use Parameter:** callback **Type:** character vector **Value:** MATLAB expression **Default:** ''

#### **Stop simulation when assertion fails — Halt simulation when assertion fails** off (default) | on

Stop the simulation when a bound specified on the **Bounds** tab is violated during simulation, that is, when assertion fails.

If you run the simulation from a Simulink model window, the Simulation Diagnostics window opens to display an error message. The block where the bound violation occurs is highlighted in the model.

Because selecting this option stops the simulation as soon as the assertion fails, assertion failures that might occur later during the simulation are not reported. If you want *all* assertion failures to be reported, do not select this option.

#### **Dependencies**

To enable this parameter, select Enable assertion.

```
Programmatic Use
Parameter: stopWhenAssertionFail
Type: character vector
Value: 'on' | 'off'
Default: 'off'
```
**Output assertion signal — Create output signal** off (default) | on

Output a Boolean signal that, at each time step, is:

- True  $(1)$  if assertion succeeds, that is, all bounds are satisfied
- False (0) if assertion fails, that is, a bound is violated.

The output signal data type is Boolean only if, in the Simulink model, in the Configuration Parameters, the **Implement logic signals as Boolean data** parameter is selected. Otherwise, the data type of the output signal is double.

Selecting this parameter adds an output port to the block that you can connect to any block in the model.

Use this parameter to design complex assertion logic. For an example, see "Verify Model Using Simulink Control Design and Simulink Verification Blocks" (Simulink Control Design).

### **Programmatic Use**

**Parameter:** export **Type:** character vector **Value:** 'on' | 'off' **Default:** 'off'

# **Extended Capabilities**

### **C/C++ Code Generation**

Generate C and C++ code using Simulink® Coder™.

Code generation is available only when Output assertion signal parameter is enabled.

### **See Also**

[Check Custom Bounds](#page-20-0) | [Check Step Response Characteristics](#page-31-0)

**Topics**

"Design Optimization to Track Reference Signal (GUI)"

### **Introduced in R2011b**

# <span id="page-20-0"></span>**Check Custom Bounds**

Check that signal satisfies upper and lower bounds during simulation

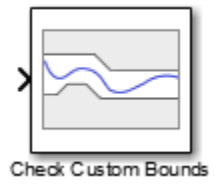

# **Library**

Simulink Design Optimization

# **Description**

Check that a signal satisfies upper and lower bounds during simulation:

- If all bounds are satisfied, the block does nothing.
- If a bound is not satisfied, the block asserts, and a warning message appears in the MATLAB command window. You can also specify that the block:
	- Evaluate a MATLAB expression.
	- Stop the simulation and bring that block into focus.

During simulation, the block can also return a logical assertion signal.

- If all bounds are satisfied, the signal is true  $(1)$ .
- If a bound is not satisfied, the signal is false  $(0)$ .

You can add Check Custom Bounds blocks on multiple signals to check that they satisfy the bounds.

You can also plot the bounds on a time plot to graphically verify that the signal satisfies the bounds.

This block and the other blocks in the Model Verification library test that a signal remains within specified time-domain characteristic bounds. When a model does not violate any bound, you can disable the block by clearing the assertion option. If you modify the model, you can re-enable assertion to ensure that your changes do not cause the model to violate a bound.

If the signal does not satisfy the bounds, you can optimize the model parameters to satisfy the bounds. If you have Simulink Control Design software, you can add frequency-domain bounds, such as the Bode magnitude, and optimize the model response to satisfy both time-domain and frequencydomain requirements.

The block can be used in all simulation modes for signal monitoring but only in Normal or Accelerator simulation mode for response optimization.

### <span id="page-21-0"></span>**Parameters**

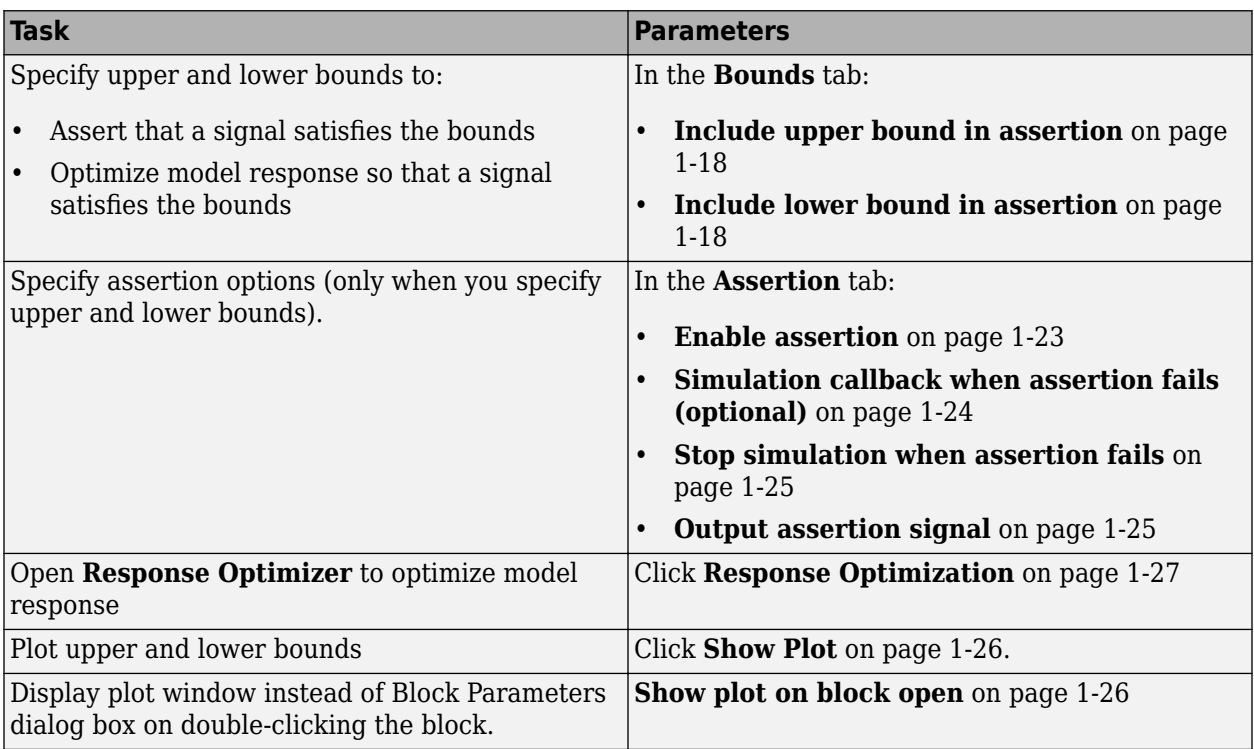

### **Include upper bound in assertion**

Check that a signal is less than or equal to upper bounds, specified in **[Times \(seconds\)](#page-22-0)** on page 1- [19](#page-22-0) and **Amplitudes**[, on page 1-20](#page-23-0) during simulation. The software displays a warning if the signal violates the upper bounds.

This parameter is used for assertion only if **[Enable assertion](#page-26-0)** on page 1-23 in the **Assertion** tab is selected.

You can specify multiple upper bounds on various model signals. The bounds also appear on the time plot. If you clear **Enable assertion**, the bounds are not used for assertion but continue to appear on the plot.

### **Settings**

### **Default:** On

 $\blacksquare$  On

Check that the signal satisfies the specified upper bounds during simulation.

 $\Box$  off

Do not check that the signal satisfies the specified upper bounds during simulation.

**Tips**

• Clearing this parameter disables the upper bounds and the software stops checking that the bounds are satisfied during simulation. The bound segments are also greyed out on the plot.

<span id="page-22-0"></span>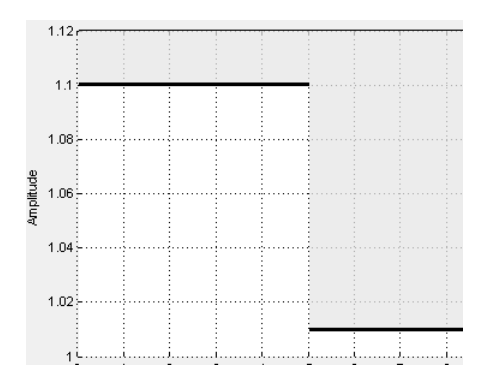

• To only view the bounds on the plot, clear **Enable assertion**.

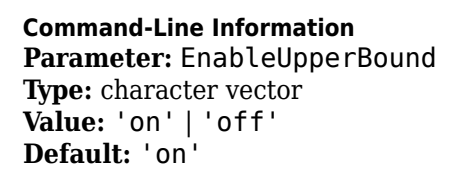

### **Times (seconds)**

Time vector for one or more upper bound segments, specified in seconds.

Specify the corresponding amplitude values in **Amplitudes**[. on page 1-20](#page-23-0)

### **Settings**

### **Default:** [0 5; 5 10]

Must be specified as start and end times:

- Positive finite numbers for a single bound with one edge.
- Matrix of positive finite numbers for a single bound with multiple edges.

For example, type  $[0.1 \ 1; 1 \ 10]$  for two edges at times  $[0.1 \ 1]$  and  $[1 \ 10]$ .

• Cell array of matrices with positive finite numbers for multiple bounds.

### **Tips**

- To assert that amplitudes that correspond to the time vectors are satisfied, select both **[Include](#page-21-0) [upper bound in assertion](#page-21-0)** on page 1-18 and **[Enable assertion](#page-26-0)** on page 1-23.
- You can add or modify start and end times from the plot window:
	- To add new time vectors, right-click the yellow area on the plot, and select **Edit**. Click **Insert** to add a new row to the Edit Bound dialog box. Specify the start and end times of the new bound segment in the **Time** column. Specify the corresponding amplitudes in the **Amplitude** column.
	- To modify the start and end times, drag the bound segment. Alternatively, right-click the segment, and select **Edit**. Specify the new times in the **Time** column.

You must click **Update Block** before simulating the model.

### <span id="page-23-0"></span>**Command-Line Information**

**Parameter:** UpperBoundTimes **Type:** character vector **Value:** [0 5; 5 10] | positive finite numbers | matrix of positive finite numbers | matrix of positive finite numbers cell array of matrices with positive finite numbers. Must be specified inside single quotes (''). **Default:** [0 5; 5 10]

### **Amplitudes**

Amplitude values for one or more upper bound segments.

Specify the corresponding start and end times in **[Times \(seconds\)](#page-22-0)** on page 1-19.

### **Settings**

**Default:** [1.1 1.1; 1.01 1.01]

Must be specified as start and end amplitudes:

- Finite numbers for a single bound with one edge
- Matrix of finite numbers for a single bound with multiple edges.

For example, type  $[0 \ 1; 2 \ 3]$  for two edges at amplitudes  $[0 \ 1]$  and  $[2 \ 3]$ .

• Cell array of matrices with finite numbers for multiple bounds

### **Tips**

- To assert that amplitude bounds are satisfied, select both **[Include upper bound in assertion](#page-21-0)** on [page 1-18](#page-21-0) and **[Enable assertion](#page-26-0)** on page 1-23.
- You can add or modify amplitudes from the plot window:
	- To add new amplitudes, right-click the plot, and select **Edit**. Click **Insert** to add a new row to the Edit Bound dialog box. Specify the start and end amplitudes of the new bound segment in the **Amplitude** column. Specify the corresponding start and end times in the **Time** column.
	- To modify the start and end amplitudes, drag the bound segment. Alternatively, right-click the segment, and select **Edit**. Specify the new amplitudes in the **Amplitude** column.

You must click **Update Block** before simulating the model.

```
Command-Line Information
Parameter: UpperBoundAmplitudes
Type: character vector
Value: [1.1 1.1; 1.01 1.01] | finite numbers | matrix of finite numbers | cell
array of matrices with finite numbers. Must be specified inside single quotes ('').
Default: [1.1 1.1; 1.01 1.01]
```
### **Include lower bound in assertion**

Check that a signal is greater than or equal to lower bounds, specified in **[Times \(seconds\)](#page-24-0)** on page [1-21](#page-24-0) and **Amplitudes** [on page 1-22](#page-25-0), during simulation.

This parameter is used for assertion only if **[Enable assertion](#page-26-0)** on page 1-23 in the **Assertion** tab is selected.

<span id="page-24-0"></span>You can specify multiple lower bounds on various model signals. The bounds also appear on the time plot. If you clear **Enable assertion**, the bounds are not used for assertion but continue to appear on the plot.

### **Settings**

### **Default:** Off

 $\Box$  On

Check that the signal satisfies the specified lower bounds during simulation.

 $\Box$  off

Do not check that the signal satisfies the specified lower bounds during simulation.

#### **Tips**

• Clearing this parameter disables the lower bounds and the software stops checking that the bounds are satisfied during simulation. The bound segments are also greyed out on the plot.

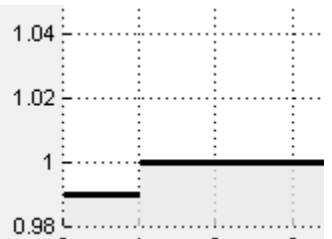

• To only view the bounds on the plot, clear **Enable assertion**.

#### **Command-Line Information Parameter:** EnableLowerBound **Type:** character vector **Value:** 'on' | 'off' **Default:** 'off'

### **Times (seconds)**

Time vector for one or more lower bound segments, specified in seconds.

Specify the corresponding amplitude values in **Amplitudes** [on page 1-22](#page-25-0)

### **Settings**

### **Default:** []

Must be specified as start and end times:

- Positive finite numbers for a single bound with one edge.
- Matrix of positive finite numbers for a single bound with multiple edges.

For example, type [0.1 1;1 10] for two edges at times [0.1 1] and [1 10].

• Cell array of matrices with positive finite numbers for multiple bounds.

### <span id="page-25-0"></span>**Tips**

- To assert that amplitudes that correspond to the time vectors are satisfied, select both **[Include](#page-21-0) [lower bound in assertion](#page-21-0)** on page 1-18 and **[Enable assertion](#page-26-0)** on page 1-23.
- You can add or modify start and end times from the plot window:
	- To add new time vectors, right-click the yellow area on the plot, and select **Edit**. Click **Insert** to add a new row to the Edit Bound dialog box. Specify the start and end times of the new bound segment in the **Time** column. Specify the corresponding amplitudes in the **Amplitude** column.
	- To modify the start and end times, drag the bound segment. Alternatively, right-click the segment, and select **Edit**. Specify the new times in the **Time** column.

You must click **Update Block** before simulating the model.

### **Command-Line Information**

```
Parameter: LowerBoundTimes
Type: character vector
Value: [] | positive finite numbers | matrix of positive finite numbers | cell
array of matrices with positive finite numbers. Must be specified inside single quotes
(').
```
**Default:** []

### **Amplitudes**

Amplitude values for one or more lower bound segments.

Specify the corresponding start and end times in **[Times \(seconds\)](#page-24-0)** on page 1-21.

### **Settings**

### **Default:** []

Must be specified as start and end amplitudes:

- Finite numbers for a single bound with one edge
- Matrix of finite numbers for a single bound with multiple edges.

For example, type  $[0 \ 1; 2 \ 3]$  for two edges at amplitudes  $[0 \ 1]$  and  $[2 \ 3]$ .

• Cell array of matrices with finite numbers for multiple bounds

### **Tips**

- To assert that amplitude bounds are satisfied, select both **[Include lower bound in assertion](#page-21-0)** on [page 1-18](#page-21-0) and **[Enable assertion](#page-26-0)** on page 1-23.
- You can add or modify amplitudes from the plot window:
	- To add new amplitudes, right-click the plot, and select **Edit**. Click **Insert** to add a new row to the Edit Bound dialog box. Specify the start and end amplitudes of the new bound segment in the **Amplitude** column. Specify the corresponding start and end times in the **Time** column.
	- To modify the start and end amplitudes, drag the bound segment. Alternatively, right-click the segment, and select **Edit**. Specify the new amplitudes in the **Amplitude** column.

You must click **Update Block** before simulating the model.

### <span id="page-26-0"></span>**Command-Line Information**

**Parameter:** LowerBoundAmplitudes **Type:** character vector **Value:** [] | finite numbers | matrix of finite numbers | cell array of matrices with finite numbers. Must be specified inside single quotes (''). **Default:** []

### **Enable zero-crossing detection**

Ensure that the software simulates the model to produce output at the bound edges. Simulating the model at the bound edges prevents the simulation solver from missing a bound edge without asserting that the signal satisfies that bound.

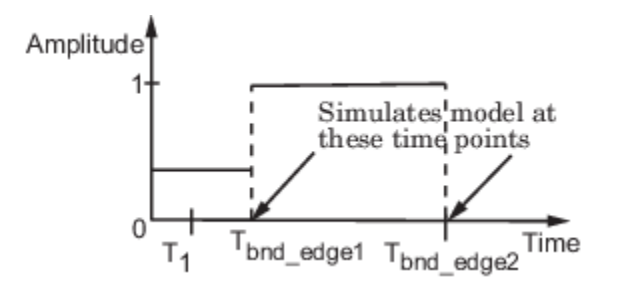

For more information on zero-crossing detection, see "Zero-Crossing Detection" in the *Simulink User Guide*.

### **Settings**

### **Default:** On

### $\blacksquare$  On

Simulate model at the bound edges

This setting is ignored if the Simulink solver is fixed step.

 $\Box$  off

Do not simulate model at the bound edges. The software may not compute the output at the bound edges.

#### **Command-Line Information Parameter:** ZeroCross **Type:** character vector **Value:** 'on' | 'off'

**Default:** 'on'

### **Enable assertion**

Enable the block to check that bounds specified and included for assertion in the **Bounds** tab are satisfied during simulation. Assertion fails if a bound is not satisfied. A warning, reporting the assertion failure, appears at the MATLAB prompt.

If the assertion fails, you can optionally specify that the block:

• Execute a MATLAB expression, specified in **[Simulation callback when assertion fails](#page-27-0) (optional)** [on page 1-24](#page-27-0).

<span id="page-27-0"></span>• Stop the simulation and bring that block into focus, by selecting **[Stop simulation when](#page-28-0) [assertion fails](#page-28-0)** on page 1-25.

This parameter has no effect if you do not specify any bounds.

Clearing this parameter disables assertion, i.e., the block no longer checks that specified bounds are satisfied. The block icon also updates to indicate that assertion is disabled.

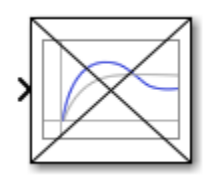

In the Simulink model, in the Configuration Parameters dialog box, the **Model Verification block enabling** parameter lets you to enable or disable all model verification blocks in a model, regardless of the setting of this option in the block.

### **Settings**

### **Default:** On

 $\overline{v}$  On

Check that bounds included for assertion in the **Bounds** tab are satisfied during simulation. A warning, reporting assertion failure, is displayed at the MATLAB prompt if bounds are violated.

 $\Box$  off

Do not check that bounds included for assertion are satisfied during simulation.

### **Dependencies**

This parameter enables:

- **Simulation callback when assertion fails (optional)**
- **Stop simulation when assertion fails**

**Command-Line Information Parameter:** enabled **Type:** character vector **Value:** 'on' | 'off' **Default:** 'on'

### **Simulation callback when assertion fails (optional)**

MATLAB expression to execute when assertion fails.

Because the expression is evaluated in the MATLAB workspace, define all variables used in the expression in that workspace.

### **Settings**

### **Default:** []

A MATLAB expression.

### <span id="page-28-0"></span>**Dependencies**

**[Enable assertion](#page-26-0)** on page 1-23 enables this parameter.

**Command-Line Information Parameter:** callback **Type:** character vector **Value:** '' | MATLAB expression **Default:** ''

### **Stop simulation when assertion fails**

Stop the simulation when a bound specified in the **Bounds** tab is violated during simulation, i.e., assertion fails.

If you run the simulation from a Simulink model window, the Simulation Diagnostics window opens to display an error message. The block where the bound violation occurs is highlighted in the model.

### **Settings**

### **Default: Off**

```
\square On
```
Stop simulation if a bound specified in the **Bounds** tab is violated.

 $\overline{2}$  Off

Continue simulation if a bound is violated and produce a warning message at the MATLAB prompt.

### **Tips**

• Because selecting this option stops the simulation as soon as the assertion fails, assertion failures that might occur later during the simulation are not reported. If you want *all* assertion failures to be reported, do not select this option.

### **Dependencies**

**[Enable assertion](#page-26-0)** on page 1-23 enables this parameter.

```
Command-Line Information
Parameter: stopWhenAssertionFail
Type: character vector
Value: 'on' | 'off'
Default: 'off'
```
### **Output assertion signal**

Output a Boolean signal that, at each time step, is:

- True  $(1)$  if assertion succeeds, i.e., all bounds are satisfied
- False (0) if assertion fails, i.e., a bound is violated.

The output signal data type is Boolean only if, in the Simulink model, in the Configuration Parameters dialog box, the **Implement logic signals as Boolean data** parameter is selected. Otherwise, the data type of the output signal is double.

<span id="page-29-0"></span>Selecting this parameter adds an output port to the block that you can connect to any block in the model.

### **Settings**

### **Default:**2ff

 $\Box$  On

Output a Boolean signal to indicate assertion status. Adds a port to the block.

 $\blacksquare$  Off

Do not output a Boolean signal to indicate assertion status.

**Tips**

• Use this parameter to design complex assertion logic. For an example, see "Verify Model Using Simulink Control Design and Simulink Verification Blocks" (Simulink Control Design).

**Command-Line Information Parameter:** export **Type:** character vector **Value:** 'on' | 'off' **Default:** 'off'

### **Show plot on block open**

Open the plot window instead of the Block Parameters dialog box when you double-click the block in the Simulink model.

Use this parameter if you prefer to open and perform tasks, such as adding or modifying bounds, in the plot window instead of the Block Parameters dialog box. If you want to access the block

parameters from the plot window, select **Edit** or click  $\equiv$ 

For more information on the plot, see **Show Plot** on page 1-26.

### **Settings**

### **Default:** Off

 $\square$  On

Open the plot window when you double-click the block.

 $\Box$  Off

Open the Block Parameters dialog box when double-clicking the block.

```
Command-Line Information
Parameter: LaunchViewOnOpen
Type: character vector
Value: 'on' | 'off'
Default: 'off'
```
### **Show Plot**

Open the plot window.

<span id="page-30-0"></span>Use the plot to view:

• System characteristics and signals computed during simulation

You must click this button before you simulate the model to view the system characteristics or signal.

You can display additional characteristics, such as the peak response time, by right-clicking the plot and selecting **Characteristics**.

• Bounds

You can specify bounds in the **Bounds** tab of the Block Parameters dialog box or right-click the plot and select **Bounds** > **New Bound**. For more information on the types of bounds you can specify, see the individual reference pages.

You can modify bounds by dragging the bound segment or by right-clicking the plot and selecting **Bounds** > **Edit Bound**. Before you simulate the model, click **Update Block** to update the bound value in the block parameters.

Typical tasks that you perform in the plot window include:

- Opening the Block Parameters dialog box by clicking  $\Xi$  or selecting **Edit**.
- Finding the block that the plot window corresponds to by clicking  $\frac{1}{x}$  or selecting **View** > **Highlight Simulink Block**. This action makes the model window active and highlights the block.
- Simulating the model by clicking  $\bigcup$ . This action also linearizes the portion of the model between the specified linearization input and output.

• Adding a legend on the linear system characteristic plot by clicking  $\boxed{1}$ .

### **Response Optimization**

Open the **Response Optimizer** to optimize the model response to meet design requirements specified in the **Bounds** tab.

### **See Also**

- "Design Optimization to Meet Step Response Requirements (GUI)"
- "Design Optimization to Meet Time- and Frequency-Domain Requirements (GUI)"

### **Extended Capabilities**

### **C/C++ Code Generation**

Generate C and  $C++$  code using Simulink® Coder<sup>™</sup>.

Code generation is available only when **Output assertion signal** is selected.

### **Introduced in R2011b**

# <span id="page-31-0"></span>**Check Step Response Characteristics**

Check that model signal satisfies step response bounds during simulation

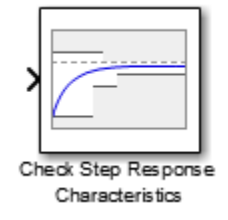

# **Library**

Simulink Design Optimization

# **Description**

Check that a signal satisfies step response bounds during simulation:

- If all bounds are satisfied, the block does nothing.
- If a bound is not satisfied, the block asserts, and a warning message appears in the MATLAB command window. You can also specify that the block:
	- Evaluate a MATLAB expression.
	- Stop the simulation and bring that block into focus.

During simulation, the block can also return a logical assertion signal.

- If all bounds are satisfied, the signal is true  $(1)$ .
- If a bound is not satisfied, the signal is false  $(0)$ .

You can add Check Step Response Characteristics blocks on multiple signals to check that they satisfy the bounds.

You can also plot the bounds on a time plot to graphically verify that the signal satisfies the bounds.

This block and the other blocks in the Model Verification library test that a signal remains within specified time-domain characteristic bounds. When a model does not violate any bound, you can disable the block by clearing the assertion option. If you modify the model, you can re-enable assertion to ensure that your changes do not cause the model to violate a bound.

If the signal does not satisfy the bounds, you can optimize the model parameters to satisfy the bounds. If you have Simulink Control Design software, you can add frequency-domain bounds, such as the Bode magnitude, and optimize the model response to satisfy both time-domain and frequencydomain requirements.

The block can be used in all simulation modes for signal monitoring but only in Normal or Accelerator simulation mode for response optimization.

### <span id="page-32-0"></span>**Parameters**

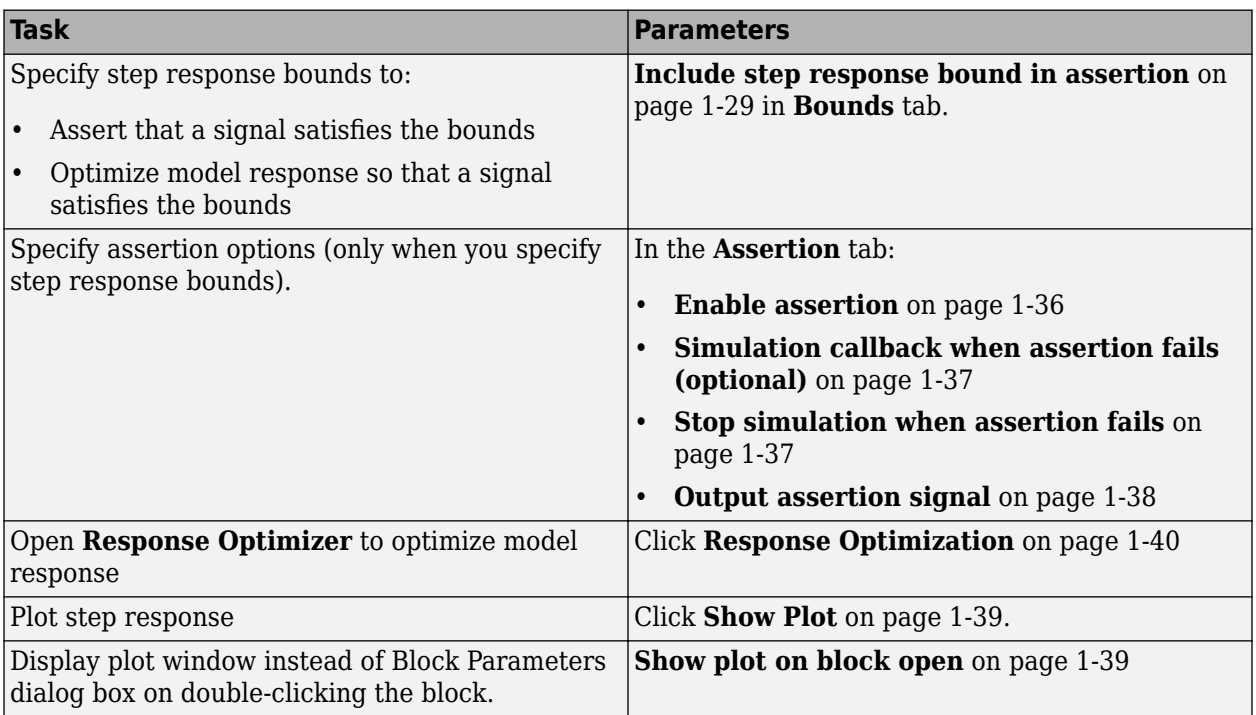

### **Include step response bound in assertion**

Check that the step response satisfies *all* the characteristics specified in:

- **[Step time \(seconds\)](#page-34-0)** on page 1-31
- **Initial value** [on page 1-31](#page-34-0)
- **Final Value** [on page 1-32](#page-35-0)
- **[Rise time \(seconds\)](#page-35-0)** on page 1-32
- **% Rise** [on page 1-33](#page-36-0)
- **[Settling time \(seconds\)](#page-36-0)** on page 1-33
- **% Settling** [on page 1-34](#page-37-0)
- **[% Overshoot](#page-37-0)** on page 1-34
- **[% Undershoot](#page-38-0)** on page 1-35

The software displays a warning if the signal violates the specified step response characteristics.

This parameter is used for assertion only if **[Enable assertion](#page-39-0)** on page 1-36 in the **Assertion** tab is selected.

The bounds also appear on the step response plot if you click **Show Plot** [on page 1-39,](#page-42-0) as shown in the next figure.

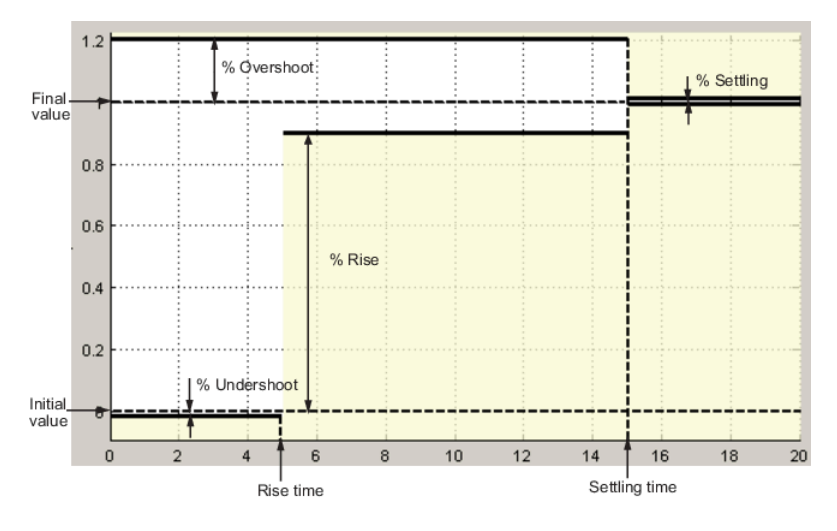

By default, the line segments represent the following step response requirements:

- Amplitude less than or equal to –0.01 up to the rise time of 5 seconds for 1% undershoot
- Amplitude between 0.9 and 1.2 up to the settling time of 15 seconds
- Amplitude equal to 1.2 for 20% overshoot up to the settling time of 15 seconds
- Amplitude between 0.99 and 1.01 beyond the settling time for 2% settling

If you clear **Enable assertion**, the bounds are not used for assertion but continue to appear on the plot.

### **Settings**

### **Default:** On

 $\overline{a}$  On

Check that the step response satisfies the specified bounds during simulation.

 $\Box$  off

Do not check that the step response satisfies the specified bounds during simulation.

**Tips**

• Clearing this parameter disables the step response bounds and the software stops checking that the bounds are satisfied during simulation. The bound segments are also greyed out on the plot.

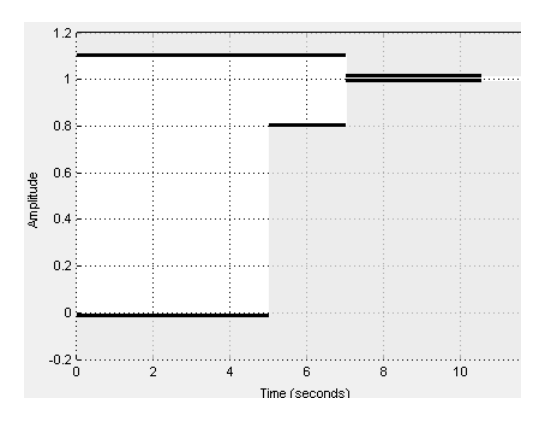

<span id="page-34-0"></span>• To only view the bounds on the plot, clear **Enable assertion**.

### **Command-Line Information Parameter:** EnableStepResponseBound **Type:** character vector **Value:** 'on' | 'off' **Default:** 'on'

### **Step time (seconds)**

Time, in seconds, when the step response starts.

#### **Settings**

### **Default:** 0

### **Minimum:** 0

Finite real nonnegative scalar.

### **Tips**

- To assert that step time value is satisfied, select both **[Include step response bound in](#page-32-0) assertion** [on page 1-29](#page-32-0) and **[Enable assertion](#page-39-0)** on page 1-36.
- To modify the step time value from the plot window, drag the corresponding bound segment. Alternatively, right-click the segment, and select **Edit**. Specify the new value in **Step time**. You must click **Update Block** before simulating the model.

### **Command-Line Information**

**Parameter:** StepTime **Type:** character vector **Value:** 0 | finite real nonnegative scalar. Must be specified inside single quotes (''). **Default:** 0

### **Initial value**

Value of the signal level before the step response starts.

### **Settings**

### **Default:** 0

Finite real scalar not equal to the final value.

### **Tips**

- To assert that initial value is satisfied, select both **[Include step response bound in assertion](#page-32-0)** on [page 1-29](#page-32-0) and **[Enable assertion](#page-39-0)** on page 1-36.
- To modify the initial value from the plot window, drag the corresponding bound segment. Alternatively, right-click the segment, and select **Edit**. Specify the new value in **Initial value**. You must click **Update Block** before simulating the model.

**Command-Line Information Parameter:** InitialValue **Type:** character vector

<span id="page-35-0"></span>**Value:** 0 | finite real scalar not equal to final value. Must be specified inside single quotes  $('')$ . **Default:** 0

### **Final value**

Final value of the step response.

### **Settings**

### **Default:** 1

Finite real scalar not equal to the initial value.

### **Tips**

- To assert that final value is satisfied, select both **[Include step response bound in assertion](#page-32-0)** on [page 1-29](#page-32-0) and **[Enable assertion](#page-39-0)** on page 1-36.
- To modify the final value from the plot window, drag the corresponding bound segment. Alternatively, right-click the segment, and select **Edit**. Specify the new value in **Final value**. You must click **Update Block** before simulating the model.

### **Command-Line Information**

**Parameter:** FinalValue **Type:** character vector **Value:** 1 | finite real scalar not equal to the initial value. Must be specified inside single quotes (''). **Default:** 1

### **Rise time (seconds)**

Time taken, in seconds, for the signal to reach a percentage of the final value specified in **[% Rise](#page-36-0)** on [page 1-33](#page-36-0).

### **Settings**

### **Default:** 5

### **Minimum:** 0

Finite positive real scalar, less than the [settling time on page 1-33](#page-36-0).

### **Tips**

- To assert that rise time value is satisfied, select both **[Include step response bound in assertion](#page-32-0)** [on page 1-29](#page-32-0) and **[Enable assertion](#page-39-0)** on page 1-36.
- To modify the rise time from the plot window, drag the corresponding bound segment. Alternatively, right-click the segment, and select **Edit**. Specify the new value in **Rise time**. You must click **Update Block** before simulating the model.

### **Command-Line Information**

```
Parameter: RiseTime
Type: character vector
Value: 5 | finite positive real scalar. Must be specified inside single quotes ('').
Default: 5
```
#### <span id="page-36-0"></span>**% Rise**

The percentage of final value used with the **Rise time** [on page 1-32](#page-35-0) to define the overall rise time characteristics.

#### **Settings**

**Default:** 80

**Minimum:** 0

**Maximum:** 100

Positive real scalar, less than (100 – [% settling on page 1-34\)](#page-37-0).

#### **Tips**

- To assert that percent rise value is satisfied, select both **[Include step response bound in](#page-32-0) assertion** [on page 1-29](#page-32-0) and **[Enable assertion](#page-39-0)** on page 1-36.
- To modify the percent rise from the plot window, drag the corresponding bound segment. Alternatively, right-click the segment, and select **Edit**. Specify the new value in **% Rise**. You must click **Update Block** before simulating the model.

#### **Command-Line Information**

**Parameter:** PercentRise **Type:** character vector **Value:** 80 | positive scalar less than (100 – % settling). Must be specified inside single quotes (''). **Default:** 80

#### **Settling time (seconds)**

The time, in seconds, taken for the signal to settle within a specified range around the final value. This settling range is defined as the final value plus or minus the percentage of the final value, specified in **% Settling** [on page 1-34](#page-37-0).

#### **Settings**

#### **Default:** 7

Finite positive real scalar, greater than [rise time on page 1-32.](#page-35-0)

#### **Tips**

- To assert that final value is satisfied, select both **[Include step response bound in assertion](#page-32-0)** on [page 1-29](#page-32-0) and **[Enable assertion](#page-39-0)** on page 1-36.
- To modify the settling time from the plot window, drag the corresponding bound segment. Alternatively, right-click the segment, and select **Edit**. Specify the new value in **Settling time**. You must click **Update Block** before simulating the model.

#### **Command-Line Information Parameter:** SettlingTime **Type:** character vector **Value:** 7 | positive finite real scalar greater than rise time. Must be specified inside single quotes (''). **Default:** 7

#### <span id="page-37-0"></span>**% Settling**

The percentage of the final value that defines the settling range of the **[Settling time](#page-36-0)** on page 1-33 characteristic.

#### **Settings**

#### **Default:** 1

#### **Minimum:** 0

#### **Maximum:** 100

Real positive finite scalar, less than (100 – [% rise on page 1-33\)](#page-36-0) and less than % overshoot on page 1- 34.

#### **Tips**

- To assert that percent settling value is satisfied, select both **[Include step response bound in](#page-32-0) assertion** [on page 1-29](#page-32-0) and **[Enable assertion](#page-39-0)** on page 1-36.
- To modify the percent settling from the plot window, drag the corresponding bound segment. Alternatively, right-click the segment, and select **Edit**. Specify the new value in **% Settling**. You must click **Update Block** before simulating the model.

#### **Command-Line Information**

**Parameter:** PercentSettling **Type:** character vector **Value:** 1 | Real positive finite scalar less than (100 – % rise) and less than % overshoot. Must be specified inside single quotes (''). **Default:** 1

#### **% Overshoot**

The amount by which the signal can exceed the final value before settling, specified as a percentage.

**Settings**

**Default:** 10

**Minimum:** 0

#### **Maximum:** 100

Positive real scalar, greater than % settling on page 1-34.

#### **Tips**

- To assert that percent overshoot value is satisfied, select both **[Include step response bound in](#page-32-0) assertion** [on page 1-29](#page-32-0) and **[Enable assertion](#page-39-0)** on page 1-36.
- To modify the percent overshoot from the plot window, drag the corresponding bound segment. Alternatively, right-click the segment, and select **Edit**. Specify the new value in **% Overshoot**. You must click **Update Block** before simulating the model.

#### **Command-Line Information Parameter:** PercentOvershoot **Type:** character vector

**Value:** 10 | Positive real scalar greater than % settling. Must be specified inside single quotes (''). **Default:** 10

#### **% Undershoot:**

The amount by which the signal can undershoot the initial value, specified as a percentage.

#### **Settings**

**Default:** 1

#### **Minimum:** 0

#### **Maximum:** 100

Positive finite real scalar.

#### **Tips**

- To assert that percent undershoot value is satisfied, select both **[Include step response bound in](#page-32-0) assertion** [on page 1-29](#page-32-0) and **[Enable assertion](#page-39-0)** on page 1-36.
- To modify the percent undershoot from the plot window, drag the corresponding bound segment. Alternatively, right-click the segment, and select **Edit**. Specify the new value in **% Undershoot**. You must click **Update Block** before simulating the model.

#### **Command-Line Information**

**Parameter:** PercentUndershoot **Type:** character vector Value: 1 | positive finite real scalar between 0 and 100. Must be specified inside single quotes (''). **Default:** 1

#### **Enable zero-crossing detection**

Ensure that the software simulates the model to produce output at the bound edges. Simulating the model at the bound edges prevents the simulation solver from missing a bound edge without asserting that the signal satisfies that bound.

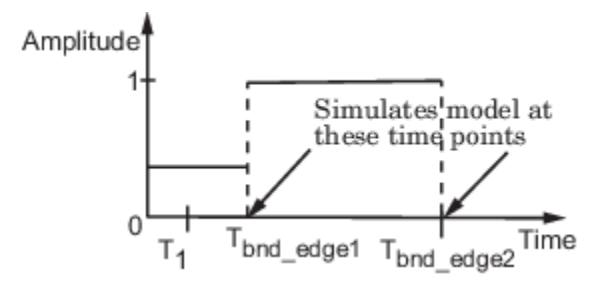

For more information on zero-crossing detection, see "Zero-Crossing Detection" in the *Simulink User Guide*.

#### **Settings**

#### **Default:** On

#### <span id="page-39-0"></span> $\sqrt{a}$  On

Simulate model at the bound edges

This setting is ignored if the Simulink solver is fixed step.

 $\Box$  off

Do not simulate model at the bound edges. The software may not compute the output at the bound edges.

**Command-Line Information Parameter:** ZeroCross **Type:** character vector **Value:** 'on' | 'off' **Default:** 'on'

#### **Enable assertion**

Enable the block to check that bounds specified and included for assertion in the **Bounds** tab are satisfied during simulation. Assertion fails if a bound is not satisfied. A warning, reporting the assertion failure, appears at the MATLAB prompt.

If the assertion fails, you can optionally specify that the block:

- Execute a MATLAB expression, specified in **[Simulation callback when assertion fails](#page-40-0) (optional)** [on page 1-37](#page-40-0).
- Stop the simulation and bring that block into focus, by selecting **[Stop simulation when](#page-40-0) [assertion fails](#page-40-0)** on page 1-37.

This parameter has no effect if you do not specify any bounds.

Clearing this parameter disables assertion, i.e., the block no longer checks that specified bounds are satisfied. The block icon also updates to indicate that assertion is disabled.

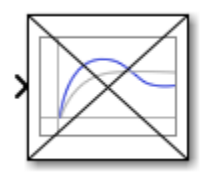

In the Simulink model, in the Configuration Parameters dialog box, the **Model Verification block enabling** parameter lets you to enable or disable all model verification blocks in a model, regardless of the setting of this option in the block.

#### **Settings**

#### **Default:** On

 $\Box$  On

Check that bounds included for assertion in the **Bounds** tab are satisfied during simulation. A warning, reporting assertion failure, is displayed at the MATLAB prompt if bounds are violated. <span id="page-40-0"></span> $\Box$  off

Do not check that bounds included for assertion are satisfied during simulation.

#### **Dependencies**

This parameter enables:

- **Simulation callback when assertion fails (optional)**
- **Stop simulation when assertion fails**

**Command-Line Information Parameter:** enabled **Type:** character vector **Value:** 'on' | 'off' **Default:** 'on'

#### **Simulation callback when assertion fails (optional)**

MATLAB expression to execute when assertion fails.

Because the expression is evaluated in the MATLAB workspace, define all variables used in the expression in that workspace.

#### **Settings**

**Default:** []

A MATLAB expression.

#### **Dependencies**

**[Enable assertion](#page-39-0)** on page 1-36 enables this parameter.

#### **Command-Line Information**

**Parameter:** callback **Type:** character vector **Value:** '' | MATLAB expression **Default:** ''

#### **Stop simulation when assertion fails**

Stop the simulation when a bound specified in the **Bounds** tab is violated during simulation, i.e., assertion fails.

If you run the simulation from a Simulink model window, the Simulation Diagnostics window opens to display an error message. The block where the bound violation occurs is highlighted in the model.

#### **Settings**

#### **Default:** Off

 $\Box$  On

Stop simulation if a bound specified in the **Bounds** tab is violated.

### $\blacksquare$  Off

Continue simulation if a bound is violated and produce a warning message at the MATLAB prompt.

#### **Tips**

• Because selecting this option stops the simulation as soon as the assertion fails, assertion failures that might occur later during the simulation are not reported. If you want *all* assertion failures to be reported, do not select this option.

#### **Dependencies**

**[Enable assertion](#page-39-0)** on page 1-36 enables this parameter.

```
Command-Line Information
Parameter: stopWhenAssertionFail
Type: character vector
Value: 'on' | 'off'
Default: 'off'
```
#### **Output assertion signal**

Output a Boolean signal that, at each time step, is:

- True  $(1)$  if assertion succeeds, i.e., all bounds are satisfied
- False (0) if assertion fails, i.e., a bound is violated.

The output signal data type is Boolean only if, in the Simulink model, in the Configuration Parameters dialog box, the **Implement logic signals as Boolean data** parameter is selected. Otherwise, the data type of the output signal is double.

Selecting this parameter adds an output port to the block that you can connect to any block in the model.

#### **Settings**

#### **Default:**2ff

 $\Box$  On

Output a Boolean signal to indicate assertion status. Adds a port to the block.

#### $\blacksquare$  Off

Do not output a Boolean signal to indicate assertion status.

#### **Tips**

• Use this parameter to design complex assertion logic. For an example, see "Verify Model Using Simulink Control Design and Simulink Verification Blocks" (Simulink Control Design).

**Command-Line Information Parameter:** export **Type:** character vector **Value:** 'on' | 'off' **Default:** 'off'

#### **Show plot on block open**

Open the plot window instead of the Block Parameters dialog box when you double-click the block in the Simulink model.

Use this parameter if you prefer to open and perform tasks, such as adding or modifying bounds, in the plot window instead of the Block Parameters dialog box. If you want to access the block

parameters from the plot window, select **Edit** or click  $\Box$ .

For more information on the plot, see **Show Plot** on page 1-39.

#### **Settings**

#### **Default: Off**

```
\Box On
```
Open the plot window when you double-click the block.

#### $\blacksquare$  Off

Open the Block Parameters dialog box when double-clicking the block.

```
Command-Line Information
Parameter: LaunchViewOnOpen
Type: character vector
Value: 'on' | 'off'
Default: 'off'
```
#### **Show Plot**

Open the plot window.

Use the plot to view:

• System characteristics and signals computed during simulation

You must click this button before you simulate the model to view the system characteristics or signal.

You can display additional characteristics, such as the peak response time, by right-clicking the plot and selecting **Characteristics**.

• Bounds

•

You can specify bounds in the **Bounds** tab of the Block Parameters dialog box or right-click the plot and select **Bounds** > **New Bound**. For more information on the types of bounds you can specify, see the individual reference pages.

You can modify bounds by dragging the bound segment or by right-clicking the plot and selecting **Bounds** > **Edit Bound**. Before you simulate the model, click **Update Block** to update the bound value in the block parameters.

Typical tasks that you perform in the plot window include:

Opening the Block Parameters dialog box by clicking  $\Xi$  or selecting **Edit**.

- Finding the block that the plot window corresponds to by clicking  $\frac{1}{x^2}$  or selecting **View** > **Highlight Simulink Block**. This action makes the model window active and highlights the block.
- Simulating the model by clicking  $\bigcirc$ . This action also linearizes the portion of the model between the specified linearization input and output.
- Adding a legend on the linear system characteristic plot by clicking  $\boxed{\blacksquare}$ .

#### **Response Optimization**

Open the **Response Optimizer** to optimize the model response to meet design requirements specified in the **Bounds** tab.

#### **See Also**

- "Design Optimization to Meet Step Response Requirements (GUI)"
- "Design Optimization to Meet Time- and Frequency-Domain Requirements (GUI)"

## **Extended Capabilities**

#### **C/C++ Code Generation**

Generate C and C++ code using Simulink® Coder<sup>™</sup>.

Code generation is available only when **Output assertion signal** is selected.

#### **Introduced in R2011b**

# <span id="page-44-0"></span>**CRMS**

Compute continuous-time, cumulative root mean square (CRMS) of signal

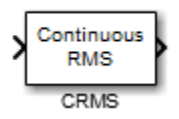

# **Library**

Simulink Design Optimization

## **Description**

Attach the CRMS block to a signal to compute its continuous-time, cumulative root mean square value. Use in conjunction with the Signal Constraint block to optimize the signal energy.

The continuous-time, cumulative root mean square value of a signal *u(t)* is defined as

$$
R.M.S = \sqrt{\frac{1}{T} \int_0^T \|u(t)\|^2 dt}
$$

The R.M.S value gives a measure of the average energy in the signal.

## **See Also**

[DRMS](#page-45-0), [Signal Constraint](#page-46-0)

## **Extended Capabilities**

#### **C/C++ Code Generation**

Generate C and C++ code using Simulink® Coder™.

Not recommended for production code.

#### **Introduced in R2009a**

# <span id="page-45-0"></span>**DRMS**

Compute discrete-time, cumulative root mean square (DRMS) of signal

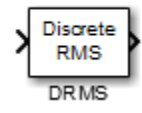

# **Library**

Simulink Design Optimization

## **Description**

Attach the DRMS block to a signal to compute its discrete-time, cumulative root mean square value. Use in conjunction with the Signal Constraint block to optimize the signal energy.

The discrete-time, cumulative root mean square value of a signal  $u(t_i)$  is defined as

$$
R\,.\,M\,.\,S=\sqrt{\frac{1}{N}\sum_{i=1}^{N}\left\Vert u(t_{i})\right\Vert ^{2}}
$$

The R.M.S value gives a measure of the average energy in the signal.

## **See Also**

[CRMS](#page-44-0), [Signal Constraint](#page-46-0)

**Introduced in R2009a**

# <span id="page-46-0"></span>**Signal Constraint**

Specify desired signal response

# **Compatibility**

**Note** Signal Constraint has been removed. Use sdoupdate to replace it with the equivalent block from the **Signal Constraints** block library.

## **Library**

Simulink Design Optimization

**Introduced in R2009a**

# **Classes**

# <span id="page-49-0"></span>**param.Continuous**

Create continuous parameter

# **Description**

A continuous parameter is a numeric parameter that can take any value in a specified interval. The parameter can be scalar-valued or matrix-valued.

Typically, you use continuous parameters to create parametric models and to estimate or optimize tunable parameters in such models.

# **Creation**

Create a continuous parameter object in one of the following ways.

- param.Continuous function.
- [sdo.getParameterFromModel](#page-226-0) to create objects for parameters in a Simulink model.

## **Syntax**

 $p = param.Gontinuous(name)$ p = param.Continuous(name,value)

#### **Description**

p = param.Continuous(name) creates a param.Continuous object and sets the Name property. The remaining properties of the object have default values.

 $p =$  param. Continuous (name, value) sets the Name and Value properties.

## **Properties**

#### **Free — Flag to make parameter tunable**

true (1) (default) | false (0)

Flag to make the parameter tunable, specified as  $true(1)$  or  $false(0)$ .

- Specify true (1) to make the parameter tunable.
- Specify false (0) to make the parameter nontunable.

The dimension of this property must match the dimension of the Value property.

For matrix-valued parameters, you can:

- Fix individual matrix elements. For example, p.Free = [true false; false true] or  $p.Free([2 3]) = false.$
- Use scalar expansion to fix all matrix elements. For example, p.Free = false.

#### **Info — Parameter units and labels**

structure

Parameter units and labels, specified as a structure array with fields Label and Unit.

The array dimension must match the dimension of the Value property.

Use this property to store parameter units and labels that describe the parameter. For example,  $p.Info(1,1)$ .Unit = 'N/m';  $or p.Info(1,1)$ .Label = 'spring constant'.

The default value for both the Label and Unit fields is ''.

#### **Maximum — Upper bound for parameter value**

Inf (default) | scalar | matrix

Upper bound for the parameter value, specified as a scalar or matrix.

The dimension of this property must match the dimension of the Value property.

For matrix-valued parameters, you can:

- Specify upper bounds on individual matrix elements. For example,  $p$ . Maximum ( $[1 \ 4]$ ) = 5.
- Use scalar expansion to set the upper bound for all matrix elements. For example, p. Maximum = 5.

#### **Minimum — Lower bound for parameter value**

–Inf (default) | scalar | matrix

Lower bound for the parameter value, specified as a scalar or matrix.

The dimension of this property must match the dimension of the Value property.

For matrix-valued parameters, you can:

- Specify lower bounds on individual matrix elements, for example,  $p$ . Minimum( $[1 4]$ ) = -5.
- Use scalar expansion to set the lower bound for all matrix elements. For example, p.Minimum = -5.

#### **Name — Parameter name**

'' (default) | character vector | string

This property is read-only.

Set this property at object creation.

#### **Scale — Scaling factor**

1 (default) | scalar | matrix

Scaling factor for normalizing the parameter value, specified as a scalar or matrix.

The dimension of this property must match the dimension of the Value property.

For matrix-valued parameters, you can:

• Specify scaling for individual matrix elements. For example,  $p$ . Scale( $[1\ 4]$ ) = 1.

• Use scalar expansion to set the scaling for all matrix elements. For example,  $p$ . Scale = 1.

#### **Value — Parameter value**

0 (default) | scalar | matrix

Parameter value, specified as a scalar or matrix.

Set the dimension of this property at object creation.

## **Object Functions**

[isreal](#page-238-0) Determine if parameter value, minimum, and maximum are real

## **Examples**

#### **Construct Continuous Parameter**

Construct a param.Continuous object and specify the maximum value.

```
p = param.Gontinuous('K',eye(2));p.Maximum = 5;
```
## **See Also**

[sdo.getParameterFromModel](#page-226-0) | [sdo.optimize](#page-255-0)

#### **Topics**

"Design Optimization to Meet Step Response Requirements (GUI)" "Design Optimization to Meet Step Response Requirements (Code)" "Design Optimization to Meet a Custom Objective (Code)" Class Attributes Property Attributes

#### **Introduced in R2012b**

## <span id="page-52-0"></span>**param.State class**

**Package:** param **Superclasses:** [param.Continuous](#page-49-0)

Specify tuning parameters for model states

## **Description**

A state parameter is a numeric parameter, representing a state associated with a model, that can take any value in a specified interval. The parameter can take scalar or matrix values.

You use state parameters to estimate or specify the initial state values of a model.

## **Construction**

You obtain a state parameter using the [sdo.getStateFromModel](#page-228-0) function.

For example, use

```
s = sdo.getStateFromModel('sdoMassSpringDamper','Position');
```
to obtain the state parameter of the Position block of the sdoMassSpringDamper Simulink model.

### **Properties**

#### **Free**

Flag specifying whether the state parameter is tunable or not.

Set the Free property to true (1) for tunable state parameters and false (0) for state parameters you do not want to tune, to designate them as fixed.

The dimension of this property must match the dimension of the Value property.

For matrix-valued state parameters, you can:

- Fix individual matrix elements. For example, p.Free = [true false; false true] or  $p.Free([2 3]) = false.$
- Use scalar expansion to fix all matrix elements. For example, p.Free = false.

```
Default: true (1)
```
#### **Info**

Structure array specifying state parameter units and labels.

The structure has Label and Unit fields.

The array dimension must match the dimension of the Value property.

Use this property to store state parameter units and labels. For example,  $p \cdot Info(1,1)$ . Unit =  $'N/m'$ ; or p. Info(1,1). Label = 'spring constant'.

**Default:** '' for both Label and Unit fields

#### **Maximum**

Upper bound for the state parameter value.

The dimension of this property must match the dimension of the Value property.

For matrix-valued state parameters, you can:

- Specify upper bounds on individual matrix elements. For example,  $p$ . Maximum ( $[1 \ 4]$ ) = 5.
- Use scalar expansion to set the upper bound for all matrix elements. For example p. Maximum = 5.

#### **Default:** Inf

#### **Minimum**

Lower bound for the state parameter value.

The dimension of this property must match the dimension of the Value property.

For matrix-valued state parameters, you can:

- Specify lower bounds on individual matrix elements. For example  $p \cdot Minimum([1 4]) = -5$ .
- Use scalar expansion to set the lower bound for all matrix elements. For example p. Minimum = -5.

#### **Default:** –Inf

#### **Name**

State parameter name.

This read-only property is set at object construction.

#### **Default:** ''

#### **Scale**

Scaling factor used to normalize the state parameter value.

The dimension of this property must match the dimension of the Value property.

For matrix-valued state parameters, you can:

- Specify scaling for individual matrix elements. For example  $p$ . Scale( $[1 \ 4]$ ) = 1.
- Use scalar expansion to set the scaling for all matrix elements. For example  $p$ . Scale = 1.

#### **Default:** 1

#### **Value**

State parameter value.

You can specify the value as either a scalar or a matrix.

The dimension of this property is set at object construction.

#### **Default:** 0

#### **dxFree**

Flag specifying whether the state parameter derivative (with respect to time) is tunable or not.

Set the dxFree property to true (1) for tunable state parameter derivatives and false (0) for state parameter derivatives you do not want to tune (fixed).

The dimension of this property must match the dimension of the Value property.

For matrix-valued state parameter derivatives, you can:

- Fix individual matrix elements. For example p.dxFree = [true false; false true] or  $p.dxFree([2 3]) = false.$
- Use scalar expansion to fix all matrix elements. For example  $p.dxFree = false$ .

#### **Default:** true (1)

#### **dxValue**

State parameter derivative (with respect to time) value.

The dimension of this property must match the dimension of the Value property.

#### **Default:** 0

#### **Methods**

#### **Inherited Methods**

[isreal](#page-238-0) Determine if parameter value, minimum, and maximum are real

#### **Copy Semantics**

Value. To learn how value classes affect copy operations, see Copying Objects.

### **Examples**

#### **Get State Parameters from Model**

```
modelname = 'sdoAircraft';
load system(modelname);
blockpath = {'sdoAircraft/Actuator Model', ...
 'sdoAircraft/Controller/Proportional plus integral compensator'};
```
s = sdo.getStateFromModel(modelname,blockpath);

## **Alternatives**

"Specify Known Initial States"

## **See Also**

[sdo.Experiment](#page-62-0) | [sdo.getStateFromModel](#page-228-0)

#### **Topics**

"Estimate Model Parameter Values (Code)" "Estimate Model Parameters and Initial States (Code)" Class Attributes Property Attributes

# **sdo.AnalyzeOptions class**

**Package:** sdo

Analysis options for sdo.analyze

## **Syntax**

```
opt = sdo.AnalyzeOptions
opt = sdo.AnalyzeOptions('Method',method_name)
```
## **Description**

Specify analysis method and method options for sensitivity analysis using [sdo.analyze](#page-205-0).

## **Construction**

opt = sdo.AnalyzeOptions creates an sdo.AnalyzeOptions object and assigns default values to the properties.

To change a property value, use dot notation. For example:

```
opt = sdo.AnalyzeOptions;
opt.Method = 'StandardizedRegression';
opt.MethodOptions = 'Ranked';
```

```
opt = sdo.AnalyzeOptions('Method',method_name) sets the value of the Method property to
method_name.
```
#### **Input Arguments**

#### **method\_name**

Method name, specified as one of the following values: 'Correlation', 'PartialCorrelation', 'StandardizedRegression', or 'All',

For example, method name  $=$  'PartialCorrelation'.

To use multiple methods, specify method\_name as a cell array.

For information about each method, see the Method property description.

## **Properties**

#### **Method**

Analysis method used by [sdo.analyze](#page-205-0), specified as one of the following or a cell array containing a subset of the following:

• 'Correlation' — Calculates the correlation coefficients, *R*. Use to analyze how a model parameter and the cost function outputs are correlated.

*R* is calculated as follows:

$$
R(i, j) = \frac{C(i, j)}{\sqrt{C(i, i)C(j, j)}}
$$
  
\n
$$
C = cov(x, y)
$$
  
\n
$$
= E[(x - \mu_x)(y - \mu_y)]
$$
  
\n
$$
\mu_x = E[x]
$$
  
\n
$$
\mu_y = E[y]
$$

*x* and *y* are the input arguments of sdo.analyze.

*R* values are in the  $[-1 \ 1]$  range. The  $(i,j)$  entry of *R* indicates the correlation between  $x(i)$  and  $y(j)$ .

- $R(i, j) > 0$  Variables have positive correlation. The variables increase together.
- $R(i, j) = 0$  Variables have no correlation.
- $R(i, j) < \theta$  Variables have negative correlation. As one variable increases, the other decreases.
- 'PartialCorrelation' (Requires a Statistics and Machine Learning Toolbox™ license) Calculates the partial correlation coefficients, *R*. Use to analyze how a model parameter and the cost function are correlated, adjusting to remove the effect of the other parameters.

*R* is calculated using partialcorri in the Statistics and Machine Learning Toolbox software.

• 'StandardizedRegression' — Calculates the standardized regression coefficients, *R*. Use when you expect that the model parameters linearly influence the cost function.

*R* is calculated as follows:

$$
R = b_x \frac{\sigma_x}{\sigma_y}
$$

Consider a single sample  $(x_1,...,xNp)$  and the corresponding single output, y.  $b_x$  is the regression *Np*

coefficient vector calculated using least squares assuming a linear model  $\widehat{y} = b_0 + \sum_{i=1}^{n}$ *b xi xi* . *R* standardizes each element of  $b_\mathrm{\text{x}}$  by multiplying it with the ratio of the standard deviation of the

corresponding *x* sample ( $\sigma_x$ ) to the standard deviation of *y* ( $\sigma_y$ ).

• 'All' — The software calculates results for all applicable combinations of Method and MethodOptions. This option may be time consuming if you have a large sample set with many parameters and many different cost/constraint outputs.

For *x* (*Ns*-by-*Np*) and *y* (*Ns*-by-*Nc*), all the methods calculate *R* as an *Np*-by-*Nc* table. Here *Ns* is the number of samples, *Np* is the number of model parameters, and *Nc* is the number of cost/constraint function evaluations.

**Default:** 'Correlation'

#### **MethodOptions**

Analysis method option that [sdo.analyze](#page-205-0) uses, specified as one of the following values:

• 'Linear' — Pearson analysis.

Applicable for all methods.

• 'Ranked' — Ranked transformation or Spearman analysis.

Applicable for all methods.

• 'Kendall' — Kendall's tau.

Applicable when Method is specified as 'Correlation'.

• 'AllApplicable' — Computes each applicable combination of Method and MethodOptions.

Applicable when Method is specified as 'All'.

For more information about these options, see "Analyze Relation Between Parameters and Design Requirements".

**Default:** 'Linear'

## **Copy Semantics**

Value. To learn how value classes affect copy operations, see Copying Objects.

## **Examples**

#### **Specify Analysis Options**

```
opt = sdo.AnalyzeOptions;
opt.Method = 'PartialCorrelation';
opt.MethodOptions = 'Ranked';
```
## **See Also**

[sdo.analyze](#page-205-0)

**Topics** Class Attributes Property Attributes "Analyze Relation Between Parameters and Design Requirements"

# **sdo.EvaluateOptions class**

#### **Package:** sdo

Cost function evaluation options for sdo.evaluate

## **Syntax**

```
opt = sdo.EvaluateOptions
opt = sdo.EvaluateOptions(Name,Value)
```
## **Description**

Specify options such as evaluation error handling, display settings, and the use of parallel computing for cost function evaluations using [sdo.evaluate](#page-208-0).

## **Construction**

opt = sdo.EvaluateOptions creates an sdo.EvaluateOptions object and assigns default values to the properties.

opt = sdo.EvaluateOptions(Name,Value) creates an sdo.EvaluateOptions object with additional options specified by one or more Name, Value pair arguments. Name is a property name on page 2-12 and Value is the corresponding value.

#### **Input Arguments**

#### **Name-Value Pair Arguments**

Specify optional comma-separated pairs of Name, Value arguments. Name is the argument name and Value is the corresponding value. Name must appear inside quotes. You can specify several name and value pair arguments in any order as Name1, Value1, ..., NameN, ValueN.

Use Name, Value arguments to specify properties on page 2-12 of sdo. EvaluateOptions object during object creation. For example, opt = sdo.EvaluateOptions('Display','off') creates a sdo.EvaluateOptions object specifying the Display property as off.

## **Properties**

#### **UseParallel — Parallel computing option**

false or 0 (default) | true or 1

Parallel computing option for sdo.evaluate, specified as one of the following:

- false or  $0 Do$  not use parallel computing during cost function evaluation.
- $\cdot$  true or  $1 -$  Use parallel computing during cost function evaluation.

It is recommended that you also specify values for the EvaluatedModel, and ParallelFileDependencies, or ParallelPathDependencies properties, if needed.

Parallel Computing Toolbox<sup>™</sup> software must be installed to enable parallel computing for the cost function evaluation.

#### **StopOnEvaluateError — Handling of cost function evaluation error**

'off' (default) | 'on'

Handling of cost function evaluation error, specified as one of the following values:

- 'on' [sdo.evaluate](#page-208-0) stops when a cost function evaluation results in an error.
- 'off' sdo.evaluate continues when a cost function evaluation results in an error. sdo.evaluate returns the error using the info output argument.

#### **Display — Viewing of display messages for cost function evaluations**

'final' (default) | 'off' | 'iter'

Viewing of display messages for cost function evaluations, specified as one of the following values:

- $'$  final  $'$   $-$  Display only the final output.
- 'off' Display no output.
- 'iter' Display the output for each evaluation.

#### **ParallelFileDependencies — File dependencies to use during parallel evaluation**

{} (default) | cell array of character vectors

File dependencies to use during parallel evaluation, specified as a cell array of character vectors. Each character vector can specify either an absolute or relative path to a file. For example, {'C:\matlab\work\file1.m','C:\matlab\myProject\file2.m'}. These files are copied to the workers during parallel evaluation. Use [sdo.getModelDependencies](#page-222-0) to find the dependencies of a Simulink model.

#### **ParallelPathDependencies — Paths to dependencies to use during parallel evaluation**

{} (default) | cell array of character vectors

Paths to dependencies to use during parallel evaluation, specified as a cell array of character vectors. For example, {'C:\matlab\work','C:\matlab\myProject'}. These path dependencies are temporarily added to the workers during parallel evaluation. Use [sdo.getModelDependencies](#page-222-0) to find the dependencies of a Simulink model.

#### **EvaluatedModel — Name of Simulink model to be evaluated**

'' (default) | character vector

Name of Simulink model to be evaluated, specified as a character vector. For example, 'sldo\_model1'.

This property is used to configure the model for parallel evaluation (UseParallel =  $true$ ).

## **Copy Semantics**

Value. To learn how value classes affect copy operations, see Copying Objects.

### **Examples**

#### **Create a Default Evaluation Options Object**

Create an sdo.EvaluateOptions object.

opt = sdo.EvaluateOptions;

Specify handling of cost function evaluation error.

opt.StopOnEvaluateError = 'on';

#### **Specify Cost Function Evaluation Options**

Create an sdo.EvaluateOptions object to view output for each evaluation.

```
opt = sdo.EvaluateOptions('Display','iter');
```
### **See Also**

[sdo.evaluate](#page-208-0) | [sdo.getModelDependencies](#page-222-0)

**Topics** Class Attributes Property Attributes "Use Parallel Computing for Sensitivity Analysis"

# <span id="page-62-0"></span>**sdo.Experiment**

Specify experiment I/O data, model parameters, and initial state values

# **Description**

Use an sdo.Experiment object to associate input and output data with signals in a Simulink model. Typically, you associate measured data that you collect from an experiment with the corresponding signals in the model.

You can use the [createSimulator](#page-212-0) function of an experiment to create a simulation object. Use the simulation object to simulate the model and compare measured and simulated data. If the simulated response does not match the experimental data, you can estimate model parameter values for which the model response matches the measured data.

To specify model parameters for estimation, first create an estimation objective function, using the sdo.Experiment object and experiment design variables, to evaluate design requirements. You can then use [sdo.optimize](#page-255-0) to estimate the parameter values that satisfy the design requirements. For more information about the workflow, see "Write a Cost Function" and "Estimate Model Parameter Values (Code)".

# **Creation**

## **Syntax**

exp = sdo.Experiment(modelname)

#### **Description**

exp = sdo.Experiment(modelname) creates an sdo.Experiment object and sets the ModelName property. The remaining properties have default values.

## **Properties**

#### **InitialStates — Model initial state**

[] (default) | param. State object | vector of param. State objects

Model initial state for the experiment, specified as a param. State object or vector of param. State objects.

- To specify a single initial state, use a param.State object.
- To specify multiple initial states, use a vector of param.State objects.

To obtain model initial states from a Simulink model, use [sdo.getStateFromModel](#page-228-0).

Use this property only for specifying initial states that differ from the initial state values defined in the model.

• To estimate the value of an initial state, set the Free property of the initial state to true.

When you have multiple experiments for a given model, you can estimate model initial states on a per-experiment basis. To do so, specify the model initial states for each experiment. You can optionally specify an initial guess for the initial state values for any of the experiments using the Value property of the state parameters.

• To specify an initial state value as a known quantity, not to be estimated, set its Free property to false.

After specifying the initial states that you are estimating for an experiment, use [getValuesToEstimate](#page-214-0). [getValuesToEstimate](#page-214-0) returns a vector of all the model parameters and initial states that you want to estimate. You use this vector as an input to [sdo.optimize](#page-255-0) to specify the parameters that you want to estimate.

#### **InputData — Experiment input data**

[] (default) | data object

Experiment input data, specified as a data object. Use this property to specify signals to apply to rootlevel input ports. For information on supported forms of input data, see "Forms of Input Data".

#### **ModelName — Model name associated with experiment**

'' (default) | character vector | string

Simulink model name associated with the experiment, specified as a character vector or string.

The model must be available on the MATLAB path.

Example: 'spe\_engine\_throttle'

#### **OutputData — Experiment output data**

[] (default) | Simulink.SimulationData.Signal object | vector of Simulink.SimulationData.Signal objects

Experiment output data, specified as a Simulink.SimulationData.Signal object or vector of Simulink.SimulationData.Signal objects.

- To specify a single output signal, use a Simulink.SimulationData.Signal object.
- To specify multiple output signals, use a vector of Simulink.SimulationData.Signal objects.

#### **Parameters — Model parameter values**

[] (default) | param. Continuous object | vector of param. Continuous objects

Model parameter values for the experiment, specified as a [param.Continuous](#page-49-0) object or vector of param.Continuous objects.

- To specify a value for a single parameter, use a param.Continuous object.
- To specify values for multiple parameters, use a vector of param.Continuous objects.

To obtain model parameters from a Simulink model, use [sdo.getParameterFromModel](#page-226-0).

Use this property only for specifying parameter values that differ from the parameter values defined in the model.

• To estimate the value of a parameter, set the Free property of the parameter to true.

When you have multiple experiments for a given model, you can:

- Estimate a model parameter on a per-experiment basis. To do so, specify the model parameter for each experiment. You can optionally specify the initial guess for the parameter value for any of the experiments using the Value property.
- Estimate one value for a model parameter using all the experimental data. To do so, do not specify the model parameter for the experiments. Instead, call [sdo.optimize](#page-255-0) with the model parameter directly.

For an example of estimating model parameters on a per-experiment basis and using data from multiple experiments, see "Estimate Model Parameters Per Experiment (Code)".

• To specify a parameter value as a known quantity (not to be estimated), set its Free property to false.

After specifying the parameters that you are estimating for an experiment, use [getValuesToEstimate](#page-214-0). [getValuesToEstimate](#page-214-0) returns a vector of all the model parameters and initial states that you want to estimate. You use this vector as an input to [sdo.optimize](#page-255-0) to specify the parameters that you want to estimate.

#### **Name — Experiment name**

[] (default) | character vector | string

Experiment name, specified as a character vector or string.

Example: 'Exp1'

#### **Description — Experiment description**

[] (default) | character vector | string

Experiment description, specified as a character vector or string.

Example: 'Pendulum experiment 1'

### **Object Functions**

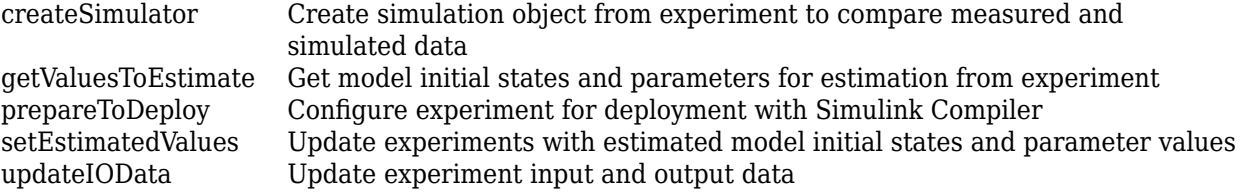

#### **Examples**

#### **Specify Input/Output Data for Parameter Estimation**

Load the measured experiment data.

load sdoBattery\_ExperimentData

The variable Charge Data, which contains the data measured during a battery charging experiment, is loaded into the MATLAB® workspace. The first column contains time data. The second and third columns contain the current and voltage data, respectively.

Specify an experiment for a model.

```
modelname = 'sdoBattery';
exp = sdo.Experiment(modelname);
exp.Name = 'Charging';
exp.Description = 'Battery charging data collected on March 15, 2013.';
```
Specify input data for the experiment.

exp.InputData = timeseries(Charge\_Data(:,2),Charge\_Data(:,1));

Specify output data for the experiment.

```
VoltageSig = Simulink.SimulationData.Signal;
Voltage; Name = 'Voltage';
VoltageSig.BlockPath = 'sdoBattery/SOC -> Voltage';
VoltageSig.PortType = 'outport';
VoltageSig.PortIndex = 1;<br>VoltageSig.Values = tin
                      = timeseries(Charge_Data(:,3),Charge_Data(:,1));
```

```
exp.0utputData = VoltageSig;
```
## **Alternatives**

"Estimate Parameters and States"

## **See Also**

[param.Continuous](#page-49-0) | [param.State](#page-52-0) | [sdo.getStateFromModel](#page-228-0) | [sdo.optimize](#page-255-0)

#### **Topics**

"Estimate Model Parameter Values (Code)" "Estimate Model Parameters and Initial States (Code)" "Estimate Model Parameters Using Multiple Experiments (Code)" "Estimate Model Parameters Per Experiment (Code)" "Estimate Model Parameters with Parameter Constraints (Code)" Class Attributes Property Attributes

**Introduced in R2012b**

# **sdo.OperatingPointSetup class**

**Package:** sdo

Set up steady-state operating point computation

## **Syntax**

OpPointSetup = sdo.OperatingPointSetup(opSpec,inputsToUse,statesToUse) OpPointSetup = sdo.OperatingPointSetup( \_\_\_ ,[findopOpts])

## **Description**

An *operating point* of a dynamic system defines the states and root-level input signals of the model at a specific time. For example, in a car engine model, variables such as engine speed, throttle position, engine temperature, and surrounding atmospheric conditions typically describe the operating point.

A *steady-state operating point* of a model, also called an equilibrium or *trim* condition, includes state variables that do not change with time. A model can have several steady-state operating points. For example, a simple, damped pendulum has two steady-state operating points at which the pendulum position does not change with time.

Use sdo.OperatingPointSetup to set a model to steady-state as part of model optimization or evaluation. This step is useful when you are performing optimization or estimation using data measured when the system was at a non-zero steady state. Matching the model state to the system state, used for data collection, helps reduce model transients and improves results.

You need the Simulink Control Design toolbox to use sdo.OperatingPointSetup.

## **Construction**

OpPointSetup = sdo.OperatingPointSetup(opSpec,inputsToUse,statesToUse) creates an sdo. OperatingPointSetup object using the operating point specifications opSpec, inputs inputsToUse, and states statesToUse.

OpPointSetup = sdo.OperatingPointSetup( \_\_\_ ,[findopOpts]) creates an sdo.OperatingPointSetup object using additional arguments specified using findopOpts.

#### **Input Arguments**

#### **opSpec — Operating point specifications**

operating point specification object  $\lfloor \cdot \rfloor$ 

Operating point specifications, specified as an operating point specification object, or empty []. Use operspec to create the opSpec object.

Also a property of the sdo.operatingPointSetup object. For more information, see OperatingPointSpec.

#### **inputsToUse — Inputs to use for operating point setup**

vector of indices | cell array of block paths | []

Inputs to use for operating point setup, specified as a vector of indices, a cell array of block paths, or empty [].

You can specify the inputs to use as:

• A vector of indices. For example, you can use the input argument inputsToUse as:

 $inputsToUse = [2 3]$ 

• A cell array of block paths. For example, you can use the input argument inputsToUse as:

 $inputsToolse = { 'modelname/in2' , 'modelname/in3' }$ 

• An empty array [] if you do not want to use any of the inputs.

When an input is supplied by experiment data in parameter estimation, that input should not be included among inputsToUse.

Also a property of the sdo.operatingPointSetup object. For more information, see UseOperatingPointInputs.

#### **statesToUse — States to use for operating point setup**

vector of indices | cell array of block paths | []

States to use for operating point setup, specified as a vector of indices, a cell array of block paths, or empty [].

You can specify the states to use as:

• A vector of indices. If you specify statesToUse as a vector of indices, the states should be in the same order as the states in opSpec. For example, you can use the input argument statesToUse as:

statesToUse = [2 3]

• A cell array of block paths. For example, you can use the input argument statesToUse as:

statesToUse = {'modelname/in2','modelname/in3'}

• An empty array [] if you do not use any of the states.

Also a property of the sdo.OperatingPointSetup object. For more information, see UseOperatingPointStates.

#### **findopOpts** — Trimming options to find operating point from specification

findopOptions option set

Trimming options to find operating point from specification, specified as a findopOptions option set. Use the findopOptions command to create the findopOpts option set.

Also a property of the sdo.OperatingPointSetup object. For more information, see FindopOptions.

#### **Properties**

**OperatingPointSpec — Operating point specification for Simulink model** 

operating point specification object  $|$  []

Operating point specification for Simulink model, specified as an operating point specification object, or empty [].

Use operspec to create operating point specifications for your Simulink model, and create an operating point specification object, opSpec. For example, for components of the specification related to the states, you can change Known, SteadyState, Min, Max, dxMin, and dxMax.

You can modify the operating point specifications using dot notation. For example, if opSpec is the operating point specification object,  $opSpec}.States(1)$ . x accesses the state values of the first model state.

For more information on operating point specifications, see operspec.

**UseOperatingPointInputs — Inputs to use for operating point setup**

vector of indices | cell array of block paths | []

Inputs to use for operating point setup, specified as a vector of indices, a cell array of block paths, or empty [].

Use UseOperatingPointInputs to specify the inputs in the operating point to be applied to the model. When an input is supplied by experiment data, that input should not be included among UseOperatingPointInputs.

You can specify the inputs to use as:

• A vector of indices. For example, you can use the property UseOperatingPointInputs to specify the inputs to use as:

```
OpPointSetup.UseOperatingPointInputs = [2 3]
```
where OpPointSetup is the sdo.OperatingPointSetup object.

• A cell array of block paths. For example, you can use the property UseOperatingPointInputs to specify the inputs to use as:

OpPointSetup.UseOperatingPointInputs = {'modelname/in2','modelname/in3'}

where OpPointSetup is the sdo.OperatingPointSetup object.

• An empty array [] if you do not want to use any of the inputs.

**UseOperatingPointStates — States to use for operating point setup**

vector of indices | cell array of block paths | []

States to use for operating point setup, specified as a vector of indices, a cell array of block paths, or empty [].

Use UseOperatingPointStates to specify the states in the operating point to be applied to the model.

You can specify the states to use as:

• A vector of indices. If you specify UseOperatingPointStates as a vector of indices, the states should be in the same order as the states in OperatingPointSpec.For example, you can use the property UseOperatingPointStates to specify the states to use as:

OpPointSetup.UseOperatingPointStates = [2 3]

where, OpPointSetup is the sdo.OperatingPointSetup object.

• A cell array of block paths. For example, you can use the property UseOperatingPointStates to specify the states to use as:

OpPointSetup.UseOperatingPointStates = {'modelname/in2','modelname/in3'}

where, OpPointSetup is the sdo. OperatingPointSetup object.

• An empty array  $\lceil \cdot \rceil$  if you do not use any of the states.

**FindopOptions** — Trimming options to find operating points from specifications

findopOptions option set

Trimming options to find operating point from specification, specified as a findopOptions option set.

Use the findopOptions command to create a FindopOptions option set for operating point computation. For more information, see findopOptions.

## **Copy Semantics**

Handle. To learn how handle classes affect copy operations, see Copying Objects.

## **Examples**

#### **Create a Steady-State Operating Point Object**

For this example, consider a Simulink model 'PopulationModel' which models a simple ecology where an organism population growth is limited by the carrying capacity of the environment.

Set up your requirement or experiment, and then define a steady-state operating point object OpPointSetup. The operating point specification object is created using operspec. Use sdo.OperatingPointSetup to create the operating point object.

```
opSpec = operspec('PopulationModel');
invutsTolve = []statesToUse = 1:
OpPointSetup = sdo.OperatingPointSetup(opSpec,inputsToUse,statesToUse)
OpPointSetup = 
   OperatingPointSetup with properties:
          OperatingPointSpec: [1x1 opcond.OperatingSpec]
    UseOperatingPointInputs: []
    UseOperatingPointStates: 1
               FindopOptions: []
```
Pass the operating point object OpPointSetup to your objective function, and include OpPointSetup in the call function to the sim method of the sdo.SimulationTest object. The sim method computes a steady-state operating point and applies it to the model. Specifically, it applies the operating point inputs specified in UseOperatingPointInputs, and applies the operating point states specified in UseOperatingPointStates. Then perform estimation or optimization per your requirement.

## **See Also**

findopOptions | operspec | [sdo.SimulationTest](#page-143-0) | [sim](#page-271-0)

#### **Topics**

"Set Model to Steady-State When Estimating Parameters (Code)"

"What Is an Operating Point?" (Simulink Control Design)

"What Is a Steady-State Operating Point?" (Simulink Control Design)

"Compute Steady-State Operating Points" (Simulink Control Design)

#### **Introduced in R2018a**

# **sdo.OptimizeOptions class**

**Package:** sdo

Optimization options

## **Syntax**

```
opt = sdo.OptimizeOptions
opt = sdo.OptimizeOptions(Name,Value)
```
## **Description**

Specify options such as a solver, solver options, and the use of parallel computing during optimization.

## **Construction**

opt = sdo.OptimizeOptions creates an sdo.OptimizeOptions object and assigns default values to the properties.

opt = sdo.OptimizeOptions(Name,Value) creates an sdo.OptimizeOptions object with additional options specified by one or more Name, Value pair arguments. Name is a property name on page 2-24 and Value is the corresponding value.

#### **Input Arguments**

#### **Name-Value Pair Arguments**

Specify optional comma-separated pairs of Name, Value arguments. Name is the argument name and Value is the corresponding value. Name must appear inside quotes. You can specify several name and value pair arguments in any order as Name1, Value1, ..., NameN, ValueN.

Use Name, Value arguments to specify properties on page 2-24 of sdo. OptimizeOptions object during object creation. For example, opt = sdo.OptimizeOptions('Method','lsqnonlin') creates a sdo.OptimizeOptions object specifying the Method property as lsqnonlin.

## **Properties**

## **GradFcn — Specify if cost or constraint function returns gradient information**

'off' (default) | 'on'

Specify if the cost or constraint function you provide to [sdo.optimize](#page-255-0) returns gradient information, specified as one of the following values:

- 'off' The cost or constraint function does not return gradient information. The software uses central differences to compute the gradients.
- 'on' The cost or constraint function returns gradient information.

#### **Method — Optimization solver**

```
'fmincon' (default) | 'fminsearch' | 'lsqnonlin' | 'patternsearch'
```
Optimization solver that [sdo.optimize](#page-255-0) uses to solve the optimization problem, specified as one of the following values:

- 'fmincon'
- 'fminsearch'
- 'lsqnonlin'
- 'patternsearch' (requires Global Optimization Toolbox software)

See the Optimization Toolbox™ and Global Optimization Toolbox documentation for more information on these solvers.

#### **MethodOptions — Optimization solver options**

[1x1 optim.options.Fmincon] (default) | optimization options

Optimization solver options, specified as optimization options. The options are configured based on the Method property. For information about the available optimization solver options, see:

- "Optimization Options" when Method is specified as 'fmincon', 'fminsearch', or 'lsqnonlin'
- psoptimset and "Pattern Search Options" (Global Optimization Toolbox) when Method is specified as 'patternsearch'

To change solver options, use dot notation. For example, opt.MethodOptions.StepTolerance = 1.5e-3.

#### **OptimizedModel — Name of Simulink model to be optimized**

'' (default) | sdo.SimulationTest object | character vector

Name of Simulink model to be optimized, specified as either an [sdo.SimulationTest](#page-143-0) object or a character vector with the name of the model.

Specify OptimizedModel as an [sdo.SimulationTest](#page-143-0) object when using both parallel optimization (UseParallel = true) and [fastRestart](#page-264-0).

Parallel Computing Toolbox software must be installed to enable parallel optimization.

Example:  $Simulator = solo.SimulationTest('model demo')$ 

## **ParallelFileDependencies — File dependencies to use during parallel optimization**

{} (default) | cell array of character vectors

File dependencies to use during parallel optimization, specified as a cell array of character vectors. Each character vector can specify either an absolute or relative path to a file. For example, {'C:\matlab\work\file1.m','C:\matlab\myProject\file2.m'}. These files are copied to the workers during parallel optimization. Use [sdo.getModelDependencies](#page-222-0) to find the dependencies of a Simulink model.

#### **ParallelPathDependencies — Paths to dependencies to use during parallel optimization** {} (default) | cell array of character vectors

Paths to dependencies to use during parallel optimization, specified as a cell array of character vector. For example, {'C:\matlab\work','C:\matlab\myProject'}. These path dependencies are temporarily added to the workers during parallel optimization. Use [sdo.getModelDependencies](#page-222-0) to find the dependencies of a Simulink model.

## **Restarts — Number of times to restart optimization**

0 (default) | nonnegative integer

Number of times to restart optimization, if convergence criteria are not satisfied, specified as a nonnegative integer. At each restart, the initial values of the tunable parameters are set to the final value of the previous optimization run.

## **StopIfFeasible — Handling of optimization termination once a feasible solution is found** 'on' (default) | 'off'

Handling of optimization termination once a feasible solution satisfying constraints is found, specified as one of the following values:

- 'on' Terminate as soon a feasible solution is found.
- 'off' Continue to search for solutions that are typically located further inside the constraint region.

The software ignores this option when you track a reference signal or your problem has a cost.

#### **UseParallel — Parallel computing option**

false or  $\theta$  (default) | true or 1

Parallel computing option for fmincon, lsqnonlin, and patternsearch optimization solvers, specified as one of the following:

- false or  $0 Do$  not use parallel computing during optimization.
- $\cdot$  true or  $1$  Use parallel computing during optimization.

Parallel Computing Toolbox software must be installed to enable parallel computing for the optimization methods.

When set to true, the methods compute the following in parallel:

- fmincon Finite difference gradients
- lsqnonlin Finite difference gradients
- patternsearch Poll and search set evaluation

#### **Note** Parallel computing is not supported for fminsearch.

It is recommended that you also specify values for the OptimizedModel, and ParallelFileDependencies, or ParallelPathDependencies properties, if needed.

# **Copy Semantics**

Value. To learn how value classes affect copy operations, see Copying Objects.

# **Examples**

# **Create Default Optimization Options Object**

opt = sdo.OptimizeOptions;

## **Specify an Optimization Solver**

opts = sdo.OptimizeOptions('Method','lsqnonlin'); opt.MethodOptions.TolX = 1.5e-3;

# **See Also**

[fastRestart](#page-264-0) | [sdo.getModelDependencies](#page-222-0) | [sdo.optimize](#page-255-0)

## **Topics**

"Specify Optimization Options"

"Speed Up Response Optimization Using Parallel Computing"

"Speed Up Parameter Estimation Using Parallel Computing"

# **sdo.ParameterSpace class**

# **Package:** sdo

Specify probability distributions for model parameters

# **Description**

Specify the probability distributions for model parameters, which define the parameter space. You use the sdo.ParameterSpace object as an input to the sdo.sample command and generate samples of the model parameters. The software generates these samples as per the distributions specified for each parameter. You evaluate the cost function for each of these samples using the sdo.evaluate command and analyze how the model parameters influence the cost function.

# **Construction**

ps = sdo.ParameterSpace(p) creates an sdo.ParameterSpace object for the specified model parameters. The software assigns the parameter names to the ParameterNames property and default values to the remaining properties, including ParameterDistributions. The software specifies the uniform distribution for each parameter in p and sets the values of the two parameters of the uniform distribution as follows:

- Lower Set to p.Minimum. If p.Minimum is equal to -Inf, then the software sets Lower to 0.9\*p.Value. Unless p.Value is equal to 0, in which case the software sets Lower to -1.
- Upper Set to p.Maximum. If p.Maximum is equal to Inf, then the software sets Upper to 1.1\*p.Value. Unless p.Value is equal to 0, in which case the software sets Upper to 1.
- ps = sdo.ParameterSpace(p,pdist) specifies the distribution of each parameter.

# **Input Arguments**

## **p**

Model parameters and states, specified as a vector of param.Continuous objects.

For example, sdo.getParameterFromModel('sdoHydraulicCylinder',{'Ac','K'}).

# **pdist**

Probability distribution of model parameters, specified as a vector of univariate probability distribution objects.

- If pdist is the same size as p, the software specifies each entry of pdist as the probability distribution of the corresponding parameter in p.
- If pdist contains only one object, the software specifies this object as the probability distribution for all the parameters in p.

Use the makedist command to create a univariate probability distribution object. For example, makedist('Normal','mu',100,'sigma',10).

To check if pdist is a univariate distribution object, run isa(pdist,'prob.UnivariateDistribution').

# **Properties**

## **ParameterNames**

Model parameter names, specified as cell arrays of character vectors. For example,  $\{Kp', Ki'\}.$ 

This property is ready only.

## **Default:** ''

## **ParameterDistributions**

Model parameter distributions, specified as a vector of prob.UnivariateDistribution objects.

By default, the software specifies a uniform distribution for the model parameters specified by p. For each parameter, the software sets the values of the two parameters of the uniform distribution:

- Lower Set to p.Minimum. If p.Minimum is equal to -Inf, then the software sets Lower to 0.9\*p.Value. Unless p.Value is equal to 0, in which case the software sets Lower to -1.
- Upper Set to p.Maximum. If p.Maximum is equal to Inf, then the software sets Upper to 1.1\*p. Value. Unless p. Value is equal to 0, in which case the software sets Upper to 1.

Use the pdist input argument when constructing ps to set the value of this property. Alternatively, use the [setDistribution](#page-249-0) method after you have constructed ps.

## **Default:** []

# **RankCorrelation**

Correlation between parameters, specified as a matrix.

When you call [sdo.sample](#page-260-0), the software generates samples that are correlated as specified by this matrix (where the correlation refers to ranked correlation). You can specify the sampling method using the Method property of an [sdo.SampleOptions](#page-138-0).

- If you specify Method as 'random', 'lhs', 'sobol', or 'halton' the software uses the Iman-Conover algorithm to impose the correlation specified by RankCorrelation.
- If you specify Method as 'copula', the software uses a copula to impose the correlation specified by RankCorrelation. Use the MethodOptions property of the sdo.SampleOptions object to specify the copula family and to specify the degrees of freedom if using the t copula family.

Specify [] when the parameters are uncorrelated.

## **Default:** []

## **Options**

Sampling method options, specified as an [sdo.SampleOptions](#page-138-0) object.

## **Default:** sdo.SampleOptions

## **Notes**

Text notes associated with ps, specified as a character vector or cell array of character vectors. For example, 'notes for ps'.

**Default:** ''

**Default:**

# **Methods**

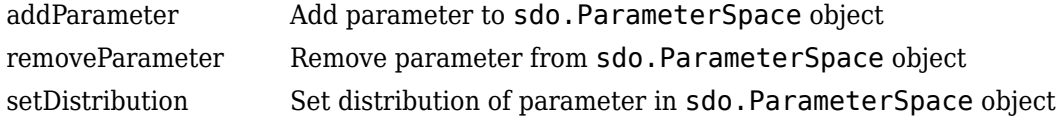

# **Copy Semantics**

Value. To learn how value classes affect copy operations, see Copying Objects.

# **Examples**

## **Specify Parameter Distributions for Sampling**

Obtain the model parameters of interest.

```
load system('sdoHydraulicCylinder');
p = sdo.getParameterFromModel('sdoHydraulicCylinder',{'Ac','K'});
```
Construct an sdo.ParameterSpace object for Ac and K.

```
ps = sdo.ParameterSpace(p);
```
You can use ps as an input to sdo.sample and generate samples. By default, the software specifies a uniform distribution for both parameters.

Suppose you want to specify the normal distribution for Ac and the uniform distribution for K, with K in the [30000 70000] range.

```
pdistAc = makedist('Normal','mu',p(1).Value,'sigma',2);
pdistK = makedist('Uniform','lower',30000,'upper',70000);
ps1 = sdo.ParameterSpace(p,[pdistAc;pdistK]);
```
# **See Also**

[addParameter](#page-245-0) | [makedist](#page-200-0) | [sdo.getParameterFromModel](#page-226-0) | [sdo.sample](#page-260-0)

**Topics** Class Attributes Property Attributes

# **sdo.requirements.BodeMagnitude class**

**Package:** sdo.requirements

Bode magnitude bound

# **Syntax**

```
bode_req = sdo.requirements.BodeMagnitude
bode req = sdo.requirements.BodeMagnitude(Name,Value)
```
# **Description**

Specify frequency-dependent piecewise-linear upper and lower magnitude bounds on a linear system. You can then optimize your model to meet the requirements using [sdo.optimize](#page-255-0).

You can specify upper or lower bounds, include multiple linear edges, and extend them to  $+$  or  $$ infinity.

You must have Simulink Control Design software to specify bode magnitude requirements.

# **Construction**

bode\_req = sdo.requirements.BodeMagnitude creates an sdo.requirements.BodeMagnitude object and assigns default values to its properties.

bode req = sdo.requirements.BodeMagnitude(Name,Value) uses additional options specified by one or more Name, Value pair arguments. Name is a property name and Value is the corresponding value. Name must appear inside single quotes (''). You can specify several name-value pair arguments in any order as Name1, Value1, ..., NameN, ValueN.

# **Input Arguments**

# **Name-Value Pair Arguments**

Specify optional comma-separated pairs of Name, Value arguments. Name is the argument name and Value is the corresponding value. Name must appear inside quotes. You can specify several name and value pair arguments in any order as Name1, Value1, ..., NameN, ValueN.

Use Name, Value arguments to specify properties on page 2-31 of the requirement object during object creation. For example, requirement  $=$ sdo.requirements.BodeMagnitude('Type','>=') creates an sdo.requirements.BodeMagnitude object and specifies the Type property as a lower bound.

# **Properties**

# **BoundFrequencies**

Frequency values for the gain bound.

Specify the start and end frequencies for all the edges in the piecewise-linear bound. The property must be a nx2 array of finite doubles, where each row specifies the start and end frequencies of an edge in the piecewise-linear bound. The start and end frequencies must define a positive length. The number of rows must match the number of rows of the BoundMagnitudes property.

Use [set](#page-195-0) to set this and the BoundMagnitudes properties simultaneously.

Use the FrequencyUnits property to specify the frequency units.

**Default:** [1 10]

#### **BoundMagnitudes**

Magnitude values for the gain bound.

Specify the start and end gain values for all the edges in the piecewise-linear bound. The property must be a nx2 array of finite doubles where each row specifies the start and end gains of an edge in the piecewise-linear bound. The number of rows must match the number of rows of the BoundFrequencies property.

Use [set](#page-195-0) to set this and the BoundFrequencies properties simultaneously.

Use the MagnitudeUnits property to specify the magnitude units.

## **Default:** [0 0]

## **Description**

Requirement description, specified as a character vector. For example, 'Requirement on signal 1'.

## **Default:** ''

## **FrequencyScale**

Frequency-axis scaling.

Use this property to determine the value of the bound between edge start and end points, specified as one of the following values:

- 'linear'
- 'log'

For example, if bound edges are at frequencies f1 and f2, and the bound is to be evaluated at f3, the edges are interpolated as a straight lines. The x-axis is either linear or logarithmic.

**Default:** 'log'

## **FrequencyUnits**

Frequency units of the requirement, specified as one of the following values:

- $\cdot$  'Hz'
- 'rad/s'
- 'rpm'
- 'kHz'
- 'MHz'
- $\cdot$  'GHz'
- 'rad/nanosecond'
- 'rad/microsecond'
- 'rad/millisecond'
- 'rad/minute'
- 'rad/hour'
- 'rad/day'
- 'rad/week'
- 'rad/month'
- 'rad/year'
- 'cycles/nanosecond'
- 'cycles/microsecond'
- 'cycles/millisecond'
- 'cycles/hour'
- 'cycles/day'
- 'cycles/week'
- 'cycles/month'
- 'cycles/year'

**Default:** 'rad/s'

# **MagnitudeUnits**

Magnitude units of the requirement. Must be:

- 'db' (decibels)
- 'abs' (absolute units)

## **Default:** 'db'

## **Name**

Requirement name, specified as a character vector.

## **Default:** ''

## **OpenEnd**

Extend bound in a negative or positive frequency direction.

Specify whether the first and last edge of the bound extends to  $-$ inf and  $+$ inf respectively. Use to bound signals that extend beyond the frequency values specified by the BoundFrequencies property.

Must be a 1x2 logical array of true or false. If true, the first or last edge of the piecewise linear bound is extended in the negative or positive direction.

# **Default:** [0 0]

# **Type**

Magnitude bound type. Must be:

- $\bullet \quad \text{'} \leq \text{'}$  Upper bound
- '>=' Lower bound

Use to specify whether the piecewise-linear bound is an upper or lower bound. Use for upper bound and for lower bound.

# **Methods**

[evalRequirement](#page-152-0) Evaluate Bode magnitude bound for linear system

# **Copy Semantics**

Handle. To learn how handle classes affect copy operations, see Copying Objects.

# **Examples**

Construct a Bode magnitude requirements object and specify bound frequencies and magnitudes.

```
r = sdo.requirements.BodeMagnitude;
set(r, 'BoundFrequencies', [0.1 10; 10 100],...
'BoundMagnitudes',[1 1; 0.1 0.1])
```
Alternatively, you can specify the frequency and magnitude during construction.

```
r = sdo.requirements.BodeMagnitude(...
    'BoundFrequencyies', [1 10; 10 100], ... 'BoundMagnitudes', [1 1; 1 0]);
```
# **Alternatives**

Use [getbounds](#page-196-0) to get the bounds specified in a Check Bode Characteristics block.

# **See Also**

[copy](#page-151-0) | [get](#page-194-0) | [set](#page-195-0)

**Topics** Class Attributes Property Attributes

# **sdo.requirements.ClosedLoopPeakGain class**

**Package:** sdo.requirements

Closed loop peak gain bound

# **Description**

Specify lower or equality bounds on the closed loop peak gain of a linear system. The closed loop can be formed using negative, positive or no feedback. You can then optimize the model response to meet these bounds using [sdo.optimize](#page-255-0).

You must have Simulink Control Design software to specify closed-loop peak gain bounds.

# **Construction**

pkgain req = sdo.requirements.ClosedLoopPeakGain creates a sdo.requirements.ClosedLoopPeakGain object and assigns default values to its properties.

pkgain\_req = sdo.requirements.ClosedLoopPeakGain(Name,Value) uses additional options specified by one or more Name,Value pair arguments. Name is a property name and Value is the corresponding value. Name must appear inside single quotes (''). You can specify several namevalue pair arguments in any order as Name1, Value1, ..., NameN, ValueN.

## **Input Arguments**

## **Name-Value Pair Arguments**

Specify optional comma-separated pairs of Name, Value arguments. Name is the argument name and Value is the corresponding value. Name must appear inside quotes. You can specify several name and value pair arguments in any order as Name1, Value1, ..., NameN, ValueN.

Use Name, Value arguments to specify properties on page 2-35 of the requirement object during object creation. For example, requirement  $=$ sdo.requirements.ClosedLoopPeakGain('Type','<=') creates an sdo.requirements.ClosedLoopPeakGain object and specifies the Type property as an upper bound.

# **Properties**

# **Description**

Requirement description, specified as a character vector. For example, 'Requirement on signal 1'.

## **Default:** ''

## **FeedbackSign**

Feedback loop sign to determine the peak gain of the linear system.

Must be  $-1$  or 1. Use  $-1$  if the loop has negative feedback and 1 if the loop has positive feedback.

# **Default:** –1

# **MagnitudeUnits**

Magnitude units of the requirement.

Must be 'db' (decibels) or 'abs' (absolute units).

# **Default:** 'abs'

## **Name**

Requirement name, specified as a character vector.

# **Default:** ''

## **PeakGain**

Peak gain bound.

## **Default:** 2

## **Type**

Peak gain requirement type, specified as one of the following:

- '<=' Upper bound
- $\bullet$   $'=='$  Equality bound
- 'min' Minimization objective

# **Default:** '<='

# **Methods**

[evalRequirement](#page-154-0) Evaluate peak gain bound for linear system

# **Copy Semantics**

Handle. To learn how handle classes affect copy operations, see Copying Objects.

# **Examples**

Construct a closed loop peak gain object and specify peak gain requirement.

r = sdo.requirements.ClosedLoopPeakGain; r.PeakGain = 2;

Alternatively, you can specify the peak gain during construction:

r = sdo.requirements.ClosedLoopPeakGain('PeakGain',2);

# **Alternatives**

Use [getbounds](#page-196-0) to get the bounds specified in Check Nichols Characteristics block.

**See Also** [copy](#page-151-0) | [get](#page-194-0) | [set](#page-195-0)

**Topics** Class Attributes Property Attributes

# **sdo.requirements.FunctionMatching class**

**Package:** sdo.requirements

Impose function matching constraint on variable

# **Description**

Use the sdo.requirements.FunctionMatching object to impose a function matching constraint on the values of a variable in a Simulink model. The variable can be a vector, matrix, or a multidimensional array that is a parameter in your model, such as the data of a lookup table in your model. You create the requirement object, and specify the linear or quadratic function that you want the variable to match. For example, for a two-dimensional variable, you can specify that test data from dependent variable V match a linear function of independent variables  $\mathsf{X}_1$  and  $\mathsf{X}_2$ :

 $V = a_0 + a_1X_1 + a_2X_2$ 

Where,  $\mathsf{a}_0$ ,  $\mathsf{a}_1$ , and  $\mathsf{a}_2$  are the fit-coefficients, and  $\mathsf{X}_1$  and  $\mathsf{X}_2$  are vectors.

You use the evalRequirement method to evaluate whether your test data satisfies the specified requirement, and specify the independent variable vectors as inputs to the method. The software calculates the fit-coefficients using the independent variables and test data and then calculates the error between the test data and the specified function of the independent variables.

You can use the requirement object as an input to your cost function and use the evalRequirement command in the cost function to evaluate the requirement. You can then use the cost function and [sdo.optimize](#page-255-0) to perform response optimization, subject to satisfaction of the specified requirement. If you are performing sensitivity analysis, after you generate parameter samples, you can use the cost function and [sdo.evaluate](#page-208-0) to evaluate the requirement for each generated sample.

# **Construction**

requirement = sdo.requirements.FunctionMatching creates an sdo.requirements.FunctionMatching requirement object and assigns default values to its properties. Use dot notation to customize the properties. Use the evalRequirement command to evaluate whether test data satisfies the specified requirement.

requirement = sdo.requirements.FunctionMatching(Name,Value) creates the requirement object with additional options specified by one or more Name, Value pair arguments. Name is a [property name on page 2-39](#page-86-0) and Value is the corresponding value. Name must appear inside single quotes (''). You can specify several name-value pair arguments in any order as Name1,Value1,...,NameN,ValueN.

# **Input Arguments**

## **Name-Value Pair Arguments**

Specify optional comma-separated pairs of Name, Value arguments. Name is the argument name and Value is the corresponding value. Name must appear inside quotes. You can specify several name and value pair arguments in any order as Name1, Value1, ..., NameN, ValueN.

<span id="page-86-0"></span>Use Name, Value arguments to specify properties on page 2-39 of the requirement object during object creation. For example, requirement  $=$ 

sdo.requirements.FunctionMatching('Type','quadratic') creates an sdo. requirements. FunctionMatching object and specifies the function to be matched as quadratic.

# **Properties**

## **Centers — Values to subtract from independent variable vectors**

[0 0] (default) | vector

Values to subtract from the independent variable vectors that you input to the evalRequirement method, specified as a vector of length equal to number of independent variables. The number of independent variables equals the dimensionality of the test data. For example, suppose that you specify Centers as [1 2] for a two-dimensional variable with two independent variables. The software subtracts 1 from the first independent variable vector and 2 from the second independent variable vector.

Specify Centers to improve numerical conditioning when one or more independent variable vectors have a mean that differs from 0 by several orders of magnitude. If you do not specify independent variable vectors, then the software does not use Centers.

The default value of Centers, [0 0], is for a two-dimensional variable. For variables of other dimensions, change the Scales and Centers properties together using the [set](#page-195-0) command. For an example, see ["Evaluate Function Matching Requirement for One-Dimensional Variable" on page 2-](#page-88-0) [41](#page-88-0).

Data Types: double

## **Description — Requirement description**

'' (default) | character vector

Requirement description, specified as a character vector.

Example: 'Requirement 1 for myModel.'

Data Types: char

# **Method — Method for processing errors**

'SSE' (default) | 'SAE' | 'Residuals'

Method for processing errors during evaluation of requirement by evalRequirement command. The command computes an error signal that is the difference between test data and the function of the independent variables specified in the Type property. Method specifies how the errors are further processed. Method is specified as one of the following values:

- 'SSE' Sum of squares of the errors
- 'SAE' Sum of absolute values of errors
- 'Residuals' Errors

Data Types: char

## **Name — Name of requirement**

'' (default) | character vector

Name of requirement, specified as a character vector.

Example: 'Requirement1'

Data Types: char

# **Scales — Scaling of independent variable vectors**

[1 1] (default) | vector of positive numbers

Scaling of the independent variable vectors that you input to the eval Requirement method, specified as a vector of length equal to number of independent variable. The number of independent variables equals the dimensionality of the test data. The independent variable vectors are divided by the corresponding Scales value after subtracting the Centers values.

For example, suppose that you specify Centers as [5 50] and Scales as [10 100] for a twodimensional variable with two independent variables. The software subtracts 5 from the first independent variable vector and divides the result by 10. The software subtracts 50 from the second independent variable vector and divides the result by 100.

Specify Scales to improve numerical conditioning when independent variable vectors differ from each other by several orders of magnitude. If you do not specify independent variable vectors, then the software does not use Scales.

The default value of Scales, [1 1], is for a two-dimensional variable. For variables of other dimensions, change the Scales and Centers properties together using the [set](#page-195-0) command. For an example, see ["Evaluate Function Matching Requirement for One-Dimensional Variable" on page 2-](#page-88-0) [41](#page-88-0).

Data Types: double

## **Type — Function to be matched**

'linear' (default) | 'purequadratic' | 'quadratic'

Function to be matched, specified as one of the following:

• 'linear' — Test data from dependent variable V are fit to a linear function. For example, for a two-dimensional variable with independent variables,  $\mathsf{X}_1$  and  $\mathsf{X}_2$ , the linear function has the form:

 $V = a_0 + a_1 X_1 + a_2 X_2$ 

When you use evalRequirement to evaluate the requirement for test data, the software calculates the fit coefficients  $a_0$ ,  $a_1$ , and  $a_2$  and then calculates the error between the test data and the linear function.

• 'purequadratic' — Test data are fit to a quadratic function with no cross-terms. For a twodimensional variable, the pure quadratic function has the form:

 $V = a_0 + a_1X_1 + a_2X_1^2 + a_3X_2 + a_4X_2^2$ 

• 'quadratic' — Test data are fit to a quadratic function that includes cross-terms. For a twodimensional variable, the quadratic function has the form:

 $V = a_0 + a_1X_1 + a_2X_1^2 + a_3X_2 + a_4X_2^2 + a_5X_1X_2$ 

If the test data are one-dimensional, there are no cross-terms and so the computation is the same as when Type is 'purequadratic'.

<span id="page-88-0"></span>Data Types: char

# **Methods**

[evalRequirement](#page-155-0) Evaluate satisfaction of function matching requirement

# **Copy Semantics**

Handle. To learn how handle classes affect copy operations, see Copying Objects.

# **Examples**

#### **Create a Requirement Object to Match a Quadratic Function**

Create a requirement object to impose a function matching requirement on the values of a variable.

```
Requirement = sdo.requirements.FunctionMatching;
```
The object is created with default properties and specifies that test data from the variable must match a linear function.

Specify that test data must match a quadratic function with no cross-terms.

 $Required$ .Type = 'purequadratic';

You can now use the evalRequirement command to evaluate whether test data satisfies the requirement.

## **Specify Scaling and Centering Values for Independent Variables**

Create a function matching requirement object for a two-dimensional variable, and specify scaling and centering values for the independent variables.

The Centers and Scales properties are specified as vectors of length equal to number of independent variables. The number of independent variables equals the dimensionality of the test data.

```
Requirement = sdo.requirements.FunctionMatching('Centers', [5 10],...
     'Scales',[50 100]);
```
When you specify independent variables as inputs to the eval Requirement command, the software subtracts 5 from the first independent variable and then divides the result by 10. The software subtracts 50 from the second independent variable and then divides the result by 100.

#### **Evaluate Function Matching Requirement for One-Dimensional Variable**

Create a requirement object to match one-dimensional variable data to a linear function.

Requirement = sdo.requirements.FunctionMatching;

Specify the Centers and Scales properties for a one-dimensional variable by using the set command. You specify these properties because their default values are for a two-dimensional variable.

set(Requirement,'Centers',0,'Scales',1);

Specify test data for the one-dimensional variable.

dependentVariable =  $0.5+5.*(1:5)$ ;

Evaluate the requirement.

evaluation = evalRequirement(Requirement,dependentVariable)

evaluation =  $5.6798e-30$ 

The software computes the linear function using the default independent variable vector [0 1 2 3 4] because you did not specify any independent variable vectors. There is one independent variable because the number of independent variables must equal the number of dimensions of the test data. The size of the independent variable vector equals the size of the test data.

In this example, the processing method has the default value of 'SSE', so evaluation is returned as a scalar value equal to the sum of squares of the errors. evaluation is very close to zero, indicating that the dependentVariable test data almost matches a linear function. Note that machine precision can affect the value of evaluation at such small values.

# **See Also**

[copy](#page-151-0) | [evalRequirement](#page-155-0) | [get](#page-194-0) | [set](#page-195-0)

## **Topics**

"Write a Cost Function"

#### **Introduced in R2016b**

# **sdo.requirements.GainPhaseMargin class**

**Package:** sdo.requirements

Gain and phase margin bounds

# **Description**

Specify lower or equality bounds on the gain and phase margin of a linear system. You can then optimize the model response to meet the bounds using [sdo.optimize](#page-255-0).

You must have Simulink Control Design software to specify gain and phase margin requirements.

# **Construction**

gainphase\_req = sdo.requirements.GainPhaseMargin creates a sdo.requirements.GainPhaseMargin object and assigns default values to its properties.

gainphase\_req = sdo.requirements.GainPhaseMargin(Name,Value) uses additional options specified by one or more Name,Value pair arguments. Name is a property name and Value is the corresponding value. Name must appear inside single quotes (''). You can specify several namevalue pair arguments in any order as Name1, Value1, ..., NameN, ValueN.

## **Input Arguments**

## **Name-Value Pair Arguments**

Specify optional comma-separated pairs of Name, Value arguments. Name is the argument name and Value is the corresponding value. Name must appear inside quotes. You can specify several name and value pair arguments in any order as Name1, Value1, ..., NameN, ValueN.

Use Name, Value arguments to specify properties on page 2-43 of the requirement object during object creation. For example, requirement  $=$ sdo.requirements.GainPhaseMargin('Type','>=') creates an sdo.requirements.GainPhaseMargin object and specifies the Type property as a lower bound.

# **Properties**

## **Description**

Requirement description, specified as a character vector. For example, 'Requirement on signal 1'.

**Default:** ''

## **FeedbackSign**

Feedback loop sign to determine the gain and phase margins of the linear system.

Must be  $-1$  or 1. Use  $-1$  if the loop has negative feedback and 1 if the loop has positive feedback.

## **Default:** –1

# **GainMargin**

Gain margin bound. Use MagnitudeUnits to specify the gain units. Set to [] to specify a bound on the phase margin only.

## **Default:** 10

## **MagnitudeUnits**

Magnitude units of the requirement. Must be:

- 'db' (decibels)
- 'abs' (absolute units)

## **Default:** 'db'

## **Name**

Requirement name, specified as a character vector.

## **Default:** ''

## **PhaseMargin**

Phase margin bound. Must be in degrees and a positive finite scalar. Set to [] to specify a bound on the gain margin only.

## **Default:** 60

## **PhaseUnits**

Phase units of the requirement specified as one of the following values:

- 'deg' (degrees)
- 'rad' (radians)

# **Default:** 'deg'

# **Type**

Gain and phase margin requirement type, specified as one of the following values:

- '>=' Lower bound
- $\bullet$   $'=='$  Equality bound
- 'max' Maximization objective

**Default:** '>='

# **Methods**

[evalRequirement](#page-159-0) Evaluate gain and phase margin bounds for linear system

# **Copy Semantics**

Handle. To learn how handle classes affect copy operations, see Copying Objects.

# **Examples**

Construct a gain and phase margin object and specify gain and phase margin requirement.

r = sdo.requirements.GainPhaseMargin; r.GainMargin = 5; r.PhaseMargin = 55;

Alternatively, you can specify the gain and phase margins during construction.

```
r = sdo.requirements.GainPhaseMargin(...
              'GainMargin',5, ...
              'PhaseMargin', 55);
```
# **Alternatives**

Use [getbounds](#page-196-0) to get the bounds specified in a Check Gain and Phase Margins and Check Nichols Characteristics block.

# **See Also**

[copy](#page-151-0) | [get](#page-194-0) | [set](#page-195-0)

**Topics** Class Attributes Property Attributes

# **sdo.requirements.MonotonicVariable class**

## **Package:** sdo.requirements

Impose monotonic constraint on variable

# **Description**

Use the sdo.requirements.MonotonicVariable object to impose a monotonic constraint on a variable in your Simulink model. The variable can be a vector, matrix, or multidimensional array that is a parameter in your model, such as the breakpoints of a lookup table. You create the requirement object, and specify the type of monotonic requirement the variable needs to satisfy. For example, for a 2-D array variable, you can specify the elements of the first dimension as monotonically increasing and the elements of the second dimension as monotonically decreasing.

You can use the requirement object as an input to your cost function and use the evalRequirement command to evaluate whether your test data satisfies the specified requirement. You can then use the cost function and [sdo.optimize](#page-255-0) to perform response optimization, subject to satisfaction of the specified requirement. If you are performing sensitivity analysis, after you generate parameter samples, you can use the cost function and [sdo.evaluate](#page-208-0) to evaluate the requirement for each generated sample.

# **Construction**

requirement = sdo.requirements.MonotonicVariable creates an sdo.requirements.MonotonicVariable requirement object and assigns default values to its properties. Use dot notation to customize the properties. Use the evalRequirement command to evaluate whether test data satisfies the specified requirement.

requirement = sdo.requirements.MonotonicVariable(Name,Value) creates the requirement object with additional options specified by one or more Name, Value pair arguments. Name is a [property name on page 2-47](#page-94-0) and Value is the corresponding value. Name must appear inside single quotes (''). You can specify several name-value pair arguments in any order as Name1,Value1,...,NameN,ValueN.

# **Input Arguments**

## **Name-Value Pair Arguments**

Specify optional comma-separated pairs of Name, Value arguments. Name is the argument name and Value is the corresponding value. Name must appear inside quotes. You can specify several name and value pair arguments in any order as Name1, Value1, ..., NameN, ValueN.

Use Name, Value arguments to specify [properties on page 2-47](#page-94-0) of the requirement object during object creation. For example, requirement  $=$ sdo.requirements.MonotonicVariable('Type',{'>'}) creates an sdo.requirements.MonotonicVariable object and specifies the Type property as monotonically decreasing.

# <span id="page-94-0"></span>**Properties**

#### **Description — Requirement description**

'' (default) | character vector

#### Requirement description, specified as a character vector.

Example: 'Requirement 1 for myModel.'

Data Types: char

#### **Name — Name of requirement**

'' (default) | character vector

#### Name of requirement, specified as a character vector.

Example: 'Requirement1'

Data Types: char

#### **Type — Monotonicity type**

{'<'} (default) | cell array of character vectors

Monotonicity type for each dimension of the variable, specified as a cell array of character vectors. The size of the cell array equals the dimensions of the variable. Specify the required monotonic relation between the elements in each dimension as one of the following:

- '<' Each element of the variable is less than the next element in that dimension. That is, the elements are monotonically increasing.
- $\bullet$   $\leq$   $\leq$   $\leq$   $\leq$  Each element of the variable is less than or equal to the next element in that dimension.
- $\bullet \quad '$  Each element of the variable is greater than the next element in that dimension. That is, the elements are monotonically decreasing.
- $\bullet$   $\rightarrow$   $\prime$   $\prime$  =  $\prime$  Each element of the variable is greater than or equal to the next element in that dimension.
- 'unconstrained' No constraint exists between the elements of the variable in that dimension. When the requirement is evaluated for test data using evalRequirement, the output corresponding to that dimension is  $-In f$ , indicating the requirement is satisfied.

For example, for a two-dimensional variable, if you require the elements in the first dimension of the variable to be monotonically increasing while having no restriction on the elements of the second dimension, specify Type as {'<', 'unconstrained'}.

Data Types: cell

# **Methods**

[evalRequirement](#page-161-0) Evaluate satisfaction of monotonic variable requirement

# **Copy Semantics**

Handle. To learn how handle classes affect copy operations, see Copying Objects.

# **Examples**

## **Create Monotonic Variable Requirement Object**

Create a requirement object with default properties.

Requirement = sdo.requirements.MonotonicVariable;

Specify the requirement type for a 1-dimensional variable as monotonically decreasing.

Requirement.Type =  $\{ ' >' \}$ ;

You can now use the evalRequirement command to evaluate if test data satisfies the requirement.

# **Specify Monotonicity for Multidimensional Variable**

Create a requirement object, and specify the monotonicity for a 3-dimensional variable.

Requirement = sdo.requirements.MonotonicVariable('Type',{'<','>','>='});

The object requires the elements in the first dimension of the variable to be monotonically increasing and the elements in the second dimension to be monotonically decreasing. Each element in the third dimension of the variable can be greater than or equal to the next element in that dimension.

# **See Also**

[copy](#page-151-0) | [evalRequirement](#page-161-0) | [get](#page-194-0) | [set](#page-195-0)

# **Topics**

"Design Optimization Using Lookup Table Requirements for Gain Scheduling (Code)" "Write a Cost Function"

## **Introduced in R2016b**

# <span id="page-96-0"></span>**sdo.requirements.PhasePlaneEllipse class**

**Package:** sdo.requirements

Impose elliptic bound on phase plane trajectory of two signals

# **Description**

Use the sdo.requirements.PhasePlaneEllipse object to impose an elliptic bound on the phase plane trajectory of two signals in a Simulink model. The phase plane trajectory is a plot of the two signals against each other. You specify the radii, center, and rotation of the bounding ellipse. You also specify whether you require the trajectory of the two signals to lie inside or outside the ellipse.

The following image shows the bounding ellipse and an example of the phase plane trajectory of two signals.

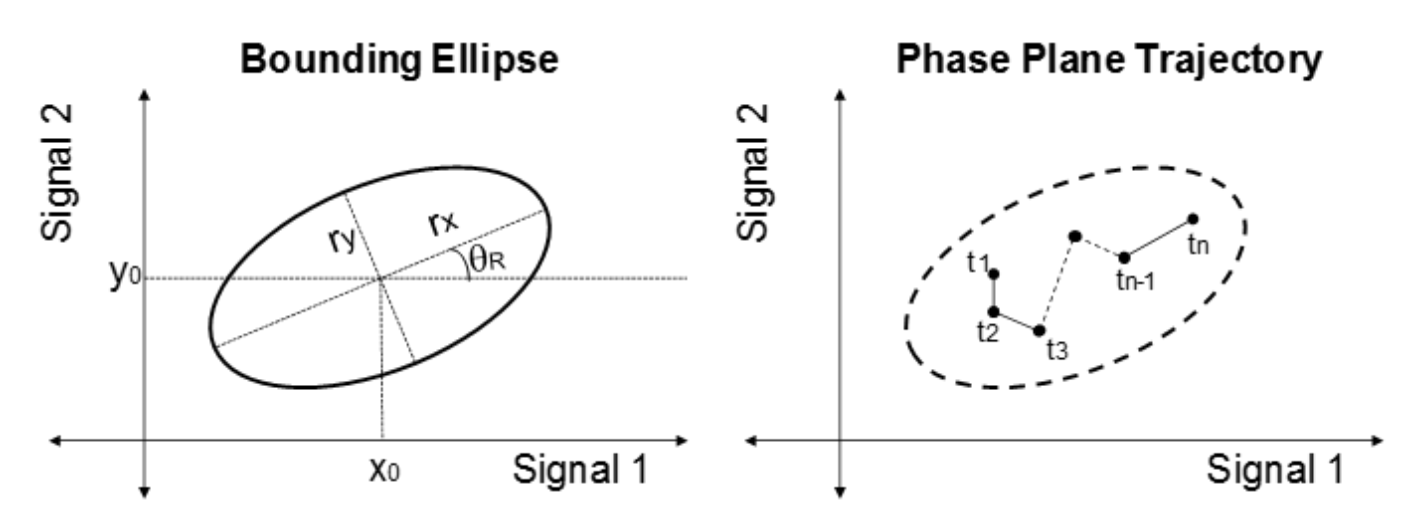

The X-Y plane is the phase plane defined by the two signals.  $r_\mathrm{\chi}$  and  $r_\mathrm{y}$  are the radii of the bounding ellipse along the *x* and *y* axes, and  $\theta_R$  is the rotation of the ellipse about the center. The ellipse center is at  $(x_0,y_0)$ . In the image, the phase plane trajectory of the signals lies within the bounding ellipse for all time-points  $t_1$  to  $t_n$ .

You can use the object as an input to your cost function, and use the evalRequirement command in the cost function to evaluate whether your test signals satisfy the specified requirement. You can then use the cost function and [sdo.optimize](#page-255-0) to perform parameter estimation or response optimization, subject to the satisfaction of the specified requirement. If you are performing sensitivity analysis, after you generate parameter samples, you can use the cost function and [sdo.evaluate](#page-208-0) to evaluate the requirement for each generated sample.

# **Construction**

requirement = sdo.requirements.PhasePlaneEllipse creates an sdo.requirements.PhasePlaneEllipse requirement object and assigns default values to its properties. Use dot notation to customize the properties.

Use the evalRequirement command to evaluate whether test signals satisfy the specified requirement.

requirement = sdo.requirements.PhasePlaneEllipse(Name,Value) creates the requirement object with additional options specified by one or more Name, Value pair arguments. Name is a property name on page 2-50 and Value is the corresponding value. Name must appear inside single quotes (''). You can specify several name-value pair arguments in any order as Name1,Value1,...,NameN,ValueN.

#### **Input Arguments**

#### **Name-Value Pair Arguments**

Specify optional comma-separated pairs of Name, Value arguments. Name is the argument name and Value is the corresponding value. Name must appear inside quotes. You can specify several name and value pair arguments in any order as Name1, Value1, ..., NameN, ValueN.

Use Name, Value arguments to specify properties on page 2-50 of the requirement object during object creation. For example, requirement  $=$ sdo.requirements.PhasePlaneEllipse('Type','>=') creates an

sdo. requirements. PhasePlaneEllipse object and specifies the Type property as an outer bound.

# **Properties**

#### **Center — Location of center of ellipse**

 $[0 0]$  (default) | 1-by-2 array

Location of center of bounding ellipse, specified as a 1-by-2 array with real finite values. The elements of the array specify  $x_0$  and  $y_0$ , the  $x$  and  $y$  coordinates of the center location. To completely characterize the ellipse, also specify the Radius and Rotation properties of the ellipse. To see the equation of the ellipse, see ["Description" on page 2-49.](#page-96-0)

Example: [1.5,-1]

Data Types: double

## **Description — Requirement description**

'' (default) | character vector

Requirement description, specified as a character vector.

Example: 'Requirement 1 for myModel.'

Data Types: char

#### **Method — Method for requirement evaluation**

'Maximum' (default) | 'Residuals'

Method for requirement evaluation using the [evalRequirement](#page-165-0) command, specified as one of the following:

• 'Maximum' — The evalRequirement command computes the signed minimum distance of each point in the phase plane trajectory to the bounding ellipse and returns a scalar that is the maximum of these distances.

• 'Residuals' — The evalRequirement command returns a column vector with the signed minimum distance of each point in the phase plane trajectory to the bounding ellipse. Use this method instead of 'Maximum' to see the distance of all of the trajectory points to the phase plane ellipse.

Data Types: char

#### **Name — Name of requirement**

'' (default) | character vector

Name of requirement, specified as a character vector.

Example: 'Requirement1'

Data Types: char

## **Radius — Radii of ellipse**

 $\lceil 1 \ 0.5 \rceil$  (default) | 1-by-2 array

Radii of ellipse, specified as a 1-by-2 array with real positive finite values. The elements of the array specify  $r_{\sf x}$  and  $r_{\sf y}$ , the *x*-axis and *y*-axis radii, before any rotation about the ellipse center. To completely characterize the ellipse, also specify the Center and Rotation properties of the ellipse. To see the equation of the ellipse, see ["Description" on page 2-49.](#page-96-0)

Data Types: double

#### **Rotation — Angle of rotation of ellipse about center**

0 (default) | real finite scalar

Angle of rotation *θR* of ellipse about center in radians, specified as a real finite scalar. The angle of rotation is specified from the x-axis. To completely characterize the ellipse, also specify the Center and Radius properties of the ellipse. To see the equation of the ellipse, see ["Description" on page 2-](#page-96-0) [49](#page-96-0).

```
Example: 'Requirement 1 for myModel.'
```
Data Types: double

## **Type — Type of bound**

 $' \leq '$  (default) |  $' \geq '$ 

Type of bound, specified as one of the following:

- $\bullet$   $\leq$   $\leq$   $\leq$   $\leq$   $\leq$  Ellipse is an upper bound. The phase plane trajectory of the two signals should lie inside or on the ellipse.
- $\bullet$   $\rightarrow$   $\prime$   $\prime$  =  $\prime$  Ellipse is a lower bound. The phase plane trajectory of the two signals should lie outside or on the ellipse.

# **Methods**

[evalRequirement](#page-165-0) Evaluate satisfaction of elliptical bound on phase plane trajectory of two signals

# **Copy Semantics**

Handle. To learn how handle classes affect copy operations, see Copying Objects.

# **Examples**

## **Create Phase Plane Ellipse Requirement and Specify Ellipse Center**

Create a requirement object with default properties.

Requirement = sdo.requirements.PhasePlaneEllipse;

The requirement object specifies the bounding ellipse as an upper bound with center located at [0,0], and no rotation. The x-axis radius of the ellipse is 1 and the y-axis radius is 0.5.

Specify the location of the center of the ellipse.

```
Requirement.Center = [1,0]Required PhasePlaneEllipse with properties:
          Radius: [1 0.5000]
          Center: [1 0]
        Rotation: 0
           Type: ' \leq ' Method: 'Maximum'
            Name: ''
     Description: ''
```
You can now use the evalRequirement command to evaluate whether test signals satisfy the requirement.

## **Specify Bounding Ellipse as Lower Bound**

Create a requirement object, and specify the bounding ellipse as a lower bound. Use default values for the location of the center, radii, and rotation of the bounding ellipse.

Requirement = sdo.requirements.PhasePlaneEllipse('Type','>=');

The requirement object specifies that the phase plane trajectory of test signals should lie outside the ellipse.

# **See Also**

[copy](#page-151-0) | [evalRequirement](#page-165-0) | [get](#page-194-0) | [set](#page-195-0)

## **Topics**

"Design Optimization Using Lookup Table Requirements for Gain Scheduling (Code)" "Write a Cost Function"

#### **Introduced in R2016b**

# **sdo.requirements.PhasePlaneRegion class**

# **Package:** sdo.requirements

Impose region bound on phase plane trajectory of two signals

# **Description**

Use the sdo.requirements. PhasePlaneRegion object to impose a region bound on the phase plane trajectory of two signals in a Simulink model. The phase plane trajectory is a plot of the two signals against each other. In the object, you can specify the bounded region as a single edge, or multiple piecewise-linear edges. You specify the starting and ending *x* and *y* coordinates of the bound edges, where the X-Y plane is the phase plane defined by the two signals. You also specify whether you require the trajectory of the two signals to lie inside or outside the bounded region specified by the edges.

You can use the object as an input to your cost function, and use the evalRequirement command in the cost function to evaluate whether your test signals satisfy the specified requirement. You can then use the cost function and [sdo.optimize](#page-255-0) to perform parameter estimation or response optimization, subject to the satisfaction of the specified requirement. If you are performing sensitivity analysis, after you generate parameter samples, you can use the cost function and [sdo.evaluate](#page-208-0) to evaluate the requirement for each generated sample.

# **Construction**

requirement = sdo.requirements.PhasePlaneRegion creates an

sdo. requirements. PhasePlaneRegion requirement object and assigns default values to its properties. Use dot notation to customize the properties of the object, except bound edges. To specify the bound edges simultaneously, use the [set](#page-195-0) command. Use the evalRequirement command to evaluate whether test signals satisfy the specified requirement.

requirement = sdo.requirements.PhasePlaneRegion(Name,Value) creates the requirement object with additional options specified by one or more Name, Value pair arguments. Name is a [property name on page 2-54](#page-101-0) and Value is the corresponding value. Name must appear inside single quotes (''). You can specify several name-value pair arguments in any order as Name1,Value1,...,NameN,ValueN.

# **Input Arguments**

## **Name-Value Pair Arguments**

Specify optional comma-separated pairs of Name, Value arguments. Name is the argument name and Value is the corresponding value. Name must appear inside quotes. You can specify several name and value pair arguments in any order as Name1, Value1, ..., NameN, ValueN.

Use Name, Value arguments to specify [properties on page 2-54](#page-101-0) of the requirement object during object creation. For example, requirement  $=$ sdo.requirements.PhasePlaneRegion('OpenEnd', [1 1]) creates an sdo.requirements.PhasePlaneRegion object and specifies that the first and last edge of the bound extend to infinity.

# <span id="page-101-0"></span>**Properties**

## **BoundX — X-coordinates of bound edges**

 $[-1 \t-1]$  (default) | n-by-2 array

X-coordinates of edges that define the bounded region, specified as an *n*-by-2 array with finite values, where *n* is the number of edges in the bound. Each row of BoundX specifies the starting and ending xcoordinate values of an edge. The number of rows must match the number of rows in the BoundY property, which specifies the y-coordinates of the edges.

You must specify the BoundX and BoundY properties simultaneously, either using Name,Value arguments during object construction, or using the [set](#page-195-0) command after object construction.

Data Types: double

## **BoundY — Y-coordinates of bound edges**

 $[0 1]$  (default) | n-by-2 array

Y-coordinates of edges that define the bounded region, specified as an *n*-by-2 array with finite values, where *n* is the number of edges in the bound. Each row of BoundY specifies the starting and ending y-coordinate values of an edge. The number of rows must match the number of rows in the BoundX property, which specifies the x-coordinates of the edges.

You must specify the BoundX and BoundY properties simultaneously, either using Name,Value arguments during object construction, or using the [set](#page-195-0) command after object construction.

Data Types: double

## **Description — Requirement description**

'' (default) | character vector

Requirement description, specified as a character vector.

Example: 'Requirement 1 for myModel.'

Data Types: char

# **OpenEnd** – Extension of first and last bound edges to infinity

[false false] (default) | 1-by-2 logical array

Extension of first and last bound edges to infinity, specified as a 1-by-2 logical array.

If the first element of OpenEnd is true, the beginning of the first edge in the piecewise-linear bound extends to infinity. If the second element of OpenEnd is true, the end of the last edge in the piecewise-linear bound extends to infinity.

For an example, see "Create a Phase Plane Region Bound With Edge Extending to Infinity" on page 2-[56](#page-103-0).

Data Types: logical

**Name — Name of requirement**

'' (default) | character vector

Name of requirement, specified as a character vector.

Example: 'Requirement1'

Data Types: char

# **Type — Type of bound**

 $' \leq '$  (default) |  $' \geq '$ 

Type of bound, specified as one of the following:

 $\mathcal{L} \leq \mathcal{L}$  - The out-of-bound region is always to the left of each edge, where the forward direction is the direction of creation of the edge.

For example, consider a single-edge bound between the point A located at (-1,1) and point B at (3,1). Suppose you specify the coordinates of point A before you specify point B. That is, you specify BoundX as  $[-1 \ 3]$  and BoundY as  $[1 \ 1]$ . The black arrow in the left plot shows the direction of creation of the edge, and the yellow region is the out-of-bound region when Type is '<='. Now suppose you instead specify point B before point A. That is, you specify BoundX is [3 -1] and BoundY is [1 1]. The right plot shows that the out-of-bound region is now below the edge because the direction of creation of the edge has reversed.

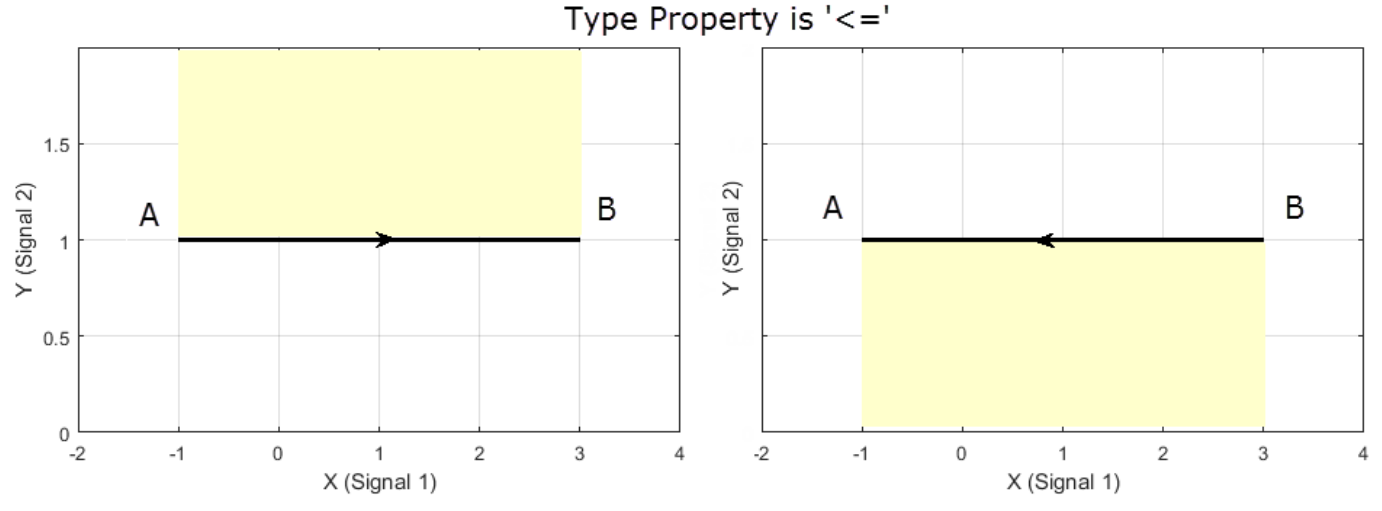

 $\gamma$   $\gamma$  - The out-of-bound region is always to the right of each edge.

For the single-edge example, suppose that you specify the coordinates of point A before you specify point B. In the left plot you can see that the yellow out-of-bound region is below the edge when Type is '>='. This is because the yellow region is to the right of the edge, in the direction of creation of the edge. If you instead specify point B before point A, the right plot shows that the out-of-bound region is now above the edge.

# Type Property is '>='

<span id="page-103-0"></span>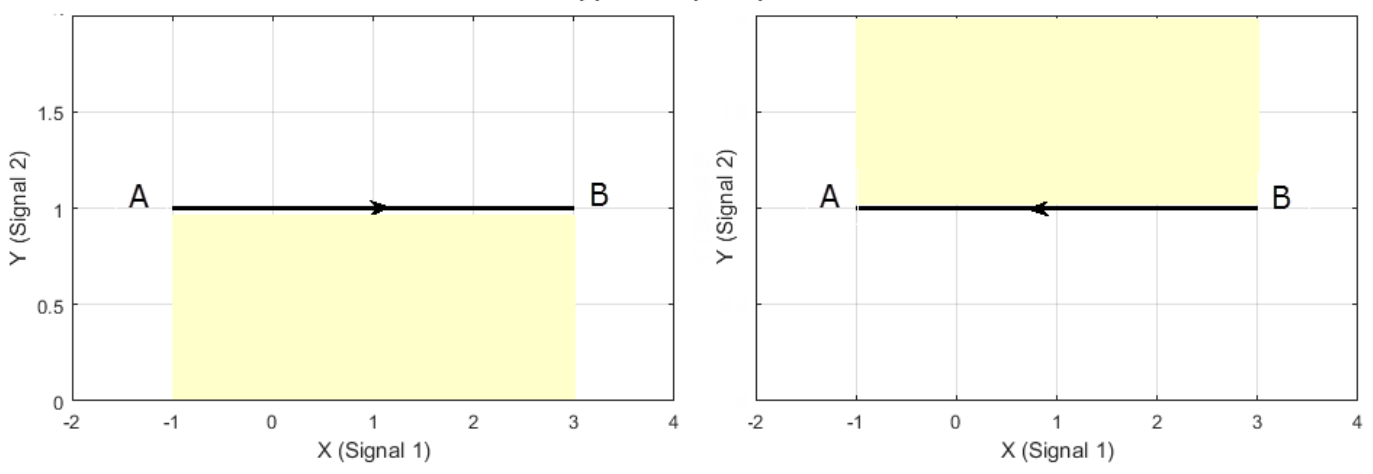

For an example with multiple bound edges, see ["Specify Bounding Region With Multiple Edges and](#page-104-0) [Evaluate the Requirement" on page 2-57.](#page-104-0)

Data Types: char

# **Methods**

[evalRequirement](#page-169-0) Evaluate satisfaction of piecewise-linear bound on phase plane trajectory of two signals

# **Copy Semantics**

Handle. To learn how handle classes affect copy operations, see Copying Objects.

# **Examples**

## **Create a Phase Plane Region Bound With Edge Extending to Infinity**

Create a phase plane region requirement object with default properties. The object specifies a piecewise-linear bound on the phase plane trajectory of two signals. The phase plane is the X-Y plane defined by the two signals.

Requirement = sdo.requirements.PhasePlaneReqion;

Specify a piecewise-linear bound with two edges. The  $(x, y)$  coordinates for the beginning and end of the first edge are  $(1,1)$  and  $(2,1)$ . The second edge extends from  $(2,1)$  to  $(2,0)$ . You must specify the BoundX and BoundY properties simultaneously.

set(Requirement,'BoundX',[1 2; 2 2],'BoundY',[1 1; 1 0])

Specify that the beginning of the first edge extends to infinity.

Requirement.OpenEnd = [1 0];

The first edge now extends from (-Inf,1) to (2,1).

<span id="page-104-0"></span>You can now use the evalRequirement command to evaluate whether test data from two signals satisfy the requirement.

#### **Specify Bounding Region With Multiple Edges and Evaluate the Requirement**

Create a requirement object to specify a piecewise-linear bound on the phase plane trajectory of two signals. The bound has two edges. The first edge extends from  $(-4,1)$  to  $(2,1)$ . The second edge extends from  $(2,1)$  to  $(2,-4)$ .

Requirement = sdo.requirements.PhasePlaneReqion('BoundX', [-4 2; 2 2],... 'BoundY',[1 1; 1 -4]);

Specify the bound type as ' $\geq$ '.

 $Required = '>='$ ;

The plot below shows the bounding edges in black. The arrows indicate the direction in which the edges were specified. When you specify the Type property as '>=', the out-of-bound area is always to the right of each edge, where the forward direction is the direction of creation of the edge. As a result, the out-of bound region is the yellow shaded area, and a trajectory point located at (3,3) is in the bounded region.

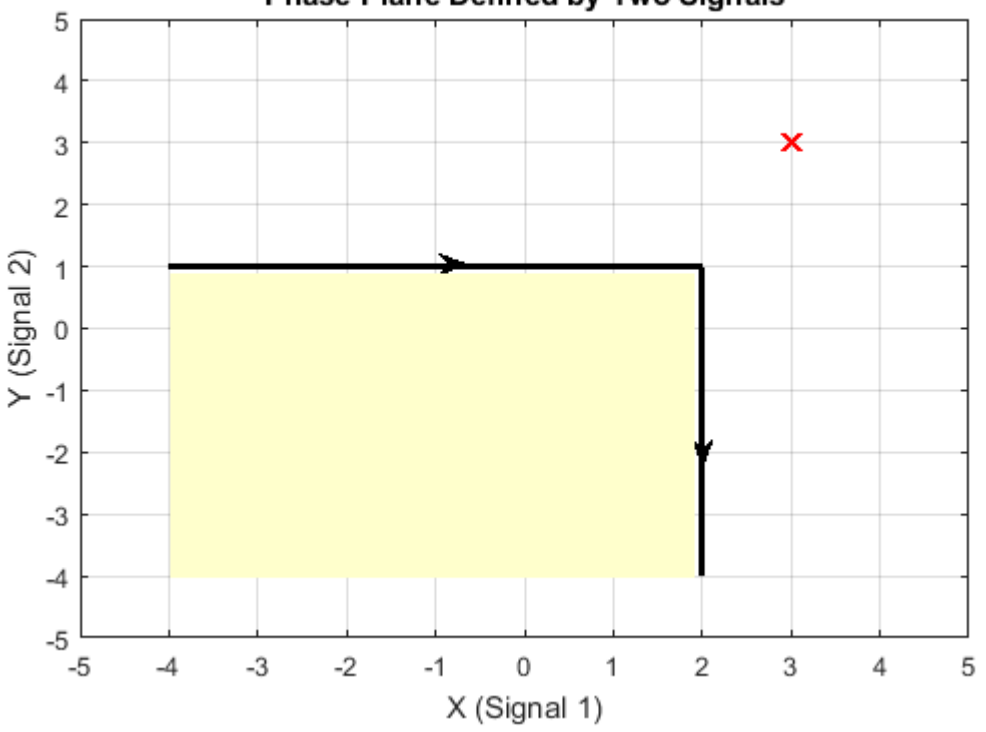

Phase Plane Defined by Two Signals

Evaluate the requirement for the phase plane trajectory point located at (3,3).

Evaluation =  $evalRequired(Required)$ 

Evaluation =  $-0.6389$ 

evalRequirement returns a negative number, indicating the requirement is satisfied. Now create the requirement by changing the order of specification of the edges. set(Requirement,'BoundX',[2 2; 2 -4],'BoundY',[-4 1;1 1]);

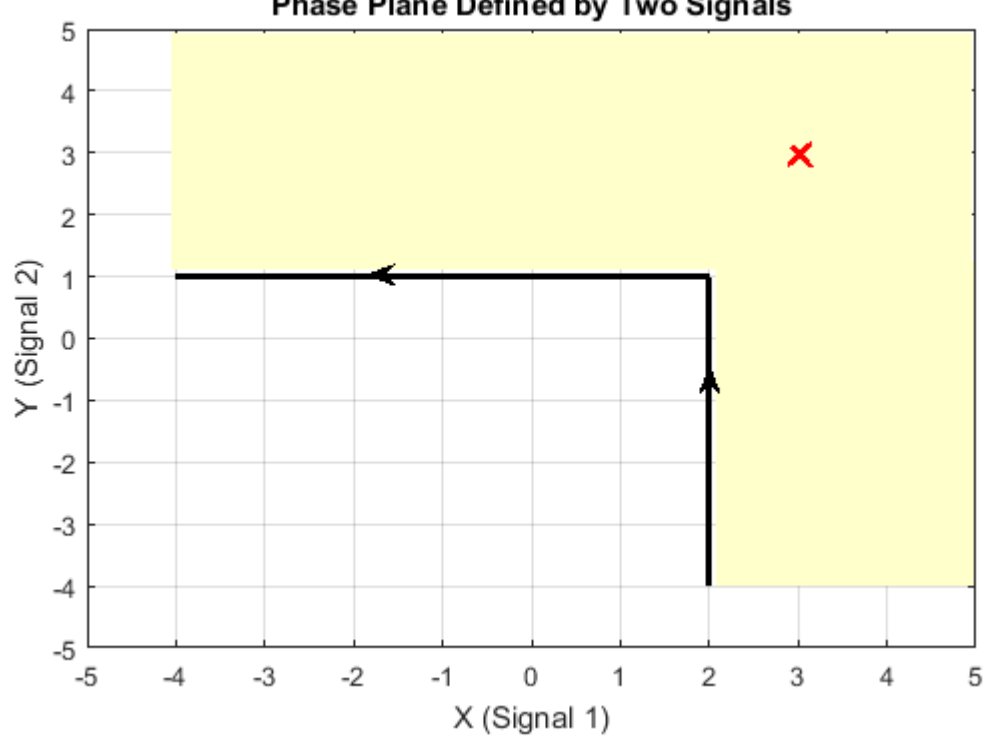

Phase Plane Defined by Two Signals

The plot shows that the edges were created in the opposite order. So, even though the requirement type is still '>=', the out-of-bound region, which is always to the right of the edges, is now flipped.

Evaluate the requirement.

Evaluation = evalRequirement(Requirement,[3 3])

Evaluation =  $0.1087$ 

A positive Evaluation value indicates the requirement has been violated. Thus, for the same requirement type, the trajectory point at (3,3) is out of bounds when the edges are defined in the reverse order.

# **See Also**

[copy](#page-151-0) | [evalRequirement](#page-169-0) | [get](#page-194-0) | [set](#page-195-0)

**Topics** "Write a Cost Function"

**Introduced in R2016b**

# **sdo.requirements.OpenLoopGainPhase class**

**Package:** sdo.requirements

Nichols response bound

# **Description**

Specify piecewise-linear bounds on the Nichols (gain-phase) response of a linear system. You can then optimize the model response to meet these bounds using [sdo.optimize](#page-255-0).

You can specify an upper or lower bound, include multiple linear edges, and extend the bounds to  $+$ or –inf.

You must have Simulink Control Design software to specify open-loop gain and phase requirements.

# **Construction**

olgainphase req = sdo.requirements.OpenLoopGainPhase creates a sdo.requirements.OpenLoopGainPhase object and assigns default values to its properties.

gainphase\_req = sdo.requirements.OpenLoopGainPhase(Name,Value) uses additional options specified by one or more Name,Value pair arguments. Name is a property name and Value is the corresponding value. Name must appear inside single quotes (''). You can specify several namevalue pair arguments in any order as Name1, Value1, ..., NameN, ValueN.

## **Input Arguments**

## **Name-Value Pair Arguments**

Specify optional comma-separated pairs of Name, Value arguments. Name is the argument name and Value is the corresponding value. Name must appear inside quotes. You can specify several name and value pair arguments in any order as Name1, Value1, ..., NameN, ValueN.

Use Name, Value arguments to specify properties on page 2-59 of the requirement object during object creation. For example, requirement  $=$ sdo.requirements.OpenLoopGainPhase('Type','>=') creates an

sdo.requirements.OpenLoopGainPhase object and specifies the Type property as a lower bound.

# **Properties**

## **BoundGains**

Gain values for a piecewise linear bound.

Specify the start and end values in decibels for all the edges in the piecewise-linear bound. The property must be a nx2 array of finite doubles, where each row specifies the start and end gain values of an edge. The number of rows must match the number of rows of the BoundPhases property.

Use [set](#page-195-0) to set this and the BoundPhases properties simultaneously.

# **Default:** [-10 -10]

## **BoundPhases**

Phase values for a piecewise-linear bound.

Specify the start and end values in degrees for all the edges in the piecewise-linear bound. The property must be a nx2 array of finite doubles, where each row specifies the start and end phase values of an edge. The number of rows must match the number of rows of the BoundGains property.

Use [set](#page-195-0) to set this and the BoundGains properties simultaneously.

```
Default: [-180 -90]
```
# **Description**

Requirement description, specified as a character vector. For example, 'Requirement on signal 1'.

## **Default:** ''

# **MagnitudeUnits**

Magnitude units of the requirement. Must be:

- 'db' (decibels)
- 'abs' (absolute units)

## **Default:** 'db'

## **Name**

Requirement name, specified as a character vector.

## **Default:** ''

## **OpenEnd**

Extend bound in a negative or positive time direction.

Use to bound signals that extend beyond the coordinates specified by the BoundPhases and BoundGains properties.

Must be a 1x2 logical array. If true, the first or last edge of the bound is extended to infinity.

## **Default:** [0 0]

## **PhaseUnits**

Phase units of the requirement specified as one of the following values:

```
• 'deg' (degrees)
```
• 'rad' (radians)

**Default:** 'deg'
## **Type**

Gain and phase requirement type, specified as one of the following values:

- '>=' Lower bound
- '<=' Upper bound

**Default:** '>='

# **Methods**

[evalRequirement](#page-164-0) Evaluate gain and phase bounds on Nichols response of linear system

# **Copy Semantics**

Handle. To learn how handle classes affect copy operations, see Copying Objects.

# **Examples**

Construct an open-loop gain and phase object, and specify gain and phase requirements.

```
r = sdo.requirements.OpenLoopGainPhase;
set(r,'BoundPhases',[-120 -120; -120 -150; -150 -180],...
 'BoundGains',[20 0; 0 -20; -20 -20]);
```
Alternatively, you can specify the gain and phase requirements during construction:

```
r = sdo.requirements.OpenLoopGainPhase('BoundPhases',...
         [-120 -120; -120 -150; -150 -180],'BoundGains',...
         [20 0; 0 -20; -20 -20]);
```
# **Alternatives**

Use [getbounds](#page-196-0) to get the bounds specified in a Check Nichols Characteristics block.

**See Also** [copy](#page-151-0) | [get](#page-194-0) | [set](#page-195-0)

# **sdo.requirements.PZDampingRatio class**

**Package:** sdo.requirements

Damping ratio bound

# **Description**

Specify bounds on the damping ratio of the poles of a linear system. You can then optimize the model response to meet these bounds using [sdo.optimize](#page-255-0). You can also use this object to specify overshoot bound.

You must have Simulink Control Design software to specify damping ratio requirements.

# **Construction**

damp req = sdo.requirements.PZDampingRatio creates a sdo.requirements.PZDampingRatio object and assigns default values to its properties.

gainphase\_req = sdo.requirements.PZDampingRatio(Name,Value) uses additional options specified by one or more Name, Value pair arguments. Name is a property name and Value is the corresponding value. Name must appear inside single quotes (''). You can specify several name-value pair arguments in any order as Name1, Value1, ..., NameN, ValueN.

## **Input Arguments**

## **Name-Value Pair Arguments**

Specify optional comma-separated pairs of Name, Value arguments. Name is the argument name and Value is the corresponding value. Name must appear inside quotes. You can specify several name and value pair arguments in any order as Name1, Value1, ..., NameN, ValueN.

Use Name, Value arguments to specify properties on page 2-62 of the requirement object during  $object$  creation. For example, requirement = sdo.requirements.PZDampingRatio('Type','>=') creates an sdo.requirements.PZDampingRatio object and specifies the Type property as a lower bound.

# **Properties**

## **DampingRatio**

Damping ratio bound. Must be a finite scalar between 0 and 1.

**Default:** 0.7071

## **Description**

Requirement description, specified as a character vector. For example, 'Requirement on signal 1'.

## **Default:** ''

## **Name**

Requirement name, specified as a character vector.

### **Default:** ''

## **Type**

Damping ratio bound type, specified as one of the following values:

- '<=' Upper bound
- '>=' Lower bound
- $\bullet$   $'=='$  Equality bound
- 'max' Maximization objective

```
Default: '>='
```
# **Methods**

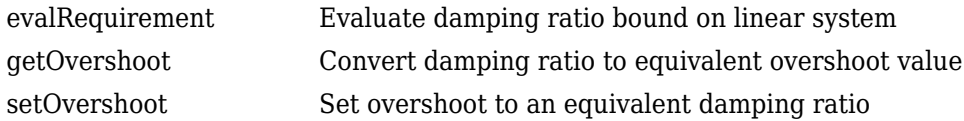

# **Copy Semantics**

Handle. To learn how handle classes affect copy operations, see Copying Objects.

# **Examples**

Construct a damping ratio object and specify the damping ratio.

```
 r = sdo.requirements.PZDampingRatio;
```

```
r.DampingRatio = 0.1;
```
Alternatively, you can specify the damping ratio during construction.

```
 r = sdo.requirements.PZDampingRatio('DampingRatio',0.1);
```
# **Alternatives**

Use [getbounds](#page-196-0) to get the bounds specified in a Check Pole-Zero Characteristics block.

**See Also** [copy](#page-151-0) | [get](#page-194-0) | [set](#page-195-0)

# **sdo.requirements.PZNaturalFrequency class**

**Package:** sdo.requirements

Natural frequency bound

# **Description**

Specify bounds on the natural frequency of the poles of a linear system. You can then optimize the model response to meet these bounds using [sdo.optimize](#page-255-0).

You must have Simulink Control Design software to specify natural frequency requirements.

# **Construction**

pznatfreq req = sdo.requirements.PZNaturalFrequency creates a sdo.requirements.PZNaturalFrequency object and assigns default values to its properties.

pznatfreq\_req = sdo.requirements.pznatfreq\_req(Name,Value) uses additional options specified by one or more Name, Value pair arguments. Name is a property name and Value is the corresponding value. Name must appear inside single quotes (''). You can specify several name-value pair arguments in any order as Name1, Value1, ..., NameN, ValueN.

## **Input Arguments**

## **Name-Value Pair Arguments**

Specify optional comma-separated pairs of Name, Value arguments. Name is the argument name and Value is the corresponding value. Name must appear inside quotes. You can specify several name and value pair arguments in any order as Name1, Value1, ..., NameN, ValueN.

Use Name, Value arguments to specify properties on page 2-64 of the requirement object during object creation. For example, requirement  $=$ sdo.requirements.PZNaturalFrequency('Type','>=') creates an sdo. requirements. PZNaturalFrequency object and specifies the Type property as a lower bound.

# **Properties**

## **Description**

Requirement description, specified as a character vector. For example, 'Requirement on signal 1'.

## **Default:** ''

## **FrequencyUnits**

Frequency units of the requirement, specified as one of the following values:

 $\cdot$  'Hz'

- 'rad/s'
- 'rpm'
- 'kHz'
- 'MHz'
- 'GHz'
- 'rad/nanosecond'
- 'rad/microsecond'
- 'rad/millisecond'
- 'rad/minute'
- 'rad/hour'
- 'rad/day'
- 'rad/week'
- 'rad/month'
- 'rad/year'
- 'cycles/nanosecond'
- 'cycles/microsecond'
- 'cycles/millisecond'
- 'cycles/hour'
- 'cycles/day'
- 'cycles/week'
- 'cycles/month'
- 'cycles/year'

**Default:** 'rad/s'

### **Name**

Requirement name, specified as a character vector.

## **Default:** ''

## **NaturalFrequency**

Natural frequency bound. Must be in radians/second and a positive finite scalar.

## **Default:** 2

## **Type**

Natural frequency bound type, specified as one of the following values:

- $\cdot$   $\cdot$   $\leq$   $\cdot$   $\cdot$   $\cdot$   $\cdot$   $\cdot$  Upper bound
- '>=' Lower bound
- $\bullet$   $'=='$  Equality bound
- 'max' Maximization objective

#### **Default:** '>='

# **Methods**

[evalRequirement](#page-174-0) Evaluate natural frequency bound on linear system

# **Copy Semantics**

Handle. To learn how handle classes affect copy operations, see Copying Objects.

# **Examples**

Construct a natural frequency object and specify the natural frequency.

```
r = sdo.requirements.PZNaturalFrequency;
r.NaturalFrequency = 1;
```
Alternatively, you can specify the natural frequency during construction.

```
r = sdo.requirements.PZNaturalFrequency(...
               'NaturalFrequency',1);
```
# **Alternatives**

Use [getbounds](#page-196-0) to get the bounds specified in a Check Pole-Zero Characteristics block.

# **See Also**

[copy](#page-151-0) | [get](#page-194-0) | [set](#page-195-0)

# **sdo.requirements.PZSettlingTime class**

**Package:** sdo.requirements

Settling time bound

# **Description**

Specify bounds on the real component of the poles of a linear system. The real component of poles are used to approximate the settling time. You can then optimize the model response to meet these bounds using [sdo.optimize](#page-255-0).

You must have Simulink Control Design software to specify settling time requirements.

# **Construction**

settime req = sdo.requirements.PZSettlingTime creates a sdo.requirements.PZSettlingTime object and assigns default values to its properties.

settime reg = sdo.requirements.PZSettlingTime(Name.Value) uses additional options specified by one or more Name,Value pair arguments. Name is a property name and Value is the corresponding value. Name must appear inside single quotes (''). You can specify several name-value pair arguments in any order as Name1, Value1, ..., NameN, ValueN.

## **Input Arguments**

## **Name-Value Pair Arguments**

Specify optional comma-separated pairs of Name, Value arguments. Name is the argument name and Value is the corresponding value. Name must appear inside quotes. You can specify several name and value pair arguments in any order as Name1, Value1, ..., NameN, ValueN.

Use Name, Value arguments to specify properties on page 2-67 of the requirement object during  $object$  creation. For example, requirement = sdo.requirements.PZSettlingTime('Type','>=') creates an sdo.requirements.PZSettlingTime object and specifies the Type property as a lower bound.

# **Properties**

## **Description**

Requirement description, specified as a character vector. For example, 'Requirement on signal 1'.

## **Default:** ''

## **Name**

Requirement name, specified as a character vector.

## **Default:** ''

## **SettlingTime**

Settling time bound. Must be in seconds and a positive finite scalar.

## **Default:** 2

## **TimeUnits**

Time units of the requirement, specified as one of the following values:

- 'nanoseconds'
- 'microseconds'
- 'milliseconds'
- 'seconds'
- 'minutes'
- 'hours'
- 'days'
- 'weeks'
- 'months'
- 'years'

**Default:** 'second'

## **Type**

Settling time bound type, specified as one of the following values:

- $\bullet \quad \text{'} \leq \text{'}$  Upper bound
- $'>='$  Lower bound
- $\bullet$   $'=='$  Equality bound
- 'min' Minimization objective

**Default:** '<='

# **Methods**

[evalRequirement](#page-176-0) Evaluate settling time bound on linear system

# **Copy Semantics**

Handle. To learn how handle classes affect copy operations, see Copying Objects.

# **Examples**

Construct a settling time object and specify the settling time requirement.

r = sdo.requirements.PZSettlingTime; r.SettlingTime = 2.5;

Alternatively, you can specify the setting time during construction.

r = sdo.requirements.PZSettlingTime('SettlingTime',2.5);

# **Alternatives**

Use [getbounds](#page-196-0) to get the bounds specified in a Check Pole-Zero Characteristics block.

# **See Also**

[copy](#page-151-0) | [get](#page-194-0) | [set](#page-195-0)

# **sdo.requirements.RelationalConstraint class**

## **Package:** sdo.requirements

Impose relational constraint on pair of variables

# **Description**

Use the sdo.requirements.RelationalConstraint object to impose a relational constraint on a pair of variables in a Simulink model. The variables can be any parameters in your model. You create the requirement object, and specify the type of relation you want between the elements of the two variables. For example, for two variables var1 and var2, you can specify that each element of var1 be greater than the corresponding element of var2.

You can use the requirement object as an input to your cost function and use the evalRequirement command to evaluate if your test data satisfies the specified requirement. You can then use the cost function and [sdo.optimize](#page-255-0) to perform response optimization, subject to satisfaction of the specified requirement. If you are performing sensitivity analysis, after you generate parameter samples, you can use the cost function and [sdo.evaluate](#page-208-0) to evaluate the requirement for each generated sample.

# **Construction**

requirement = sdo.requirements.RelationalConstraint creates an sdo.requirements.RelationalConstraint requirement object and assigns default values to its properties. Use dot notation to customize the properties. Use the evalRequirement command to evaluate if test data satisfies the specified requirement.

requirement = sdo.requirements.RelationalConstraint(Name,Value) creates the requirement object with additional options specified by one or more Name, Value pair arguments. Name is a [property name on page 2-71](#page-118-0) and Value is the corresponding value. Name must appear inside single quotes (''). You can specify several name-value pair arguments in any order as Name1,Value1,...,NameN,ValueN.

## **Input Arguments**

## **Name-Value Pair Arguments**

Specify optional comma-separated pairs of Name, Value arguments. Name is the argument name and Value is the corresponding value. Name must appear inside quotes. You can specify several name and value pair arguments in any order as Name1, Value1, ..., NameN, ValueN.

Use Name, Value arguments to specify [properties on page 2-71](#page-118-0) of the requirement object during  $object$  creation. For example, requirement = sdo.requirements.RelationalConstraint('Type','>') creates an sdo.requirements.RelationalConstraint object and specifies that each data element in the first variable is strictly greater than the corresponding element in the second variable.

# <span id="page-118-0"></span>**Properties**

## **Description — Requirement description**

'' (default) | character vector

### Requirement description, specified as a character vector.

Example: 'Requirement 1 for myModel.'

Data Types: char

## **Name — Name of requirement**

'' (default) | character vector

### Name of requirement, specified as a character vector.

Example: 'Requirement1'

Data Types: char

### **Type — Relation type**

'<' (default) | '<=' | '>' | '>=' | '==' | '~='

Relation type between the elements of the two variables, specified as one of the following:

- '<' Each data element in the first variable is less than the corresponding element in the second variable.
- '<=' Each data element in the first variable is less than or equal to the corresponding element in the second variable.
- '>' Each data element in the first variable is greater than the corresponding element in the second variable.
- '>=' Each data element in the first variable is greater than or equal to the corresponding element in the second variable.
- '==' Each data element in the first variable is equal to the corresponding element in the second variable.
- $\bullet$   $\prime$   $\sim$   $=$   $\prime$   $-$  Each data element in the first variable is not equal to the corresponding element in the second variable.

Data Types: char

# **Methods**

[evalRequirement](#page-177-0) Evaluate satisfaction of relational constraint requirement

# **Copy Semantics**

Handle. To learn how handle classes affect copy operations, see Copying Objects.

# **Examples**

## **Constrain One Variable to be Greater Than Another**

Create a requirement object with default properties to define the relation between two variables.

Requirement = sdo.requirements.RelationalConstraint;

Specify that the elements of the first variable be greater than the elements of the second variable.

Requirement.Type =  $\vert$ >';

You can now use the evalRequirement command to evaluate whether test data from two variables satisfy the requirement.

## **Constrain Two Variables to be Equal to Each Other**

Create a requirement object, and specify the relation between two variables in your model.

Requirement = sdo.requirements.RelationalConstraint('Type','==');

The elements of the first variable are required to be equal to the corresponding elements of the second variable.

# **See Also**

[copy](#page-151-0) | [evalRequirement](#page-177-0) | [get](#page-194-0) | [set](#page-195-0)

**Topics** "Write a Cost Function"

**Introduced in R2016b**

# **sdo.requirements.SignalBound class**

**Package:** sdo.requirements

Piecewise-linear amplitude bound

# **Description**

Specify piecewise-linear upper or lower amplitude bounds on a time-domain signal. You can then optimize the model response to meet these bounds using [sdo.optimize](#page-255-0).

You can include multiple linear edges, and extend to  $+$  or  $-\text{inf.}$ 

# **Construction**

sig req = sdo.requirements.SignalBound creates an sdo.requirements.SignalBound object and assigns default values to its properties.

sig req = sdo.requirements.SignalBound(Name,Value) uses additional options specified by one or more Name,Value pair arguments. Name is a property name and Value is the corresponding value. Name must appear inside single quotes (''). You can specify several name-value pair arguments in any order as Name1, Value1, ..., NameN, ValueN.

## **Input Arguments**

## **Name-Value Pair Arguments**

Specify optional comma-separated pairs of Name, Value arguments. Name is the argument name and Value is the corresponding value. Name must appear inside quotes. You can specify several name and value pair arguments in any order as Name1, Value1, ..., NameN, ValueN.

Use Name, Value arguments to specify properties on page 2-73 of the requirement object during object creation. For example, requirement  $=$ sdo.requirements.SignalBound('Type','>=') creates an sdo. requirements. SignalBound object and specifies the Type property as a lower bound.

# **Properties**

## **BoundMagnitudes**

Magnitude values for the piecewise-linear bound.

Specify the start and end magnitude values for all edges in the bound. The property must be a nx2 array of finite doubles, where each row specifies the start and end magnitude values of an edge. The number of rows must match the number of rows of the BoundTimes property.

Use [set](#page-195-0) to set this and BoundTimes properties simultaneously.

**Default:** [1 1]

## **BoundTimes**

Time values of the piecewise-linear bound.

Specify the start and end times for all the edges in the piecewise-linear bound. The property must be a nx2 array of finite doubles where each row specifies the start and end times of an edge. The start and end times must define a positive length. The number of rows must match the number of rows of the BoundMagnitudes property.

Use [set](#page-195-0) to set this and BoundMagnitudes properties simultaneously.

**Default:** [0 10]

## **Description**

Requirement description, specified as a character vector. For example, 'Requirement on signal 1'.

## **Default:** ''

## **Name**

Requirement name, specified as a character vector.

## **Default:** ''

## **OpenEnd**

Extend bound in a negative or positive time direction.

Specify whether the first and last edge of the bound extends to  $-$ inf and  $+$ inf respectively. Use to bound signals that extend beyond the time values specified by the BoundTimes property.

Must be a 1x2 logical array. If true, the first or last edge of the bound is extended in a negative or positive direction, respectively.

## **Default:** [0 0]

## **TimeUnits**

Time units of the requirement, specified as one of the following values:

- 'nanoseconds'
- 'microseconds'
- 'milliseconds'
- 'seconds'
- 'minutes'
- 'hours'
- 'days'
- 'weeks'
- 'months'
- 'years'

**Default:** 'second'

**Type**

Bound type

Specify whether the piecewise-linear requirement is an upper or lower bound, specified as one of the following values:

- '<=' Upper bound
- $'>='$  Lower bound

**Default:** '<='

# **Methods**

[evalRequirement](#page-180-0) Evaluate piecewise-linear bound

# **Examples**

Construct a signal bound object and specify piecewise-linear bounds.

```
r = sdo.requirements.SignalBound;
set(r,'BoundTimes', [0 10; 10 20],...
       'BoundMagnitudes', [1.1 1.1; 1.01 1.01])
```
Alternatively, you can specify the bounds during construction:

```
r = sdo.requirements.SignalBound(...
     'BoundTimes',[0 10; 10 20],...
     'BoundMagnitudes',[1.1 1.1; 1.01 1.01]);
```
# **Alternatives**

Use [getbounds](#page-196-0) to get the bounds specified in a [Check Custom Bounds](#page-20-0) block.

**See Also** [copy](#page-151-0) | [get](#page-194-0) | [set](#page-195-0)

# **sdo.requirements.SignalTracking class**

**Package:** sdo.requirements

Reference signal to track

# **Description**

Specify a tracking requirement on a time-domain signal. You can then optimize the model response to track the reference using [sdo.optimize](#page-255-0).

You can specify an equality, upper or lower bound requirement.

# **Construction**

track\_req = sdo.requirements.SignalTracking creates an sdo. requirements. SignalTracking object and assigns default values to its properties.

track req = sdo.requirements.SignalTracking(Name,Value) uses additional options specified by one or more Name, Value pair arguments. Name is a property name and Value is the corresponding value. Name must appear inside single quotes (''). You can specify several name-value pair arguments in any order as Name1, Value1, ..., NameN, ValueN.

## **Input Arguments**

## **Name-Value Pair Arguments**

Specify optional comma-separated pairs of Name, Value arguments. Name is the argument name and Value is the corresponding value. Name must appear inside quotes. You can specify several name and value pair arguments in any order as Name1, Value1, ..., NameN, ValueN.

Use Name, Value arguments to specify properties on page 2-76 of the requirement object during object creation. For example, requirement  $=$ sdo.requirements.SignalTracking('Type','>=') creates an sdo. requirements. SignalTracking object and specifies the Type property as a lower bound.

# **Properties**

## **AbsTol**

Absolute tolerance used to determine bounds as the signal approaches the reference signal. The bounds on the reference signal are given by:

*y*u = (1 + *RelTol*)*y*<sup>r</sup> + *AbsTol*

*y*l = (1 –*RelTol*)*y*<sup>r</sup> – *AbsTol*

where  $y_{\rm r}$  is the value of the reference at a certain time,  $y_{\rm u}$  and  $y_{\rm l}$  are the upper and lower tolerance bounds corresponding to that time point.

## **Default:** 0

## **Description**

Requirement description, specified as a character vector. For example, 'Requirement on signal 1'.

## **Default:** ''

## **InterpolationTimes**

Time points to use when comparing reference and testpoint signals, specified as one of the following values:

- 'Reference only' Compare the signals at the time points of the reference signal only
- 'Testpoint only' Compare the signals at the time points of the testpoint signal only
- 'Reference and Testpoint' Compare the signals at the time points of both the reference and testpoint signals

Linear interpolation is used to compare the signals at the same timepoints.

**Default:** 'Reference only'

## **Method**

Algorithm for evaluating the requirement when the Type property is  $' =='$ , specified as one of the following values:

- 'SSE'
- 'SAE'
- 'Residuals'

When the requirement is evaluated using evalRequirement, the software computes the error between the reference and testpoint signals. This property specifies how the error signal  $e(t) = y_s(t)$ –  $y_r(t)$  should be processed.

## **Default:** 'SSE'

## **Name**

Requirement name, specified as a character vector.

## **Default:** ''

## **Normalize**

Enable or disable normalization when evaluating the requirement. The maximum absolute value of the reference signal is used for normalization. Must be 'on' or 'off'.

## **Default:** 'on'

## **ReferenceSignal**

Reference signal to track. Must be a MATLAB timeseries object with real finite data points.

**Default:** [1x1 timeseries]

# **RelTol**

Relative tolerance used to determine bounds as the signal approaches the reference signal. The bounds on the reference signal are given by:

*y*u = (1 + *RelTol*)*y*<sup>r</sup> + *AbsTol*

*y*l = (1 — *RelTol*)*y*r— *AbsTol*

## **Default:** 0

## **RobustCost**

Enable or disable robust treatment of outliers when evaluating the requirement. The software uses a Huber loss function to handle the outliers in the cost function and improves the fit quality. This option reduces the influence of outliers on the estimation without you manually modifying your data.

Must be one of the following:

• 'on' — When you call the evalRequirement method, the software uses a Huber loss function to evaluate the cost for the tracking error outliers. The tracking error is calculated as  $e(t) = y_{ref}(t)$  $y_{test}(t)$ . The software uses the error statistics to identify the outliers.

The exact cost function used, *F*(*x*), depends on the requirement evaluation Method.

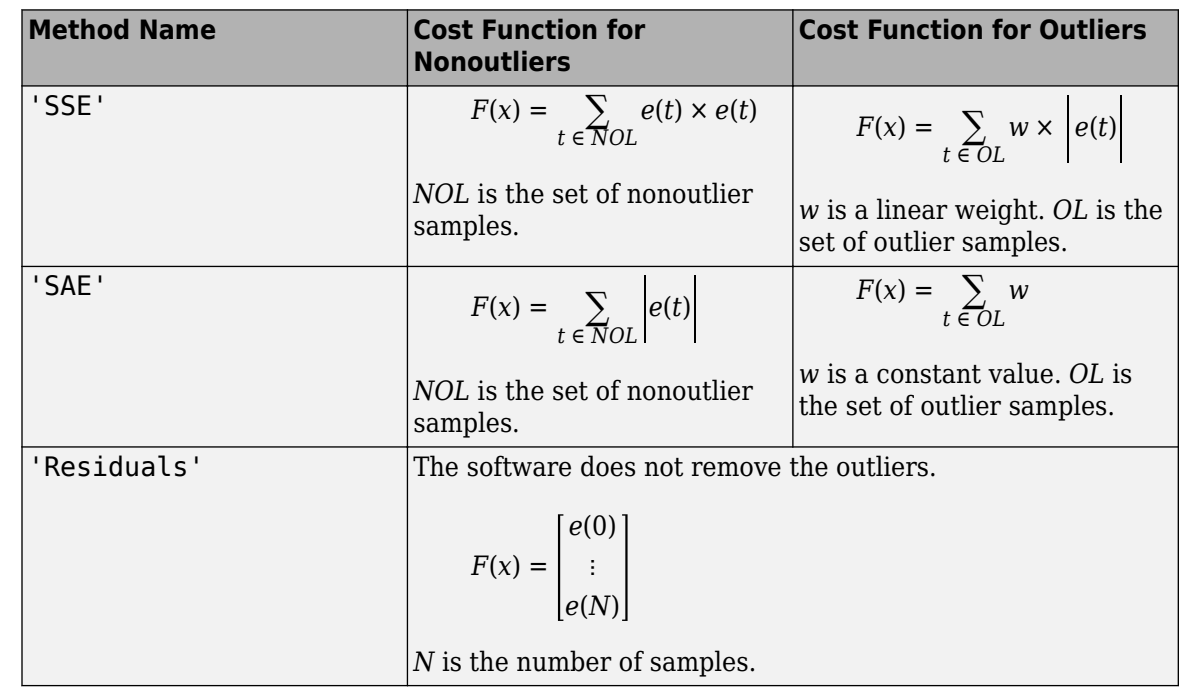

• 'off'

## **Default:** 'off'

## **Type**

Tracking requirement type, specified as one of the following values:

 $\bullet$   $'=='$  — Tracking objective.

'<=' — Upper bound

• '>=' — Lower bound

### **Default:** '=='

## **Weights**

Weights to use when evaluating the tracking error between the reference and testpoint signals. Use weights to increase or decrease the significance of different time points.

Must be real finite positive vector with the same number of elements as the Time property of the MATLAB timeseries object in the ReferenceSignal property.

# **Methods**

[evalRequirement](#page-181-0) Evaluate tracking requirement

# **Copy Semantics**

Handle. To learn how handle classes affect copy operations, see Copying Objects.

# **Examples**

Construct a signal tracking object and specify a reference signal.

```
r = sdo.requirements.SignalTracking;
r.ReferenceSignal = timeseries(1-exp(-(0:10)');
```
Alternatively, you can specify the reference signal during construction.

```
r = sdo.requirements. Signal Tracking (...
         'ReferenceSignal',timeseries(1-exp(-(0:10)')));
```
# **Alternatives**

Use [getbounds](#page-196-0) to get the bounds specified in a [Check Against Reference](#page-12-0) block.

**See Also** [copy](#page-151-0) | [get](#page-194-0) | [set](#page-195-0)

# **sdo.requirements.SingularValue class**

**Package:** sdo.requirements

Singular value bound

# **Description**

Specify frequency-dependent piecewise-linear upper and lower bounds on the singular values of a linear system. You can then optimize the model response to meet these bounds using [sdo.optimize](#page-255-0) to .

You can specify upper or lower bounds, include multiple edges, and extend them to  $+$  or  $-$ infinity.

You must have Simulink Control Design software to specify singular value requirements.

# **Construction**

singval req = sdo.requirements.SingularValue creates a sdo.requirements.SingularValue object and assigns default values to its properties.

singval req = sdo.requirements.SingularValue(Name,Value) uses additional options specified by one or more Name, Value pair arguments. Name is a property name and Value is the corresponding value. Name must appear inside single quotes (''). You can specify several name-value pair arguments in any order as Name1, Value1, ..., NameN, ValueN.

## **Input Arguments**

## **Name-Value Pair Arguments**

Specify optional comma-separated pairs of Name, Value arguments. Name is the argument name and Value is the corresponding value. Name must appear inside quotes. You can specify several name and value pair arguments in any order as Name1, Value1, ..., NameN, ValueN.

Use Name, Value arguments to specify properties on page 2-80 of the requirement object during object creation. For example, requirement  $=$ sdo.requirements.SingularValue('Type','>=') creates an sdo.requirements.SingularValue object and specifies the Type property as a lower bound.

# **Properties**

## **BoundFrequencies**

Frequency values for the gain bound.

Specify the start and end frequencies for all the edges in the piecewise-linear bound. The property must be a nx2 array of finite doubles, where each row specifies the start and end frequencies of an edge in the piecewise-linear bound. The start and end frequencies must define a positive length. The number of rows must match the number of rows of the BoundMagnitudes property.

Use [set](#page-195-0) to set this and the BoundMagnitudes properties simultaneously.

Use the FrequencyUnits property to specify the frequency units.

### **Default:** [1 10]

#### **BoundMagnitudes**

Magnitude values for the gain bound.

Specify the start and end gain values for all the edges in the piecewise-linear bound. The property must be a nx2 array of finite doubles where each row specifies the start and end gains of an edge in the piecewise-linear bound. The number of rows must match the number of rows of the BoundFrequencies property.

Use [set](#page-195-0) to set this and the BoundFrequencies properties simultaneously.

Use the MagnitudeUnits property to specify the magnitude units.

### **Default:** [0 0]

### **Description**

Requirement description, specified as a character vector. For example, 'Requirement on signal 1'.

### **Default:** ''

### **FrequencyScale**

Frequency-axis scaling.

Use this property to determine the value of the bound between edge start and end points, specified as one of the following values:

- 'linear'
- 'log'

For example, if bound edges are at frequencies f1 and f2, and the bound is to be evaluated at f3, the edges are interpolated as a straight lines. The x-axis is either linear or logarithmic.

#### **Default:** 'log'

#### **FrequencyUnits**

Frequency units of the requirement, specified as one of the following values:

- 'Hz'
- 'rad/s'
- 'rpm'
- 'kHz'
- 'MHz'
- 'GHz'
- 'rad/nanosecond'
- 'rad/microsecond'
- 'rad/millisecond'
- 'rad/minute'
- 'rad/hour'
- 'rad/day'
- 'rad/week'
- 'rad/month'
- 'rad/year'
- 'cycles/nanosecond'
- 'cycles/microsecond'
- 'cycles/millisecond'
- 'cycles/hour'
- 'cycles/day'
- 'cycles/week'
- 'cycles/month'
- 'cycles/year'

**Default:** 'rad/s'

## **MagnitudeUnits**

Magnitude units of the requirement. Must be:

- 'db' (decibels)
- 'abs' (absolute units)

## **Default:** 'db'

## **Name**

Requirement name, specified as a character vector.

## **Default:** ''

## **OpenEnd**

Extend bound in a negative or positive frequency direction.

Specify whether the first and last edge of the bound extends to –inf and +inf respectively. Use to bound signals that extend beyond the frequency values specified by the BoundFrequencies property.

Must be a 1x2 logical array of true or false. If true, the first or last edge of the piecewise linear bound is extended in the negative or positive direction.

## **Default:** [0 0]

## **Type**

Magnitude bound type. Must be:

- $\bullet \quad \text{'} \leq \text{'} \text{Upper bound}$
- '>=' Lower bound

Use to specify whether the piecewise-linear bound is an upper or lower bound. Use for upper bound and for lower bound.

# **Methods**

[evalRequirement](#page-184-0) Evaluate singular value bound on linear system

# **Copy Semantics**

Handle. To learn how handle classes affect copy operations, see Copying Objects.

# **Examples**

Construct a singular value object and specify bound frequencies and magnitudes.

```
r = sdo.requirements.SingularValue; 
set(r,'BoundFrequencies',[1 10; 10 100],...
 'BoundMagnitudes',[1 1; 1 0]);
```
Alternatively, you can specify the frequency and magnitude during construction.

```
r = sdo.requirements.SingularValue(...
 'BoundFrequencies', [1 10; 10 100], ...
 'BoundMagnitudes', [1 1; 1 0]);
```
# **Alternatives**

Use [getbounds](#page-196-0) to get the bounds specified in a Check Singular Value Characteristics block.

**See Also** [copy](#page-151-0) | [get](#page-194-0) | [set](#page-195-0)

# **sdo.requirements.SmoothnessConstraint class**

## **Package:** sdo.requirements

Impose bounds on gradient magnitude of variable

# **Description**

Use the sdo.requirements.SmoothnessConstraint object to impose an upper bound on the gradient magnitude of a variable in a Simulink model. The variable can be a vector, matrix, or multidimensional array that is a parameter in your model, such as the data of a lookup table. For example, consider a car engine controller whose gain changes under different operating conditions determined by the car speed. You can use a gradient bound constraint to limit the rate at which the controller gain changes per unit change in vehicle speed.

You can use the requirement object as an input to your cost function and then use the evalRequirement command to evaluate whether your test data satisfies the requirement. If the test data is not smooth, the gradient of the test data is greater than the required bound. You can then use the cost function and [sdo.optimize](#page-255-0) to perform response optimization, subject to satisfaction of the specified requirement. If you are performing sensitivity analysis, after you generate parameter samples, you can use the cost function and [sdo.evaluate](#page-208-0) to evaluate the requirement for each generated sample.

# **Construction**

requirement = sdo.requirements.SmoothnessConstraint creates an sdo. requirements. SmoothnessConstraint requirement object and assigns default values to its properties. Use dot notation to customize the properties. Use the evalRequirement command to evaluate whether test data satisfies the specified requirement.

requirement = sdo.requirements.SmoothnessConstraint(Name,Value) creates the requirement object with additional options specified by one or more Name, Value pair arguments. Name is a [property name on page 2-85](#page-132-0) and Value is the corresponding value. Name must appear inside single quotes (''). You can specify several name-value pair arguments in any order as Name1,Value1,...,NameN,ValueN.

## **Input Arguments**

## **Name-Value Pair Arguments**

Specify optional comma-separated pairs of Name, Value arguments. Name is the argument name and Value is the corresponding value. Name must appear inside quotes. You can specify several name and value pair arguments in any order as Name1, Value1, ..., NameN, ValueN.

Use Name, Value arguments to specify [properties on page 2-85](#page-132-0) of the requirement object during object creation. For example, requirement  $=$ sdo.requirements.SmoothnessConstraint('GradientBound',2.5) creates an sdo.requirements.SmoothnessConstraint object and specifies the gradient magnitude bound as 2.5.

# <span id="page-132-0"></span>**Properties**

## **Description — Requirement description**

'' (default) | character vector

Requirement description, specified as a character vector.

Example: 'Requirement 1 for myModel.'

Data Types: char

## **GradientBound — Gradient magnitude bound**

1 (default) | nonnegative finite real scalar

Gradient magnitude bound, specified as a nonnegative finite real scalar. When you use the evalRequirement command to evaluate test data, the software checks whether the gradient magnitude of the test data is less than or equal to the specified bound. If the gradient of the test data is greater than the required bound, the test data is not smooth.

Data Types: double

## **Name — Name of requirement**

'' (default) | character vector

Name of requirement, specified as a character vector.

Example: 'Requirement1'

Data Types: char

## **Type — Gradient magnitude bound type**

'<=' (default)

Gradient magnitude bound type, specified as lower bound, '<='. When you use the evalRequirement command, the software checks whether the gradient magnitude of the test data is less than or equal to the specified in GradientBound property.

Data Types: char

# **Methods**

[evalRequirement](#page-186-0) Evaluate satisfaction of smoothness constraint requirement

# **Copy Semantics**

Handle. To learn how handle classes affect copy operations, see Copying Objects.

# **Examples**

## **Specify a Bound on the Gradient Magnitude of a Variable**

Create a requirement object to impose a bound on the gradient magnitude of a variable. The object has default properties.

Requirement = sdo.requirements.SmoothnessConstraint;

Specify the gradient magnitude bound value.

Requirement.GradientBound = 5;

Alternatively, specify the bound during object creation.

Requirement = sdo.requirements.SmoothnessConstraint('GradientBound',5);

You can now use the evalRequirement command to evaluate whether test data satisfies the requirement.

## **See Also**

[copy](#page-151-0) | [evalRequirement](#page-186-0) | [get](#page-194-0) | [set](#page-195-0)

**Topics** "Write a Cost Function"

**Introduced in R2016b**

# **sdo.requirements.StepResponseEnvelope class**

**Package:** sdo.requirements

Step response bound on signal

# **Description**

Specify a step response envelope requirement on a time-domain signal. Step response characteristics such as rise-time and percentage overshoot define the step response envelope.

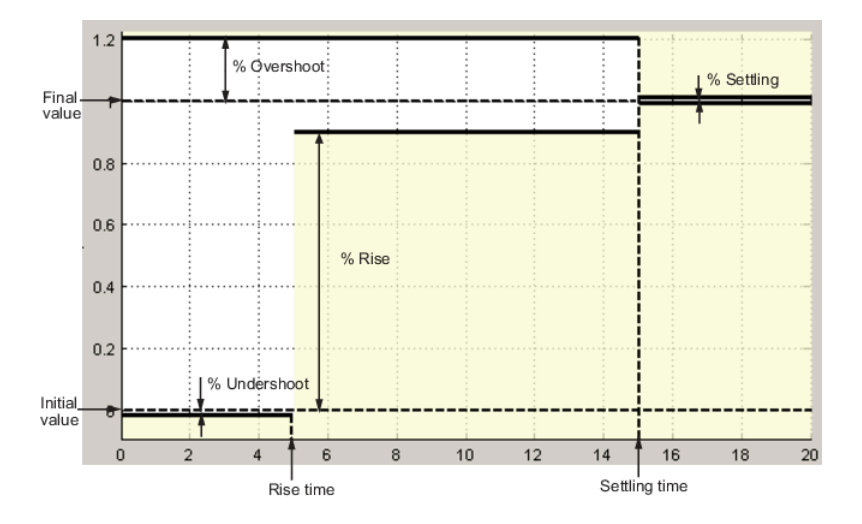

# **Construction**

step req = sdo.requirements.StepResponseEnvelope creates an sdo. requirements. StepResponseEnvelope object and assigns default values to its properties.

step req = sdo.requirements.StepResponseEnvelope(Name,Value) uses additional options specified by one or more Name,Value pair arguments. Name is a property name and Value is the corresponding value. Name must appear inside single quotes (''). You can specify several namevalue pair arguments in any order as Name1, Value1, ..., NameN, ValueN.

## **Input Arguments**

## **Name-Value Pair Arguments**

Specify optional comma-separated pairs of Name, Value arguments. Name is the argument name and Value is the corresponding value. Name must appear inside quotes. You can specify several name and value pair arguments in any order as Name1, Value1, ..., NameN, ValueN.

Use Name, Value arguments to specify [properties on page 2-88](#page-135-0) of the requirement object during object creation. For example, requirement  $=$ sdo.requirements.StepResponseEnvelope('PercentOvershoot',20) creates an sdo.requirements.StepResponseEnvelope object and specifies the PercentOvershoot property as 20.

# <span id="page-135-0"></span>**Properties**

## **Description**

Requirement description, specified as a character vector. For example, 'Requirement on signal 1'.

## **Default:** ''

## **FinalValue**

Final value of the step response. Must be a finite real scalar not equal to the InitialValue property.

## **Default:** 1

## **InitialValue**

Value of the signal level before the step response starts. Must be a finite real scalar not equal to the FinalValue. property.

## **Default:** 0

## **Name**

Requirement name, specified as a character vector.

## **Default:** ''

## **PercentOvershoot**

The percentage amount by which the signal can exceed the final value before settling.

Must be a real finite scalar between [0 100] and greater than PercentSettling.

Use [set](#page-195-0) to set this and the PercentSettling properties simultaneously.

## **Default:** 10

## **PercentRise**

The percentage of final value used with the RiseTime property to define the overall rise time characteristics.

Must be a real finite scalar between [0 100] and less than (100–PercentSettling).

Use [set](#page-195-0) to set this and the PercentSettling properties simultaneously.

## **Default:** 80

## **PercentSettling**

The percentage of the final value that defines the settling range of settling time characteristic specified in the SettlingTime property.

Must be a real positive finite scalar between [0 100] and less than (100 – PercentRise) and less than PercentOvershoot.

Use [set](#page-195-0) to set this and the PercentOvershoot and PercentRise properties simultaneously.

### **Default:** 1

### **PercentUndershoot**

The percentage amount by which the signal can undershoot the initial value.

Must be a positive finite scalar between [0 100].

### **Default:** 1

#### **RiseTime**

Time taken, in seconds, for the signal to reach a percentage of the final value specified in PercentRise.

Must be a finite positive real scalar and less than the SettlingTime. Time is relative to the StepTime.

Use [set](#page-195-0) to set this and the StepTime and SettlingTime properties simultaneously.

### **Default:** 5

## **SettlingTime**

Time taken, in seconds, for the signal to settle within a specified range around the final value. This settling range is defined as the final value plus or minus the percentage of the final value, specified in PercentSettling.

Must be a finite positive real scalar, greater than RiseTime. Time is relative to the StepTime.

Use [set](#page-195-0) to set this and the RiseTime properties simultaneously.

## **Default:** 7

#### **StepTime**

Time, in seconds, when the step response starts.

Must be a finite real nonnegative scalar, less than the RiseTime property.

Use [set](#page-195-0) to set this and the RiseTime properties simultaneously.

### **Default:** 0

#### **TimeUnits**

Time units of the requirement, specified as one of the following values:

- 'nanoseconds'
- 'microseconds'
- 'milliseconds'
- 'seconds'
- 'minutes'
- 'hours'
- 'days'
- 'weeks'
- 'months'
- 'years'

### **Default:** 'second'

**Type**

Step response bound type.

This property is read-only and set to ' $\leq$ '.

# **Methods**

[evalRequirement](#page-191-0) Evaluate satisfaction of step response requirement

# **Copy Semantics**

Handle. To learn how handle classes affect copy operations, see Copying Objects.

# **Examples**

Construct a step response bound object and specify percent overshoot.

```
 r = sdo.requirements.StepResponseEnvelope;
 r.PercentOvershoot = 20;
```
Alternatively, you can specify the percent overshoot during construction:

r = sdo.requirements.StepResponseEnvelope('PercentOvershoot',20);

# **Alternatives**

Use [getbounds](#page-196-0) to get the bounds specified in a [Check Step Response Characteristics](#page-31-0) block.

**See Also** [copy](#page-151-0) | [get](#page-194-0) | [set](#page-195-0)

# **sdo.SampleOptions class**

## **Package:** sdo

Parameter sampling options for sdo.sample

# **Description**

Specify method options to generate parameter samples, using [sdo.sample](#page-260-0), for sensitivity analysis.

# **Construction**

opt = sdo.SampleOptions creates an sdo.SampleOptions object and assigns default values to its properties.

Use dot notation to modify the property values. For example:

```
opt = sdo.SampleOptions;
opt.Method = 'lhs';
```
# **Properties**

## **Method**

Sampling method, specified as one of the following values:

• 'random' — Random samples are drawn from the probability distributions specified for the parameters.

Suppose you specified a value for the RankCorrelation property of the sdo.ParameterSpace object that you use for sampling. The software uses the Iman-Conover method to impose the parameter correlations.

• 'lhs' — Latin hypercube samples are drawn from the probability distributions specified for the parameters. Use this option for a more systematic space-filling approach than random sampling.

Suppose you specified a value for the RankCorrelation property of the sdo.ParameterSpace object that you use for sampling. The software uses the Iman-Conover method to impose the parameter correlations.

• 'sobol' — Sobol quasirandom sequences are drawn from the probability distributions specified for the parameters. Use this option for highly systematic space-filling. Since Sobol method is deterministic, if you want slightly different sequences, modify the MethodOptions property. For more information, see "Generating Quasi-Random Numbers" (Statistics and Machine Learning Toolbox).

Suppose you specified a value for the RankCorrelation property of the sdo.ParameterSpace object that you use for sampling. The software uses the Iman-Conover method to impose the parameter correlations.

Requires Statistics and Machine Learning Toolbox software.

• 'halton' — Halton quasirandom sequences are drawn from the probability distributions specified for the parameters. Like the Sobol method, you can use Halton method for highly systematic space-filling. However, Sobol method gives more systematic space-filling if you have many parameters in your parameter set. Since Halton method is deterministic, if you want slightly different sequences, set the MethodOptions property. For more information, see "Generating Quasi-Random Numbers" (Statistics and Machine Learning Toolbox).

Suppose you specified a value for the RankCorrelation property of the sdo.ParameterSpace object that you use for sampling. The software uses the Iman-Conover method to impose the parameter correlations.

Requires Statistics and Machine Learning Toolbox software.

• 'copula' — Random samples are drawn from a copula. Use this option to impose correlations between the parameters using copulas. You specify the copula family and correlation type in the MethodOptions property. You must also specify the value of the RankCorrelation property of the sdo.ParameterSpace object that you use for sampling.

Requires Statistics and Machine Learning Toolbox software.

For more information about the sampling methods, see "Generate Parameter Samples for Sensitivity Analysis".

### **Default:** 'random'

## **MethodOptions**

Sample method options, specified as a structure. MethodOptions is applicable only when Method is specified as 'sobol', 'halton', or 'copula'.

- **Method is 'sobol'** Since Sobol method is deterministic, if you want to generate slightly different sequences, modify the default values in MethodOptions. Specify MethodOptions as a structure with the following fields
	- Skip Number of initial points to ignore in a Sobol sequence of points, specified as a nonnegative integer. The default value is 1.
	- Leap Number of points to ignore between selected points in a Sobol sequence, specified as a non-negative integer. The default value is 0.
	- ScrambleMethod  $-$  Shuffling of the Sobol sequence points, specified as a structure with following fields
		- Type  $-$  Name of the scramble method, specified as 'MatousekAffineOwen' (Matousek-Affine-Owen scrambling algorithm  $[1]$ ). Sobol sets with scrambling are not deterministic. Successive runs using this algorithm generate different points. To always generate the same Sobol sequence points, reset the random number generator each time using the rng command.
		- Options Specify as an empty cell array.

For example, specify ScrambleMethod as struct('Type','MatousekAffineOwen',Options',{{}}).

If you do not want to scramble the sequence, specify ScrambleMethod as [].

The default value for ScrambleMethod is 0x0 struct.

• PointOrder — Order in which the Sobol sequence points are produced, specified as one of the following:

- 'standard' Points produced match the original Sobol sequence implementation.
- 'graycode' Sobol sequence is generated using an implementation that uses the Gray code of the index instead of the index itself.

The default value for PointOrder is 'standard'.

Sobol method is used for a highly systematic space-filling. However, some combinations of the MethodOptions values may result in sequence points that are clustered and not space-filling. After you have generated the samples using sdo.sample, view the generated samples to ensure that they are space-filling.

- **Method is 'halton'** Since Halton method is deterministic, if you want to generate slightly different sequences, modify the default values in MethodOptions. Specify MethodOptions as a structure with the following fields
	- Skip Number of initial points to ignore in a Halton sequence of points, specified as a nonnegative integer. The default value is 1.
	- Leap Number of points to ignore between selected points in a Halton sequence, specified as a non-negative integer. The default value is 0.
	- ScrambleMethod  $-$  Shuffling of the Halton sequence points, specified as a structure with following fields
		- Type Name of the scramble method, specified as 'RR2' (reverse-radix algorithm [\[2\]](#page-142-0)).
		- Options Specify as an empty cell array.

For example, specify ScrambleMethod as struct('Type','RR2',Options',{{}}).

If you do not want to scramble the sequence, specify ScrambleMethod as [].

The default value for ScrambleMethod is 0x0 struct.

Halton method is used for a highly systematic space-filling. However, some combinations of the MethodOptions values may result in sequence points that are clustered and not space-filling. After you have generated the samples using sdo.sample, view the generated samples to ensure that they are space-filling.

- **Method is 'copula'** MethodOptions is a structure with the following fields
	- Family Copula family, specified as one of the following values:
		- 'Gaussian' Gaussian copula
		- $\cdot$   $'t' t$  copula

The default value is 'Gaussian'.

- Type Rank correlation type, specified as one of the following values:
	- 'Spearman' Spearman's rank correlation
	- 'Kendall' Kendall's rank correlation

The default value is 'Spearman'.

• DOF — Degrees of freedom of t copula, specified as a positive number.

For a Gaussian copula, specify DOF as []. Specification of DOF is required for a t copula.

The default value is  $[$ ].

# **Copy Semantics**

Value. To learn how value classes affect copy operations, see Copying Objects.

# **Examples**

#### **Specify Random Sampling Method**

```
opt = sdo.SampleOptions
opt = SampleOptions with properties:
            Method: 'random'
    MethodOptions: [0x0 struct]
```
## **Specify Latin Hypercube Sampling Method**

opt = sdo.SampleOptions; opt.Method = 'lhs';

#### **Specify Sobol Sampling method**

Create a default option set.

opt = sdo.SampleOptions;

Specify the sampling method as Sobol.

opt.Method = 'sobol';

Specify a scrambling method.

opt.MethodOptions.ScrambleMethod = struct('Type','MatousekAffineOwen','Options',{{}});

#### **Specify Copula-Based Sampling Method**

```
opt = sdo.SampleOptions;
opt.Method = 'copula';
opt.MethodOptions.Family = 't';
opt.MethodOptions.DOF = 2;
```
# <span id="page-142-0"></span>**References**

- [1] Matousek, J. "On the L2-Discrepancy for Anchored Boxes." *Journal of Complexity*. Vol. 14, Number 4, 1998, pp. 527–556.
- [2] Kocis, L., and W. J. Whiten. "Computational Investigations of Low-Discrepancy Sequences." *ACM Transactions on Mathematical Software*. Vol. 23, Number 2, 1997, pp. 266–294.

# **See Also**

[sdo.sample](#page-260-0)

## **Topics**

"Generate Parameter Samples for Sensitivity Analysis"

# **sdo.SimulationTest class**

## **Package:** sdo

Simulation scenario description

# **Syntax**

sim obj = sdo.SimulationTest(modelname)

# **Description**

Create a scenario to simulate a Simulink model. A simulation scenario specifies input signals, model parameter and initial state values, and signals to log for a model. You can also specify linear systems to compute if you have Simulink Control Design toolbox. Use a simulation scenario to simulate a model with alternative inputs and model parameter and initial state values, without modifying the model.

# **Construction**

sim\_obj = sdo.SimulationTest(modelname) constructs an sdo.SimulationTest object and assigns the specified model name to the ModelName property and default values to the remaining properties.

You can also construct an sdo. SimulationTest object using the [createSimulator](#page-212-0) method of an [sdo.Experiment](#page-62-0) object. The createSimulator method configures the properties of the sdo.SimulationTest object to simulate the model associated with the experiment.

## **Input Arguments**

## **modelname**

Simulink model name, specified as a character vector or string. For example, 'sdoHydraulicCylinder'.

The model must be on the MATLAB path.

# **Properties**

## **InitialState**

Model initial state for simulation.

This property can be any initial state format that sim command supports.

## **Inputs**

Input signals.

Specify signals to apply to root level input ports when simulating the model. The signal can be any input signal format that the sim command supports.
#### **Default:** []

#### **LoggedData**

Data logged during simulation.

You must also specify the signals to log in the LoggingInfo property. The logged data is stored in a Simulink.SimulationOutput object and is populated by the [sim](#page-143-0) method.

This property is read-only.

#### **Default:** []

#### **LoggingInfo**

Signals to log when simulating a model.

This property is a Simulink.SimulationData.ModelLoggingInfo object. Specify the signals to log in its Signals property.

**Default:** 1x1 Simulink.SimulationData.ModelLoggingInfo object

#### **SystemLoggingInfo**

Linear system logging settings.

This property is a vector of [sdo.SystemLoggingInfo](#page-147-0) objects.

If you specify the SystemLoggingInfo property, the [sim](#page-271-0) method linearizes the model during simulation.

**Note** You can also use linearize command from Simulink Control Design to compute linear systems. However, to use fast restart, you must use SystemLoggingInfo property and sim instead.

#### **Default:** []

#### **ModelName**

Simulink model name associated with the simulation scenario. The model must be on the MATLAB path.

#### **Name**

Name of the scenario

#### **Default:** ''

#### **Parameters**

Parameter values.

The software changes the model parameters to the specified values before simulating the model and restores them to their original value after the simulation completes.

This property must be a [param.Continuous](#page-49-0) object.

#### **Default:** []

### **Methods**

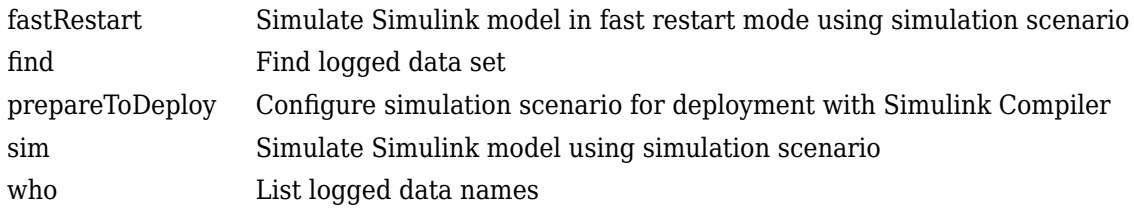

### **Copy Semantics**

Value. To learn how value classes affect copy operations, see Copying Objects.

### **Examples**

#### **Create Simulation Scenario for Model**

Create a simulation scenario for a model.

```
Pressures = Simulink.SimulationData.SignalLoggingInfo;
Pressures.BlockPath = 'sdoHydraulicCylinder/Cylinder Assembly';
Pressures.OutputPortIndex = 1;
simulator = sdo.SimulationTest('sdoHydraulicCylinder');
```
Specify model signals to log.

```
simulator.LoggingInfo.Signals = [Pressures];
```
#### **Create Simulation Scenario for Experiment**

Specify an experiment for a model. experiment = sdo.Experiment('sdoRCCircuit'); Create a simulation scenario for the experiment. sim\_obj = createSimulator(experiment);

### **Alternatives**

"Design Optimization to Meet Step Response Requirements (GUI)"

### **See Also**

```
createSimulator | sdo.Experiment | sdo.SystemLoggingInfo | sdo.evaluate |
sdo.optimize
```
#### **Topics**

"Design Optimization to Meet Step Response Requirements (Code)"

"Design Optimization to Meet a Custom Objective (Code)"

"Estimate Model Parameter Values (Code)"

"Estimate Model Parameters and Initial States (Code)"

"Design Optimization to Meet Frequency-Domain Requirements (Code)"

Class Attributes

Property Attributes

## <span id="page-147-0"></span>**sdo.SystemLoggingInfo class**

**Package:** sdo

Specify linear system logging information

### **Syntax**

```
sys = sdo.SystemLoggingInfo
sys = sdo.SystemLoggingInfo(Name,Value)
```
### **Description**

Specify linear system logging information. Use sdo.SystemLoggingInfo object to set the SystemLoggingInfo property of [sdo.SimulationTest](#page-143-0), to specify linear systems to log when simulating the model. You can configure sdo.SystemLoggingInfo to compute the linear system with or without using any frequency-domain check blocks defined in the model.

### **Construction**

sys = sdo.SystemLoggingInfo constructs an sdo.SystemLoggingInfo object, sys, with default linear system logging settings. To modify settings for your specific application, use dot notation.

sys = sdo.SystemLoggingInfo(Name,Value) specifies additional linear system logging settings, using one or more Name, Value pair arguments. Name is a property name on page 2-100 and Value is the corresponding value. Name must appear inside single quotes (''). You can specify several name-value pair arguments in any order as Name1, Value1, ..., NameN, ValueN.

#### **Input Arguments**

#### **Name-Value Pair Arguments**

Specify optional comma-separated pairs of Name, Value arguments. Name is the argument name and Value is the corresponding value. Name must appear inside quotes. You can specify several name and value pair arguments in any order as Name1, Value1, ..., NameN, ValueN.

Use Name, Value arguments to specify properties on page 2-100 of sdo. SystemLoggingInfo object during object creation. For example,  $sys =$ sdo.SystemLoggingInfo('LoggingName','linear\_system1') creates a sdo.SystemLoggingInfo object specifying the LoggingName property as linear\_system1.

### **Properties**

#### **Source — Specify how to compute the linear system**

'' (default) | character vector

Specify how to compute the linear system, with or without using frequency-domain check blocks in the model, specified as a character vector. To use a frequency-domain check block in the model, specify Source as the full path of the check block. For example, 'sdorectifier/Filter Design Requirements'. To not use a model check block, set Source to a name or use the default value ''.

#### **LoggingName — Name used for the computed linear system**

'sys' (default) | character vector

Name used for the computed linear system, specified as a character vector. LoggingName appears in the sdo.SimulationTest.LoggedData when the simulation is run.

#### **LinearizationIOs — Linearization input/output points**

[] (default) | vector of linearization IOs

Linearization input/output (IO) points, specified as a vector of linearization IOs. Create LinearizationIOs using the linio command from Simulink Control Design.

If Source is specified as path to a model frequency-domain check block, and LinearizationIOs is non-empty, the linearization IO points of the check block are overwritten when the model is simulated.

#### **SnapshotTimes — Linearization snapshot times**

[] (default) | scalar | vector of scalars

Linearization snapshot times, specified as a scalar or vector of scalars.

If Source is specified as path to a model frequency-domain check block, and SnapshotTimes is nonempty, the linearization snapshot times of the check block are overwritten when the model is simulated.

#### **LinearizationOptions — Linearization options**

[] (default) | linearization option set

Linearization options to use when computing the linear system, specified as a linearization option set. To set these options, use the linearizeOptions command from Simulink Control Design.

If Source is specified as path to a model frequency-domain check block, and LinearizationOptions is non-empty, the linearization options of the check block are overwritten when the model is simulated.

### **Copy Semantics**

Value. To learn how value classes affect copy operations, see Copying Objects.

#### **Examples**

#### **Specify Linear System Logging Settings**

Open the model.

open\_system('sldo\_model1')

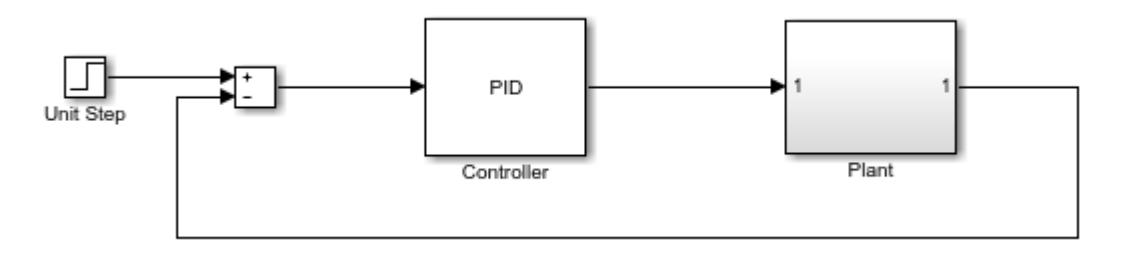

Specify the input and output points that define the linear system to be computed.

```
IOS(1) = linio('sldo_{model1/Sum',1,'input');IOs(2) = linio('sldo_model1/Plant',1,'output');
```
Create an sdo.SystemLoggingInfo object to specify the linear system logging settings.

```
sys1 = sdo.SystemLoggingInfo;
sys1.Source = 'Specified IOs';
sys1.LoggingName = 'Linear_System';
sys1.LinearizationIOs = IOs;
syst.SnapshotTimes = 0;
```
### **See Also**

[fastRestart](#page-264-0) | linearizeOptions | linio | [sdo.SimulationTest](#page-143-0)

#### **Topics**

"Design Optimization to Meet Frequency-Domain Requirements (Code)" "Use Fast Restart Mode During Response Optimization" "Use Fast Restart Mode During Sensitivity Analysis"

#### **Introduced in R2015b**

# **Methods and Apps**

## <span id="page-151-0"></span>**copy**

Copy requirement

### **Syntax**

 $copy\_req = copy (req)$ 

### **Description**

copy\_req = copy(req) copies a requirement object ([sdo.requirements.StepResponseEnvelope](#page-134-0), ...) to a new object of the same type.

For more information, see copy.

### **Input Arguments**

#### **req**

requirement object ([sdo.requirements.StepResponseEnvelope](#page-134-0), ...)

### **Output Arguments**

#### **copy\_req**

requirement object ([sdo.requirements.StepResponseEnvelope](#page-134-0), ...), which is a copy of req.

### **See Also**

[get](#page-194-0) | handle

#### **Introduced in R2011b**

**Class:** sdo.requirements.BodeMagnitude **Package:** sdo.requirements

Evaluate Bode magnitude bound for linear system

### **Syntax**

```
c = evalRequired(<math>req, lin<sub>sys</sub></math>)
```
### **Description**

 $c = evalRequired$  (req,lin sys) evaluate whether a linear system satisfies the specified piecewise-linear Bode magnitude bound.

### **Input Arguments**

#### **req**

```
sdo.requirements.BodeMagnitude object.
```
For MIMO systems, the bound applies to each input/output (I/O) channel.

#### **lin\_sys**

Linear system (tf, ss, zpk, frd, genss, or genfrd).

### **Output Arguments**

#### **c**

Column vector indicating the maximum signed distance of the system gain to each edge specified in req. Negative values indicate that the bound edge is satisfied and positive values that the bound edge is violated.

For MIMO systems, a matrix of signed distances where each column represents an I/O pair and gives the distance of that IO pair gain to each edge in the bounds.

### **Examples**

Evaluate Bode magnitude requirement.

```
 req = sdo.requirements.BodeMagnitude;
sys = tf(1, [1 2 2 1])c = evalRequired(<math>req, sys</math>);
```
c is negative, which indicates that the system satisfies the gain requirement.

### **See Also**

[copy](#page-151-0) | [get](#page-194-0) | [sdo.requirements.BodeMagnitude](#page-78-0) | [set](#page-195-0)

Evaluate peak gain bound for linear system

### **Syntax**

 $c = evalRequired( $req, lin<sub>sys</sub>$ )$ 

### **Description**

 $c = evalRequired(req, lin, sys)$  evaluates whether a linear system satisfies the specified peak gain (infinity norm of the system) bound. The closed loop is computed using the feedback sign specified in the FeedbackSign property of req.

### **Input Arguments**

**req**

[sdo.requirements.ClosedLoopPeakGain](#page-82-0) object.

#### **lin\_sys**

Linear system (tf, ss, zpk, frd, genss, or genfrd).

### **Output Arguments**

#### **c**

- Signed distance of the closed-loop peak gain to the bound if the Type property of req is  $\leq$  or  $=$ . When <=, negative values indicate that the bound is satisfied while positive values indicate the bound is violated. When ==, any value other than 0 indicate that the bound is violated.
- Peak gain if the Type property of req is min.

### **Examples**

Evaluate peak gain requirement.

```
 req = sdo.requirements.ClosedLoopPeakGain;
sys = tf(0.5, [1 3 3 1]);c = evalRequired(<math>req, sys</math>);
```
c is negative, which indicates that the system satisfies the gain requirement.

### **See Also**

```
copy | get | sdo.requirements.ClosedLoopPeakGain | set
```

```
Class: sdo.requirements.FunctionMatching
Package: sdo.requirements
```
Evaluate satisfaction of function matching requirement

### **Syntax**

```
evaluation = evalRequirement(requirement,dependentVar)
evaluation = evalRequirement(requirement,dependentVar,
indepVar1,...,indepVarN)
```
### **Description**

evaluation = evalRequirement(requirement,dependentVar) evaluates whether the test data dependentVar matches the function that is specified in the Type property of the requirement object. The software computes the specified function using default independent variable vectors with value  $[0 \ 1 \ 2 \ ...]$ . There is an independent variable vector corresponding to each dimension of dependentVar, and the length of each independent variable vector is the same as the size of dependentVar in the corresponding dimension.

For example, consider a two-dimensional dependentVar of size 3-by-2. To compute a linear function of the form  $a_0 + a_1 X_1 + a_2 X_2$ , the software uses the independent variable vectors  $X_1 = \begin{bmatrix} 0 & 1 & 2 \end{bmatrix}$  and  $\textsf{X}_2$  = [0 1]. The software calculates the fit coefficients  $\textsf{a}_0$ ,  $\textsf{a}_1$ , and  $\textsf{a}_2$  and then calculates the error between the test data and the linear function.

evaluation = evalRequirement(requirement,dependentVar,  $indepth, \ldots, indepth$ ) specifies the independent variable vectors to use for computing the function.

#### **Input Arguments**

#### **requirement — Function matching requirement**

sdo.requirements.FunctionMatching object

Function matching requirement, specified as an [sdo.requirements.FunctionMatching](#page-85-0) object. You specify the function to be matched in requirement. Type.

#### **dependentVar — Dependent variable test data to be evaluated**

vector | matrix | multidimensional array

Dependent variable test data to be evaluated, specified as a vector, matrix, or multidimensional array.

#### **indepVar1,...,indepVarN — Independent variable vectors**

vectors

Independent variable vectors used for computing the function, specified as real, numeric, monotonic vectors. The independent variable vectors must satisfy the following characteristics:

• The number of independent variables *N* must equal the number of dimensions of the test data.

For example, use two independent variables when the test data dependentVar is a matrix, and use three independent variables when the test data is a three-dimensional array.

- The first independent variable vector specifies coordinates going down test data rows, and the second independent variable vector specifies coordinates going across test data columns. The *Nth* independent variable vector specifies coordinates along the *Nth* dimension of dependentVar.
- The number of elements in each independent variable vector must match the size of test data in the corresponding dimension.
- The independent variable vectors must be monotonically increasing or decreasing.

In the requirement object, you can specify centering and scaling of the independent variables using the Centers and Scales properties. The independent variable vectors specified by you are divided by these Scales values after subtracting the Centers values. For more information, see the property descriptions on the [sdo.requirements.FunctionMatching](#page-85-0) reference page.

You can also specify independent variable vectors using a cell array. The number of elements in the cell array must match the number of dimensions in the test data, dependentVar. For example, suppose that dependentVar is two-dimensional, you can use either of the following syntaxes:

evaluation = evalRequirement(requirement,dependentVar,independentVar1,independentVar2); evaluation = evalRequirement(requirement,dependentVar,{independentVar1,independentVar2});

#### **Output Arguments**

#### **evaluation — Evaluation of the function matching requirement**

scalar | vector | matrix | multidimensional array

Evaluation of the function matching requirement, returned as a scalar, vector, matrix, or array, depending on the value of requirement. Method.

evalRequirement computes an error signal that is the difference between test data and the specified function of the independent variables. The error signal is then processed further to compute evaluation. The value of evaluation depends on the error processing method specified in requirement.Method.

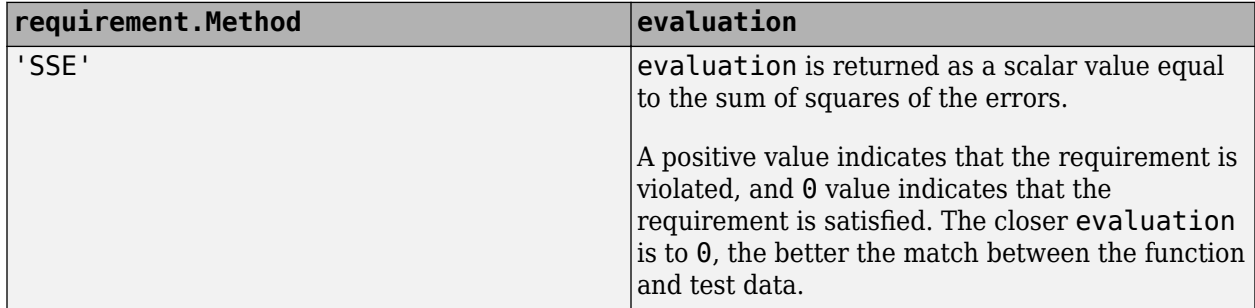

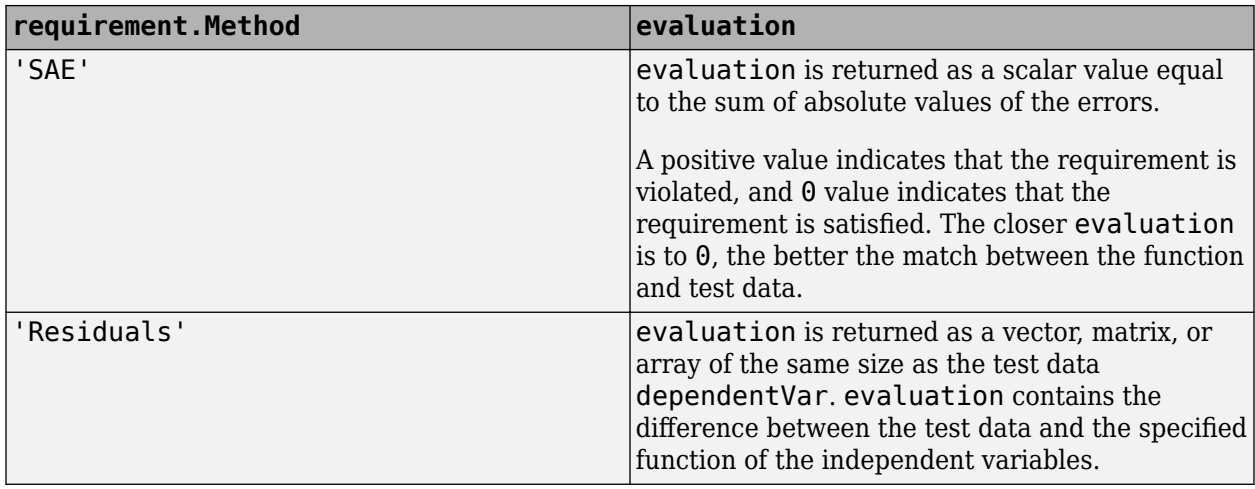

### **Examples**

#### **Evaluate Function Matching Requirement for One-Dimensional Variable**

Create a requirement object to match one-dimensional variable data to a linear function.

Requirement = sdo.requirements.FunctionMatching;

Specify the Centers and Scales properties for a one-dimensional variable by using the set command. You specify these properties because their default values are for a two-dimensional variable.

```
set(Requirement,'Centers',0,'Scales',1);
```
Specify test data for the one-dimensional variable.

dependentVariable =  $0.5+5.*(1:5)$ ;

Evaluate the requirement.

evaluation = evalRequirement(Requirement,dependentVariable)

evaluation =  $5.6798e-30$ 

The software computes the linear function using the default independent variable vector  $\lceil 0 \rceil$  1 2 3 4] because you did not specify any independent variable vectors. There is one independent variable because the number of independent variables must equal the number of dimensions of the test data. The size of the independent variable vector equals the size of the test data.

In this example, the processing method has the default value of 'SSE', so evaluation is returned as a scalar value equal to the sum of squares of the errors. evaluation is very close to zero, indicating that the dependentVariable test data almost matches a linear function. Note that machine precision can affect the value of evaluation at such small values.

#### **Match Quadratic Function to Two-Dimensional Variable Data**

Create a requirement object, and specify the function to be matched.

Requirement = sdo.requirements.FunctionMatching('Type','purequadratic');

The object specifies that the variables should match a quadratic function with no cross-terms.

Create 2-dimensional test data for the variable.

 $[X1,X2] = ndgrid((-1:1),(-4:2:4));$ dependentVar =  $X1.^2 + X2.^2$ ;

Specify independent variable vectors to compute the quadratic function.

The number of independent variable vectors must equal the dimensionality of the test data. In addition, the independent variable vectors must be monotonic and have the same size as the test data in the corresponding dimension.

 $indepVar1 = (-2:0);$  $indepVar2 = (-6:2:2);$ 

Evaluate if the test data satisfies the requirement.

evaluation = evalRequirement(Requirement,dependentVar,indepVar1,indepVar2)

 $evaluation = 2.0681e-29$ 

The evalRequirement command computes an error signal that is the difference between test data and the function of the independent variable vectors. The error signal is further processed to compute evaluation, based on the error processing method specified in Requirement. Method.

In this example, the processing method has the default value of 'SSE', so evaluation is returned as a scalar value equal to the sum of squares of the errors. evaluation is very close to zero, indicating that the dependentVariable test data almost matches a pure quadratic function.

Create test data with cross-terms.

dependentVariable2 =  $X1.^2 + X2.^2 + X1.*X2;$ 

Evaluate the requirement for the new test data.

evaluation2 = evalRequirement(Requirement,dependentVariable2,indepVar1,indepVar2)

 $evaluation2 = 5.3333$ 

The output evaluation2 is greater than evaluation and is substantially different from 0, indicating that dependentVariable2 does not fit a pure-quadratic function as well as dependentVariable fits the function.

#### **See Also**

[sdo.requirements.FunctionMatching](#page-85-0)

**Introduced in R2016b**

**Class:** sdo.requirements.GainPhaseMargin **Package:** sdo.requirements

Evaluate gain and phase margin bounds for linear system

### **Syntax**

```
c = evalRequired(<math>req, lin<sub>sys</sub></math>)
```
### **Description**

 $c = evalRequired(req, lin sys) evaluates whether a linear system satisfies the specified$ gain and phase margin bounds. The gain and phase margins are computed using the feedback sign specified in the FeedbackSign property of req.

### **Input Arguments**

**req**

[sdo.requirements.GainPhaseMargin](#page-90-0) object.

#### **lin\_sys**

Linear system (tf, ss, zpk, frd, genss, or genfrd).

### **Output Arguments**

#### **c**

• Signed distance of the computed gain and phase margins to the bound if the Type property of req  $is \geq 0r ==$ .

Signed distance to the gain margin bound appear before the signed distance to the phase margin bound. Negative values indicate that the bound is satisfied while positive values indicate the bound is violated. Unstable loops return positive values. When ==, any number other than 0 indicates that the bound is not satisfied.

• Negative of the gain and phase margins such that minimizing the values maximizes the margins if the Type property of req is 'max. Unstable loops return positive values.

### **Examples**

Evaluate gain and phase margin requirements.

```
 req = sdo.requirements.GainPhaseMargin;
sys = tf(0.5, [1 3 3 1]);c = evalRequired(<math>req, sys</math>);
```
c is negative, which indicates that the system satisfies the gain and phase margin requirement.

### **See Also**

[copy](#page-151-0) | [get](#page-194-0) | [set](#page-195-0)

**Class:** sdo.requirements.MonotonicVariable **Package:** sdo.requirements

Evaluate satisfaction of monotonic variable requirement

### **Syntax**

evaluation = evalRequirement(requirement, variableData)

### **Description**

evaluation = evalRequirement(requirement,variableData) evaluates whether the test data, variableData, satisfy the monotonic variable requirement that is specified in the requirement object. A positive evaluation value indicates that the requirement has been violated.

### **Input Arguments**

#### **requirement — Monotonic variable requirement**

sdo.requirements.MonotonicVariable object

Monotonic variable requirement, specified as an [sdo.requirements.MonotonicVariable](#page-93-0) object. In the object, you specify the monotonicity required for each dimension of the variable in requirement.Type.

#### **variableData — Variable data to be evaluated**

vector | matrix | array

Variable data to be evaluated, specified as a real numeric vector, matrix, or multidimensional array.

### **Output Arguments**

#### **evaluation — Evaluation of the monotonic requirement**

column vector

Evaluation of the monotonic requirement, returned as a column vector. The number of elements in evaluation is the same as the number of dimensions in variableData. A positive value in the vector indicates that the requirement has been violated for the corresponding dimension of the variableData. The magnitude of evaluation corresponds to the difference between two successive elements that come closest to violating the requirement. For an example, see "Evaluate a Monotonic Variable Requirement" on page 3-12.

### **Examples**

#### **Evaluate a Monotonic Variable Requirement**

Create a requirement object with default properties.

Requirement = sdo.requirements.MonotonicVariable;

Specify the requirement type for a 1-dimensional variable as monotonically decreasing.

Requirement.Type =  $\{ ' >' \}$ ;

Specify test data for a 1-dimensional variable.

Data = [20; 15; 25; 26];

Evaluate if the test data satisfies the requirement.

Evaluation = evalRequirement(Requirement,Data)

Evaluation  $= 10$ 

Since Evaluation is a positive number, it shows that the requirement is violated. To understand the magnitude of Evaluation, consider the elements of the test data. While  $20>15$  satisfies the '>' requirement, 15<25 and 25<26 violate the requirement, resulting in a positive Evaluation value. Because the elements 15 and 25 violate the requirement the most, the magnitude of Evaluation is 10, the difference between these elements.

#### **Evaluate Monotonic Variable Requirement for a Multidimensional Variable**

Create a requirement object, and specify the monotonicity for a 2-dimensional variable.

Requirement = sdo.requirements.MonotonicVariable('Type',{'<','>'});

The object requires the elements in the first dimension of the variable to be monotonically increasing and the elements in the second dimension to be monotonically decreasing.

Specify 2-dimensional test data for the variable.

Data = [10 5; 20 24;30 33];

Evaluate if the test data satisfies the requirement.

Evaluation = evalRequirement(Requirement,Data)

```
Evaluation = 2×1
     -9
      4
```
Evaluation is column vector with size corresponding to the dimensions of the test data.

To understand the magnitude of Evaluation, consider the elements of the test data along each dimension. For the first dimension of the test data, going down the rows, the software checks the '<' requirement. Since 10<20<30 and 5<24<33 both satisfy the requirement, Evaluation(1) is a negative number. Because 24<33 comes closest to violating the requirement, the magnitude of Evaluation for this dimension is 9, the difference between these two elements.

For the second dimension of the test data, going across the columns, the software checks, the '>' requirement. While  $10>5$  satisfies the requirement,  $20<24$  and  $30<33$  do not satisfy the requirement.

This results in Evaluation(2) being a positive number, indicating that the requirement is not satisfied. Because the elements 20 and  $24$  violate the requirement the most, the magnitude of Evaluation(2) is 4, the difference between these elements.

#### **See Also**

[sdo.requirements.MonotonicVariable](#page-93-0)

**Introduced in R2016b**

**Class:** sdo.requirements.OpenLoopGainPhase **Package:** sdo.requirements

Evaluate gain and phase bounds on Nichols response of linear system

### **Syntax**

```
c = evalRequired(<math>req, lin<sub>sys</sub></math>)
```
### **Description**

 $c = evalRequired(req, lin sys)$  evaluates whether a linear system satisfies the specified open-loop gain and phase bounds on the Nichols response.

### **Input Arguments**

**req**

[sdo.requirements.OpenLoopGainPhase](#page-106-0) object.

#### **lin\_sys**

Linear system (tf, ss, zpk, frd, genss, or genfrd).

### **Output Arguments**

#### **c**

Vector of maximum signed distances of the response to each piecewise linear edge. Negative values indicate that the bound edge is satisfied and positive values indicate the bound is violated.

### **Examples**

Evaluate open-loop gain and phase requirements.

```
req = sdo.requirements.OpenLoopGainPhase;
sys = tf(0.5, [1 3 3 1]);c = evalRequired(<math>req, sys</math>);
```
#### **See Also**

[copy](#page-151-0) | [get](#page-194-0) | [sdo.requirements.OpenLoopGainPhase](#page-106-0) | [set](#page-195-0)

**Class:** sdo.requirements.PhasePlaneEllipse **Package:** sdo.requirements

Evaluate satisfaction of elliptical bound on phase plane trajectory of two signals

### **Syntax**

```
evaluation = evalRequirement(requirement, signal1, signal2)
evaluation = evalRequirement(requirement,signals)
```
### **Description**

evaluation = evalRequirement(requirement, signal1, signal2) evaluates whether the phase plane trajectory of the two signals specified in signal1 and signal2 satisfies the elliptical bound specified in the requirement object. The phase plane trajectory is a plot of the two signals against each other. A positive evaluation value indicates that the requirement has been violated.

evaluation = evalRequirement(requirement,signals) specifies the two signals as an *n*-by-2 array. The first column corresponds to the first signal, and the second column corresponds to the second signal. n is the number of time points in the signals.

### **Input Arguments**

#### **requirement — Phase plane ellipse requirement**

sdo.requirements.PhasePlaneEllipse object

Phase plane ellipse requirement, specified as an sdo.requirements. PhasePlaneEllipse object. In the object, you specify the characteristics of the bounding ellipse such as the radii, center, and rotation of the ellipse. You also specify whether the ellipse is an upper or lower bound.

#### **signal1,signal2 — Signals to be evaluated**

two comma-separated timeseries objects

Signals to be evaluated, specified as two comma-separated timeseries objects.

signal1 corresponds to the x-value of the phase plane trajectory, and signal2 corresponds to the y-value of the phase plane trajectory. For an example, see ["Evaluate Elliptical Bound on Phase Plane](#page-166-0) [Trajectory" on page 3-17](#page-166-0).

#### **signals — Signals to be evaluated**

*n*-by-2 array

Signals to be evaluated, specified as an *n*-by-2 array. The first column corresponds to the first signal, the x-value of the phase plane trajectory. The second column corresponds to the second signal, the yvalue of the phase plane trajectory. n is the number of time points in the signals. For an example, see ["Evaluate Circular Bound on Phase Plane Trajectory" on page 3-18](#page-167-0).

#### <span id="page-166-0"></span>**Output Arguments**

#### **evaluation — Evaluation of the phase plane ellipse requirement**

scalar | column vector

Evaluation of the phase plane ellipse requirement, returned as a scalar or column vector depending on the Method property of requirement. The evalRequirement command computes the signed minimum distance of each point in the phase plane trajectory to the bounding ellipse.

- If requirement.Method is 'Maximum', evaluation is a scalar that is the maximum of the signed distances. A positive value indicates that the requirement has been violated and at least one of the trajectory points lies outside the bounding region.
- If requirement.Method is 'Residuals', evaluation is a column vector that contains the signed distances of each point in the phase plane trajectory to the bounding ellipse. A positive value in the vector indicates that the requirement has been violated for that time point. A negative value or zero indicates that the requirement has been satisfied for that time point.

#### **Examples**

#### **Evaluate Elliptical Bound on Phase Plane Trajectory**

Create a default requirement object.

Requirement = sdo.requirements.PhasePlaneEllipse;

The requirement object specifies the bounding ellipse as an upper bound with center located at [0,0], and no rotation. The x-axis radius of the ellipse is 1 and a y-axis radius is 0.5.

Specify the test signal data as timeseries objects.

```
signal = \text{timeseries}(1-\exp(-0.10)^{\circ});
signal2 = timeseries(sin((0:10)'));
```
Evaluate the requirement.

Evaluation = evalRequirement(Requirement, signal1, signal2)

Evaluation =  $0.6997$ 

The default method for requirement evaluation, Requirement.Method is 'Maximum'. Thus, the evalRequirement command computes the signed minimum distance of each point in the phase plane trajectory to the bounding ellipse and then returns the maximum of these distances. A positive value indicates that the at least one point on the phase trajectory lies outside the ellipse and violates the requirement.

To see the signed distance of each of the points on the trajectory to the phase plane ellipse, specify the method for evaluation as 'Residuals'.

Requirement.Method = 'Residuals';

Evaluate the requirement using the new evaluation method.

Evaluation2 = evalRequirement(Requirement,signal1,signal2)

<span id="page-167-0"></span>Evaluation2 = *11×1* -0.5000 0.4291 0.5711 -0.0078 0.4850 0.6695 0.1133 0.4079 0.6997 0.2102  $\pm$ 

Evaluation2 is the minimum distance of the phase plane trajectory to the bounding ellipse and is a column vector with length equal to the length of the signals.

A negative value indicates that the phase plane trajectory of the two signals at the corresponding time point lies inside the ellipse and satisfies the requirement. A positive value indicates that the phase plane trajectory of the two signals at the corresponding time point lies outside the ellipse and violates the requirement.

You can see that the maximum value in Evaluation2 is the same as Evaluation.

#### **Evaluate Circular Bound on Phase Plane Trajectory**

Create a default requirement object.

Requirement = sdo.requirements.PhasePlaneEllipse;

Specify a circular bound of radius 2. The bounding circle is an upper bound.

Requirement.Radius = [2 2];

Specify the test signal data.

Signals =  $[1 2 3 4 5 6; 10 20 30 40 50 60]$ ;

The test data is specified as an n-by-2 array. The first column corresponds to the first signal, the xvalue of the phase plane trajectory. The second column corresponds to the second signal, the y-value of the phase plane trajectory.

Evaluate the requirement.

Evaluation = evalRequirement(Requirement, Signals)

Evaluation = 58.2993

A positive Evaluation value indicates that the requirement is violated.

#### **See Also**

[sdo.requirements.PhasePlaneEllipse](#page-96-0)

**Introduced in R2016b**

**Class:** sdo.requirements.PhasePlaneRegion **Package:** sdo.requirements

Evaluate satisfaction of piecewise-linear bound on phase plane trajectory of two signals

### **Syntax**

```
evaluation = evalRequirement(requirement, signal1, signal2)
evaluation = evalRequirement(requirement, signals)
```
### **Description**

evaluation = evalRequirement(requirement,signal1,signal2) evaluates whether the phase plane trajectory of the two signals signal1 and signal2 satisfies the piecewise-linear bound specified in the requirement object. The phase plane trajectory is a plot of the two signals against each other. A positive evaluation value indicates that the requirement has been violated.

evaluation = evalRequirement(requirement,signals) specifies the two signals as an *n*-by-2 array. The first column corresponds to the first signal, and the second column corresponds to the second signal. n is the number of time points in the signals.

### **Input Arguments**

**requirement — Phase plane region requirement**

sdo.requirements.PhasePlaneRegion object

Phase plane region requirement, specified as an [sdo.requirements.PhasePlaneRegion](#page-100-0) object. In the object, you specify the piecewise-linear bounding edges.

#### **signal1,signal2 — Signals to be evaluated**

timeseries objects

Signals to be evaluated, specified as timeseries objects.

signal1 corresponds to the x-value of the phase plane trajectory, and signal2 corresponds to the y-value of the phase plane trajectory.

#### **signals — Signals to be evaluated**

*n*-by-2 array

Signals to be evaluated, specified as an *n*-by-2 array. The first column corresponds to the first signal, the x-value of the phase plane trajectory. The second column corresponds to the second signal, the yvalue of the phase plane trajectory. n is the number of time points in the signals.

### **Output Arguments**

**evaluation — Evaluation of the phase plane region requirement** scalar

Evaluation of the phase plane region requirement, returned as a scalar value. The software finds the trajectory point that is closest to the bounding region and then calculates evaluation as a scaled distance between this point and the closest bound edge. A positive value indicates that the requirement has been violated and some or all the trajectory points defined by the two test signals lie outside the specified bounding region. A negative value or 0 indicates that the requirement has been satisfied. When evaluation is  $\theta$ , the closest trajectory point lies on the edge.

#### **Examples**

#### **Evaluate Piecewise-Linear Bound on Phase Plane Trajectory**

Create a default requirement object.

Requirement = sdo.requirements.PhasePlaneRegion;

The requirement object specifies the bounding region as a single edge extending from  $(-1,0)$  to  $(-1,1)$ in the phase plane defined by two signals. Requirement. Type has the default value of  $\leq$  '. This value implies the area to the left of the edge is out of bounds, where the forward direction is the direction of creation of the edge.

Specify the test signal data as timeseries objects.

 $signal = \text{timeseries}(1-\exp(-(0:10)'))$ ;  $signal2 = timeseries(sin((0:10)'))$ ;

Evaluate the requirement.

Evaluation = evalRequirement(Requirement, signal1, signal2)

Evaluation  $= -0.2632$ 

A negative value indicates that the requirement is satisfied, and the phase plane trajectory of the two test signal data is in the bounding region.

#### **Specify Bounding Region With Multiple Edges and Evaluate the Requirement**

Create a requirement object to specify a piecewise-linear bound on the phase plane trajectory of two signals. The bound has two edges. The first edge extends from  $(-4.1)$  to  $(2.1)$ . The second edge extends from  $(2,1)$  to  $(2,-4)$ .

Requirement = sdo.requirements.PhasePlaneReqion('BoundX', [-4 2; 2 2],... 'BoundY',[1 1; 1 -4]);

Specify the bound type as ' $\geq$ '.

 $Required = '>='$ ;

The plot below shows the bounding edges in black. The arrows indicate the direction in which the edges were specified. When you specify the Type property as '>=', the out-of-bound area is always to the right of each edge, where the forward direction is the direction of creation of the edge. As a result, the out-of bound region is the yellow shaded area, and a trajectory point located at (3,3) is in the bounded region.

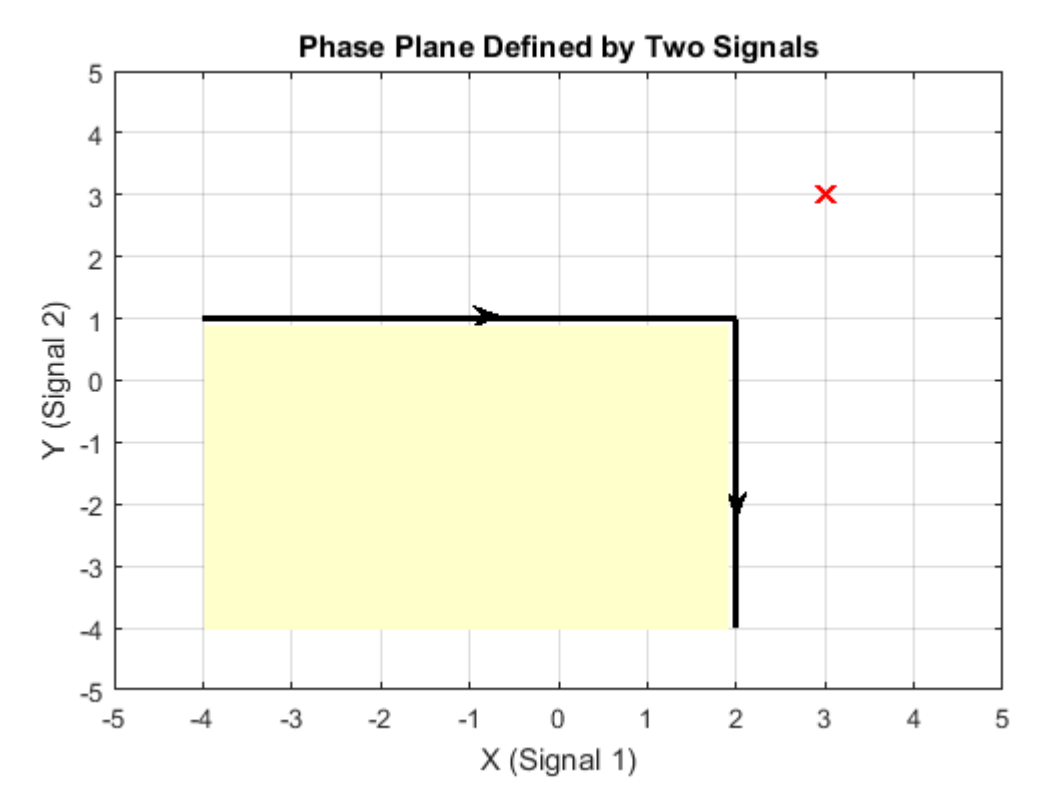

Evaluate the requirement for the phase plane trajectory point located at (3,3).

Evaluation = evalRequirement(Requirement,[3 3])

Evaluation =  $-0.6389$ 

evalRequirement returns a negative number, indicating the requirement is satisfied.

Now create the requirement by changing the order of specification of the edges.

set(Requirement,'BoundX',[2 2; 2 -4],'BoundY',[-4 1;1 1]);

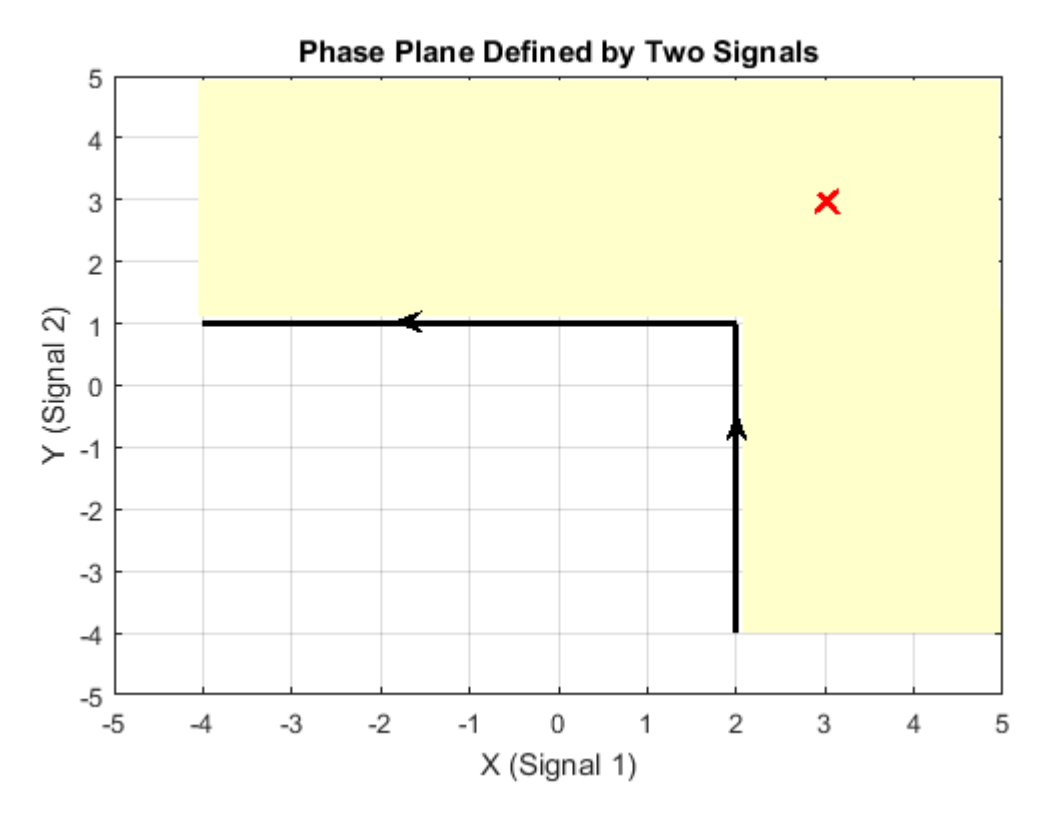

The plot shows that the edges were created in the opposite order. So, even though the requirement type is still '>=', the out-of-bound region, which is always to the right of the edges, is now flipped.

Evaluate the requirement.

Evaluation = evalRequirement(Requirement,[3 3])

Evaluation =  $0.1087$ 

A positive Evaluation value indicates the requirement has been violated. Thus, for the same requirement type, the trajectory point at (3,3) is out of bounds when the edges are defined in the reverse order.

#### **See Also**

[sdo.requirements.PhasePlaneEllipse](#page-100-0)

#### **Introduced in R2016b**

**Class:** sdo.requirements.PZDampingRatio **Package:** sdo.requirements

Evaluate damping ratio bound on linear system

### **Syntax**

```
c = evalRequired(<math>req, lin<sub>sys</sub></math>)
```
### **Description**

 $c = evalRequired(req, lin sys) evaluates whether the poles of a linear system satisfies the$ specified damping ratio bound.

### **Input Arguments**

**req**

[sdo.requirements.PZDampingRatio](#page-109-0) object.

#### **lin\_sys**

Linear system (tf, ss, zpk, frd, genss, or genfrd).

### **Output Arguments**

#### **c**

- Signed distance of the damping ratio of each pole of the linear system to the bound, if the Type property of req is  $>=$ ,  $\le$  or  $==$ . Negative values indicate that the bound is satisfied while positive values indicate that the bound is violated. When ==, any value other than 0 indicates that the bound is violated.
- Negative of the damping ratio such that minimizing the values maximizes the damping ratio, if the Type property of req is 'max'.

### **Examples**

Evaluate damping ratio requirement.

```
 req = sdo.requirements.PZDampingRatio;
sys = tf(0.5, [1 3 3 1]);c = evalRequired(<math>req, sys</math>);
```
c is negative, which indicates that the system satisfies the damping ratio requirement.

### **See Also**

[copy](#page-151-0) | [get](#page-194-0) | [set](#page-195-0)

**Class:** sdo.requirements.PZNaturalFrequency **Package:** sdo.requirements

Evaluate natural frequency bound on linear system

### **Syntax**

```
c = evalRequired(<math>req, lin<sub>sys</sub></math>)
```
### **Description**

 $c = evalRegular element (req, lin sys) evaluates whether the poles of a linear system satisfies the$ specified natural frequency bound.

### **Input Arguments**

#### **req**

Requirement object ([sdo.requirements.StepResponseEnvelope](#page-134-0), ...).

For MIMO systems, the bound applies to each input/output (I/O) channel.

#### **lin\_sys**

Linear system (tf, ss, zpk, frd, genss, or genfrd).

### **Output Arguments**

**c**

- Signed distance of the natural frequency of each system pole to the bound. If the Type property of req is  $>=$ ,  $<=$ , negative values indicate that the bound is satisfied while positive values indicate that the bound is violated. If  $==$ , any value other than 0 indicates that the bound is violated.
- Negative of the natural frequency of the linear system poles such that minimizing the values maximizes the natural frequency, if the Type property of req is 'max'.

### **Examples**

Evaluate natural frequency requirement.

```
req = sdo.requirements.PZNaturalFrequency;
sys = tf(0.5, [1 3 3 1]);c = evalRequired(<math>req, sys</math>);
```
c is positive, which indicates that the system does not satisfy the natural frequency requirement.

### **See Also**

[copy](#page-151-0) | [get](#page-194-0) | [sdo.requirements.PZNaturalFrequency](#page-111-0) | [set](#page-195-0)

**Class:** sdo.requirements.PZSettlingTime Package: sdo.requirements

Evaluate settling time bound on linear system

### **Syntax**

```
c = evalRequired(<math>req, lin<sub>sys</sub></math>)
```
### **Description**

 $c = evalRegular element (req, lin sys) evaluates whether the poles of a linear system satisfies the$ specified settling time bound.

### **Input Arguments**

**req**

[sdo.requirements.PZSettlingTime](#page-109-0) object.

#### **lin\_sys**

Linear system (tf, ss, zpk, frd, genss, or genfrd).

#### **Output Arguments**

**c**

- Signed distance of the real component of each system pole to the bound, if the Type property of req is  $\leq$  or  $==$ . Negative values indicate that the bound is satisfied while positive values indicate that the bound is violated. If ==, values other than 0 indicate that the bound is violated.
- Pole locations such that minimizing the values minimizes the settling time, if the Type property of req is 'min'.

### **Examples**

Evaluate settling time requirement.

```
 req = sdo.requirements.PZSettlingTime;
sys = tf(0.5, [1 3 3 1]);c = evalRequired(<math>req, sys</math>);
```
c is positive, which indicates that the system does not satisfy the settling time requirement.

## **See Also**

[copy](#page-151-0) | [get](#page-194-0) | [set](#page-195-0)

**Class:** sdo.requirements.RelationalConstraint **Package:** sdo.requirements

Evaluate satisfaction of relational constraint requirement

### **Syntax**

evaluation = evalRequirement(requirement, variableData1, variableData2)

### **Description**

evaluation = evalRequirement(requirement,variableData1,variableData2) evaluates whether the test data from two variables, variableData1 and variableData2, satisfy the relational constraint that is specified in the requirement object.

### **Input Arguments**

#### **requirement — Relational constraint requirement**

sdo.requirements.RelationalConstraint object

Relational constraint requirement, specified as an [sdo.requirements.RelationalConstraint](#page-117-0) object. In the object, you specify the relation required between the elements of two variables.

#### **variableData1,variableData2 — Variable data to be evaluated**

real numeric vectors | real numeric arrays

Variable data from the two variables to be evaluated, specified as real numeric vectors or arrays. The test data of the two variables must be the same size.

### **Output Arguments**

#### **evaluation — Evaluation of the relational constraint requirement**

vector | array

Evaluation of the relational constraint requirement, returned as a vector or array of the same size as the dimensions of the test data variableData1. Note that size of variableData1 and variableData2 is the same.

Each element in evaluation indicates whether the corresponding elements in variableData1 and variableData2 satisfy the requirement. The value returned for each element of evaluation depends on the relation specified in the requirement object:

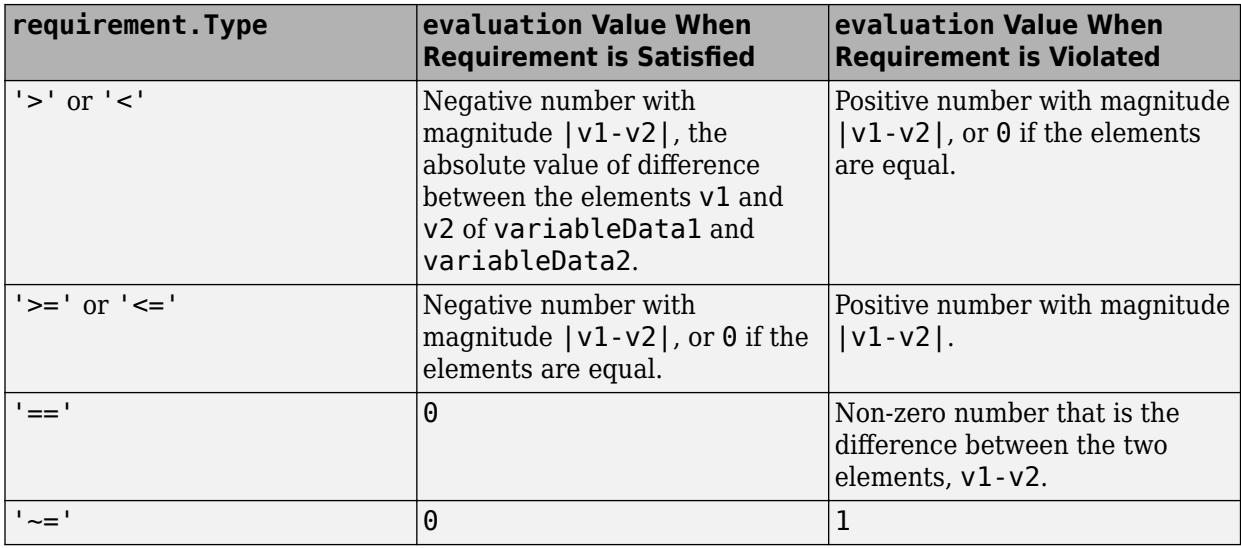

#### **Examples**

#### **Evaluate a Relational Constraint Requirement**

Create a requirement object, and specify that the elements of the first variable should be greater than elements of the second variable.

```
Requirement = sdo.requirements.RelationalConstraint('Type','>');
```
Specify test data for the two variables. The test data for both variables must be the same size.

varData1 = [20 -3 7];  $varData2 = [20 -1 6];$ 

Evaluate whether the test data satisfy the requirement.

```
Evaluation = evalRequirement(Requirement, varData1, varData2)
```
Evaluation = *1×3*

0.0000 2.0000 -1.0000

Evaluation is always the same size as the test data. When the relation type is specified as '>', if the requirement is satisfied, evalRequirement returns a negative number with magnitude equal to the absolute value of difference between the two elements. If the requirement is violated, Evaluation is a positive number with magnitude equal to the absolute value of the difference between the two elements, or 0 if the elements are equal.

The first elements of the two variables are equal, so the requirement is violated and Evaluation(1) is 0, the difference between the elements.

The second elements, -3 and -1, violate the requirement, resulting in a positive Evaluation(2) with  $value = abs(-3-(-1)) = 2.$ 

The third elements, 7 and 6, satisfy the requirement, resulting in a negative Evaluation(3) with  $value = -abs(7-6) = -1.$ 

#### **Evaluate Equality of Two Variables**

Create a requirement object, and specify that the elements of two variables should be equal to each other.

Requirement = sdo.requirements.RelationalConstraint('Type','==');

Specify test data for the two variables.

varData1 = [20 15]; varData2 = [20 55];

Evaluate whether the test data satisfies the requirement.

Evaluation = evalRequirement(Requirement, varData1, varData2)

Evaluation = *1×2*  $\Theta = 4\Theta$ 

Evaluation is the same size as the test data. When the relation type is specified as  $'=-'$ , if the requirement is satisfied, evalRequirement returns  $\theta$ , the difference between the elements. If the requirement is violated, Evaluation is a non-zero number equal to the difference between the two elements.

The first elements of the two variables are equal, so the requirement is satisfied and Evaluation $(1)$ is 0.

The second elements, 15 and 55, violate the requirement, resulting in a non-zero Evaluation(2).

#### **See Also**

[sdo.requirements.RelationalConstraint](#page-117-0)

#### **Introduced in R2016b**
# **evalRequirement**

**Class:** sdo.requirements.SignalBound **Package:** sdo.requirements

Evaluate piecewise-linear bound

# **Syntax**

 $c = evalRequired( $req, sig$ )$ 

## **Description**

 $c = evalRequired$  rement (req, sig) evaluate whether a signal satisfies the specified piecewise-linear bounds.

## **Input Arguments**

**req**

[sdo.requirements.SignalBound](#page-120-0) object.

**sig**

MATLAB timeseries object or nxm array, where the 1st column is time and subsequent columns are signal values.

## **Output Arguments**

**c**

Column vector indicating the maximum signed distance of the signal to each edge. Negative values indicate that the bound edge is satisfied and positive values indicate that the bound edge is violated.

Matrix if multi-channeled signal.

## **Examples**

Evaluate piecewise-linear bound on signal.

```
 req = sdo.requirements.SignalBound;
sig = timeseries(1-exp(-0:10)'));
c = evalRequired(<math>req, sig</math>);
```
c is negative, which indicates that the signal satisfies the bounds.

**See Also** [copy](#page-151-0) | [get](#page-194-0) | [set](#page-195-0)

# **evalRequirement**

**Class:** sdo.requirements.SignalTracking **Package:** sdo.requirements

Evaluate tracking requirement

## **Syntax**

```
c = evalRequired(<math>req, sig</math>)c = evalRequiredrement(req,sig,ref)
```
## **Description**

 $c = evalReguirement(req,siq) evaluates whether a test point signal, sig, tracks the reference$ signal specified by a requirement object, req.

 $c = evalRequired(req, sig, ref)$  evaluates whether sig tracks the reference signal specified by ref. req specifies the error computation options. Estimating parameters for multiple experiments requires you to repeatedly compare test point and reference signal sets. Use this syntax if you use the same evaluation criteria for all comparisons. You vary sig and ref, and re-use the requirement object, req.

## **Input Arguments**

### **req**

[sdo.requirements.SignalTracking](#page-123-0) object.

### **sig**

MATLAB timeseries object or nxm array, where the 1st column is time and subsequent columns are signal values.

### **ref**

Reference signal, specified as a MATLAB timeseries object.

## **Output Arguments**

**c**

- Measure of how well the test point signal matches the reference signal, if the Type property of req is '=='. Specify the algorithm used to compute the tracking measure through the Method property.
- Signed distance of the test point signal to the reference signal, if the Type property of req is  $\gamma$  '  $\gamma$  '  $\gamma$  '  $\gamma$  -  $\gamma$  . Negative values indicate that is satisfied while positive values indicate that the bound is violated.

The command compares the reference and test point signals only at time points that are in the range of both signals. Time points outside this range are ignored. The software uses the interpolation method specified by ref.InterpolationTimes to compare the data in the valid time range.

## **Examples**

#### **Evaluate Signal Tracking Requirement**

Create the reference data.

time =  $(0:0.1:10)'$ ;  $data = 1-exp(-time);$ 

Create the signal tracking requirement object. Specify the reference signal.

req = sdo.requirements.SignalTracking; req.ReferenceSignal = timeseries(data,time);

Obtain the test point signal.

 $sig = timeseries(1-exp(-time/2), time);$ 

Evaluate the signal tracking requirement.

 $c = evalRequired( $req, sig$ )$ ;

#### **Evaluate Tracking Using Requirement Object to Specify Error Computation Method**

When you estimate parameters for multiple experiments, you repeatedly compare test point and reference signal sets. If you use the same evaluation criteria for all comparisons, you can use the  $c =$ evalrequirement(req, sig, ref) syntax. You vary sig and ref, and re-use the requirement object, req. req specifies the estimation error computation options.

Create a reference and test point signal. Then, use a requirement object to evaluate the requirement.

Create the reference signal.

```
time = (0:0.1:10)';
data = 1-exp(-time);
ref = timeseries(data, time);
```
Create the signal tracking requirement object. Specify the error computation method.

Specify 'Residuals' as the algorithm for error computation.

```
req = sdo.requirements.SignalTracking;
req.Method = 'Residuals';
```
Obtain the test point signal.

sig = timeseries(1-exp(-time/2),time);

Evaluate the signal tracking requirement.

c = evalRequirement(req,sig,ref);

## **See Also**

[copy](#page-151-0) | [get](#page-194-0) | [set](#page-195-0)

# **evalRequirement**

**Class:** sdo.requirements.SingularValue **Package:** sdo.requirements

Evaluate singular value bound on linear system

## **Syntax**

```
c = evalRequired(<math>req, lin<sub>sys</sub></math>)
```
## **Description**

 $c = evalRequired( $req, lin<sub>sys</sub>$ ) evaluates whether a linear system satisfies the specified$ singular values bound.

## **Input Arguments**

### **req**

```
sdo.requirements.SingularValue object.
```
For MIMO systems, the bound applies to each input/output (I/O) channel.

### **lin\_sys**

Linear system (tf, ss, zpk, frd, genss, or genfrd).

## **Output Arguments**

### **c**

Column vector indicating the maximum signed distance of the system gain to each edge specified in req. Negative values indicate that the bound edge is satisfied and positive values indicate that the bound edge is violated.

For MIMO systems, a matrix of signed distances where each column represents an I/O pair and gives the distance of that IO pair gain to each edge in the bounds.

## **Examples**

Evaluate singular value requirement.

```
 req = sdo.requirements.SingularValue;
sys = tf(1, [1 2 2 1]);c = evalRequired(<math>req, sys</math>);
```
c is negative, which indicates that the system satisfies the gain requirement.

## **See Also**

[copy](#page-151-0) | [get](#page-194-0) | [sdo.requirements.SingularValue](#page-78-0) | [set](#page-195-0)

# **evalRequirement**

**Class:** sdo.requirements.SmoothnessConstraint **Package:** sdo.requirements

Evaluate satisfaction of smoothness constraint requirement

# **Syntax**

```
evaluation = evalRequirement(requirement, variableData)
evaluation = evalRequirement(requirement,variableData,
indepVar1,...,indepVarN)
```
## **Description**

evaluation = evalRequirement(requirement,variableData) evaluates whether the test data, variableData, satisfies the smoothness constraint requirement that is specified in the requirement object. The software calculates the gradient magnitude of the test data, and compares it to the bound specified in the GradientBound property of the object. For calculating the gradient, the software assumes the spacing between data points in each dimension is 1. A positive evaluation value indicates that the requirement has been violated.

For more information about how the gradient magnitude is calculated, see ["Algorithms" on page 3-](#page-189-0) [40](#page-189-0).

evaluation = evalRequirement(requirement,variableData, indepVar1,...,indepVarN) uses indepVar1,...,indepVarN to specify the spacing between test data points in each of the N dimensions of the data.

## **Input Arguments**

**requirement — Smoothness constraint requirement**

sdo.requirements.SmoothnessConstraint object

Smoothness constraint requirement, specified as an [sdo.requirements.SmoothnessConstraint](#page-131-0) object. In the object, you specify the upper bound on the gradient magnitude.

### **variableData — Variable data to be evaluated**

real numeric vector | real numeric matrix | real numeric array

Variable data to be evaluated, specified as a real numeric vector, matrix, or array.

### **indepVar1,...,indepVarN — Spacing between points of test data in each dimension** scalar | vector

Spacing between points of test data in each of the N dimensions of the data, specified as a scalar or vector. The independent variable **indepVar1** specifies the spacing going down the test data rows, and **indepVar2** specifies spacing along the columns. Similarly, **indepVarN** specifies the spacing along the *N*th dimension of test data. You can specify each of indepVar1, ..., indepVarN as scalars or vectors:

- Scalars Specify the spacing between test data in the corresponding dimension as a nonzero scalar. For example, suppose that variableData is two-dimensional, and the spacing between data in the first dimension is 5 and in the second dimension is 2. Specify **indepVar1** as 5 and **indepVar2** as 2.
- Vectors Specify the coordinates of the test data in the corresponding dimension as real, numeric, monotonic vectors. The software uses the coordinates to compute the spacing between test data points in the corresponding dimension. The length of the vector must match the length of the test data in the corresponding dimension. You do not have to specify coordinates with uniform spacing.

For example, suppose that variableData is two-dimensional, and the length of the test data in the first and second dimension is 3 and 5, respectively. The coordinates of the test data in the first dimension are [1 2 3]. In the second dimension, the spacing is not uniform and the coordinates of the test data are [1 2 10 20 30]. Specify **indepVar1** as [1 2 3] and **indepVar2** as [1 2 10 20 30].

For an example showing the effect of specifying indepVar1, ..., indepVarN, see ["Specify Spacing](#page-188-0) [Between Tests Data Points" on page 3-39.](#page-188-0)

You can also specify spacing between points of test data using a cell array. The number of elements in the cell array must match the number of dimensions in the test data, variableData. For example, suppose that variableData is two-dimensional, and the spacing between data in the first dimension is 2. In the second dimension, the coordinates of the test data are [1 3 6 7 10]. You can use either of the following syntaxes to specify spacing between test data:

```
evaluation = evalRequirement(requirement,variableData,2,[1 3 6 7 10]);
evaluation = evalRequirement(requirement, variableData, \{2, [1 \ 3 \ 6 \ 7 \ 10]\});
```
## **Output Arguments**

### **evaluation — Evaluation of the smoothness constraint requirement**

scalar

Evaluation of the smoothness constraint requirement, returned as a scalar. A negative value indicates that the bound is satisfied and a positive value indicates that the requirement has been violated.

## **Examples**

#### **Evaluate Smoothness Constraint on a One-Dimensional Variable**

Create a requirement object to constrain the gradient magnitude of a one-dimensional variable to 5.5.

Requirement = sdo.requirements.SmoothnessConstraint('GradientBound',5);

Specify test data for the one-dimensional variable. The data is linear with slope equal to 10.

variableData =  $10*(1:5)$ ;

Evaluate the requirement.

Evaluation = evalRequirement(Requirement, variableData)

Evaluation  $= 1$ 

<span id="page-188-0"></span>Since you did not specify the spacing between the test data points, the software computes the gradient magnitude assuming that the spacing is 1. Evaluation is positive, indicating that the test data gradient magnitude is greater than the bound, and the requirement is violated.

#### **Specify Spacing Between Tests Data Points**

Create a smoothness constraint requirement object, and specify the gradient bound as 3.

```
Requirement = sdo.requirements.SmoothnessConstraint:
Requirement.GradientBound = 3;
```
Specify test data with gradient magnitude value of 2 for a one-dimensional variable. The spacing between the test points is 2.

 $variableData = 2:2:10;$ 

Evaluate the requirement without specifying the spacing between test points. The software assumes a spacing of 1.

```
Evaluation = evalRequirement(Requirement,variableData)
```
Evaluation  $= -0.3333$ 

A negative value indicates that the requirement is satisfied.

Evaluate the requirement using 2 as the spacing between test data points.

Evaluation = evalRequirement(Requirement, variableData, 2)

Evaluation  $= -0.6667$ 

The increased spacing reduces the gradient value, and the requirement is still satisfied.

Now evaluate the requirement using 0.5 as the spacing.

Evaluation = evalRequirement(Requirement, variableData, 0.5)

Evaluation  $= 0.3333$ 

The decreased spacing increases the gradient magnitude value to be above the gradient bound, and the requirement is violated.

#### **Evaluate Smoothness Constraint on a Multidimensional Variable**

Create a requirement object to constrain the gradient magnitude of a 2-dimensional variable to be below 5.5.

Requirement = sdo.requirements.SmoothnessConstraint;

 $Required.GradientBound = 5.5;$ 

Specify 2-dimensional test data for the variable. In this example, generate test data with a gradient magnitude of 5, and use 2 as the spacing between the test data points in each dimension.

<span id="page-189-0"></span> $[X1,X2] = ndgrid(1:2:20,1:2:10);$ variableData =  $3*X1+4*X2$ ;

The gradient of the test data in the two dimensions is 3 and 4. Therefore, the gradient magnitude of the test data is 5 ( =  $\sqrt{3^2 + 4^2}$ ).

Specify the coordinates of the test data in each dimension.

 $indepVar1 = [1:2:20];$  $indepVar2 = [1:2:10];$ 

The specified coordinates indicate that the spacing between the test data points in both dimensions is 2.

Evaluate if the test data satisfies the requirement.

```
Evaluation = evalRequirement(Requirement, variableData, indepVar1, indepVar2)
```
Evaluation =  $-0.0909$ 

Evaluation is a negative number, indicating that the requirement is satisfied, and the test data gradient magnitude is below the specified bound.

## **Algorithms**

To understand how the gradient magnitude is computed, consider test data F from a two-dimensional variable that is a function of independent variables  $\mathsf{x}_1$  and  $\mathsf{x}_2.$  The gradient is defined as:

$$
\nabla F = \frac{\partial F}{\partial x_1} \widehat{i} + \frac{\partial F}{\partial x_2} \widehat{j}
$$

The gradient magnitude is:

$$
|\nabla F| = \sqrt{\left(\frac{\partial F}{\partial x_1}\right)^2 + \left(\frac{\partial F}{\partial x_2}\right)^2}
$$

Similarly, the gradient for an N-dimensional variable is:

$$
|\nabla F| = \sqrt{\left(\frac{\partial F}{\partial x_1}\right)^2 + \left(\frac{\partial F}{\partial x_2}\right)^2 + \dots + \left(\frac{\partial F}{\partial x_N}\right)^2}
$$

To compute the gradient magnitude, the software computes the partial derivative in each dimension by computing the difference between successive test data in that dimension and dividing by the spacing between test data in that dimension. If you specify the spacing between test data in each dimension in indepVar1, ..., indepVarN, the software uses the specified spacing. If you do not specify the spacing, the software assumes the test data is spaced 1 step apart in each dimension. The software normalizes the final gradient magnitude by the GradientBound property of requirement, and returns the normalized value in evaluation.

## **See Also**

[sdo.requirements.SmoothnessConstraint](#page-131-0)

**Introduced in R2016b**

# **evalRequirement**

**Class:** sdo.requirements.StepResponseEnvelope **Package:** sdo.requirements

Evaluate satisfaction of step response requirement

## **Syntax**

evaluation = evalRequirement(requirement, signal)

## **Description**

 $e$ valuation =  $e$ val $Requirement(requirement,signal)$  evaluates whether signal satisfies requirement, the step response requirement.

## **Input Arguments**

### **requirement — Step response requirement**

sdo.requirements.StepResponseEnvelope object

Step response requirement, specified as an [sdo.requirements.StepResponseEnvelope](#page-134-0) object.

### **signal — Signal to be evaluated**

timeseries object | matrix | numeric or generalized LTI model

Signal to be evaluated, specified as one of the following:

- timeseries object
- Matrix of size nxm Where n is the number of time points in the signal and m is the number of channels in the signal. The first column is time and subsequent columns are signal values.
- Numeric or generalized linear time invariant (LTI) model Available with Control System Toolbox™ software.

## **Output Arguments**

### **evaluation — Evaluation of the step response requirement**

column vector

Evaluation of the step response requirement, returned as a column vector. Negative values indicate that the requirement is satisfied, and positive values indicate that the requirement is violated. evaluation consists of the maximum distances between signal and step response bounds. The last entry in evaluation is a stability measure.

The maximum signal distances from upper bounds are returned before lower bounds. The step bounds are considered in the following order:

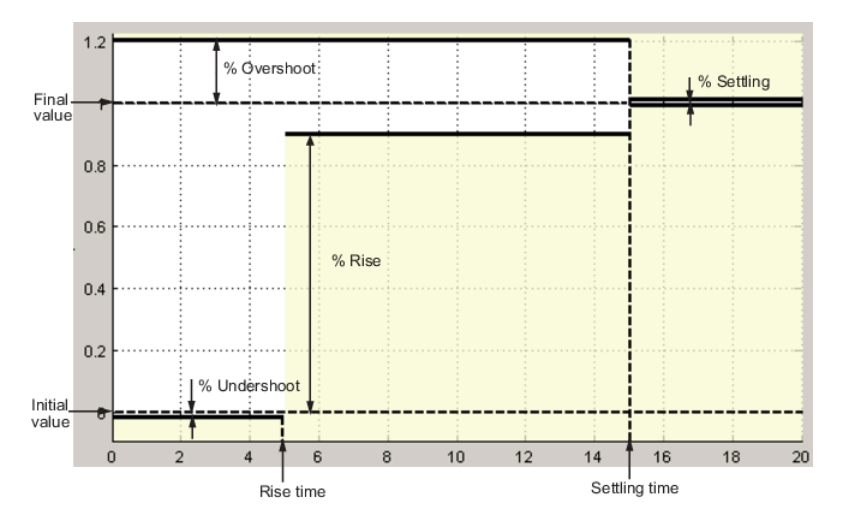

- Upper bound for the overshoot Signal between StepTime (time, *t* = 0) and SettlingTime of the requirement is used.
- Upper bound for the settling time Signal between SettlingTime and 1.5\*SettlingTime is used.
- Additional upper bound for the settling time If signal extends beyond 1.5\*SettlingTime, there is an additional upper bound for the settling time. Maximum signal distance from this upper bound is also returned. The signal between 1.5\*SettlingTime and end of signal is used.
- Lower bound for the undershoot Signal between StepTime and RiseTime is used.
- Lower bound for the % rise Signal between RiseTime and SettlingTimeis used.
- Lower bound for the settling time Signal between SettlingTime and 1.5\*SettlingTime is used.
- Additional lower bound for the settling time  $-$  If signal extends beyond 1.5\*SettlingTime, there is an additional lower bound for the settling time. Maximum signal distance from this lower bound is also returned. The signal between 1.5\*SettlingTime and end of signal is used.

The last value in evaluation is a measure of stability from the end of signal to infinity. Negative values indicate that the projected signal is not deviating from the step response after end of signal. A positive value indicates that the projected signal is deviating.

## **Examples**

### **Evaluate Step Response Requirement**

Create a step response requirement.

requirement = sdo.requirements.StepResponseEnvelope;

A requirement is created with the default settling time of 7 seconds.

Specify the signal to be evaluated.

signal = timeseries(1-exp( $-(0:10)'$ );

The signal data extends to 10 seconds.

Evaluate the step response requirement.

```
evaluation = evalRequirement(requirement,signal)
evaluation = 6×1
    -0.0917
    -0.0099
    -1.0000
    -0.2416
    -0.0092
    -0.0299
```
The maximum distance of the signal from the step response bounds is returned in evaluation(1:5), followed by the stability value. Negative values indicate that the requirement is satisfied.

The maximum distance from the bounds are returned in the following order:

- **1** Distance from upper bound for the overshoot
- **2** Distance from upper bound for the settling time
- **3** Distance from lower bound for the undershoot
- **4** Distance from lower bound for the % rise
- **5** Distance from lower bound for the settling time

evaluation does not include the distance of the signal from bounds beyond 1.5\*settling time because the signal data does not extend beyond 1.5\*settling time.

## **See Also**

[copy](#page-151-0) | [get](#page-194-0) | [sdo.requirements.StepResponseEnvelope](#page-134-0) | [set](#page-195-0)

### **Topics**

"Design Optimization to Meet Step Response Requirements (Code)"

# <span id="page-194-0"></span>**get**

Get property values

# **Syntax**

get(req) get(req,PropertyName)

# **Description**

get(req) returns the value of all properties of the requirement object ([sdo.requirements.StepResponseEnvelope](#page-134-0), ...).

get(req,PropertyName) returns value of a specific property. Use a cell array of property names to return a cell array with multiple property values.

## **Input Arguments**

**req**

Requirement object ([sdo.requirements.StepResponseEnvelope](#page-134-0), ...).

## **PropertyName**

Name of the requirement object ([sdo.requirements.StepResponseEnvelope](#page-134-0), ...) property.

## **Alternatives**

You can access data in properties using dot notation:

object.PropertyName

### **Introduced in R2011b**

# <span id="page-195-0"></span>**set**

Set property values

## **Syntax**

set(req,Name,Value,)

## **Description**

```
set (req, Name, Value, ) sets the property value of a requirement object
(sdo.requirements.StepResponseEnvelope, ...). Specify the property name and value using one
or more Name, Value pair arguments.
```
## **Input Arguments**

### **req**

Requirement object ([sdo.requirements.StepResponseEnvelope](#page-134-0), ...)

### **Name,Value**

Property name of a requirement object ([sdo.requirements.StepResponseEnvelope](#page-134-0), ...), and the corresponding value to set.

## **Examples**

Specify property values.

```
r = sdo.requirements.SignalBound;
set(r,'BoundTimes',[0 5;5 10], ...
     'BoundMagnitudes',[1.1 1.1; 1.01 1.01]);
```
## **Tips**

• Use set to simultaneously change properties that you cannot change independently.

## **Alternatives**

You can set data in properties using dot notation: object.PropertyName. However, you cannot simultaneously set the value of more than one property using dot notation, use set instead.

### **Introduced in R2011b**

# **getbounds**

Get bounds specified in Check block

# **Syntax**

bnds = getbounds(blockpath)

# **Description**

bnds = getbounds(blockpath) returns the bounds specified in the Check block specified by blockpath.

## **Input Arguments**

### **blockpath**

Check block to get bounds from, specified as a full block path inside single quotes (' '). A block path is of the form *model/subsystem/block* that uniquely identifies a block in the model. The Simulink model must be open.

## **Output Arguments**

### **bnds**

Cell array. The number of elements and objects they contain depends on the Check block type.

- Check Step Response Characteristics: Cell array of one element that contains a [sdo.requirements.StepResponseEnvelope](#page-134-0) object.
- Check Custom Bounds: Cell array of two elements the first and second elements contain the following upper and lower bound values, respectively. Both elements are [sdo.requirements.SignalBound](#page-120-0) objects.
- Check Against Reference: Cell array of one element that contains a [sdo.requirements.SignalTracking](#page-123-0) object.

**Note** Programmatically changing the bound values in the object returned does not update them in the Block Parameters dialog box.

# **Examples**

## **Get Bounds from Check Block**

Retrieve bounds from a Check Step Response Characteristics block.

```
load_system('sldo_model1_stepblk');
allBlkReq = getbounds('sldo model1_stepblk/Step Response');
```
### Type allBlkReq{1} to view the cell array element.

### allBlkReq{1}

```
ans = StepResponseEnvelope with properties:
         InitialValue: 0
           FinalValue: 1
             StepTime: 0
             RiseTime: 5
          PercentRise: 80
         SettlingTime: 7
      PercentSettling: 1.0000
     PercentOvershoot: 10.0000
    PercentUndershoot: 1
 Type: '<='
Name: ''
          Description: ''
            TimeUnits: 'seconds'
```
## **See Also**

[Check Against Reference](#page-12-0) | [Check Custom Bounds](#page-20-0) | [Check Step Response Characteristics](#page-31-0) | [sdo.optimize](#page-255-0)

### **Topics**

"Design Optimization to Meet Step Response Requirements (Code)"

### **Introduced in R2011b**

# <span id="page-198-0"></span>**getOvershoot**

**Class:** sdo.requirements.PZDampingRatio **Package:** sdo.requirements

Convert damping ratio to equivalent overshoot value

## **Syntax**

```
overshoot = getOvershoot (req)
```
## **Description**

overshoot =  $getOvershoot (req)$  converts the damping ratio value specified in the DampingRatio property of an sdo.requirements.PZDampingRatio object to an equivalent approximate second-order overshoot value.

## **Input Arguments**

**req**

sdo.requirements.PZDampingRatio object.

## **Output Arguments**

### **overshoot**

Approximate second-order percent overshoot value, equivalent to the damping ratio value in DampingRatio property of sdo.requirements.PZDampingRatio.

## **Examples**

Convert damping ratio to approximate second-order overshoot value.

```
r = sdo.requirements.PZDampingRatio;
r.DampingRatio = 0.1;overshoot = getOvershoot(r);
```
## **See Also**

[evalRequirement](#page-173-0) | [sdo.requirements.PZDampingRatio](#page-109-0) | [setOvershoot](#page-199-0)

# <span id="page-199-0"></span>**setOvershoot**

**Class:** sdo.requirements.PZDampingRatio **Package:** sdo.requirements

Set overshoot to an equivalent damping ratio

# **Syntax**

req1 = setOvershoot(req,percent\_overshoot)

## **Description**

req1 = setOvershoot(req, percent\_overshoot) sets the damping ratio value to a value equivalent to percent overshoot.

## **Input Arguments**

**req**

sdo.requirements.PZDampingRatio object.

### **percent\_overshoot**

Percent overshoot value to compute damping ratio.

## **Output Arguments**

### **req1**

sdo.requirements.PZDampingRatio object whose DampingRatio property is the damping ratio value equivalent to percent overshoot.

## **Examples**

Specify overshoot bound.

```
 req = sdo.requirements.PZDampingRatio
 setOvershoot(req,20)
```
## **See Also**

[evalRequirement](#page-173-0) | [getOvershoot](#page-198-0) | [sdo.requirements.PZDampingRatio](#page-109-0)

# **makedist**

Create probability distribution object

## **Syntax**

```
pd = makedist(distname)
pd = makedist(distname,Name,Value)
list = makedist
```
## **Description**

pd = makedist(distname) creates a probability distribution object for the distribution distname, using the default parameter values.

Use makedist to specify uniform, normal, multinomial, piecewise linear, or triangular distribution objects. If you have Statistics and Machine Learning Toolbox software, you can use makedist to create objects for other distributions, such as the Gamma or Weibull distributions. For more information, see makedist.

To truncate the probability distribution to a specified interval, use truncate.

pd = makedist(distname,Name,Value) creates a probability distribution object with one or more distribution parameter values specified by name-value pair arguments.

list = makedist returns a cell array list containing a list of the probability distributions that makedist can create.

## **Examples**

### **Create Normal Distribution Object**

Create a normal distribution object using default parameter values.

```
pd = makedist('Normal')
pd = NormalDistribution
  Normal distribution
      mu = 0sigma = 1
```
### **Specify Parameters for a Normal Distribution Object**

Create a normal distribution object with a mean value of  $mu = 75$ , and a standard deviation of sigma  $= 10.$ 

```
pd = makedist('Normal','mu',75,'sigma',10);
```
#### **Specify Piecewise Linear Distribution Object**

Create a piecewise linear distribution object for a distribution with values from 6 to 10, where values from 6 to 8 are four times more likely than values from 8 to 10.

pd = makedist('PieceWiselinear','x',[6 8 10],'Fx',[0 0.8 1]);

You specify the cumulative distribution function Fx as [0 0.8 1] because the difference between 0.8 and 0 is four times the difference between 1 and 0.8. As a result, the generated distribution has four times more values between 6 to 8 than between 8 to 10.

The plot shows the specified cumulative distribution function (CDF) and the corresponding probability distribution function (PDF).

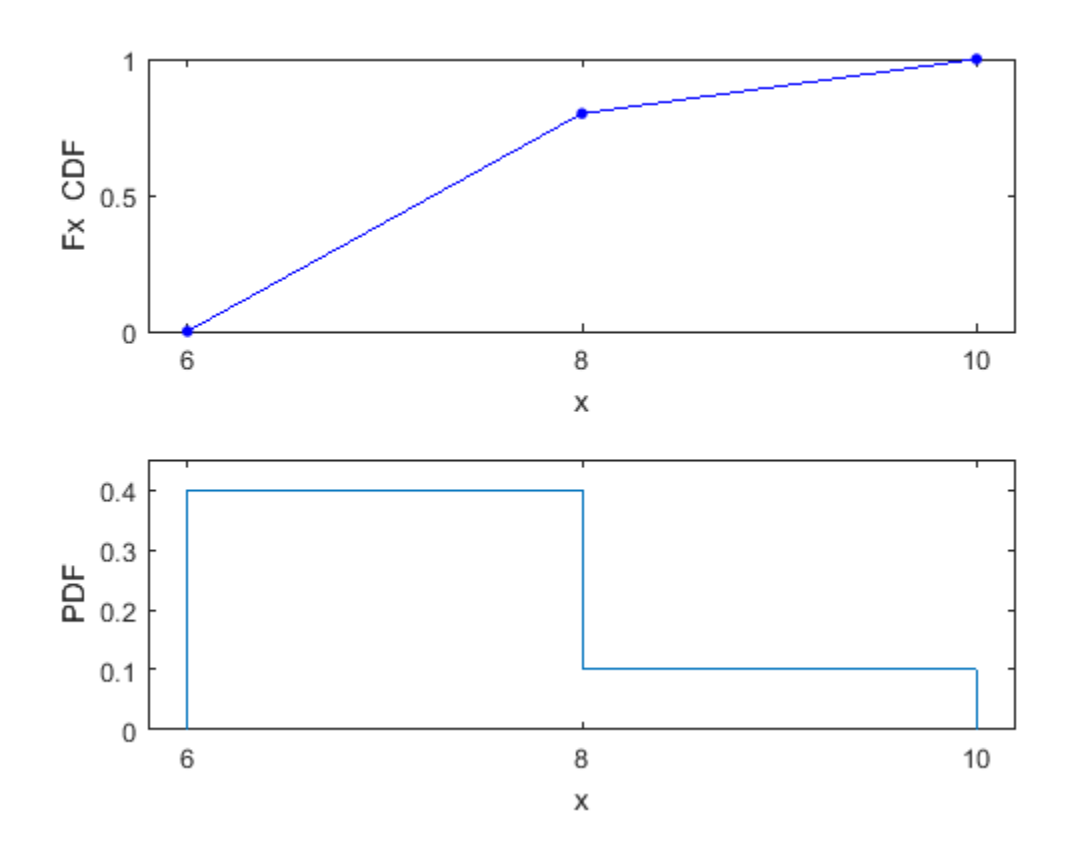

The piecewise linear CDF corresponds to a piecewise constant PDF.

## **Input Arguments**

#### **distname — Distribution name**

```
'Uniform' | 'Normal' | 'Multinomial' | 'PiecewiseLinear' | 'Triangular'
```
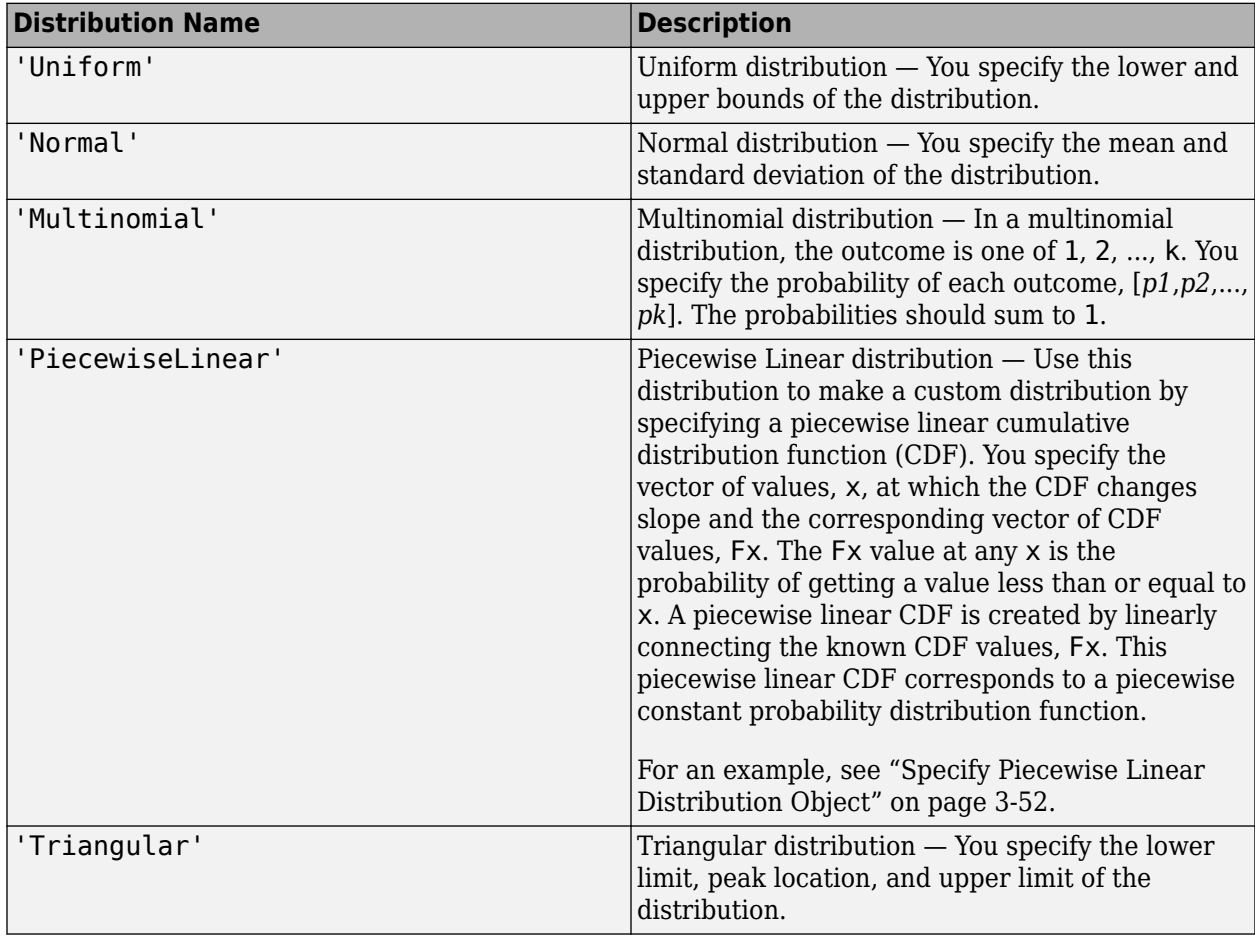

Distribution name, specified as one of the following values:

For information about these distributions, see the "Probability Distributions" (Statistics and Machine Learning Toolbox) category.

**Note** If you have Statistics and Machine Learning Toolbox software, you can use makedist to create objects for other distributions, such as the Gamma or Weibull distributions. For more information, see makedist.

### **Name-Value Pair Arguments**

Specify optional comma-separated pairs of Name, Value arguments. Name is the argument name and Value is the corresponding value. Name must appear inside quotes. You can specify several name and value pair arguments in any order as Name1, Value1, ..., NameN, ValueN.

Example: makedist('Normal','mu',10) specifies a normal distribution with parameter mu equal to 10, and parameter sigma equal to the default value of 1.

### **Multinomial Distribution**

### **probabilities — Outcome probabilities**

[0.500 0.500] (default) | vector of scalar values in the range [0,1]

Outcome probabilities, specified as a vector of scalar values in the range [0,1]. The probabilities sum to 1 and correspond to outcomes [1, 2, ..., k], where *k* is the number of elements in the probabilities vector.

Example: 'probabilities',[0.1 0.2 0.5 0.2] gives the probabilities that the outcome is 1, 2, 3, or 4, respectively.

Data Types: single | double

### **Normal Distribution**

**mu — Mean**

0 (default) | scalar value

Example: 'mu',2

Data Types: single | double

### **sigma — Standard deviation**

1 (default) | nonnegative scalar value

Example: 'sigma',2

Data Types: single | double

### **Piecewise Linear Distribution**

### **x — Data values**

1 (default) | monotonically increasing vector of scalar values

Example: 'x',[1 2 3]

Data Types: single | double

### **Fx — cdf values**

1 (default) | monotonically increasing vector of scalar values that start at 0 and end at 1

Example: 'Fx',[0.2 0.5 1]

Data Types: single | double

### **Triangular Distribution**

### **a — Lower limit**

0 (default) | scalar value

Example: 'a',-2

Data Types: single | double

### **b — Peak location**

0.5 (default) | scalar value greater than or equal to a

Example: 'b',1

Data Types: single | double

### **c — Upper limit**

1 (default) | scalar value greater than or equal to b

Example: 'c',5

Data Types: single | double

### **Uniform Distribution**

**lower — Lower parameter** 0 (default) | scalar value Example: 'lower',-4

Data Types: single | double

### **upper — Upper parameter**

1 (default) | scalar value greater than lower

Example: 'upper',2

Data Types: single | double

## **Output Arguments**

### **pd — Probability distribution**

probability distribution object

Probability distribution, returned as a probability distribution object of the type specified by distname.

### **list — List of probability distributions**

cell array of character vectors

List of probability distributions that makedist can create, returned as a cell array of character vectors.

## **See Also**

[sdo.ParameterSpace](#page-75-0) | truncate

**Introduced in R2014a**

# <span id="page-205-0"></span>**sdo.analyze**

Analyze how model parameters influence cost function

## **Syntax**

- $r = sdo.analyze(x,y)$
- $r = sdo.analyze(x,y,opts)$

## **Description**

 $r = s$ do.analyze(x, y) returns an *Np*-by-*Nc* table containing the pairwise linear correlation coefficients between each pair of columns in the x and y tables. x contains *Ns* samples of *Np* model parameters. y contains *Ns* rows, each row corresponds to the cost function evaluation for a sample in x. Each column in y corresponds to a cost or constraint.

 $r =$  sdo.analyze(x,y, opts) specifies the analysis method(s) and method options using opts, an sdo.AnalyzeOptions object. If you specify multiple analysis methods, r is returned as a structure with fields for the results of each specified analysis method and method option combination.

## **Examples**

### Analyze Influence of Model Parameters on Cost Function

Create arbitrary param.Continuous objects.

 $p1 = param.Gontinuous('x1',1);$  $p2 =$  param. Continuous ( $x2'$ , 1500);  $p = [p1; p2];$ 

Specify the parameter space definition for the parameters.

ps = sdo.ParameterSpace(p);

Sample the parameters.

 $x =$ sdo.sample(ps,50);

Evaluate the cost function for the samples.

 $y =$  sdo.evaluate( $\mathcal{O}(p)$  sdoExampleCostFunction( $p$ ),  $ps, x$ );

Model evaluated at 50 samples.

Obtain the pairwise linear correlation coefficients for the parameters and the cost function.

 $r =$  sdo.analyze(x,y);

### **Specify Analysis Method**

Create arbitrary param.Continuous objects.

 $p1 = param.Gontinuous('x1',1);$  $p2 =$  param. Continuous ( $x2$ ', 1500);  $p = [p1;p2];$ 

Specify the parameter space definition for the parameters.

ps = sdo.ParameterSpace(p);

Sample the parameters.

 $x = sdo.sample(ps,50);$ 

Evaluate the cost function for the samples.

```
y =sdo.evaluate(Q(p) sdoExampleCostFunction(p),ps,x);
```
Model evaluated at 50 samples.

Create an options object to use Correlation Method.

opt = sdo.AnalyzeOptions; opt.Method = 'Correlation';

Obtain the pairwise linear correlation coefficients for the parameters and the cost function.

```
r = sdo.analyze(x,y,opt)
r=2×3 table
 F Cleq leq 
   x1 0.9997 -0.9997 1<br>x2 -0.35144 0.35324 -0.35244
    x2 -0.35144 0.35324 -0.35244
```
r is a structure with table fields, with one table for each type of analysis specified by opt.

## **Input Arguments**

#### **x — Model parameter samples**

table

Model parameter samples, specified as an *Ns*-by-*Np* table.

*Ns* is the number of samples, and *Np* is the number of model parameters.

Generally, you use [sdo.sample](#page-260-0) to generate x.

### **y — Cost function evaluations**

table

Cost function and constraint evaluations for each sample in x, specified as an *Ns*-by-*Nc* table.

*Ns* is the number of samples, and *Nc* is the number of cost and constraints returned by the cost function.

Generally, you use [sdo.evaluate](#page-208-0) to generate y.

### **opts — Analysis options**

sdo.AnalyzeOptions object

Analysis options, specified as an [sdo.AnalyzeOptions](#page-56-0) object.

## **Output Arguments**

### **r — Analysis results**

table | structure

Analysis results, returned as a table (when you specify a single analysis method) or a structure with table fields (when you specify multiple analysis methods).

Each table returned by r is an *Np*-by-*Nc* table. *Np* is the number of parameters, and *Nc* is the number of cost and constraints returned by the cost function.

## **See Also**

[sdo.AnalyzeOptions](#page-56-0) | [sdo.evaluate](#page-208-0)

### **Topics**

"Identify Key Parameters for Estimation (Code)" "Analyze Relation Between Parameters and Design Requirements"

### **Introduced in R2014a**

# <span id="page-208-0"></span>**sdo.evaluate**

Evaluate cost function for samples

## **Syntax**

```
[y, info] = sdo.evaluate(from,params)[y, info] = sdo.evaluate(fcn,params,param samples)[y, info] = solo.evaluate(, opts)
```
# **Description**

 $[y, info] = solot$ </u> evaluate(fcn, params) evaluates the cost function, fcn, for samples of the parameter space specified by params (sdo.ParameterSpace object). The software generates a table of samples with 2*Np*+1 rows and *Np* columns. These samples are generated based on the parameter space specifications in params, per its ParameterDistributions, RankCorrelation, and Options properties. *Np* is the number of parameters specified in params. fcn takes sample values and computes model goal values. A model goal could be a cost (objective), constraint, or assessment of difference between experimental data and model simulation. sdo.evaluate applies fcn to each row of the table of samples. y is a table with one column for each model goal output returned by fcn and 2*Np*+1 rows. Additional evaluation information is returned in info.

 $[y, info] = sdo.eventuate(from,params, param samples) evaluates the cost function for the$ specified parameter samples table, param samples. For this syntax, you can specify params as an sdo.ParameterSpace object or a vector of param.Continuous objects. y is a table with one column for each model goal (cost or constraint) output returned by fcn. y contains as many rows as param\_samples.

[y,info] = sdo.evaluate( \_\_\_ ,opts) specifies evaluation options that configure the evaluation error handling, display, and parallel computing options. This syntax can include any of the input argument combinations in the previous syntaxes.

# **Examples**

### **Evaluate Cost Function Value for Parameter Samples**

Create an arbitrary param.Continuous object.

 $p = param.Gontinuous('x', 1);$ 

Specify the parameter space definition for the model parameter.

ps = sdo.ParameterSpace(p);

Evaluate the cost function.

```
[y, info] = sdo.evaluate(Q(p) sdoExampleCostFunction(p),ps);
```

```
Model evaluated at 3 samples.
```
The software generates three samples  $(2Np + 1)$ , and evaluates the sdoExampleCostFunction cost function for each sample. Np is the number of parameters  $( = 1)$ .

## **Input Arguments**

### **fcn — Function to be evaluated by sdo.evaluate**

function handle

Cost function to be evaluated by sdo.evaluate, specified as a function handle.

The function requires:

• One input argument, which is a vector of [param.Continuous](#page-49-0) object.

To pass additional input arguments, use an anonymous function. For example, new  $fcn = \mathcal{O}(p)$  $fcn(p,arg1,arg2, \ldots).$ 

- One output argument, which is a structure with one or more of the following fields
	- $\bullet$  F Value of the cost (objective) evaluated at p. F is a 1x1 double.
	- Cleq Value of the nonlinear inequality constraint violations evaluated at p.

Cleq is a double mx1 vector, where m is the number of nonlinear inequality constraints.

• Ceq — Value of the nonlinear equality constraint violations evaluated at p.

The value is a double  $rx1$  vector, where r is the number of nonlinear equality constraints.

• leq — Value of the linear inequality constraint violations evaluated at p.

leq is a double nx1 vector, where n is the number of linear inequality constraints.

• eq — Value of the linear equality constraint violations evaluated at p.

eq is a double sx1 vector or [], where s is the number of linear equality constraints.

• Log — Additional optional information from function evaluation. If specified, this is returned in the Log field of output info.

**Note** You can use the same function handle fcn for sensitivity analysis, response optimization, or parameter estimation. For optimization and estimation, the solver seeks values of p that minimize F while satisfying constraints Cleq, Ceq, leq and eq. For more information, see [sdo.optimize](#page-255-0) and "Write a Cost Function".

#### **params — Model parameters and states**

sdo. ParameterSpace object | vector of param. Continuous objects

Model parameters and states, specified as an sdo.ParameterSpace object or a vector of param.Continuous objects. If you specify params as a vector of param.Continuous objects, you must also specify param\_samples.

#### **param\_samples — Parameter samples**

table

Parameter samples, specified as a table. param samples contains columns that correspond to free scalar parameters and rows that are samples of these parameters. Free scalar parameters refers to all the parameters specified by params whose Free property is set to 1. Specifying this property value as 1 indicates that the software can vary the value of this parameter for each evaluation.

Each column name must be equal to the name of the corresponding scalar parameter.

#### **opts — Evaluation options**

sdo.EvaluateOptions object

Evaluation options, specified as an [sdo.EvaluateOptions](#page-59-0) object.

## **Output Arguments**

### **y — Cost function evaluation**

table

Cost function and constraint evaluations, returned as a table.

y is a table with one column for each cost or constraint output returned by fcn, and *Ns* rows.

If you specify param\_samples, *Ns* is equal to the number of rows of param\_samples. Otherwise, *Ns* is equal to 2*Np*+1. *Np* is the number of parameters specified in params.

### **info — Evaluation information**

structure

Evaluation information, returned as a structure with the following fields

• Status — Evaluation status for each sample, returned as a cell array of character vectors.

Each entry of the cell array is one of the following character vectors:

- 'success' Model evaluation was successful
- 'failure' Model evaluation resulted in all NaN results
- 'error' Model evaluation resulted in an error
- Log Additional evaluation information retrieved from the Log field of the cost function, fcn.
- Stats Time to evaluate all samples, returned as a structure with the following fields
	- StartTime Evaluation start time, returned as a six-element date vector containing the current date and time in decimal form: [year month day hour minute seconds]
	- End Time Evaluation end time, returned as a six-element date vector containing the current date and time in decimal form: [year month day hour minute seconds]

To determine the total evaluation time, use etime(info.Stats.EndTime,info.Stats.StartTime).

## **Extended Capabilities**

#### **Automatic Parallel Support**

Accelerate code by automatically running computation in parallel using Parallel Computing Toolbox™.

To run in parallel, set 'UseParallel' to true using [sdo.EvaluateOptions](#page-59-0).

For more information, see "Use Parallel Computing for Sensitivity Analysis".

## **See Also**

[sdo.EvaluateOptions](#page-59-0) | [sdo.ParameterSpace](#page-75-0) | [sdo.analyze](#page-205-0) | [sdo.optimize](#page-255-0) | [sdo.sample](#page-260-0)

### **Topics**

"Design Exploration Using Parameter Sampling (Code)"

"Identify Key Parameters for Estimation (Code)"

"Write a Cost Function"

"Create Function Handle"

### **Introduced in R2014a**

# **createSimulator**

Create simulation object from experiment to compare measured and simulated data

## **Syntax**

```
sim obj = createSimulator(experiment)
sim obj = createSimulator(experiment,sim obj0)
```
## **Description**

 $sim$  obj = createSimulator(experiment) creates a sdo. SimulationTest object to simulate a model using the parameters and inputs specified in an experiment. You compare the simulated and measured outputs. sim\_obj specifies the model stop time as the end time of the longest running experiment output signal.

sim  $obj = createSimulator(experiment, sim obj0)$  updates the values of the Parameters, InitialStates, Input and LoggingInfo properties of the sdo.SimulationTest object, sim obj0. It does so using the corresponding properties specified by experiment. sim obj0.ModelName must be the same as experiment.ModelName. You use this syntax to avoid creating a simulation scenario object (sdo.SimulationTest object) repeatedly and, instead, modify an existing simulation scenario object.

## **Input Arguments**

### **experiment**

Experiment, specified as an [sdo.Experiment](#page-62-0) object.

### **sim\_obj0**

Simulation scenario, specified as an [sdo.SimulationTest](#page-143-0) object.

Typically, you use the createSimulator method of an experiment to create sim\_obj0, which returns an appropriately configured simulation scenario. You can construct sim obj0 using the syntax sim\_obj $0 =$  sdo.SimulationTest(modelname). However, if you do so, then sim obj0.ModelName must be the same as experiment.ModelName.

## **Output Arguments**

### **sim\_obj**

Simulation scenario, returned as an [sdo.SimulationTest](#page-143-0) object.

The properties of sim obj are configured to simulate the model associated with experiment using the parameters, initial states and inputs defined by experiment.

When you use the syntax  $sim$  obj = createSimulator(experiment,sim obj0), sim obj is the same object as sim\_obj0. However, it contains the Parameters, InitialStates, and Input property values of experiment. The LoggingInfo property of sim obj is extended to include any additional signals from experiment.OutputData.

## **Examples**

### **Create Simulation Scenario from Experiment**

Specify an experiment.

```
experiment = sdo.Experiment('sdoRCCircuit');
```
Create a simulation scenario for the experiment.

sim\_obj = createSimulator(experiment);

### **Update Simulation Scenario for Experiment**

Specify an experiment and a model parameter value for the experiment.

```
load system('sdoRCCircuit');
p = sdo.getParameterFromModel('sdoRCCircuit','C1');
p.Vallow = 1e-6;p.Free = false;
experiment = sdo.Experiment('sdoRCCircuit');
experiment.Parameters = p;
```
Create a simulation scenario for the experiment.

```
sim obj = createSimulator(experiment);
sim_obj.Parameters.Value
```

```
ans = 1.0000e-06
```
Modify the model parameter value for the experiment.

experiment.Parameters.Value = 2e-6;

Update the simulation scenario.

```
sim obj = createSimulator(experiment,sim_obj);
sim_obj.Parameters.Value
```
 $ans = 2.0000e-06$ 

The value of the model parameter associated with sim obj is updated.

## **See Also**

[sdo.SimulationTest](#page-143-0)

#### **Topics**

"Estimate Model Parameter Values (Code)" "Estimate Model Parameters and Initial States (Code)"

# **getValuesToEstimate**

Get model initial states and parameters for estimation from experiment

## **Syntax**

parameters = getValuesToEstimate(experiment)

## **Description**

parameters = getValuesToEstimate(experiment) returns the model initial states and parameters of an experiment that you want to estimate.

When you estimate parameters for multiple experiments, getValuesToEstimate tags each parameter to track its corresponding experiment. To update the experiments with their corresponding estimated parameter values, use [setEstimatedValues](#page-218-0).

## **Input Arguments**

### **experiment**

Experiment, specified as an [sdo.Experiment](#page-62-0) object.

To get the model initial states and parameters for multiple experiments, use a vector of [sdo.Experiment](#page-62-0) objects.

To specify that you want to estimate the value of a model initial state or parameter for an experiment, set its Free property to true. For example, experiment. Initial States $(1)$ . Free = true.

## **Output Arguments**

#### **parameters**

Model initial states and parameters of an experiment that you want to estimate, returned as a vector of [param.Continuous](#page-49-0) objects.

When experiment specifies multiple experiments, getValuesToEstimate tags each entry of parameters to track its corresponding experiment. To update the experiments with their corresponding estimated parameter values, use [setEstimatedValues](#page-218-0).

## **Examples**

### **Get Model Initial States and Parameters to Estimate from Experiment**

Specify an experiment with a model initial state and parameter that you want to estimate.

```
load system('sdoRCCircuit');
experiment = sdo.Experiment('sdoRCCircuit');
experiment.InitialStates = sdo.getStateFromModel('sdoRCCircuit','C1');
experiment.Parameters = sdo.getParameterFromModel('sdoRCCircuit','C1');
```
Get the model initial states and parameters that you want to estimate from the experiment.

```
val = getValuesToEstimate(experiment)
```

```
val(1,1) = Name: 'sdoRCCircuit/C1:sdoRCCircuit.C1.vc'
       Value: 0
     Minimum: -Inf
     Maximum: Inf
        Free: 1
       Scale: 1
     dxValue: 0
      dxFree: 1
        Info: [1x1 struct]
val(2,1) = Name: 'C1'
       Value: 1.0000e-03
     Minimum: -Inf
     Maximum: Inf
        Free: 1
       Scale: 0.0020
        Info: [1x1 struct]
```
2x1 param.Continuous

 $val(1,1)$ , the initial voltage of the model capacitor block,  $C1$ , is the initial state specified by experiment for estimation. Execute class (val $(1,1)$ ) to see that val $(1,1)$  is a param. State object, representing a model initial state.

 $val(1,2)$ , the capacitance of the C1 block, is the model parameter specified by experiment for estimation.

## **See Also**

[sdo.Experiment](#page-62-0) | [setEstimatedValues](#page-218-0)

#### **Topics**

"Estimate Model Parameters Using Multiple Experiments (Code)" "Estimate Model Parameters Per Experiment (Code)"
# <span id="page-216-0"></span>**prepareToDeploy**

Configure experiment for deployment with Simulink Compiler

# **Syntax**

Experiment\_out = prepareToDeploy(Experiment)

### **Description**

Experiment out = prepareToDeploy(Experiment) configures an experiment that defines the input and output data for the Simulink model specified as the [sdo.Experiment](#page-62-0) object Experiment for deployment with Simulink Compiler™.

prepareToDeploy saves the initial state and input data in Experiment out so that the sdo. Experiment object does not need to perform model error checking or configuration when deployed as part of an executable.

## **Input Arguments**

#### **Experiment — Input and output data of Simulink model**

sdo.Experiment object (default)

Input and output data of Simulink model, specified as an [sdo.Experiment](#page-62-0) object.

### **Output Arguments**

### Experiment\_out — Experiment configured for deployment with Simulink Compiler

sdo.Experiment object (default)

Experiment configured for deployment with Simulink Compiler, returned as an [sdo.Experiment](#page-62-0) object.

### **Examples**

#### **Set Up Experiment and Simulation Test Objects for Deployment**

For this example, set up your parameter estimation problem using the **Parameter Estimator** app and generate MATLAB code from it. For more information on generating MATLAB code from the app, see "Generate MATLAB Code for Parameter Estimation Problems (GUI)". Alternatively, you can also set up your estimation problem at the command line.

Next, split the generated MATLAB code just before the estimation objective function is defined. This results in two files − a run function and a setup function, as described in "Deployed Application of Parameter Estimation".

In the setup function, add the following lines of code at the end to configure the experiment and simulation test objects for deployment and save them to a MAT-file.

```
Experiment_out = prepareToDeploy(Experiement);
Simulator = createSimulator(Experiment out);Simulator = prepareToDeploy(Simulator,p);
save ObjectsToDeploy Experiment out Simulator p
```
In the run function, add the following lines of code at the beginning of the function to include the Simulink model in the compiled code and load the objects that were saved in the setup function.

```
%#function simulink model name.slx
load ObjectsToDeploy Experiment out Simulator p
```
Next, add the following lines to load the experiment data and update the experiment object. For this example, assume that the experiment data is contained in the first three columns of a Microsoft Excel spreadsheet file named fname.xls.

```
d = xlsread(fname);u = \text{timeseries}(d(:,3), d(:,1));y = \text{timeseries}(d(:,2), d(:,1));Experiment out = updateIOData(Experiment out, 'simulink model name/param1',u);
Experiment_out = updateIOData(Experiment_out, simulink_model_name/param2',y);
```
For a detailed example showing how to deploy your parameter estimation problem using the Simulink Compiler, see "Deployed Application of Parameter Estimation".

### **See Also**

[sdo.Experiment](#page-62-0) | [updateIOData](#page-220-0)

#### **Topics**

"Deployed Application of Parameter Estimation"

#### **Introduced in R2020a**

# **setEstimatedValues**

Update experiments with estimated model initial states and parameter values

## **Syntax**

experiment = setEstimatedValues(experiment0,parameters)

# **Description**

experiment = setEstimatedValues(experiment0,parameters) updates the experiment with the estimated model initial states and parameter values.

setEstimatedValues is used with the [getValuesToEstimate](#page-214-0) method. You use getValuesToEstimate to obtain the parameters that you want to estimate from an experiment. When you estimate parameters for multiple experiments, getValuesToEstimate tags each parameter to track its corresponding experiment. You use setEstimatedValues to update the experiments with their corresponding estimated parameter values.

### **Input Arguments**

#### **experiment0**

Experiment, specified as an [sdo.Experiment](#page-62-0) object.

To specify multiple experiments, use a vector of [sdo.Experiment](#page-62-0) objects.

#### **parameters**

Estimated model initial states and parameters for experiments, specified as a vector of [param.Continuous](#page-49-0) objects.

You obtain estimated parameters using [sdo.optimize](#page-255-0).

### **Output Arguments**

#### **experiment**

Updated experiment, returned as an [sdo.Experiment](#page-62-0) object.

If experiment0 is a vector of experiments, then experiment is a corresponding vector of updated [sdo.Experiment](#page-62-0) objects.

setEstimatedValues updates the values of the parameters and initial states specified in each of the experiments in experiment0 using the corresponding entry in parameters.

### **Examples**

#### **Update Experiment with Estimated Parameter Value**

Specify an experiment.

experiment = sdo.Experiment('sdoRCCircuit');

Typically, you also specify measured input/output data for the experiment.

Specify a model parameter for estimation.

```
load system('sdoRCCircuit');
C1 parameter = sdo.getParameterFromModel('sdoRCCircuit','C1');
C1 parameter.Value = 460e-6;
experiment.Parameters = C1_parameter;
```
C1\_parameter is the capacitance parameter of the C1 block. The initial guess for its value is 460 *μ* F.

Estimate the parameter value.

Typically, you use sdo.optimize to get the estimated parameter values for an experiment. For this example, directly change the value of the capacitance parameter.

C1\_parameter.Value = 1e-6;

Update the experiment with the estimated parameter.

experiment = setEstimatedValues(experiment,C1\_parameter);

Use experiment.Parameters.Value to verify that the capacitance parameter's value is updated.

### **See Also**

[getValuesToEstimate](#page-214-0)

#### **Topics**

"Estimate Model Parameters Using Multiple Experiments (Code)" "Estimate Model Parameters Per Experiment (Code)"

# <span id="page-220-0"></span>**updateIOData**

Update experiment input and output data

## **Syntax**

```
Experiment out = updateIOData(Experiment,sigName,data)
Experiment out = updateIOData(Experiment,sigName1,data1,sigName2,data2,...)
```
# **Description**

Experiment out = updateIOData(Experiment, sigName,data) updates the signal sigName of the experiment object Experiment with data specified in data.

updateIOData lets you reuse the experiment definition but with different data. The function is particularly useful for deployed applications where you do not want to redefine the experiment each time you execute the deployed application.

Experiment out = updateIOData(Experiment,sigName1,data1,sigName2,data2,...) updates multiple signals of an experiment object for deployment with Simulink Compiler.

## **Input Arguments**

#### **Experiment — Experiment definition for Simulink model**

sdo.Experiment object (default)

Experiment definition for Simulink model, specified as an [sdo.Experiment](#page-62-0) object.

#### **sigName — Signal to be updated**

string

Signal to be updated, specified as a string. You can specify sigName using the full signal block path or by the signal name if the signal names in the Simulink model are unique.

You can specify multiple sigName and data pairs to update multiple inputs or outputs in one call to updateIOData.

#### **data — Data for signal update**

time series | vector

Data for the signal update, specified as a time series or vector.

You can specify multiple sigName and data pairs to update multiple inputs or outputs in one call to updateIOData.

# **Output Arguments**

### **Experiment\_out — Experiment with updated input and output data**

sdo.Experiment object

Experiment with updated input and output data, returned as an [sdo.Experiment](#page-62-0) object.

## **Examples**

#### **Set Up Experiment and Simulation Test Objects for Deployment**

For this example, set up your parameter estimation problem using the **Parameter Estimator** app and generate MATLAB code from it. For more information on generating MATLAB code from the app, see "Generate MATLAB Code for Parameter Estimation Problems (GUI)". Alternatively, you can also set up your estimation problem at the command line.

Next, split the generated MATLAB code just before the estimation objective function is defined. This results in two files − a run function and a setup function, as described in "Deployed Application of Parameter Estimation".

In the setup function, add the following lines of code at the end to configure the experiment and simulation test objects for deployment and save them to a MAT-file.

```
Experiment out = prepareToDeploy(Experiement);
Simulator = createsSimulator(Experiment out);Simulator = prepareToDeplay(Simulator, p);save ObjectsToDeploy Experiment out Simulator p
```
In the run function, add the following lines of code at the beginning of the function to include the Simulink model in the compiled code and load the objects that were saved in the setup function.

```
%#function simulink model name.slx
load ObjectsToDeploy Experiment out Simulator p
```
Next, add the following lines to load the experiment data and update the experiment object. For this example, assume that the experiment data is contained in the first three columns of a Microsoft Excel spreadsheet file named fname.xls.

```
d = xlsread(fname);
u = \text{timeseries}(d(:,3), d(:,1));y = \text{timeseries}(d(:,2), d(:,1));Experiment out = updateIOData(Experiment out, 'simulink model name/param1',u);
Experiment_out = updateIOData(Experiment_out,'simulink_model_name/param2',y);
```
For a detailed example showing how to deploy your parameter estimation problem using the Simulink Compiler, see "Deployed Application of Parameter Estimation".

### **See Also**

[prepareToDeploy](#page-216-0) | [sdo.Experiment](#page-62-0)

#### **Topics**

"Deployed Application of Parameter Estimation"

#### **Introduced in R2020a**

# **sdo.getModelDependencies**

**Package:** sdo

List of model file and path dependencies

# **Syntax**

[dirs,files] = sdo.getModelDependencies(modelname)

# **Description**

[dirs,files] = sdo.getModelDependencies(modelname) returns dependencies of a Simulink model. The dependencies are required for parallel computing of parameter estimation, response optimization, or sensitivity analysis tasks. The model must be open for the dependency analysis.

sdo.getModelDependencies may not return a complete list of model dependencies; some dependencies are undetectable. To learn more, see "Dependency Analyzer Scope and Limitations". If your model has dependencies that are undetected or inaccessible by the parallel pool workers, then add them to the list of model dependencies.

### **Input Arguments**

#### **modelname**

Simulink model name, specified as a character vector or string. For example, 'sldo\_model1'.

### **Output Arguments**

**dirs**

Cell array of paths that contain model dependencies.

The cell array is empty when the model does not have any dependencies or sdo.getModelDependencies does not detect any dependencies.

#### **files**

Cell array of files that are model dependencies.

The cell array is empty when the model does not have any dependencies or sdo.getModelDependencies does not detect any dependencies.

### **Examples**

#### **List Model Dependencies Required for Parallel Computing**

Copy Simulink model and boiler library to temporary folder.

```
pathToLib = boilerpressure_setup;
```
Add folder to search path and open model.

 $origPath = addpath(pathToLib);$ boilerpressure\_demo

Get model dependencies.

[dirs, files] = sdo.getModelDependencies('boilerpressure demo');

The paths listed in dirs are the paths to all the file dependencies listed in files.

Enable parallel computing and add model dependencies.

```
opts = sdo.OptimizeOptions;
opts.UseParallel = true;
opts.ParallelFileDependencies = files;
```
#### **Add Additional Files to Model File Dependency List**

Copy Simulink model and boiler library to temporary folder.

pathToLib = boilerpressure\_setup;

Add folder to search path and open model.

```
origPath = addpath(pathToLib);boilerpressure_demo
```
Get model dependencies.

[dirs, files] = sdo.getModelDependencies('boilerpressure\_demo');

Append an additional file, filename.m located in 'C:\matlab\work\'

files = vertcat(files, 'C:\matlab\work\filename.m');

Enable parallel computing and add model dependencies.

```
opts = sdo.OptimizeOptions;
opts.UseParallel = true;
opts.ParallelFileDependencies = files;
```
#### **Make Local Paths Accessible to Remote Workers**

Using file dependencies is recommended, however, in some cases it can be better to choose path dependencies. For example, if parallel computing is set up on a local multi-core computer, using path dependencies is preferred as using file dependencies creates multiple copies of the dependency files on the local computer. This example shows how to use path dependencies for setting up parallel computing.

Copy Simulink model and boiler library to temporary folder.

pathToLib = boilerpressure\_setup;

Add folder to search path and open model.

```
origPath = addpath(pathToLib);boilerpressure_demo
```
Get model dependencies.

[dirs, files] = sdo.getModelDependencies('boilerpressure demo');

Add undetected path dependencies.

dirs = vertcat(dirs,'//hostname/C\$/matlab/work');

Replace C:/ with valid network path accessible to remote workers.

```
dirs = regexprep(dirs, 'C://///hostname//C$//');
```
Enable parallel computing and add model dependencies.

```
opts = sdo.OptimizeOptions;
opts.UseParallel = true;
opts.ParallelPathDependencies = dirs;
```
### **Tips**

• files lists the model dependencies, and dirs lists the corresponding paths to these dependencies.

The model dependencies are required during parallel computing and are made accessible to the parallel pool workers by specifying one of the following:

• File dependencies: the model dependency files are copied to the parallel pool workers.

Use files to set the ParallelFileDependencies property of [sdo.OptimizeOptions](#page-71-0) to use for parallel computing.

• Path dependencies: the paths to the model dependencies are specified to the parallel pool workers.

Use dirs to set the ParallelPathDependencies property of [sdo.OptimizeOptions](#page-71-0) to use for parallel computing.

- Modify files and dirs to include dependencies that sdo.getModelDependencies cannot detect.
- Using file dependencies is recommended, however, in some cases it can be better to choose path dependencies. For example, if parallel computing is set up on a local multi-core computer, using path dependencies is preferred as using file dependencies creates multiple copies of the dependency files on the local computer.

### **Alternatives**

- "Use Parallel Computing for Parameter Estimation"
- "Use Parallel Computing for Response Optimization"
- "Use Parallel Computing for Sensitivity Analysis"

### **See Also**

[sdo.EvaluateOptions](#page-59-0) | [sdo.OptimizeOptions](#page-71-0) | [sdo.evaluate](#page-208-0) | [sdo.optimize](#page-255-0)

#### **Topics**

"Improving Optimization Performance Using Parallel Computing" "Speed Up Response Optimization Using Parallel Computing" "Speed Up Parameter Estimation Using Parallel Computing" "Analyze Model Dependencies"

**Introduced in R2011b**

# <span id="page-226-0"></span>**sdo.getParameterFromModel**

Design variable for optimization

# **Syntax**

p\_des = sdo.getParameterFromModel(modelname,paramname) p\_des = sdo.getParameterFromModel(modelname)

# **Description**

p\_des = sdo.getParameterFromModel(modelname,paramname) creates an object from a Simulink model parameter that you can tune to satisfy design requirements during optimization. The model must be open.

p\_des = sdo.getParameterFromModel(modelname) creates model parameter objects for all the parameters in the model.

# **Input Arguments**

#### **modelname**

Simulink model name, specified as a character vector or string. For example, 'sldo\_model1'.

#### **paramname**

Model parameter name, specified as a character vector or string for one parameter. For multiple parameters, specify as a cell array of character vectors or a string array. If a parameter is in a referenced model, the variable name must include the path.

For instance, if a parameter Ki is in a referenced model named Controller used in the top-level model, use p des = sdo.getParameterFromModel('TopLevelModel','Controller:Ki').

If Ki is a model argument in a referenced model, provide block path from top-level model as follows, p\_des = sdo.getParameterFromModel('TopLevelModel','TopLevelModel/ ControlBlock:Ki'). Here, ControlBlock is the block name in the referenced model.

### **Output Arguments**

**p\_des**

A [param.Continuous](#page-49-0) object for one parameter or an array of objects for multiple parameters.

If paramname is not specified, then p\_des contains all the parameters of the model.

The Value property of the object is set to the current value of the model parameter.

### **Examples**

#### **Get Model Parameter as Optimization Design Variable**

load\_system('sldo\_model1\_stepblk');

p\_des = sdo.getParameterFromModel('sldo\_model1\_stepblk','Kp');

#### **Get Multiple Model Parameters as Optimization Design Variables**

```
paramame = {'Kp', 'Ki', 'Kd'};load_system('sldo_model1_stepblk');
p des = sdo.getParameterFromModel('sldo model1 stepblk',paramname);
```
#### **Get All Model Parameters as Optimization Design Variables**

```
load system('sldo model1 stepblk');
p_des = sdo.getParameterFromModel('sldo_model1_stepblk');
```
## **Alternatives**

"Specify Design Variables"

### **See Also**

[sdo.optimize](#page-255-0) | [sdo.setValueInModel](#page-253-0)

#### **Topics**

"Design Optimization to Meet Step Response Requirements (Code)" "Estimate Model Parameter Values (Code)" "Design Optimization Tuning Parameters in Referenced Models (Code)"

#### **Introduced in R2011b**

# **sdo.getStateFromModel**

**Package:** sdo

Initial state for estimation from Simulink model

# **Syntax**

```
s = sdo.getStateFromModel(modelname,blockpath)
```
s = sdo.getStateFromModel(modelname)

# **Description**

s = sdo.getStateFromModel(modelname,blockpath) creates a state parameter object for the state of a specified block in a Simulink model. Use the state object to either specify the initial-state value in an experiment or estimate it.

s = sdo.getStateFromModel(modelname) creates state parameter objects for all the states in the model.

## **Input Arguments**

#### **modelname**

Simulink model name, specified as a character vector or string. For example, 'sdoAircraft'.

The model must be open.

### **blockpath**

Block path of the block containing the required state, specified as a character vector or string. For example, 'sdoAircraft/Actuator Model'.

To specify multiple blocks, use a cell array of character vectors or a string array.

## **Output Arguments**

#### **s**

Model state, returned as a [param.State](#page-52-0) object.

s.Value is the initial value of the state in the model.

When you use the syntax  $s = sdo.getStateFromModel(modelname, blockpath), s contains the$ state of the corresponding block.

If blockpath specifies multiple blocks, then sdo.getStateFromModel returns a vector of param.State objects.

## **Examples**

#### **Get States from Model**

```
load_system('sdoAircraft');
blockpath = {'sdoAircraft/Actuator Model', ...
 'sdoAircraft/Controller/Proportional plus integral compensator'};
s = sdo.getStateFromModel('sdoAircraft',blockpath);
```
#### **Get Model States**

```
modelname = 'sdoAircraft';
load system(modelname);
s = sdo.getStateFromModel(modelname);
```
s is a vector containing nine param.State objects, which represent all the states of the sdoAircraft model.

### **See Also**

[param.State](#page-52-0) | [sdo.Experiment](#page-62-0)

#### **Topics**

"Estimate Model Parameter Values (Code)" "Estimate Model Parameters and Initial States (Code)"

#### **Introduced in R2011b**

# **sdo.getValueFromModel**

#### **Package:** sdo

Get design variable value from model

# **Syntax**

param\_value = sdo.getValueFromModel(modelname,param\_des)

# **Description**

param\_value = sdo.getValueFromModel(modelname,param\_des) gets the value of a design variable in a Simulink model. The model must be open.

## **Input Arguments**

#### **modelname**

Simulink model name, specified as a character vector or string. For example, 'sldo\_model1'.

#### **param\_des**

Design variables, specified as:

- Character vector for one design variable. For multiple variables, specify as a cell array of character vectors or a string array. For example,  $\{\n\$ Kp\},  $\{Ki'\}$ .
- A [param.Continuous](#page-49-0) object for one variable or a vector of objects for multiple variables, created using [sdo.getParameterFromModel](#page-226-0).

If a parameter is in a referenced model, the variable name must include the path. For instance, if a parameter Ki is in a referenced model named Controller used in a top-level model, use  $p$  des = sdo.getValueFromModel('TopLevelModel','Controller:Ki').

If Ki is a model argument in a referenced model, provide block path from top-level model as follows, p\_des = sdo.getValueFromModel('TopLevelModel','TopLevelModel/ ControlBlock:Ki'). Here, ControlBlock is the block name in the referenced model.

## **Output Arguments**

#### **param\_value**

Design variable value in the model.

A cell array for multiple variable values.

### **Examples**

#### **Get Current Design Variable Value From Model**

load\_system('sldo\_model1\_stepblk'); p\_value = sdo.getValueFromModel('sldo\_model1\_stepblk','Kp');

Alternatively, type:

```
p_des = sdo.getParameterFromModel('sldo_model1_stepblk','Kp');
p_value = sdo.getValueFromModel('sldo_model1_stepblk',p_des);
```
### **See Also**

[sdo.optimize](#page-255-0)

#### **Topics**

"Design Optimization Tuning Parameters in Referenced Models (Code)"

#### **Introduced in R2011b**

# **sdo.scatterPlot**

Scatter plot of samples

### **Syntax**

```
sdo.scatterPlot(X,Y)
sdo.scatterPlot(X)
[H,AX,BigAX,P,PAX] = sdo.scatterPlot(
```
### **Description**

sdo.scatterPlot(X,Y) creates a matrix of subaxes containing scatter plots of the columns of X against the columns of Y. If X is *p*-by-*n* and Y is *p*-by-*m*, then sdo.scatterPlot creates a matrix of *n*-by-*m* subaxes. X and Y must have the same number of rows.

 $sdo.scatterPlot(X)$  is the same as  $sdo.scatterPlot(X,X)$ , except that the subaxes along the diagonal are replaced with histogram plots of the data in the corresponding column of X. For example, the subaxes along the diagonal in the *i*th column is replaced by  $hist(X(:,i))$ .

 $[H,AX,BigAX,P,PAX] =$  sdo.scatterPlot( ) returns the handles to the graphic objects. Use these handles to customize the scatter plot. For example, you can specify titles for the subaxes.

## **Examples**

#### **Scatter Plot of Parameter Samples and Cost Function Evaluations**

Generally, you use the sdo.scatterPlot( $X, Y$ ) syntax with X specifying the samples and Y specifying the cost function value for each sample. Use the sdo.evaluate command to perform the cost function evaluation to generate Y. For this example, obtain 100 samples of the Ac and K parameters of the sdoHydraulicCyclinder model. Calculate the cost function as a function of Ac and K. Create a scatter plot to see the sample and cost function values.

Load the sdoHydraulicCyclinder model.

load system('sdoHydraulicCylinder');

Generate 100 samples of the Ac and K parameters.

```
p = sdo.getParameterFromModel('sdoHydraulicCylinder',{'Ac','K'});
ps = sdo.ParameterSpace(p);
X = sdo.sample(ps, 100);
```
The first operation obtains the Ac and K parameters as a vector, p. The second operation creates an sdo.ParameterSpace object, ps, that specifies the probability distributions of the parameter samples. The third operation generates 100 samples of each parameter, returned as a Table, X.

Calculate the cost function value table.

 $Ac_mean = mean(X{:, 1})$ ;  $K_mean = mean(X{: ,2})$ ;  $Y = table(X{:,1}/Ac_mean+X{:,2}/K_mean, 'VariableNames', {'y'});$ 

Create a scatter plot of X and Y.

sdo.scatterPlot(X,Y);

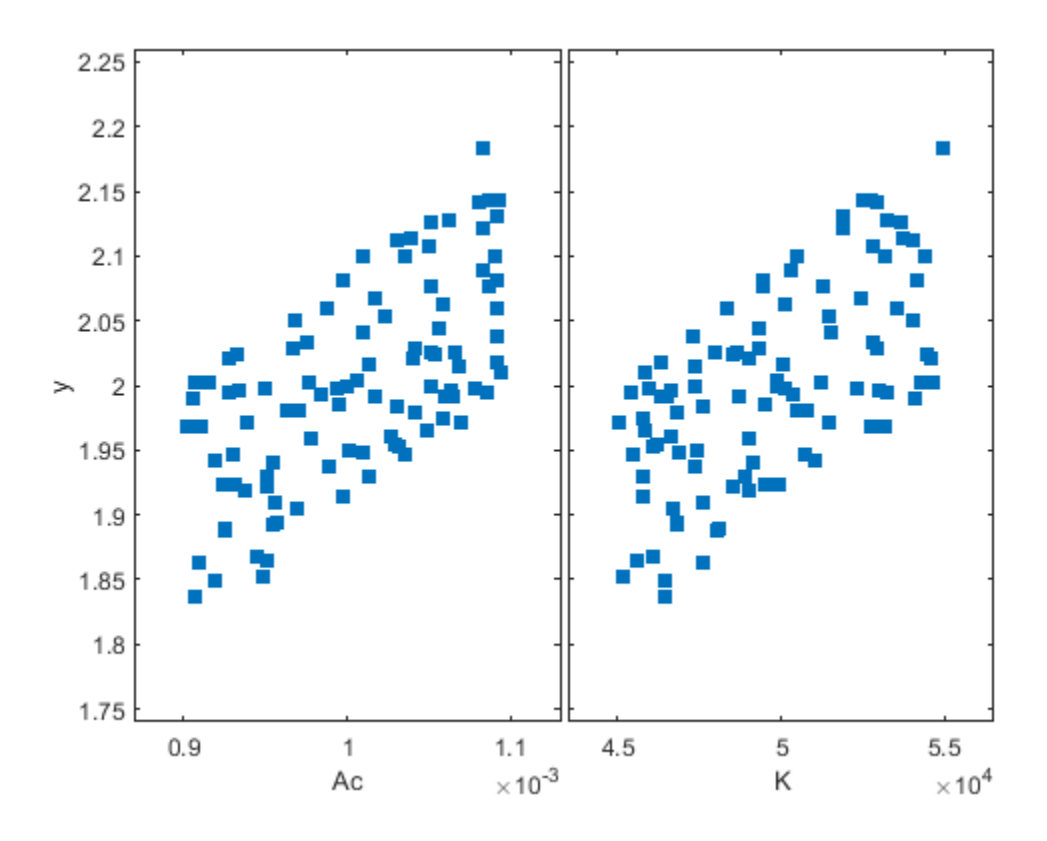

#### **Scatter Plot of Parameter Samples**

Sample the Ac and K parameters of the sdoHydraulicCyclinder model. Use a scatter plot to analyze the samples.

Load the sdoHydraulicCyclinder model.

```
load_system('sdoHydraulicCylinder');
```
Generate 100 samples of the Ac and K parameters.

```
p = sdo.getParameterFromModel('sdoHydraulicCylinder',{'Ac','K'});
ps = sdo.ParameterSpace(p);
X =sdo.sample(ps,100);
```
The first operation obtains the Ac and K parameters as a vector, p. The second operation creates an sdo.ParameterSpace object, ps, that specifies the probability distributions of the parameter samples. The third operation generates 100 samples of each parameter, returned as a Table, X.

Create a scatter plot of X.

```
sdo.scatterPlot(X);
```
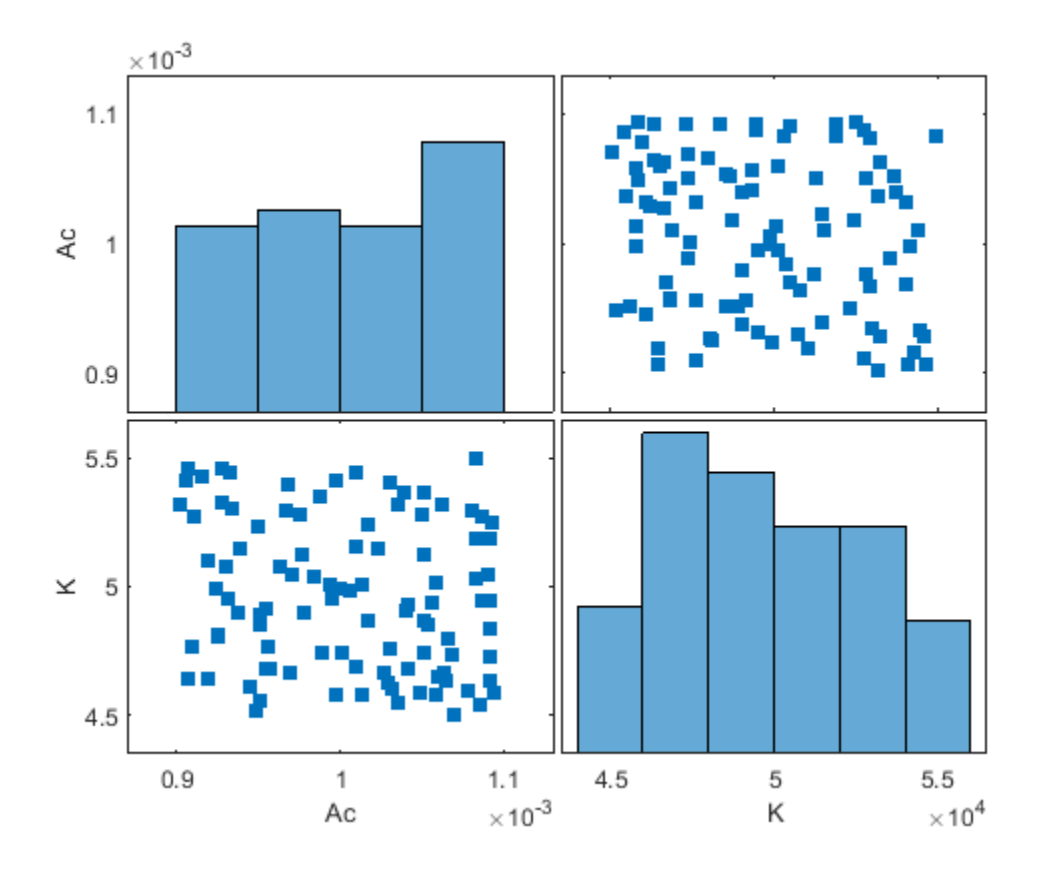

#### **Set Scatter Plot Properties Using Handles**

Generate samples of the Ac and K parameters of the sdoHydraulicCyclinder model.

```
load system('sdoHydraulicCylinder');
p = sdo.getParameterFromModel('sdoHydraulicCylinder',{'Ac','K'});
ps = sdo.ParameterSpace(p);
X = sdo.sample(ps, 100);
```
Create a scatter plot matrix and return the object handles and the axes handles.

```
figure
[H,AX,BigAX,P,PAX] = sdo.scatterPlot(X);
```
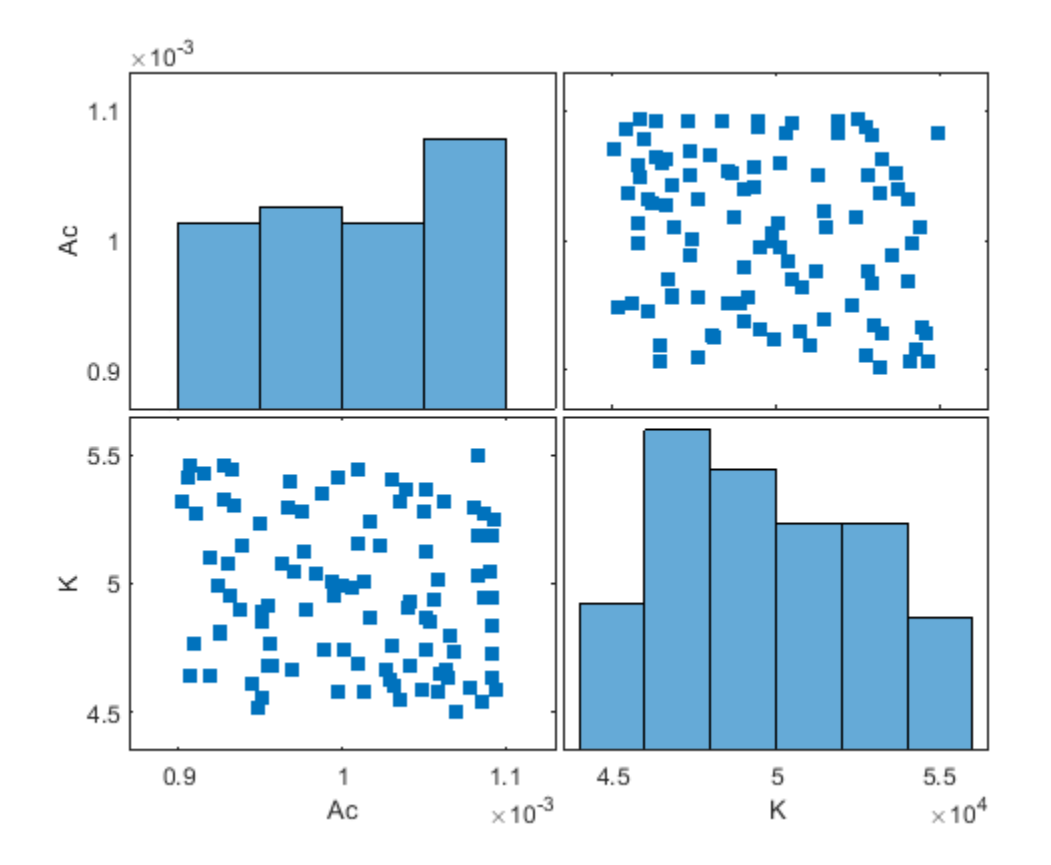

To set properties for the scatter plots, use the handles in H. To set properties for the histograms, use the patch handles in P. To set axes properties, use the axes handles, Ax, BigAX, and PAx.

Specify a title for the plot matrix and add legends specifying the sample distribution for each parameter.

```
title('Samples of the sdoHydraulicCylinder model parameters Ac and K')
legend(PAx(1),'Ac samples - Uniform distribution')
legend(PAx(2),'K samples - Uniform distribution')
```
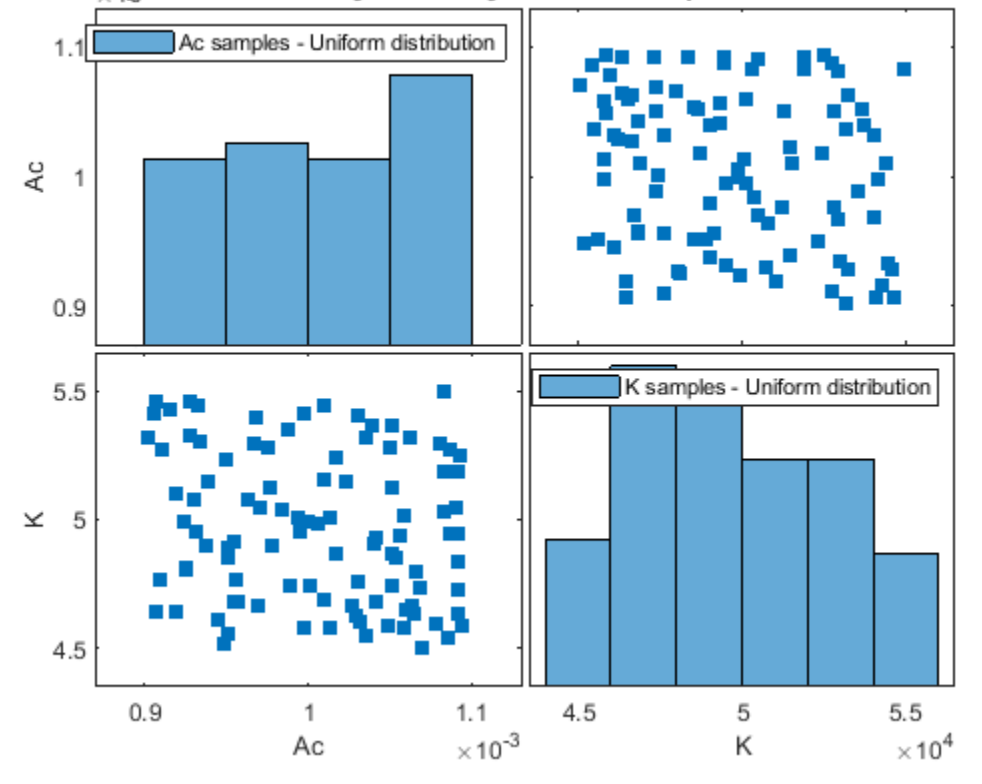

#### Samples of the sdoHydraulicCylinder model parameters Ac and K

### **Input Arguments**

#### **X — Sampled data**

table

Sampled data, specified as a table.

#### **Y — Cost function evaluation data**

table

Cost function evaluation data, specified as a table.

### **Output Arguments**

#### **H — Line object handles**

matrix

Line object handles, returned as a matrix. This is a unique identifier, which you can use to query and modify the properties of a specific line object. The line objects are used to create the scatter plots.

#### **AX — Subaxes handles**

matrix

Subaxes handles, returned as a matrix. This is a unique identifier, which you can use to query and modify the properties of a specific subaxes.

#### **BigAX — Big axes handle**

scalar

Big axes handle, returned as a scalar. This is a unique identifier, which you can use to query and modify properties of the big axes. BigAX is left as the current axes (gca) so that a subsequent title, xlabel, or ylabel command will center text with respect to the big axes.

#### **P — Patch object handles**

vector | []

Patch object handles, returned as a vector or []. If histogram plots are created, then P is returned as a vector of patch object handles for the histogram plots. These are unique identifiers, which you can use to query and modify the properties of a specific patch object. If no histogram plots are created, then P is returned as empty brackets.

#### **PAx — Handle to invisible histogram axes**

vector | []

Handle to invisible histogram axes, returned as a vector or []. If histogram plots are created, then PAx is returned as a vector of histogram axes handles. These are unique identifiers, which you can use to query and modify the properties of a specific axes, such as the axes scale. If no histogram plots are created, then PAx is returned as empty brackets.

### **See Also**

[sdo.evaluate](#page-208-0) | [sdo.sample](#page-260-0)

#### **Topics**

"Design Exploration Using Parameter Sampling (Code)" "Identify Key Parameters for Estimation (Code)" "Analyze Relation Between Parameters and Design Requirements"

#### **Introduced in R2014a**

# **isreal**

Determine if parameter value, minimum, and maximum are real

# **Syntax**

isreal(param\_obj)

# **Description**

isreal(param\_obj) returns true (1) if the Value, Minimum and Maximum properties of param\_obj are all real.

## **Input Arguments**

**param\_obj**

A [param.Continuous](#page-49-0) object.

**Default:**

# **Examples**

#### **Determine if Parameter Value and Minimum/Maximum Bounds are Real**

```
p = param.Gontinuous('K',eye(2));isreal(p)
ans = logical
    1
```
Because the Value, Minimum, and Maximum properties of all parameters in p are real, isreal returns 1.

# **See Also**

[param.Continuous](#page-49-0)

# **Parameter Estimator**

Estimate model parameters and initial states

# **Description**

The **Parameter Estimator** app estimates parameters and initial states of a Simulink model using measured data. The app increases model accuracy so that the model reflects the measured hardware behavior. For example, you can automatically estimate electric motor resistance, inductance, and inertia from measured voltage and motor speed data.

Using this app, you can:

- Import and preprocess measured data.
- Find the most influential parameters to estimate (with the **[Sensitivity Analyzer](#page-277-0)**).
- Estimate model parameters and initial states, and monitor estimation progress.
- Validate estimation results.

You can generate MATLAB code from the app, and accelerate parameter estimation using parallel computing and Simulink fast restart.

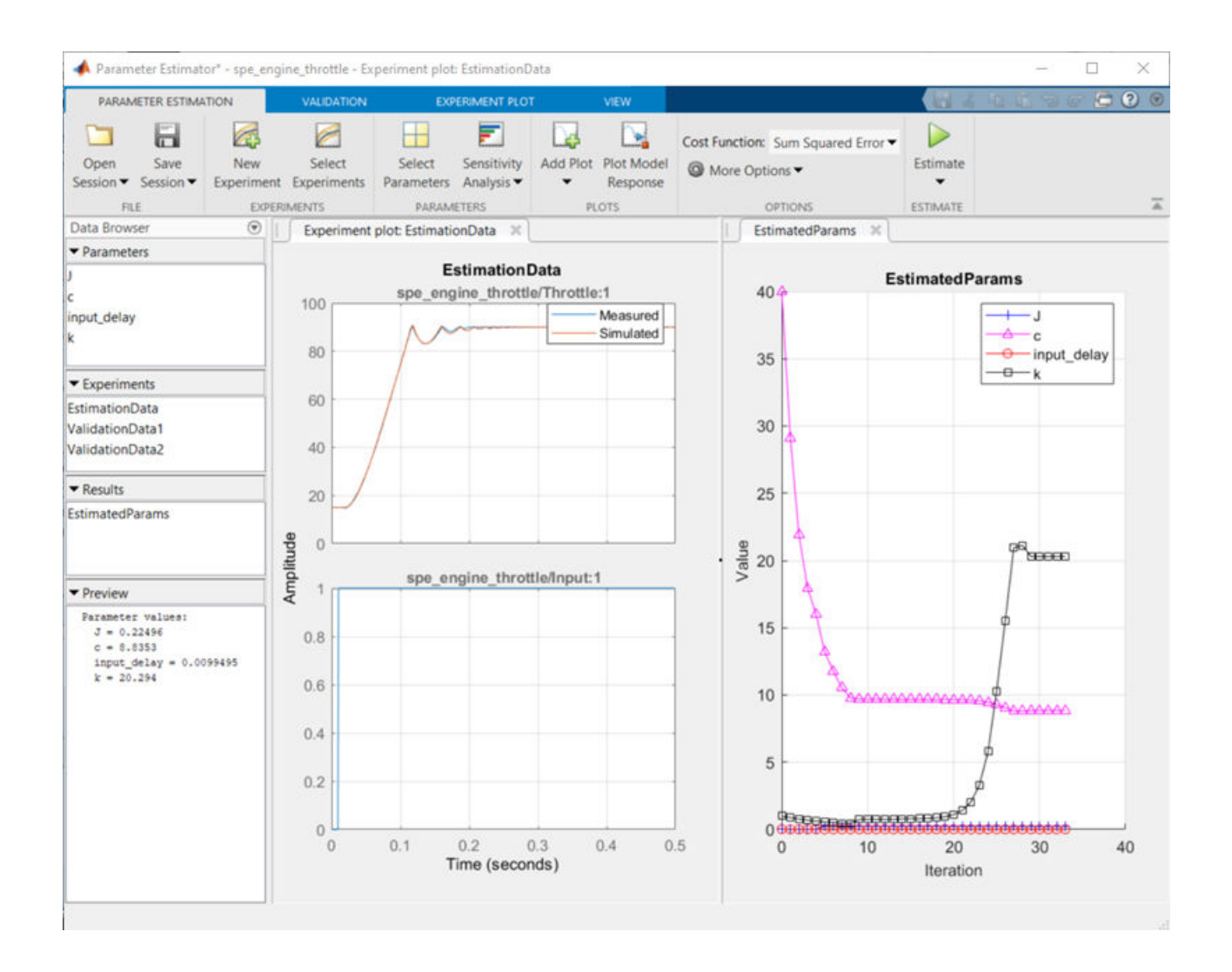

# **Open the Parameter Estimator App**

- Simulink Toolstrip: On the **Apps** tab, under **Control Systems**, click **Parameter Estimator**.
- MATLAB command prompt: Enter spetool ('modelname').

# **Examples**

- "How the Software Formulates Parameter Estimation as an Optimization Problem"
- "Estimate Parameters from Measured Data"
- "Estimate Model Parameter Values (GUI)"
- "Estimate Model Parameters Per Experiment (GUI)"
- "Estimate Model Parameters and Initial States (GUI)"

# **Programmatic Use**

spetool('modelname') opens the **Parameter Estimator** app and creates a new session. The model must be open or on the MATLAB path.

spetool(spesession) opens a previously saved **Parameter Estimator** app session.

### **See Also**

[sdo.optimize](#page-255-0)

#### **Topics**

"How the Software Formulates Parameter Estimation as an Optimization Problem" "Estimate Parameters from Measured Data" "Estimate Model Parameter Values (GUI)" "Estimate Model Parameters Per Experiment (GUI)" "Estimate Model Parameters and Initial States (GUI)"

#### **Introduced before R2006a**

# **Response Optimizer**

Optimize model response to satisfy design requirements, test model robustness

# **Description**

The **Response Optimizer** app automatically optimizes system parameters to improve design characteristics such as response time, bandwidth, and energy consumption. The system parameters can be tuned to meet time-domain and frequency-domain requirements such as overshoot and phase margin, and custom requirements.

Using this app, you can:

- Specify design requirements.
- Incorporate parameter uncertainty to validate the robustness of your design.
- Find the most influential parameters to optimize (with the **[Sensitivity Analyzer](#page-277-0)**).
- Optimize model parameters, and monitor optimization progress.

You can generate MATLAB code from the app, and you can accelerate response optimization using parallel computing and Simulink fast restart.

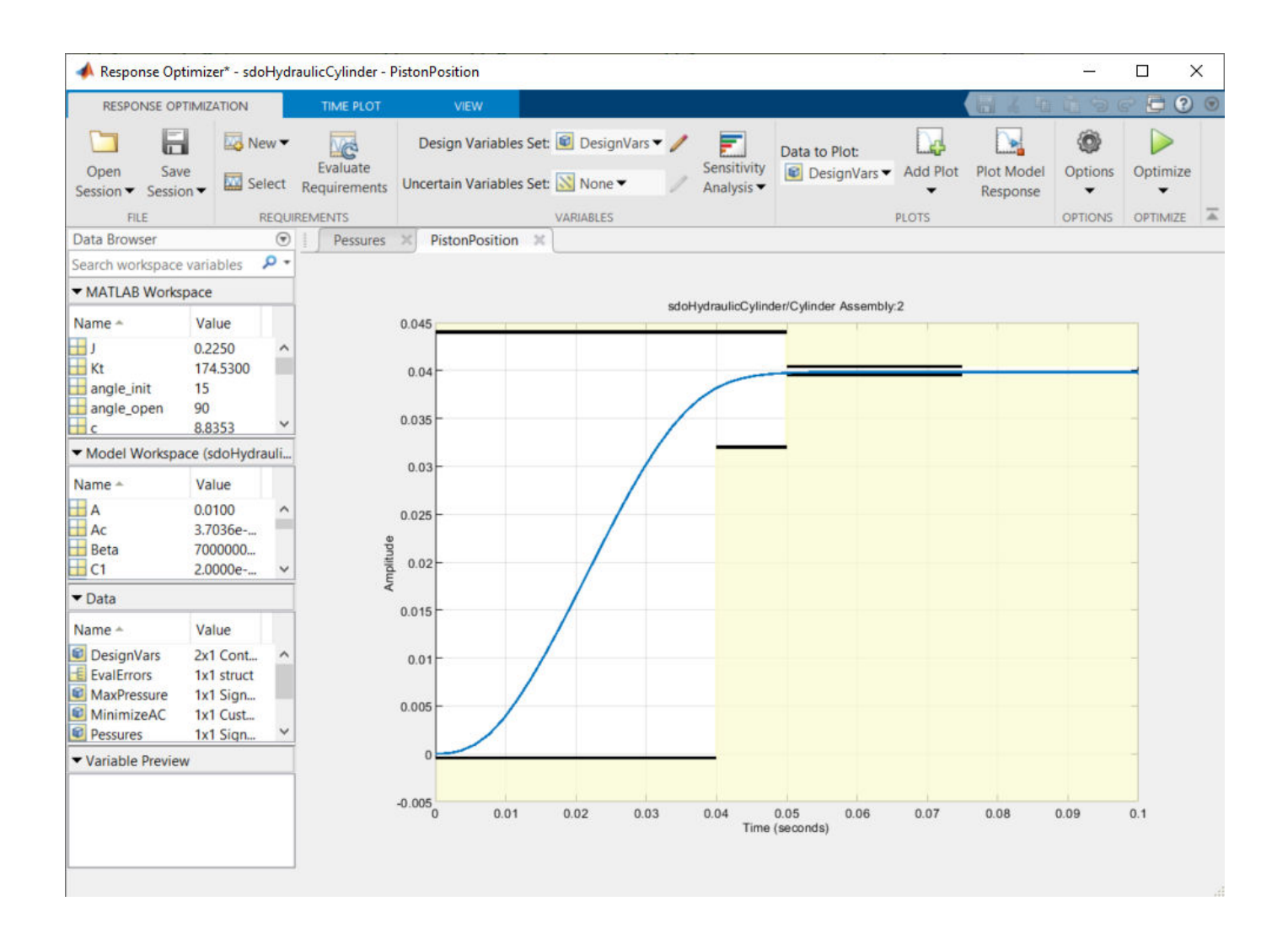

# **Open the Response Optimizer App**

- Simulink Toolstrip: On the **Apps** tab, under **Control Systems**, click the **Response Optimizer**.
- MATLAB command prompt: Enter sdotool('modelname').

# **Examples**

- "How the Optimization Algorithm Formulates Minimization Problems"
- "Design Optimization to Meet Step Response Requirements (GUI)"
- "Design Optimization to Meet Time- and Frequency-Domain Requirements (GUI)"
- "Design Optimization to Track Reference Signal (GUI)"
- "Design Optimization Using Frequency-Domain Check Blocks (GUI)"
- "Design Optimization to Meet a Custom Objective (GUI)"
- "Specify Custom Signal Objective with Uncertain Variable (GUI)"

## **Programmatic Use**

sdotool('modelname') opens the **Response Optimizer** app and creates a new session. The model must be open or on the MATLAB path.

sdotool(sdosession) opens a previously saved **Response Optimizer** app session.

### **See Also**

[sdo.optimize](#page-255-0)

#### **Topics**

"How the Optimization Algorithm Formulates Minimization Problems"

"Design Optimization to Meet Step Response Requirements (GUI)"

"Design Optimization to Meet Time- and Frequency-Domain Requirements (GUI)"

"Design Optimization to Track Reference Signal (GUI)"

"Design Optimization Using Frequency-Domain Check Blocks (GUI)"

"Design Optimization to Meet a Custom Objective (GUI)"

"Specify Custom Signal Objective with Uncertain Variable (GUI)"

#### **Introduced in R2011b**

# <span id="page-245-0"></span>**addParameter**

**Class:** sdo.ParameterSpace **Package:** sdo

Add parameter to sdo.ParameterSpace object

## **Syntax**

```
ps = addParameter(ps0,p)
ps = addParameter(ps0, p, pdist)
```
### **Description**

ps = addParameter(ps0,p) adds a model parameter, p, to an sdo.ParameterSpace object, ps0, and returns the updated object, ps. The software updates the ParameterNames property to include the parameter name.

The software also updates the ParameterDistributions property to specify the uniform distribution for the parameter. The software sets the values of the two parameters of the uniform distribution:

- Lower Set to p.Minimum. If p.Minimum is equal to -Inf, then the software sets Lower to  $0.9$ \*p. Value. Unless p. Value is equal to 0, in which case the software sets Lower to -1.
- Upper Set to p.Maximum. If p.Maximum is equal to Inf, then the software sets Upper to 1.1\*p.Value. Unless p.Value is equal to 0, in which case the software sets Upper to 1.

 $ps = addParameter(ps0, p, pdist)$  specifies the probability distribution of p.

### **Input Arguments**

#### **ps0**

Parameter space, specified as an sdo.ParameterSpace object.

#### **p**

Model parameters and states, specified as a vector of param.Continuous objects.

For example, sdo.getParameterFromModel('sdoHydraulicCylinder',{'Ac','K'}).

#### **pdist**

Probability distribution of model parameters, specified as a vector of univariate probability distribution objects.

- If pdist is the same size as p, the software specifies each entry of pdist as the probability distribution of the corresponding parameter in p.
- If pdist contains only one distribution, the software specifies this object as the probability distribution for all the parameters in p.

Use the makedist command to create a univariate probability distribution object. For example, makedist('Normal','mu',10,'sigma',3).

To check if pdist is a univariate distribution object, run isa('pdist,'prob.UnivariateDistribution').

### **Output Arguments**

**ps**

Updated parameter space, returned as an sdo.ParameterSpace object.

### **Examples**

#### **Add Parameters to Parameter Space Object**

Create an sdo.ParameterSpace object, ps, for the Ac parameter of sdoHydraulicCylinder model.

```
load system('sdoHydraulicCylinder');
pAc = sdo.getParameterFromModel('sdoHydraulicCylinder','Ac');
ps = sdo.ParameterSpace(pAc);
```
Add the K parameter to ps.

```
pK = sdo.getParameterFromModel('sdoHydraulicCylinder','K');
ps = addParameter(ps, pk);
```
#### **Add Parameter with Specified Distribution to Parameter Space Object**

Create an sdo.ParameterSpace object for the Ac and C1 parameters of the sdoHydraulicCylinder model.

```
load system('sdoHydraulicCylinder');
p = sdo.getParameterFromModel('sdoHydraulicCylinder',{'Ac','C1'});
ps = sdo.ParameterSpace(p);
```
Add the K parameter to ps. Specify a normal distribution for K.

```
pK = sdo.getParameterFromModel('sdoHydraulicCylinder','K');
pKdist = makedist('Normal','mu',pK.Value,'sigma',2);
ps = addParameter(ps,pK,pKdist);
```
### **See Also**

[makedist](#page-200-0) | [removeParameter](#page-247-0) | [sdo.getParameterFromModel](#page-226-0) | [sdo.sample](#page-260-0)

#### **Topics**

"Generate Parameter Samples for Sensitivity Analysis"

# <span id="page-247-0"></span>**removeParameter**

**Class:** sdo.ParameterSpace **Package:** sdo

Remove parameter from sdo.ParameterSpace object

## **Syntax**

ps = removeParameter(ps0,p)

# **Description**

 $ps = removeParameter(ps0, p)$  removes the parameter, p, from the sdo. ParameterSpace object, ps0, and returns the updated object, ps.

# **Input Arguments**

#### **ps0**

Parameter space, specified as an sdo. ParameterSpace object.

**p**

Parameters to be removed, specified as one of the following:

- Vector of param. Continuous objects  $-$  Parameter objects. For example,  $p =$ sdo.getParameterFromModel('sdoHydraulicCylinder','Ac').
- Parameter name, specified as a character vector or string. For example, 'Ac'.

### **Output Arguments**

#### **ps**

Updated parameter space, returned as an sdo.ParameterSpace object.

## **Examples**

#### **Remove Parameter From sdo.ParameterSpace Object**

Create an sdo.ParameterSpace object, ps, for the Ac and K parameters of the sdoHydraulicCylinder model.

```
load system('sdoHydraulicCylinder');
p = sdo.getParameterFromModel('sdoHydraulicCylinder',{'Ac','K'});
ps = sdo.ParameterSpace(p)
ps = ParameterSpace with properties:
```

```
 ParameterNames: {'Ac' 'K'}
 ParameterDistributions: [1x2 prob.UniformDistribution]
        RankCorrelation: []
                Options: [1x1 sdo.SampleOptions]
                  Notes: []
```
Remove K from ps.

```
ps = removeParameter(ps, p(2))ps = ParameterSpace with properties:
             ParameterNames: {'Ac'}
     ParameterDistributions: [1x1 prob.UniformDistribution]
            RankCorrelation: []
                    Options: [1x1 sdo.SampleOptions]
                      Notes: []
```
Remove Ac from ps using the parameter name.

ps = removeParameter(ps,'Ac');

### **See Also**

[addParameter](#page-245-0) | [sdo.ParameterSpace](#page-75-0) | [sdo.getParameterFromModel](#page-226-0)

# **setDistribution**

**Class:** sdo.ParameterSpace **Package:** sdo

Set distribution of parameter in sdo.ParameterSpace object

### **Syntax**

```
ps = setDistribution(ps0,p,pdist)
```
### **Description**

```
ps = setDistribution(ps0,p,pdist) updates the ParameterDistributions property of the
sdo.ParameterSpace object, ps0, for the specified parameters, p, and returns the updated object,
ps.
```
### **Input Arguments**

#### **ps0**

Parameter space, specified as an sdo.ParameterSpace object.

#### **p**

Parameters whose distributions are to be updated, specified as one of the following:

- Vector of param. Continuous objects  $-$  Parameter objects. For example,  $p =$ sdo.getParameterFromModel('sdoHydraulicCylinder','Ac').
- Parameter name, specified as a character vector or string. For example, 'Ac'.

#### **pdist**

Probability distribution for model parameters, specified as a vector of univariate probability distribution objects.

- If pdist is the same size as p, the software specifies each entry of pdist as the probability distribution of the corresponding parameter in p.
- If pdist contains only one distribution, the software specifies this object as the probability distribution for all the parameters in p.

Use the makedist command to create a univariate probability distribution object. For example, makedist('Normal','mu',10,'sigma',3).

To check if pdist is a univariate distribution object, run isa(pdist,'prob.UnivariateDistribution').

### **Output Arguments**

**ps**

Updated parameter space, returned as an sdo.ParameterSpace object.

### **Examples**

#### **Set Distribution of Parameters in Parameter Space**

Create an sdo.ParameterSpace object for the Ac and K parameters of sdoHydraulicCylinder model.

```
load system('sdoHydraulicCylinder');
p = sdo.getParameterFromModel('sdoHydraulicCylinder',{'Ac','K'});
ps = sdo.ParameterSpace(p);
```
By default, a uniform distribution is specified for all parameters in p.

```
ps.ParameterDistributions
```

```
ans=1×2 object
  1x2 UniformDistribution array
```
Specify a normal distribution for Ac and K.

```
pAcdist = makedist('Normal','mu',p(1).Value,'sigma',1);
pKdist = makedist('Normal','mu',p(2).Value,'sigma',3);
ps = setDistribution(ps,p,[pAcdist;pKdist]);
```
### **See Also**

[makedist](#page-200-0) | [sdo.getParameterFromModel](#page-226-0) | [sdo.sample](#page-260-0)

# **sdo.setCheckBlockEnabled**

#### **Package:** sdo

Enable or disable all check blocks in model

## **Syntax**

chk\_blk\_state = sdo.setCheckBlockEnabled(modelname,state)

# **Description**

chk blk state = sdo.setCheckBlockEnabled(modelname, state) sets the Enabled parameter of all the check blocks in an open Simulink model to the specified value. The function returns the original value of the Enabled parameter of all the model check blocks.

Use this function to disable the check blocks (model verification blocks) in a model before running an optimization for the model. After optimization completes, you can restore the enabled state of the model check blocks by calling this function again. Use the output from the previous call as the second input for the function.

## **Input Arguments**

#### **modelname**

Simulink model name, specified as a character vector or string. For example, 'pidtune\_demo'.

The model must be open.

#### **state**

Switch enabling or disabling model check blocks, specified as either 'on' or 'off'.

To restore the enabled state of the model check blocks, specify state as the output from the previous call to sdo.setCheckBlockEnabled.

### **Output Arguments**

#### **chk\_blk\_state**

Original values of the Enabled block parameter of the model check blocks, returned as a cell array of character vectors.

## **Examples**

### **Disable Model Check Blocks**

Open the model.
modelname = 'pidtune\_demo'; open\_system(modelname);

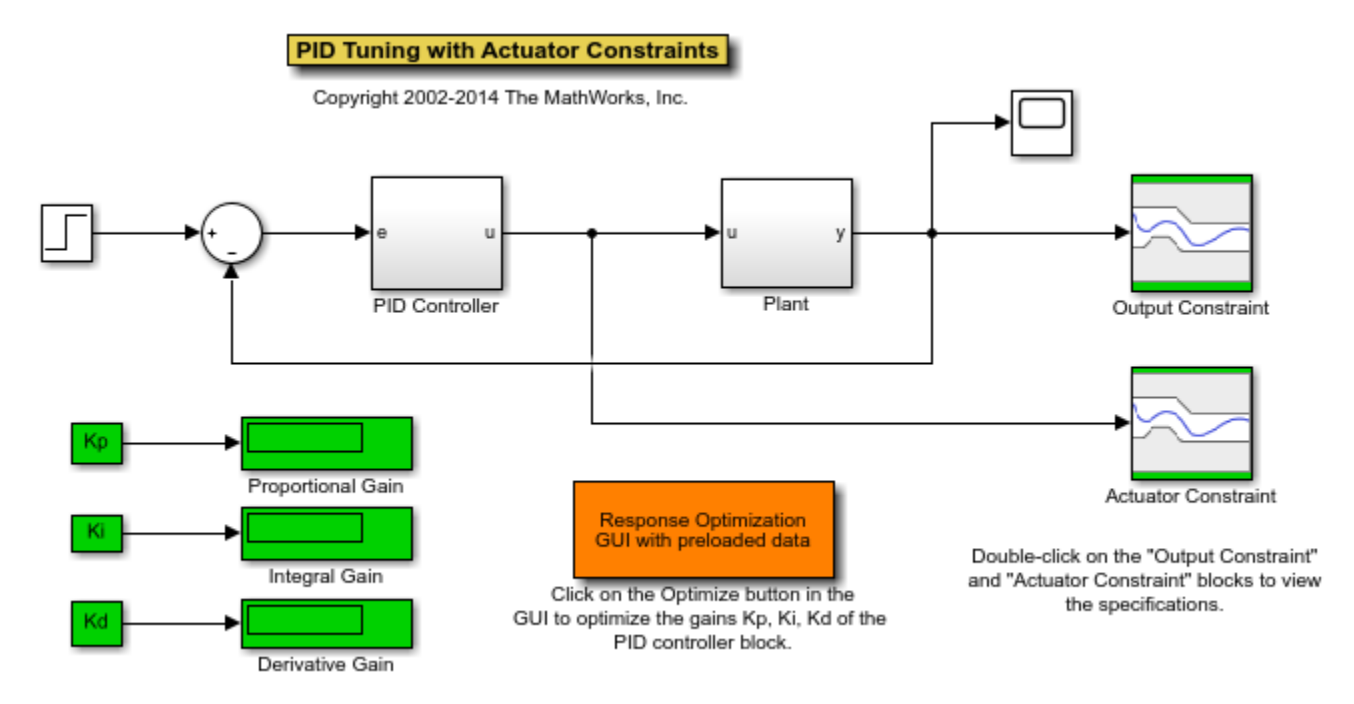

Disable the model check blocks in a model.

state =  $'off'$ ; chkBlkState = sdo.setCheckBlockEnabled(modelname,state);

Restore the enabled state of the model check blocks.

sdo.setCheckBlockEnabled(modelname,chkBlkState);

## **Alternatives**

You can open each model verification block in a model and select or clear the **Enable assertion** check box.

## **See Also**

**Introduced in R2012b**

# **sdo.setValueInModel**

**Package:** sdo

Set design variable value in model

## **Syntax**

```
sdo.setValueInModel(modelname, param des)
sdo.setValueInModel(modelname,param_des,value)
```
# **Description**

sdo.setValueInModel(modelname, param\_des) sets the value of a parameter in an open Simulink model to the Value property of the design variable param\_des .

You generally use this command to update the Simulink model with optimized parameter values.

sdo.setValueInModel(modelname, param\_des, value) sets the parameter to the value you specify.

## **Input Arguments**

#### **modelname**

Simulink model name, specified as a character vector or string. For example, 'sldo\_model1'.

#### **param\_des**

Design variable, specified as:

- A [param.Continuous](#page-49-0) object for one variable or a vector of objects for multiple variables, created using [sdo.getParameterFromModel](#page-226-0). Specify param des as a [param.Continuous](#page-49-0) object if you have a variable in a referenced model.
- Character vector or string for one variable. For multiple variables, specify as cell array of character vectors or a string array. For example, {'Kp','Ki'}.

Also specify the value argument.

If a parameter is in a referenced model, the variable name must include the path. For instance, if a parameter Ki is in a referenced model named Controller used in a top-level model, use sdo.setValueInModel('TopLevelModel','Controller:Ki',value).

If Ki is a model argument in a referenced model, provide block path from top-level model as follows, sdo.setValueInModel('TopLevelModel','TopLevelModel/ControlBlock:Ki',value). Here, ControlBlock is the block name in the referenced model.

#### **value**

Value to set for the design variable.

Use a cell array with the same number of elements as the number of variables in param\_des for setting values of multiple design variables. value is required if param des is a character vector or string.

### **Examples**

Change the design variable value in a model.

```
sldo_model1_stepblk;
p_des = sdo.getParameterFromModel('sldo_model1_stepblk','Kp');
p<sup>des.Value = 1.1*p_des.Value;</sup>
sdo.setValueInModel('sldo model1 stepblk',p des);
```
The value of Kp is set to the Value property of p\_des.

### **Alternatives**

"Update Model with Design Variables Set"

#### **See Also**

[sdo.optimize](#page-255-0)

#### **Topics**

"Design Optimization to Meet Step Response Requirements (Code)" "Design Optimization to Track Reference Signal (GUI)" "Design Optimization Using Frequency-Domain Check Blocks (GUI)" "Design Optimization Tuning Parameters in Referenced Models (Code)"

#### **Introduced in R2011b**

# <span id="page-255-0"></span>**sdo.optimize**

**Package:** sdo

Design optimization problem solution

# **Syntax**

```
[param opt,opt info] = sdo.optimize(opt for,param)[param_opt,opt_info] = sdo.optimize(opt fcn,param,options)
[param_opt,opt_info] = sdo.optimize(prob)
```
# **Description**

[param\_opt,opt\_info] = sdo.optimize(opt fcn,param) uses fmincon (the default optimization method) to solve a design optimization problem of the form:

$$
\min_{p} F(p) \text{ subject to } \begin{cases} C_{leq}(p) \leq 0 \\ C_{eq}(p) = 0 \\ A \times p \leq B \\ A_{eq} \times p = Beq \\ lb \leq p \leq ub \end{cases}
$$

where

- $F \text{Cost}$  (objective)
- *p* Design variable
- $C_{\text{leaf}}$ ,  $C_{\text{leaf}}$  Nonlinear inequality and equality constraints
- $A, B$  Linear inequality constraints
- $A_{ea}$ ,  $B_{ea}$  Linear equality constraints
- *lb*, *ub* Upper and lower bounds on *p*

[param\_opt,opt\_info] = sdo.optimize(opt\_fcn,param,options) specifies the optimization options. For parameter estimation, you typically use the Nonlinear Least Squares method:

```
opts = sdo.OptimizeOptions('Method','lsqnonlin');
```
[param\_opt,opt\_info] = sdo.optimize(prob) uses a structure that contains the function to be minimized, design variables and optimization options.

# **Input Arguments**

#### **opt\_fcn**

Cost function to be minimized. The optimization solver calls this function during optimization.

The function requires:

• One input argument, which is a vector of [param.Continuous](#page-49-0) objects to be tuned.

To pass additional input arguments, use an anonymous function. For example, new  $fcn = \mathcal{O}(p)$  $fcn(p,arg1,arg2, \ldots).$ 

- One output argument, which is a structure with one or more of the following fields
	- $\cdot$  F Value of the cost (objective) evaluated at p. The solver minimizes F.

F is a 1x1 double.

• Cleq — Value of the nonlinear inequality constraint violations evaluated at p. The solver satisfies  $Cleg(p) \leq 0$ .

Cleq is a double mx1 vector, where m is the number of nonlinear inequality constraints.

• Ceq  $-$  Value of the nonlinear equality constraint violations evaluated at  $p$ . The solver satisfies  $Ceq(p) == 0.$ 

The value is a double  $rx1$  vector, where r is the number of nonlinear equality constraints.

• leq  $-$  Value of the linear inequality constraint violations evaluated at p. The solver satisfies  $leq(p) \leq 0$ .

leq is a double nx1 vector, where n is the number of linear inequality constraints.

• eq  $-$  Value of the linear equality constraint violations evaluated at p. The solver satisfies  $eq(p) == 0.$ 

eq is a double sx1 vector or [], where s is the number of linear equality constraints.

To specify a pure feasibility problem, omit F or set  $F = [$ ]. To specify a minimization problem, omit Cleq, Ceq, leq and eq or set their values to [].

The software computes gradients of the cost and constraint violations using numeric perturbation. If you want to specify how the gradients are computed, include a second output argument and set the GradFcn property of [sdo.OptimizeOptions](#page-71-0) to 'on'. This argument must be a structure with one or more of the following fields

- $F -$  Double nx1 vector that contains  $dF(p)/dp$ , where n is the number of scalar parameters.
- Cleq Double nxm matrix that contains dCleq(p)/dp, where m is the number of nonlinear inequality constraints.
- Ceq Double nxr matrix that contains  $dCeq(p)/dp$ , where r is the number of nonlinear equality constraints.

You must return the derivatives of all applicable objective and constraint violations.

For an example, type edit sdoExampleCostFunction.

#### **Default:**

#### **param**

A [param.Continuous](#page-49-0) object or a vector of objects.

#### **Default:**

#### **options**

Optimization options.

options is an options set, created using [sdo.OptimizeOptions](#page-71-0). Use this options set to specify:

- Optimization method
- Maximum number of iterations
- Tolerances

#### **Default:**

#### **prob**

Structure with the following fields

- OptFcn Name of the function to be minimized. See opt fcn for the input and output argument requirements of this function.
- Parameters A [param.Continuous](#page-49-0) object or a vector of objects
- Options Optimization options, specified using [sdo.OptimizeOptions](#page-71-0)

#### **Default:**

### **Output Arguments**

#### **param\_opt**

A [param.Continuous](#page-49-0) object or vector of objects, containing the optimized parameter values in the Value property.

#### **opt\_info**

Optimization information. Structure with one or more of the following fields

- F Optimized cost (objective) value.
- Cleq Optimized nonlinear inequality constraint violations.

The field appears if you specify a nonlinear inequality constraint in opt\_fcn.

The value is a mx1 vector, where the order of the elements correspond to the order specified in opt fcn. Positive values indicate that the constraint has not been satisfied. Check exitflag to confirm that the optimization succeeded.

• Ceq — Optimized nonlinear equality constraint violations.

The field appears if you specify a nonlinear equality constraint in opt fcn.

The value is a double rx1 vector, where the order of the elements correspond to the order specified in opt fcn. Any nonzero values indicate that the constraint has not been satisfied. Check exitflag to confirm that the optimization succeeded.

• leq — Optimized linear equality constraint violations.

The field appears if you specify a linear equality constraint in opt\_fcn.

The value is a double nx1 vector, where the order of the elements correspond to the order specified in opt fcn. Nonzero values indicate that the constraint has not been satisfied. Check exitflag to confirm that the optimization succeeded.

• eq — Optimized linear equality constraint violations.

The field appears if you specify linear equality constraints in opt fcn.

The value is a double sx1 vector, where the order of the elements correspond to the order specified in opt fcn. Nonzero values indicate that the constraint has not been satisfied. Check exitflag to confirm that the optimization succeeded.

• Gradients — Cost and constraint gradients at the optimized parameter values. See "How the Optimization Algorithm Formulates Minimization Problems" on how the solver computes gradients.

This field appears if the solver specified in the Method property of [sdo.OptimizeOptions](#page-71-0) computes gradients.

The value is a structure whose fields are dependent on opt fcn.

- exitflag Integer identifying the reason the algorithm terminated. See fmincon, patternsearch and fminsearch for a list of the values and the corresponding termination reasons.
- iterations Number of optimization iterations
- SolverOutput A structure with solver-specific output information. The fields of this structure depends on the optimization solver specified in the Method property of [sdo.OptimizeOptions](#page-71-0). See fmincon, patternsearch and fminsearch for a list of solver outputs and their description.
- Stats A structure that contains statistics collected during optimization, such as start and end times, number of function evaluations and restarts.

#### **Examples**

#### **Optimize Model Response**

Create design variables.

 $p = param.Gontinuous('x', 1);$ 

Specify optimization options.

opts = sdo.OptimizeOptions; opts.GradFcn = 'on';

Optimize the parameter.

 $[p0pt, opt info] = sdo.optimize(\mathcal{C}(p) sdoExampleCostFunction(p), p, opts);$ 

Optimization started 25-Aug-2020 21:28:13

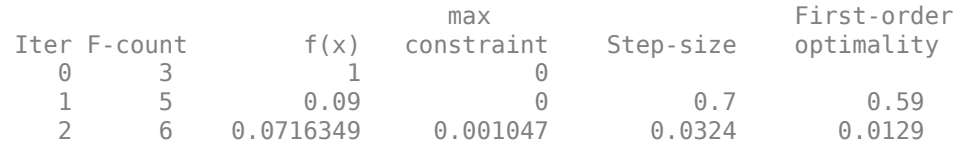

 3 7 0.0717968 9.127e-08 0.000302 2.37e-06 Local minimum found that satisfies the constraints.

Optimization completed because the objective function is non-decreasing in feasible directions, to within the value of the optimality tolerance, and constraints are satisfied to within the value of the constraint tolerance.

### **Tips**

- By default, the software displays the optimization information for each iteration in the MATLAB command window. To learn more about the information displayed, see:
	- "Iterative Display" when the optimization method is specified as 'fmincon' (default), 'fminsearch', or 'lsqnonlin'
	- "Display to Command Window Options" (Global Optimization Toolbox) when the optimization method is specified as 'patternsearch'

You can configure the level of this display using the MethodOptions. Display property of an optimization option set.

### **Alternatives**

"Design Optimization to Meet Step Response Requirements (GUI)"

## **Extended Capabilities**

#### **Automatic Parallel Support**

Accelerate code by automatically running computation in parallel using Parallel Computing Toolbox™.

To run in parallel, set 'UseParallel' to true using [sdo.OptimizeOptions](#page-71-0).

For more information, see "Use Parallel Computing for Response Optimization" and "Use Parallel Computing for Parameter Estimation".

# **See Also**

[param.Continuous](#page-49-0) | [sdo.OptimizeOptions](#page-71-0)

#### **Topics**

"Design Optimization to Meet Step Response Requirements (Code)" "Estimate Model Parameter Values (Code)" "Design Optimization to Meet a Custom Objective (Code)" "Write a Cost Function" "Create Function Handle"

#### **Introduced in R2011b**

# **sdo.sample**

Generate parameter samples

# **Syntax**

```
x = sdo.sample(ps)x = sdo.sample(ps,N)x = sdo.sample( , opt)
```
# **Description**

 $x =$  sdo.sample(ps) generates samples using the specified parameter space definition, ps. The output sample table, x, has 2*Np*+1 rows and *Np* columns. Each column corresponds to a parameter and each row corresponds to a sample of the parameters. *Np* is the number of parameters in ps. The samples are generated as per the ParameterDistributions, RankCorrelation, and Options property of ps.

 $x =$  sdo.sample(ps, N) specifies the number of samples to be generated. x is a table with N rows and *Np* columns.

 $x =$  sdo.sample(  $\qquad$  , opt) specifies sampling options such as the sampling method. This syntax can include any of the input argument combinations in the previous syntaxes.

# **Examples**

#### **Generate Parameter Samples**

Open the model.

open\_system('sdoHydraulicCylinder');

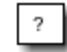

# **Single Hydraulic Cylinder Simulation**

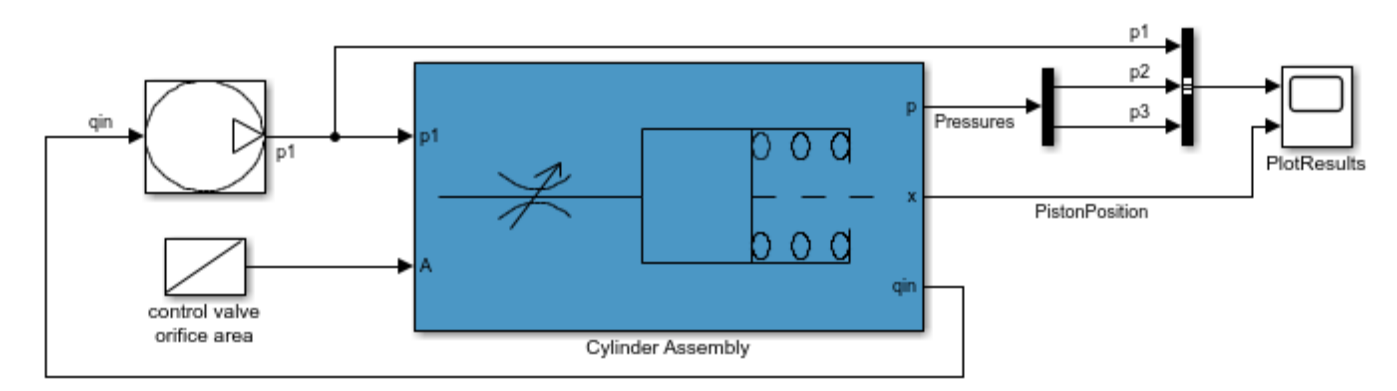

Copyright 1990-2011 The MathWorks, Inc.

Obtain the parameters from the model.

p = sdo.getParameterFromModel('sdoHydraulicCylinder',{'Ac','K'});

Create an sdo.ParameterSpace object to specify the sample distributions.

ps = sdo.ParameterSpace(p);

Generate samples for the parameters.

 $x = sdo.sample(ps);$ 

#### **Specify Number of Samples**

Open the model.

open\_system('sdoHydraulicCylinder');

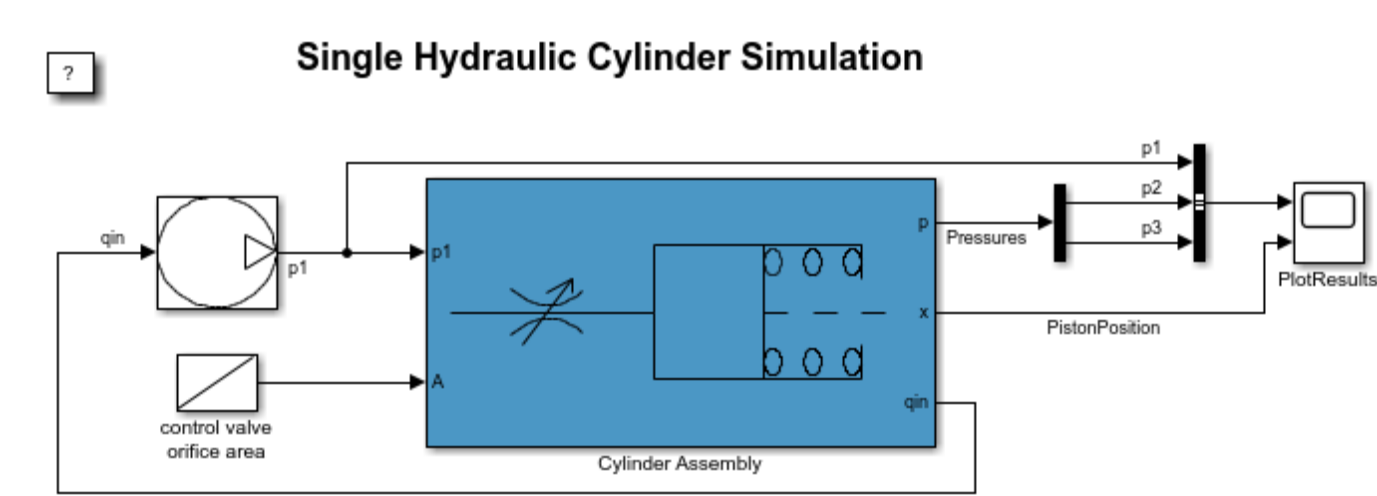

Copyright 1990-2011 The MathWorks, Inc.

Obtain the parameters from the model.

p = sdo.getParameterFromModel('sdoHydraulicCylinder',{'Ac','K'});

Create an sdo.ParameterSpace object to specify the sample distributions.

ps = sdo.ParameterSpace(p);

Generate 50 samples for the parameters.

 $x = sdo.sample(ps,50);$ 

#### **Specify Sampling Method**

Open the model.

```
open_system('sdoHydraulicCylinder');
```
 $\boldsymbol{?}$ 

# **Single Hydraulic Cylinder Simulation**

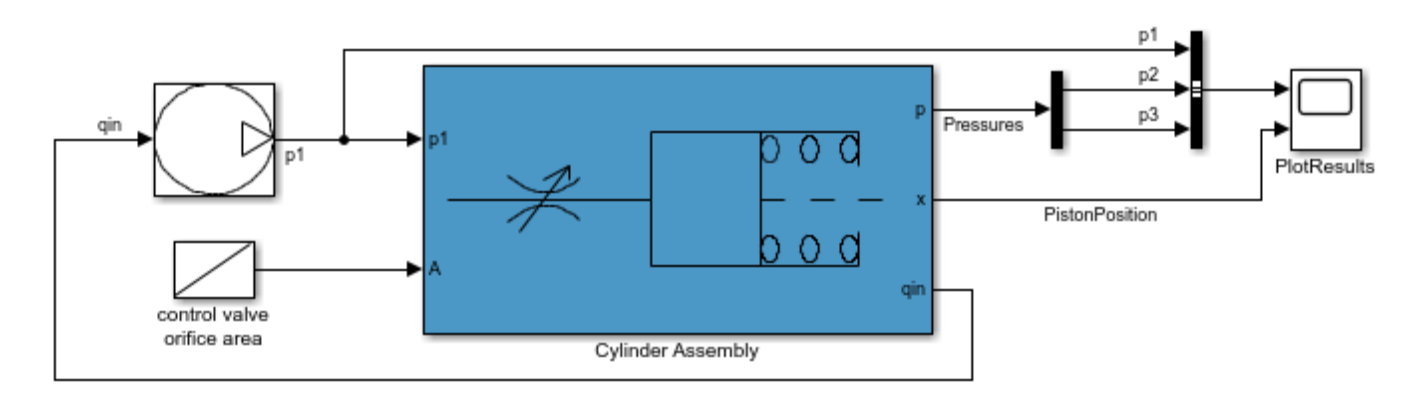

Copyright 1990-2011 The MathWorks, Inc.

Obtain the parameters from the model.

p = sdo.getParameterFromModel('sdoHydraulicCylinder',{'Ac','K'});

Create an sdo.ParameterSpace object to specify the sample distributions.

ps = sdo.ParameterSpace(p);

Specify the sampling method as Latin hypercube.

```
opt = sdo.SampleOptions;
opt.Method = 'lhs';
```
Generate 50 samples for the parameters using Latin hypercube sampling.

```
x = sdo.sample(ps, 50, opt);
```
### **Input Arguments**

#### **ps — Parameter space distribution**

sdo.ParameterSpace object

Parameter space distribution definition, specified as an sdo.ParameterSpace object.

#### **N — Number of samples**

positive integer

Number of samples to be generated for the parameters, specified as a positive integer.

Ideally, you want to use the smallest number of samples that yield useful results, because each sample requires a model evaluation.

As the number of parameters increases, the number of samples needed to explore the design space generally increases. For correlation or regression analysis, consider using 10*Np* samples, where *Np* is the number of parameters.

Example: 10

#### **opt — Sampling options**

sdo.SampleOptions object

Sampling options, specified as an sdo.SampleOptions object.

## **Output Arguments**

#### **x — Parameter samples**

table

Parameter samples, returned as a table.

x has *Ns* rows and *Np* columns. Each column corresponds to a parameter and each row corresponds to a sample of the parameters. *Np* is the number of parameters in ps. If you specify N, *Ns* is equal to N. Otherwise, *Ns* is equal to 2*Np*+1.

### **See Also**

[sdo.SampleOptions](#page-138-0) | [sdo.evaluate](#page-208-0)

#### **Topics**

"Design Exploration Using Parameter Sampling (Code)" "Identify Key Parameters for Estimation (Code)" "Generate Parameter Samples for Sensitivity Analysis"

#### **Introduced in R2014a**

# <span id="page-264-0"></span>**fastRestart**

**Class:** sdo.SimulationTest **Package:** sdo

Simulate Simulink model in fast restart mode using simulation scenario

# **Syntax**

Simulator out = fastRestart(Simulator,EnablefastRestart)

# **Description**

Simulator out = fastRestart(Simulator,EnablefastRestart) configures a Simulink model and simulation scenario specified in [sdo.SimulationTest](#page-143-0) object, Simulator, for simulation in fast restart mode. Fast restart configures the model to compile once when first simulated. Subsequent model simulations reuse the compiled data, speeding up subsequent simulation runs.

# **Input Arguments**

#### **Simulator — Simulation scenario for Simulink model**

sdo.SimulationTest object (default)

Simulation scenario for Simulink model, specified as an [sdo.SimulationTest](#page-143-0) object. A simulation scenario specifies input signals, model parameter and initial state values, and signals to log for a model.

If you want to linearize the model, for example if you have frequency-domain design requirements, specify the linearization logging information in the SystemLoggingfInfo property of Simulator.

**EnablefastRestart - Configuration of model and simulation scenario for fast restart** 'on' (default) | 'off'

Configuration of model and simulation scenario for fast restart, specified as one of the following values:

• 'on' — Initializes a Simulink model to simulate in the fast restart mode using simulation scenario specified in Simulator object. Fast restart configures the model to compile once when first simulated. Subsequent model simulations reuse the compiled data, speeding up subsequent simulation runs.

Once you have initialized a model in fast restart, you can change only tunable properties of the model.

• 'off' — Turns off the fast restart mode. Use this option to change nontunable properties of your model.

## **Output Arguments**

#### **Simulator** out — Simulation scenario configured for fast restart

sdo.SimulationTest object

 $\overline{\mathbf{r}}$ 

Simulation scenario configured for fast restart, returned as a [sdo.SimulationTest](#page-143-0) object.

## **Examples**

#### **Simulate a Model in Fast Restart Mode**

Open the model.

open\_system('sdoHydraulicCylinder')

# **Single Hydraulic Cylinder Simulation**

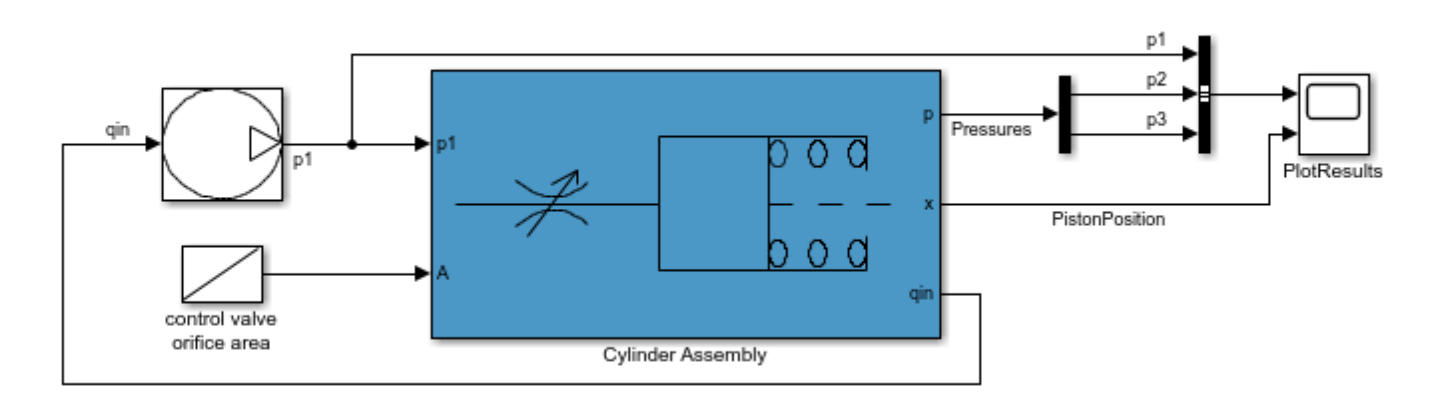

Copyright 1990-2011 The MathWorks, Inc.

Create a simulation scenario for the model.

simulator = sdo.SimulationTest('sdoHydraulicCylinder');

Configure the model and simulator for fast restart.

 $simulator = fastRestart(simulator, 'on');$ 

Simulate the model.

simulator = sim(simulator);

The first simulation in fast restart mode requires the model to compile. Subsequent simulations execute in fast restart mode and reuse the compiled data.

Adjust tunable model parameters.

```
Ac = sdo.getParameterFromModel('sdoHydraulicCylinder','Ac');
Ac.Vallow = 0.5;simulator.Parameters = Ac;
Simulate the model again.
```
 $simulator = sim(simulator);$ 

The model simulates in fast restart mode.

Turn off fast restart mode.

```
simulator = fastRestart(simulator, 'off');
```
## **Tips**

- To optimize, evaluate, or estimate a Simulink model, first create a simulator configured for fast restart (Simulator out). Then use Simulator out as an input to your cost function. If you create a simulator in the cost function, you cannot use fast restart mode.
- When you enable fast restart, you can change only tunable properties of the model.
- To linearize the model, specify the linearization logging information in the SystemLoggingfInfo property of Simulator before configuring the model for fast restart.

## **See Also**

[find](#page-267-0) | [sdo.SimulationTest](#page-143-0) | [sdo.evaluate](#page-208-0) | [sdo.optimize](#page-255-0) | [sim](#page-271-0) | [who](#page-274-0)

#### **Topics**

"Improving Optimization Performance Using Fast Restart (Code)" "Use Fast Restart Mode During Response Optimization" "Use Fast Restart Mode During Sensitivity Analysis"

#### **Introduced in R2015b**

# <span id="page-267-0"></span>**find**

**Class:** sdo.SimulationTest **Package:** sdo

Find logged data set

# **Syntax**

data = find(sim\_obj,data\_name)

## **Description**

data = find(sim\_obj,data\_name) searches for an element with a specific name in the LoggedData property of sim obj. Use [who](#page-274-0) to find possible names.

# **Input Arguments**

**sim\_obj**

[sdo.SimulationTest](#page-143-0) object

#### **data\_name**

Data set name to search for, specified as a character vector or string.

Example: 'sdoHydraulicCylinder'

## **Output Arguments**

#### **data**

Logged simulation data for the data set name specified in data\_name.

## **Examples**

#### **Find Logged Data Set**

Log model signals.

```
Pressures = Simulink.SimulationData.SignalLoggingInfo;
Pressures.BlockPath = 'sdoHydraulicCylinder/Cylinder Assembly';
Pressures.OutputPortIndex = 1;
simulator = sdo.SimulationTest('sdoHydraulicCylinder');
simulator.LoggingInfo.Signals = Pressures;
```
Run a simulation.

```
sim = sim(simulator);
```
Search for logged data.

sim\_log = find(simulator,'sdoHydraulicCylinder');

# **See Also**

[fastRestart](#page-264-0) | [sdo.optimize](#page-255-0) | [sim](#page-271-0) | [who](#page-274-0)

#### **Topics**

"Design Optimization to Meet Step Response Requirements (Code)"

"Design Optimization to Meet a Custom Objective (Code)"

# **prepareToDeploy**

**Class:** sdo.SimulationTest **Package:** sdo

Configure simulation scenario for deployment with Simulink Compiler

# **Syntax**

```
Simulator_out = prepareToDeploy(Simulator)
Simulator_out = prepareToDeploy(Simulator,p)
```
## **Description**

Simulator out = prepareToDeploy(Simulator) configures the Simulink model and simulation scenario specified as the sdo. SimulationTest object Simulator, for deployment with Simulink Compiler.

prepareToDeploy saves logging and parameter information in the simulation scenario Simulator out so that the sdo. SimulationTest object does not need to perform model error checking or configuration when deployed as part of an executable.

Simulator out = prepareToDeploy(Simulator,p) configures the [sdo.SimulationTest](#page-143-0) object Simulator for deployment with an optional vector p of [param.Continuous](#page-49-0) objects that can be used to modify the model variables once the model is deployed.

## **Input Arguments**

#### **Simulator — Simulation scenario for Simulink model**

sdo.SimulationTest object (default)

Simulation scenario for a Simulink model, specified as an [sdo.SimulationTest](#page-143-0) object. A simulation scenario specifies input signals, model parameter and initial state values, and signals to log for a model.

#### **p — Parameters to modify the deployed model**

vector

Parameters to modify the deployed model, specified as a vector of [param.Continuous](#page-49-0) objects. You can use p to modify the model variables once the model is deployed.

## **Output Arguments**

Simulator out — Simulation scenario configured for deployment with Simulink Compiler sdo.SimulationTest object

Simulation scenario configured for deployment with Simulink Compiler, returned as an [sdo.SimulationTest](#page-143-0) object.

### **Examples**

#### **Set Up Experiment and Simulation Test Objects for Deployment**

For this example, set up your parameter estimation problem using the **Parameter Estimator** app and generate MATLAB code from it. For more information on generating MATLAB code from the app, see "Generate MATLAB Code for Parameter Estimation Problems (GUI)". Alternatively, you can also set up your estimation problem at the command line.

Next, split the generated MATLAB code just before the estimation objective function is defined. This results in two files − a run function and a setup function, as described in "Deployed Application of Parameter Estimation".

In the setup function, add the following lines of code at the end to configure the experiment and simulation test objects for deployment and save them to a MAT-file.

```
Experiment out = prepareToDeploy(Experiement);
Simulator = createsSimulator(Experiment out);Simulator = prepareToDeploy(Simulator, \overline{p});
save ObjectsToDeploy Experiment out Simulator p
```
In the run function, add the following lines of code at the beginning of the function to include the Simulink model in the compiled code and load the objects that were saved in the setup function.

```
%#function simulink model name.slx
load ObjectsToDeploy Experiment out Simulator p
```
Next, add the following lines to load the experiment data and update the experiment object. For this example, assume that the experiment data is contained in the first three columns of a Microsoft Excel spreadsheet file named fname.xls.

```
d = xlsread(fname);
u = \text{timeseries}(d(:,3), d(:,1));y = \text{timeseries}(d(:,2), d(:,1));Experiment out = updateIOData(Experiment out, 'simulink model name/param1',u);
Experiment_out = updateIOData(Experiment_out,'simulink_model_name/param2',y);
```
For a detailed example showing how to deploy your parameter estimation problem using the Simulink Compiler, see "Deployed Application of Parameter Estimation".

#### **See Also**

[param.Continuous](#page-49-0) | [sdo.SimulationTest](#page-143-0)

#### **Topics**

"Deployed Application of Parameter Estimation"

#### **Introduced in R2020a**

# <span id="page-271-0"></span>**sim**

```
Class: sdo.SimulationTest
Package: sdo
```
Simulate Simulink model using simulation scenario

# **Syntax**

```
sim out = sim(sim \; obj)sim out = sim(sim\;obj,Name,Value)
```
# **Description**

sim out = sim(sim obj) simulates a Simulink model using the simulation scenario specified in sim\_obj.

Before simulating the model, specify the parameter values and signals to log in the Parameters and LoggingInfo properties of sim obj. The software restores the parameter values and logging settings to their original values after simulation.

sim\_out = sim(sim\_obj,Name,Value) specifies simulation parameters using one or more Name,Value pair arguments.

## **Input Arguments**

#### **sim\_obj — Simulation scenario**

sdo.SimulationTest object

Simulation scenario for a model, specified as an [sdo.SimulationTest](#page-143-0) object.

#### **Name-Value Pair Arguments**

Specify optional comma-separated pairs of Name, Value arguments. Name is the argument name and Value is the corresponding value. Name must appear inside quotes. You can specify several name and value pair arguments in any order as Name1, Value1, ..., NameN, ValueN.

Example:  $\sin \omega t = \sin(\sin \omega t)$ , 'TimeOut', 20) specifies the maximum simulation run time as 20 seconds.

You can specify any of the simulation parameters that the Simulink sim command accepts as Name, Value arguments. In addition, you can specify the following parameters.

#### **ErrorOnWarnings — Treatment of warnings as errors**

false (default) | true

Treatment of warnings as errors, specified as the comma-separated pair consisting of 'ErrorOnWarnings' and true or false. When you specify ErrorOnWarning as true, the sim command treats warnings that are generated during simulation as errors.

```
Data Types: logical
```
#### **RestoreSettingsAfterSim — Restoration of settings after simulation**

true (default) | false

Restoration of settings after simulation, specified as the comma-separated pair consisting of 'RestoreSettingsAfterSim' and one of true or false. When you specify RestoreSettingsAfterSim as true, the sim command restores model parameter and model signal logging changes after the simulation ends.

Data Types: logical

#### **OperatingPointSetup — Operating point setup object**

sdo.OperatingPointSetup object

Operating point setup object, specified as the comma-separated pair consisting of 'OperatingPointSetup' and an sdo.OperatingPointSetup object.

OperatingPointSetup must be specified as an sdo.OperatingPointSetup object. If provided, the steady-state operating point is computed.

For more information about computing a steady-state operating point during model simulation, see [sdo.OperatingPointSetup](#page-66-0).

Data Types: function handle

## **Output Arguments**

#### **sim\_out — Simulation scenario object containing logged signal data**

sdo.SimulationTest object

Simulation scenario object containing logged signal data, returned as an [sdo.SimulationTest](#page-143-0) object. The logged data is stored in the LoggedData property of sim\_out.

# **Examples**

#### **Store Logged Signal Data During Simulation**

Simulate the sdoHydraulicCylinder model, and store the Pressures signal of the model.

Log the Pressures signal that is output from the first port in the Cylinder Assembly block of the model.

```
Pressures = Simulink.SimulationData.SignalLoggingInfo;
Pressures.BlockPath = 'sdoHydraulicCylinder/Cylinder Assembly';
Pressures.OutputPortIndex = 1;
```
Create a simulation scenario for the model, and specify the signal to log.

```
simulator = sdo.SimulationTest('sdoHydraulicCylinder');
simulator.LoggingInfo.Signals = [Pressures];
```
Specify parameter values for simulation.

```
Ac = sdo.getParameterFromModel('sdoHydraulicCylinder','Ac');
Ac.Vallow = 0.5;simulator.Parameters = Ac;
```
Simulate the model.

 $sim\_obj = sim(simulator);$ 

The specified signal Pressures is logged during simulation in the LoggedData property of sim obj. After simulation, the sim command restores model parameter and model signal logging changes. If you want to preserve your changes, specify the RestoreSettingsAfterSim argument as false.

sim\_obj = sim(simulator, 'RestoreSettingsAfterSim', false);

### **See Also**

[fastRestart](#page-264-0) | [find](#page-267-0) | [sdo.OperatingPointSetup](#page-66-0) | [sdo.optimize](#page-255-0) | [who](#page-274-0)

#### **Topics**

"Design Optimization to Meet Step Response Requirements (Code)" "Design Optimization to Meet a Custom Objective (Code)" "Set Model to Steady-State When Estimating Parameters (Code)"

# <span id="page-274-0"></span>**who**

**Class:** sdo.SimulationTest **Package:** sdo

List logged data names

# **Syntax**

 $names = who(sim_obj)$ 

# **Description**

names = who(sim\_obj) returns a list of logged data names.

# **Input Arguments**

#### **sim\_obj**

[sdo.SimulationTest](#page-143-0) object

## **Output Arguments**

#### **names**

Cell array of logged data set names.

# **Examples**

List logged data set names.

Log model signals.

```
Pressures = Simulink.SimulationData.SignalLoggingInfo;<br>Pressures.BlockPath = 'sdoHydraulicCylinder/Cylii
                                    = 'sdoHydraulicCylinder/Cylinder Assembly';
Pressures.OutputPortIndex = 1;
```
Store logged signal data.

```
simulator = sdo.SimulationTest('sdoHydraulicCylinder');
simulator.LoggingInfo.Signals = Pressures;
simulator = sim(simulator);
```
Find logged data sets.

names = who(simulator);

### **See Also**

[fastRestart](#page-264-0) | [find](#page-267-0) | [sdo.optimize](#page-255-0) | [sim](#page-271-0)

#### **Topics**

"Design Optimization to Meet Step Response Requirements (Code)" "Design Optimization to Meet a Custom Objective (Code)"

# **sdoupdate**

Update model containing Signal Constraint block

# **Syntax**

```
sdoupdate(modelname)
sdoupdate(modelname,noprompt)
session = sdoupdate(modelname)
```
# **Description**

sdoupdate(modelname) replaces [Signal Constraint](#page-46-0) blocks in a Simulink model with equivalent blocks from the **Signal Constraints** library. If the model has an associated response optimization project, this command replaces it with a session that you can use with the **Response Optimizer**, after prompting you to update. The model must be open.

sdoupdate(modelname, noprompt) updates the response optimization project without prompting you.

session = sdoupdate(modelname) returns the **Response Optimizer** session.

# **Input Arguments**

#### **modelname**

Simulink model name, specified as a character vector or string. For example, 'sldo\_model1'.

#### **noprompt**

Whether to prompt you about updating the response optimization project (false) or not (true).

**Default:** false

## **Output Arguments**

**session**

**Response Optimizer** session name.

**See Also [Response Optimizer](#page-242-0)**

**Introduced in R2011b**

# **Sensitivity Analyzer**

Explore design space and determine most influential model parameters

# **Description**

The **Sensitivity Analyzer** app lets you explore the design space and determine the most influential Simulink model parameters using design of experiments, Monte Carlo simulations, and correlation analysis.

Using this app, you can:

- Select and sample parameters using design of experiments.
- Specify design requirements.
- Perform Monte Carlo simulations to evaluate the design requirement at selected parameter values.
- Analyze and visualize model sensitivity to parameters.

You can accelerate evaluation of design requirements using parallel computing and Simulink fast restart.

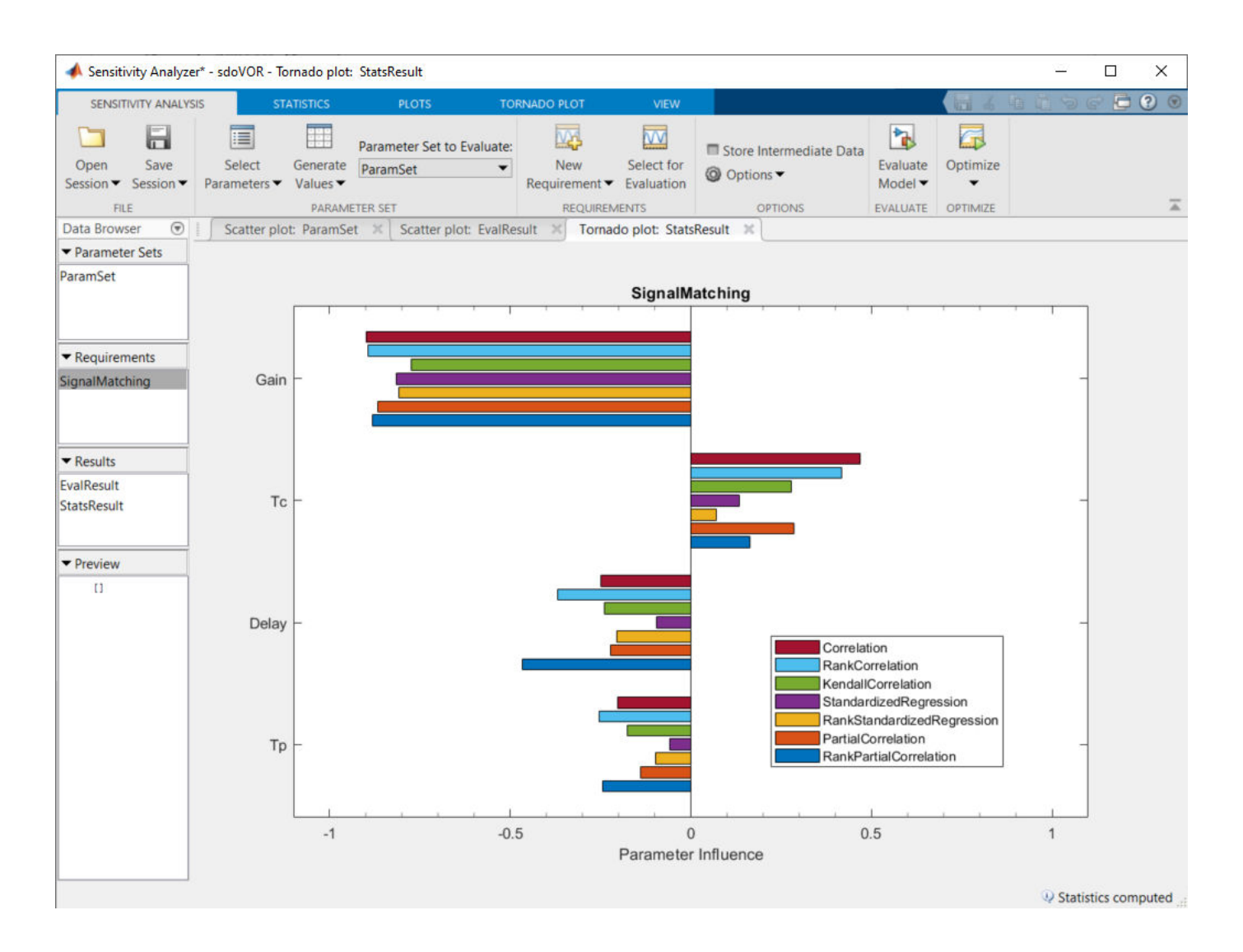

# **Open the Sensitivity Analyzer App**

- Simulink Toolstrip: On the **Apps** tab, under **Control Systems**, click the **Sensitivity Analyzer**.
- MATLAB command prompt: Enter ssatool('modelname').

# **Examples**

- "What is Sensitivity Analysis?"
- "Identify Key Parameters for Estimation (GUI)"
- "Design Exploration Using Parameter Sampling (GUI)"
- "Generate Parameter Samples for Sensitivity Analysis"
- "Evaluate Design Requirements"
- "Analyze Relation Between Parameters and Design Requirements"
- "Interact with Plots in the Sensitivity Analyzer"

# **Programmatic Use**

ssatool('modelname') opens the **Sensitivity Analyzer** app and creates a new session. The model must be open or on the MATLAB path.

ssatool(ssasession) opens a previously saved **Sensitivity Analyzer** app session.

### **See Also**

[sdo.evaluate](#page-208-0)

#### **Topics**

"What is Sensitivity Analysis?"

"Identify Key Parameters for Estimation (GUI)"

"Design Exploration Using Parameter Sampling (GUI)"

"Generate Parameter Samples for Sensitivity Analysis"

"Evaluate Design Requirements"

"Analyze Relation Between Parameters and Design Requirements"

"Interact with Plots in the Sensitivity Analyzer"

#### **Introduced in R2016a**